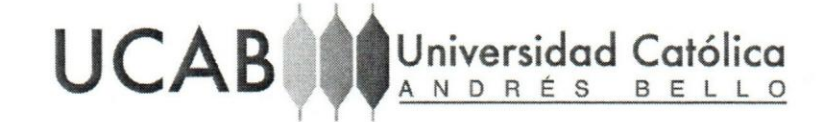

Universidad Cat61ica Andres Bello Facultad de Ingenierfa Escuela de Ingeniería Informática

## SERVICIO WEB REST API PARA LA APLICACION WEB SOCIALGEST CRM DE LA EMPRESA GEST LABS, C.A.

Este Jurado; una vez realizado el examen del presente trabajo ha evaluado su contenido con el resultado:  $d$ iecinveve pontos (19)

JURADO EXMINADOR<br>Firma: Sange Chrosello Firma: Sange Christian Firma: Splorio 8<br>Nombre: <del>Ranny Hernandez</del> Nombre: Ranna A. Lard Carros Nombre: Gloria Ta

REALIZADO POR TUTOR EMPRESARIAL TUTOR ACADEMICO FECHA

Jose Daniel Andara Giannotti Lic. Leon Lacourt Ing. Gloria Tarrio Villaverde Marzo 2018

TESIS<br>J<sub>J</sub> 2018<br>H 5 We do the ponton (19) TWEE ALL 4-BARA

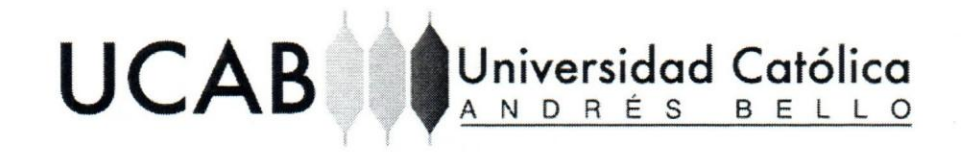

Universidad Católica Andrés Bello Facultad de Ingenierfa Escuela de Ingeniería Informática

## SERVICIO WEB REST API PARA LA APLICACIÓN WEB SOCIALGEST CRM DE LA EMPRESA GEST LABS, C.A.

TRABAJO INSTRUMENTAL DE GRADO Presentado ante la UNIVERSIDAD CATOLICAANDRES BELLO Como parte de los requisitos para optar al titulo de INGENIERO EN INFORMATICA

REALIZADO POR TUTOR EMPRESARIAL TUTOR ACADEMICO FECHA

Jose Daniel Andara Giannotti Lic. Leon Lacourt Ing. Gloria Tarrío Villaverde Marzo 2018

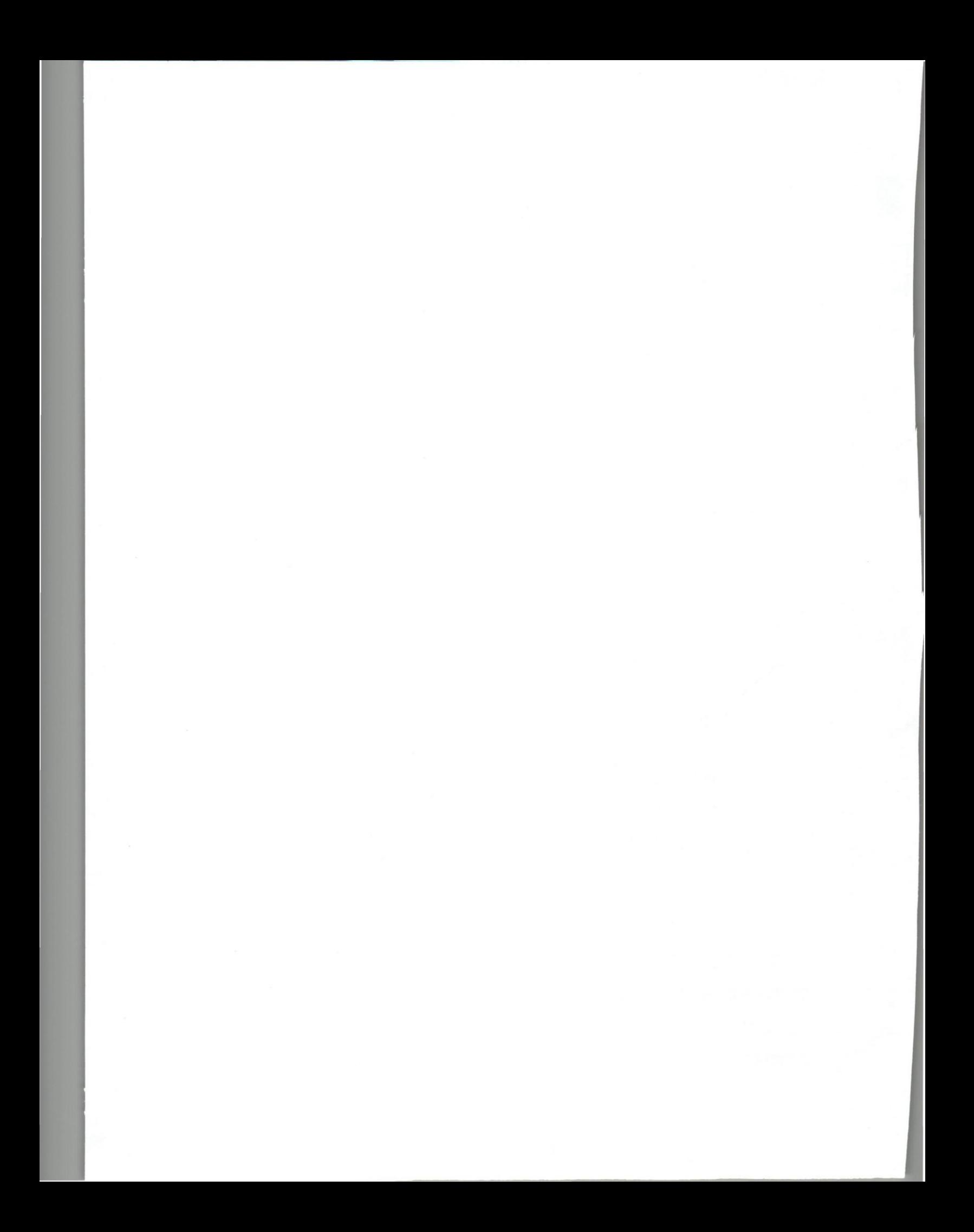

### **DEDICATORIA**

A mis abuelos Ram6n Andara y Alicia de Andara que siempre me inspiraron a crecer como persona, contándome sus anécdotas de lo importante que es el conocimiento para obtener el éxito y me consintieron lo más que pudieron. Los amo abuelos, espero que donde sea que esten, sepan que este trabajo de grado va dedicado a ustedes, gracias por todo.

A mi madre Miriam Andara que con su apoyo y cariño incondicional, estuvo conmigo en los momentos mas dificiles, dias que tuve que trasnocharme, siempre preocupada por mi desempeño en la universidad, nunca falto la atención de parte de ella, a pesar de que no supiera nada de 10 que hago, siempre hizo el mejor esfuerzo para ayudarme, además de comprarme todo lo necesario para poder cumplir mis asignaciones laborales como academicas y principalmente su amor, que me ha impulsado a continuar. Te amo demasiado mamá, muchas gracias por todo.

Ami esposa Mayra Luna, que durante el transcurso de mi vida como estudiante, tuve la honra de poder conocerla, una persona tan especial, el amor de mi vida, que siempre me ha apoyado en todo y nunca ha dejado de preocuparse por mi bienestar, ayudandorne en todo 10 que puede. Te amo hasta el infinito mi vida, muchas gracias por todo.

A mis tios Alicia Andara y Ricardo Marruffo que siempre me brindaron su apoyo, cuando más lo necesite, además de siempre pensar en mí en todo momento, preguntando por todas mis necesidades y como me sentia en todo momento, con el fin de ayudarme. Los amo mucho y muchas gracias por todo.

A mis suegros y mi curiada, Mariana Perez, Raul Luna y Xiomara Luna que siempre estuvieron pendiente de mí, preocupados de mi bienestar y apoyándome en todo momento durante estos años de crecimiento profesional, pude sentir el cariño, con sus gestos de amor y consejos de vida, me senti parte de la familia desde el primer momento en lo que los conocí. Los quiero mucho, gracias por todo.

1

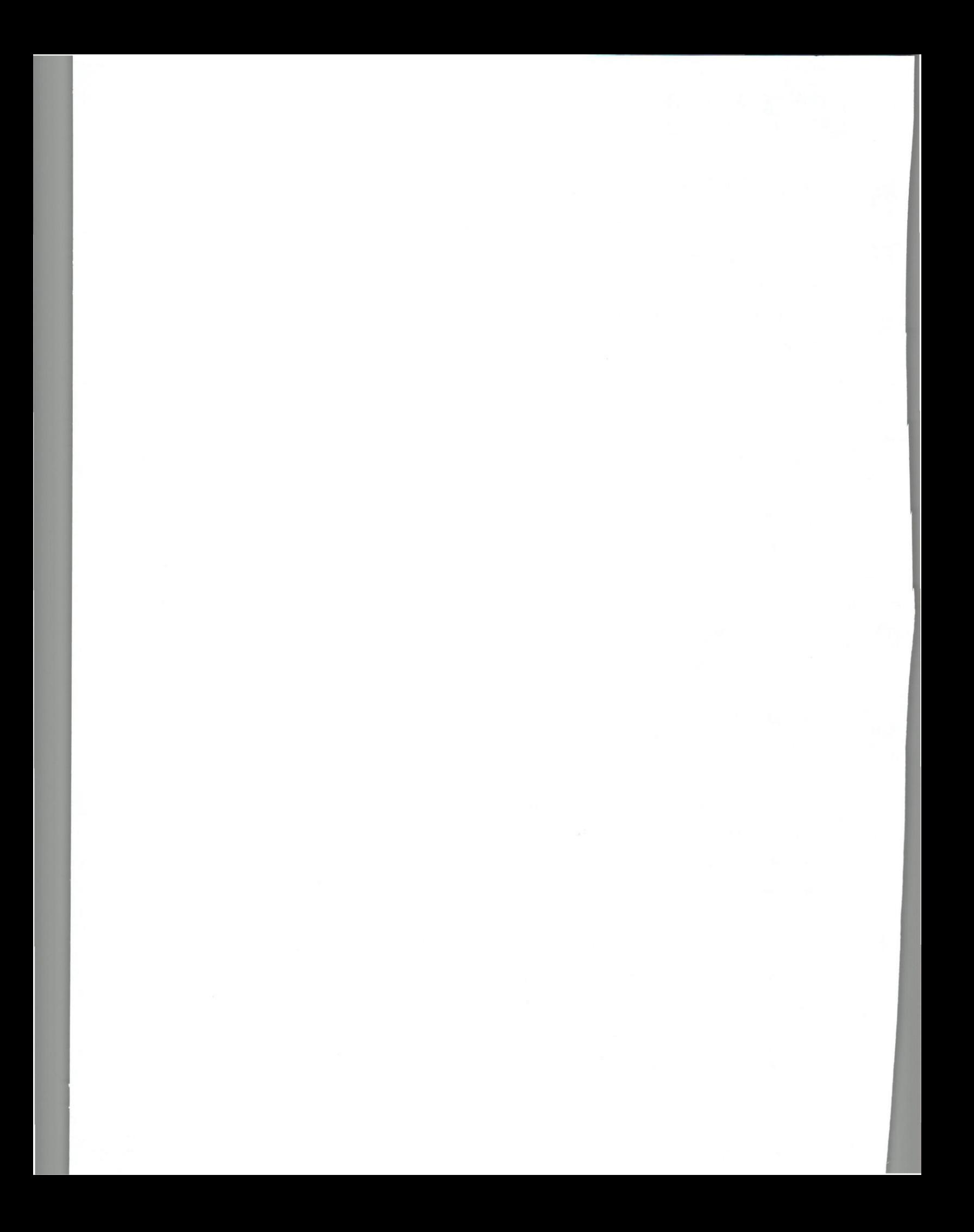

### **AGRADECIMIENTOS**

Agradezco a mi madre, mis tios, mi esposa, mis suegros y mi curiada quienes me apoyaron en todo el transcurso de la carrera, en los momentos más duros y difíciles como en los más gratos e importantes, siempre guiándome para ser el mejor en lo que me he dedicado en el transcurso de todos estos años como estudiante, para llegar a ser el profesional que tanto he deseado.

A mis amigos y comparieros de trabajo que compartimos grandes experiencias: Miguel Coppola, Ángel Guacache, Ricardo Pérez, Robert Galeano, Ángel Rivillo, Juan Zozaya y Enrique Nichols, que dedicamos nuestro esfuerzo para especializarnos en nuestras áreas de trabajos, con el fin de fortalecer nuestras habilidades y siempre procurar ayudarnos en momentos de dificultad para poder alcanzar las metas establecidas.

A los profesores: Gloria Tarrio, Ana K Fernandes, Lucia Cardoso y Nelson Rodriguez que gracias a su experiencia obtuve los mejores conocimientos y lecciones, mejorando mi crecimiento profesional y personal a lo largo de estos años de estudio académico.

Pero muchas gracias por sobre todo a mi tutora acadernica Gloria Tarrio, que me apoyó en la culminación de este trabajo instrumental de grado.

A Gest Labs C.A, por brindarme la oportunidad de trabajar con ellos y formar parte de este gran equipo.

## iN DICE **GENERAL**

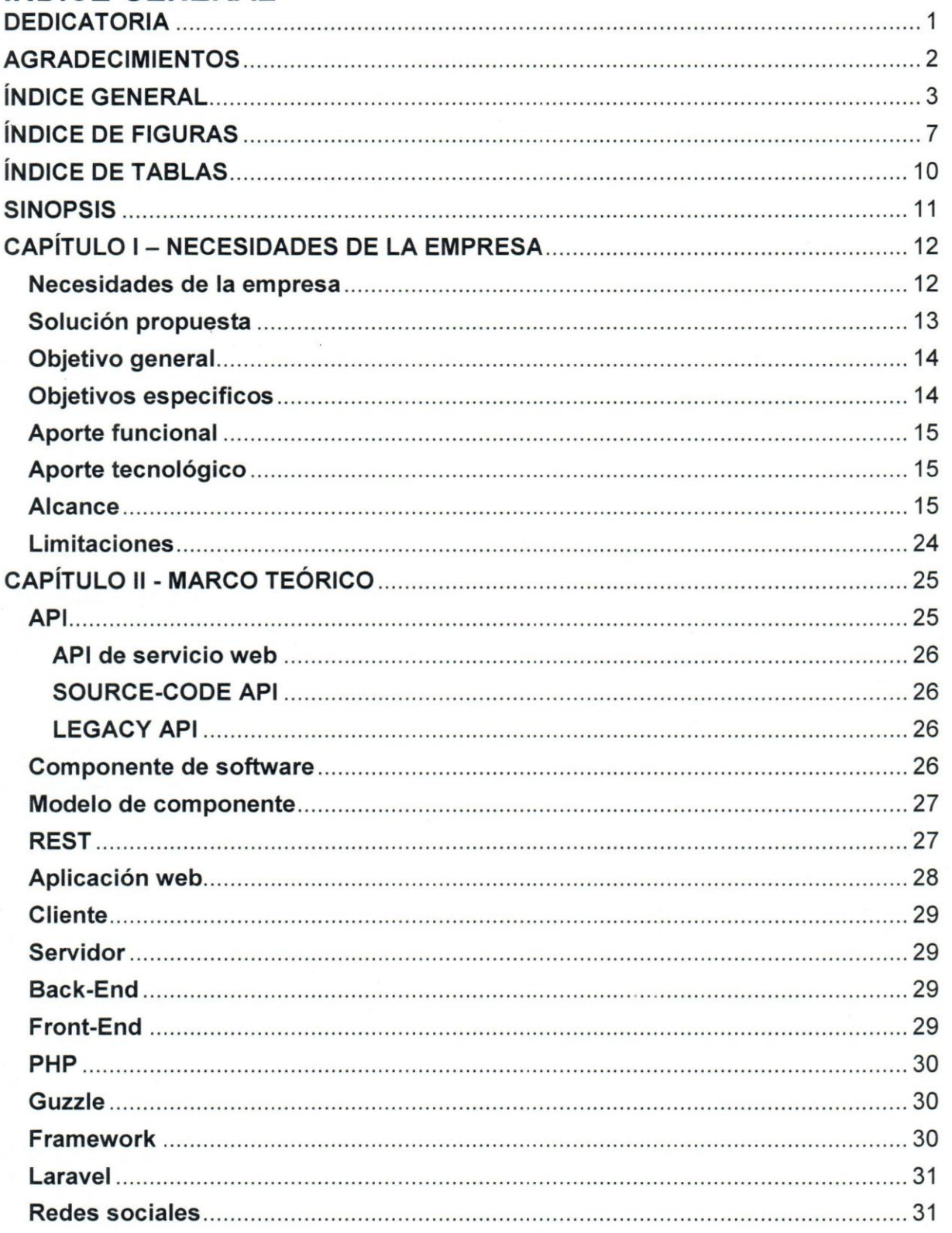

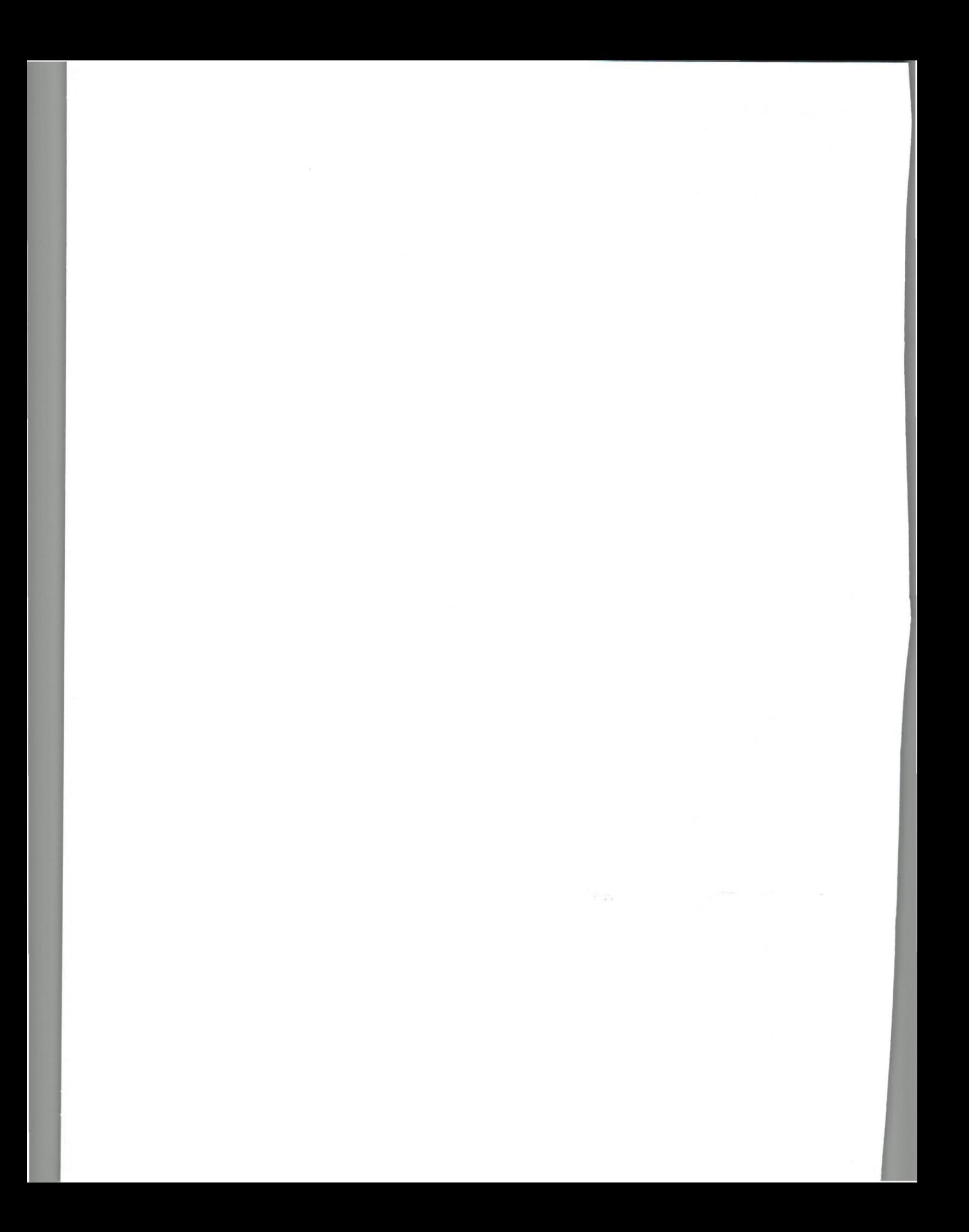

## $\mathbf{I}$ U CAB **WIND RÉS BELLO**

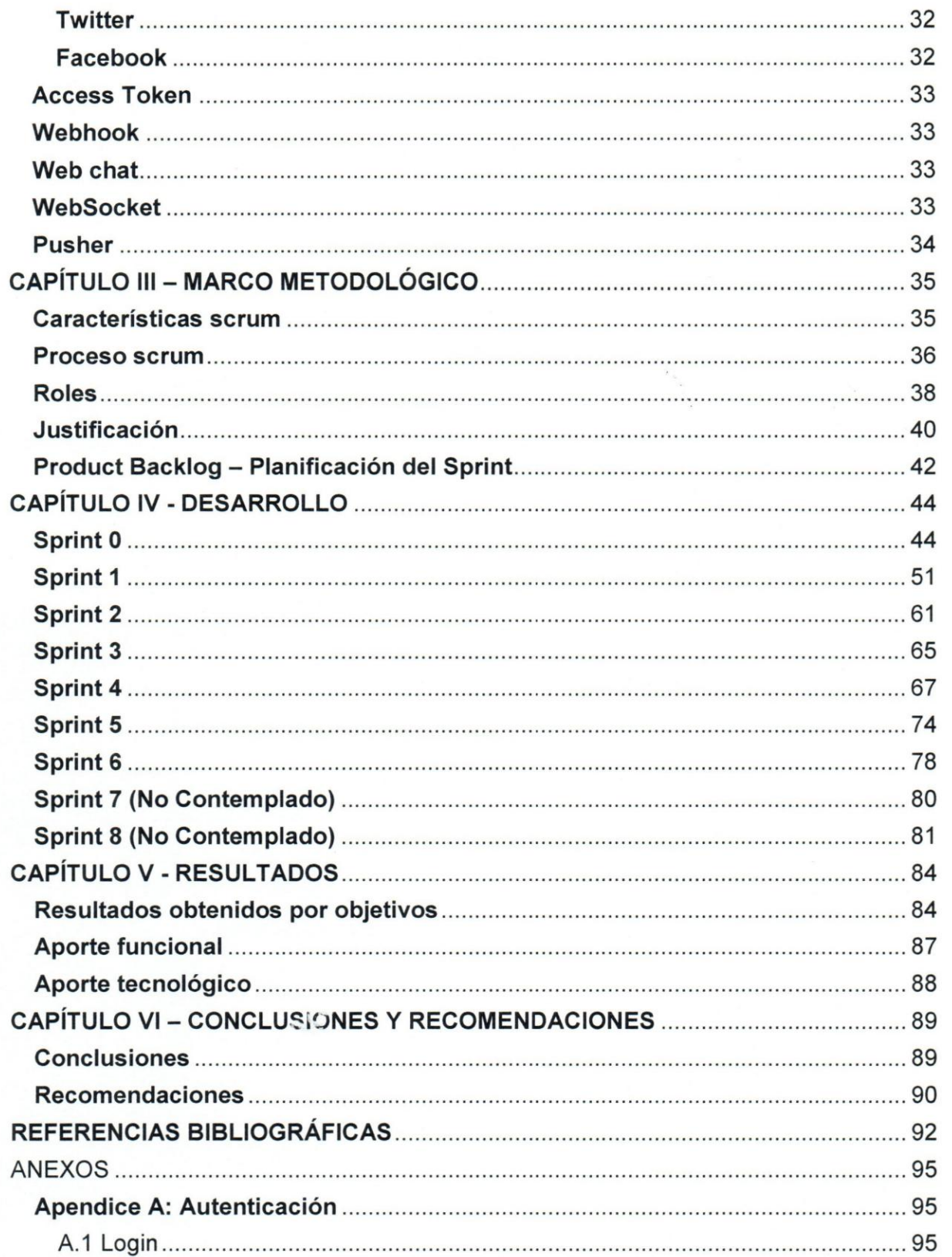

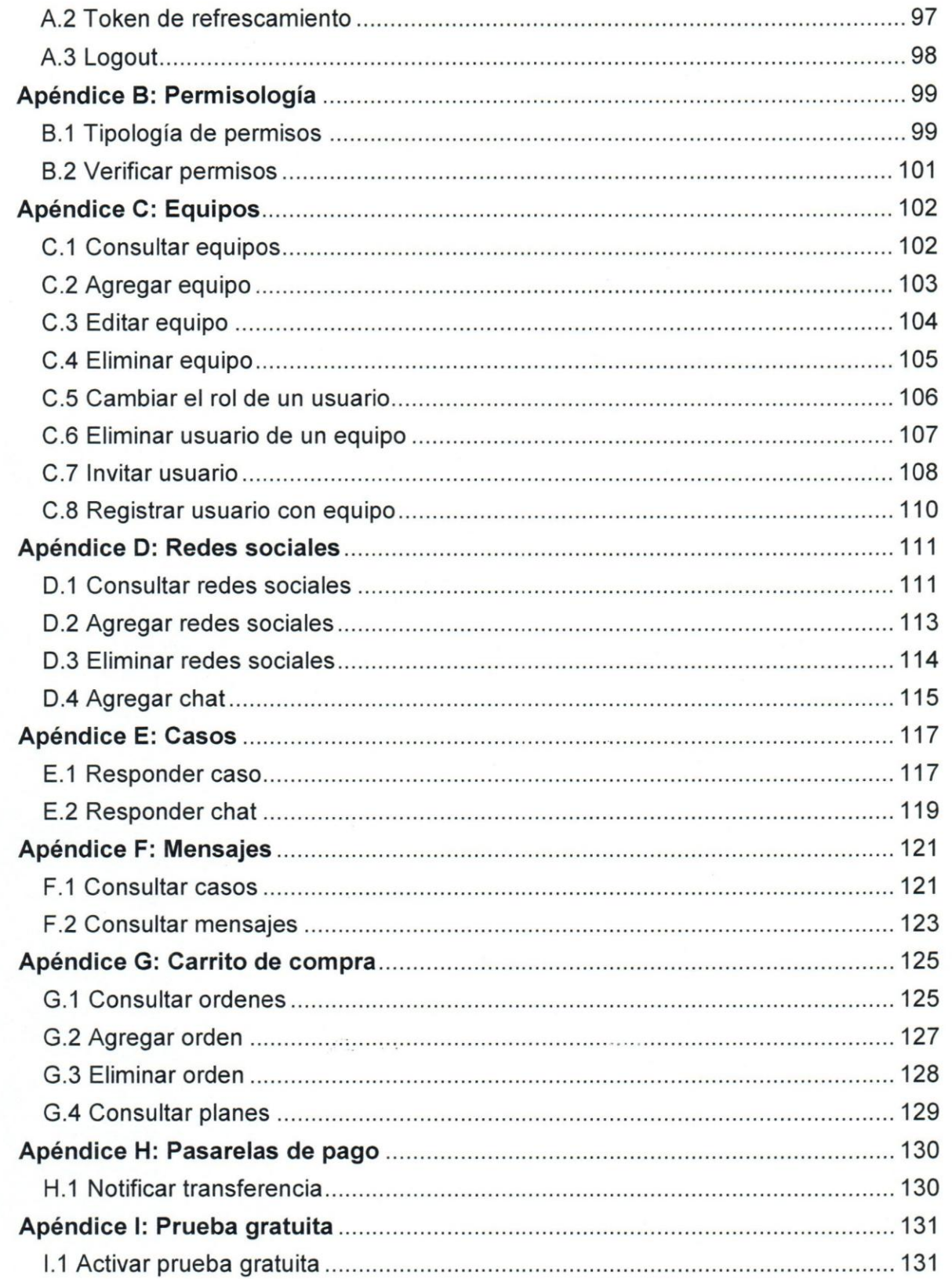

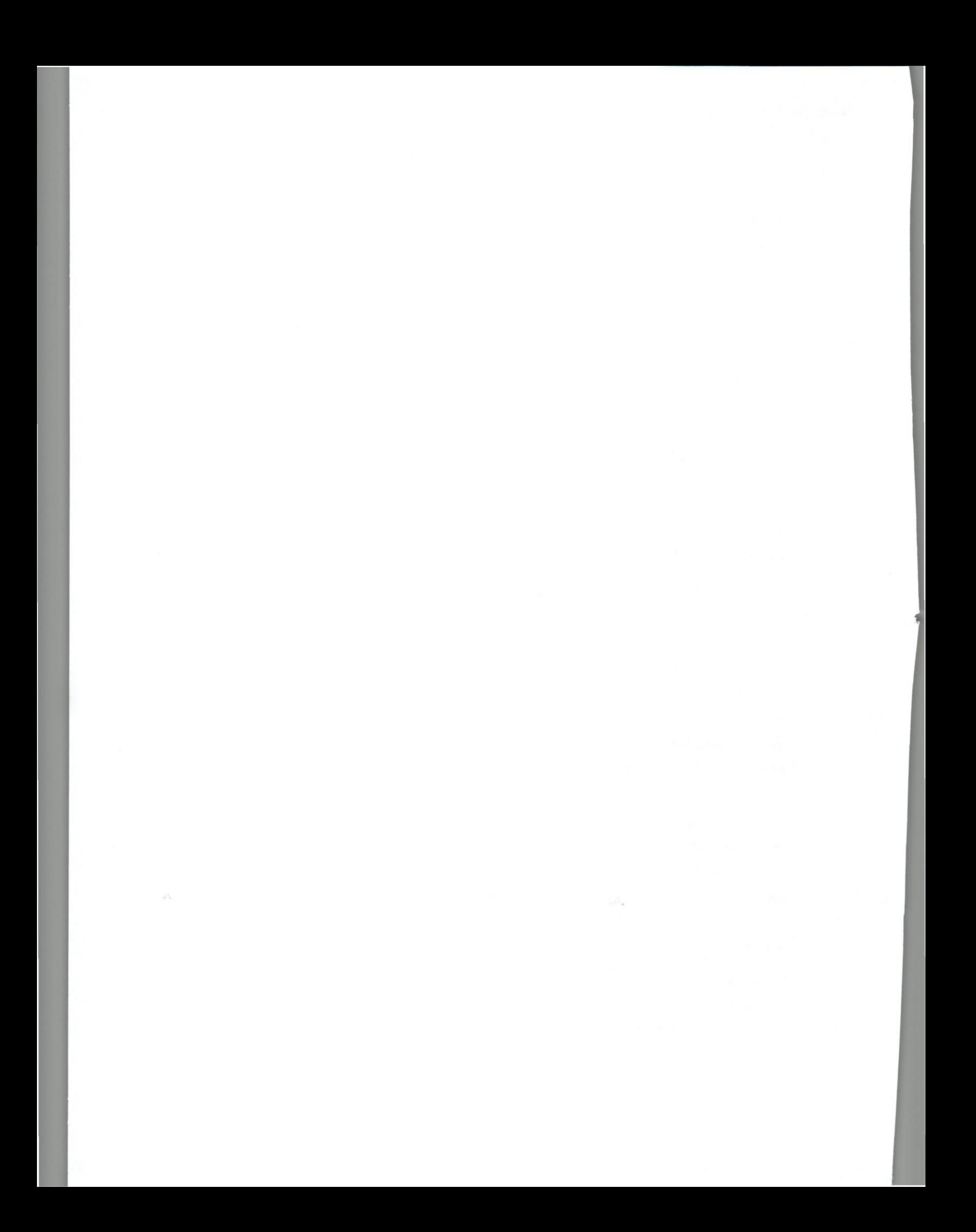

## $\blacksquare$ UCAB <sup>Universidad Católica <sub>BELLO</sub></sup>

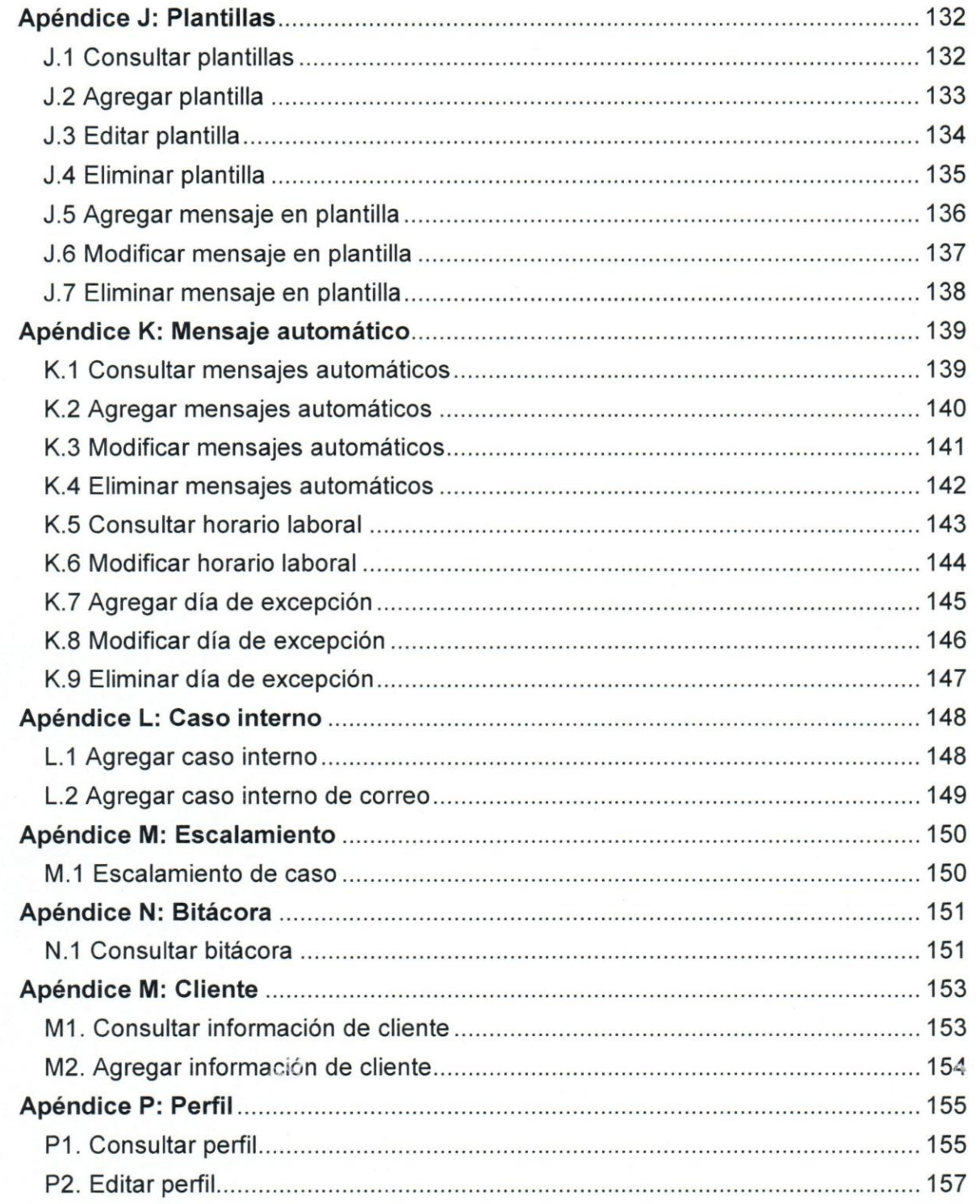

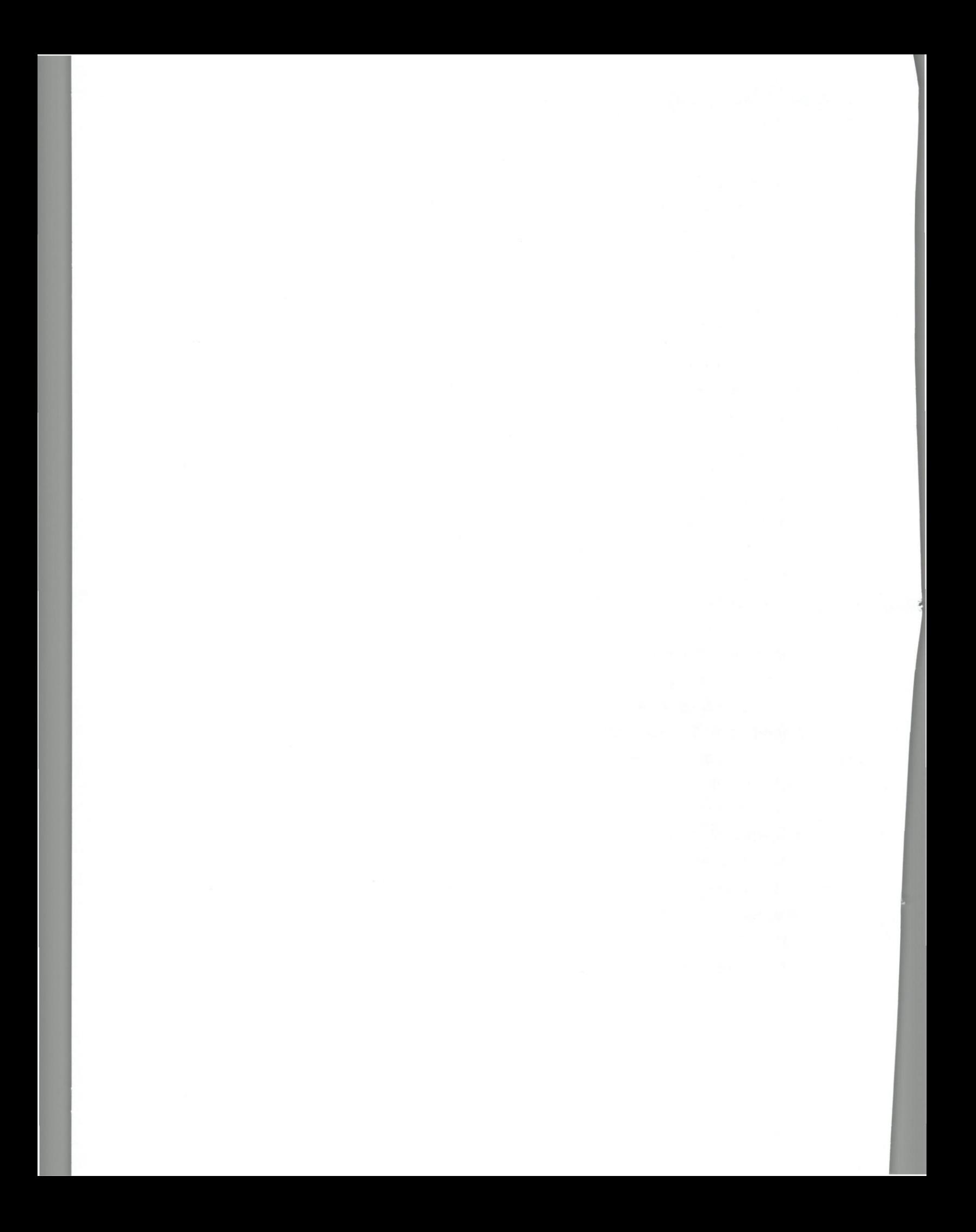

## **iNDICE DE FIGURAS**

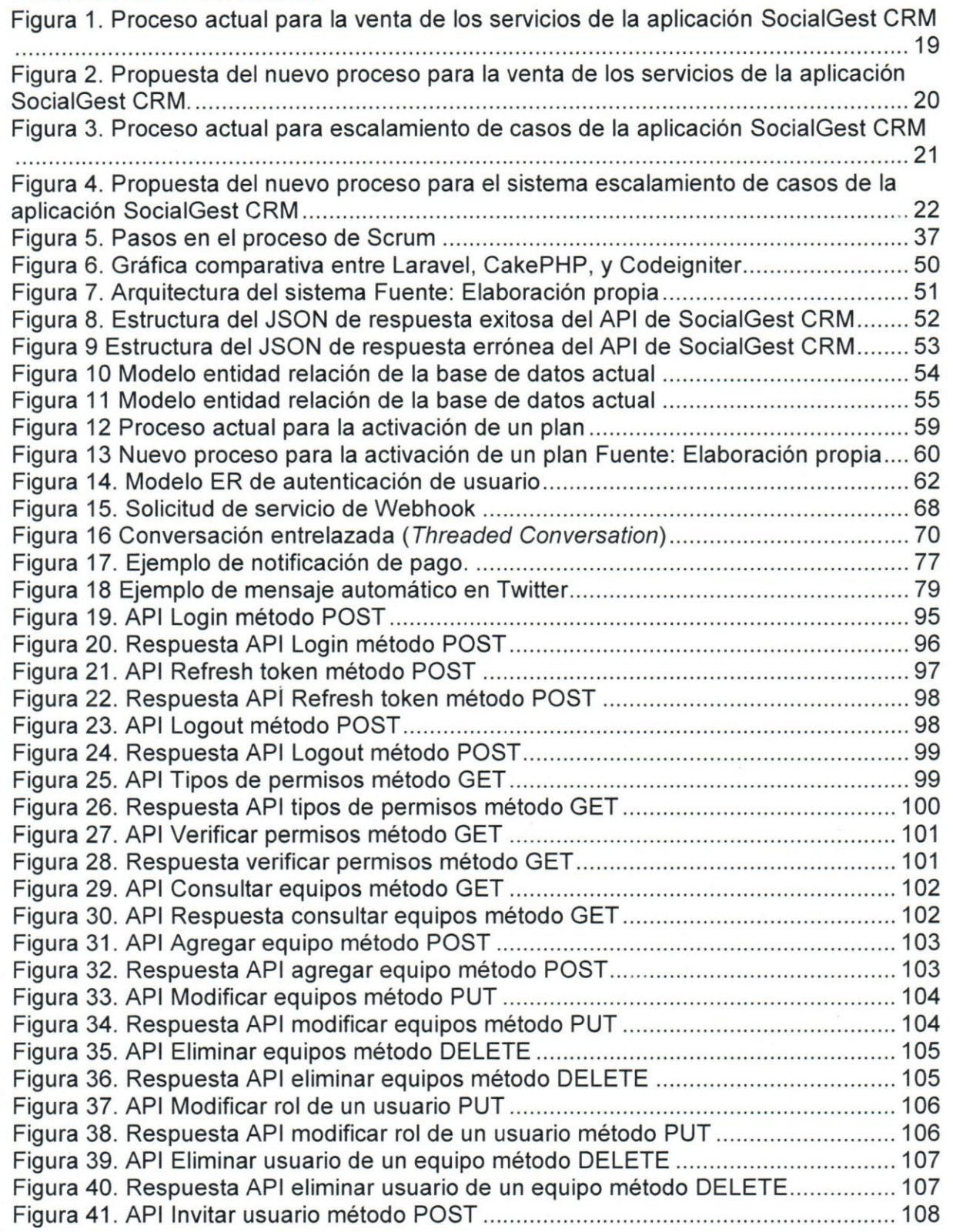

Ù

ķ

b

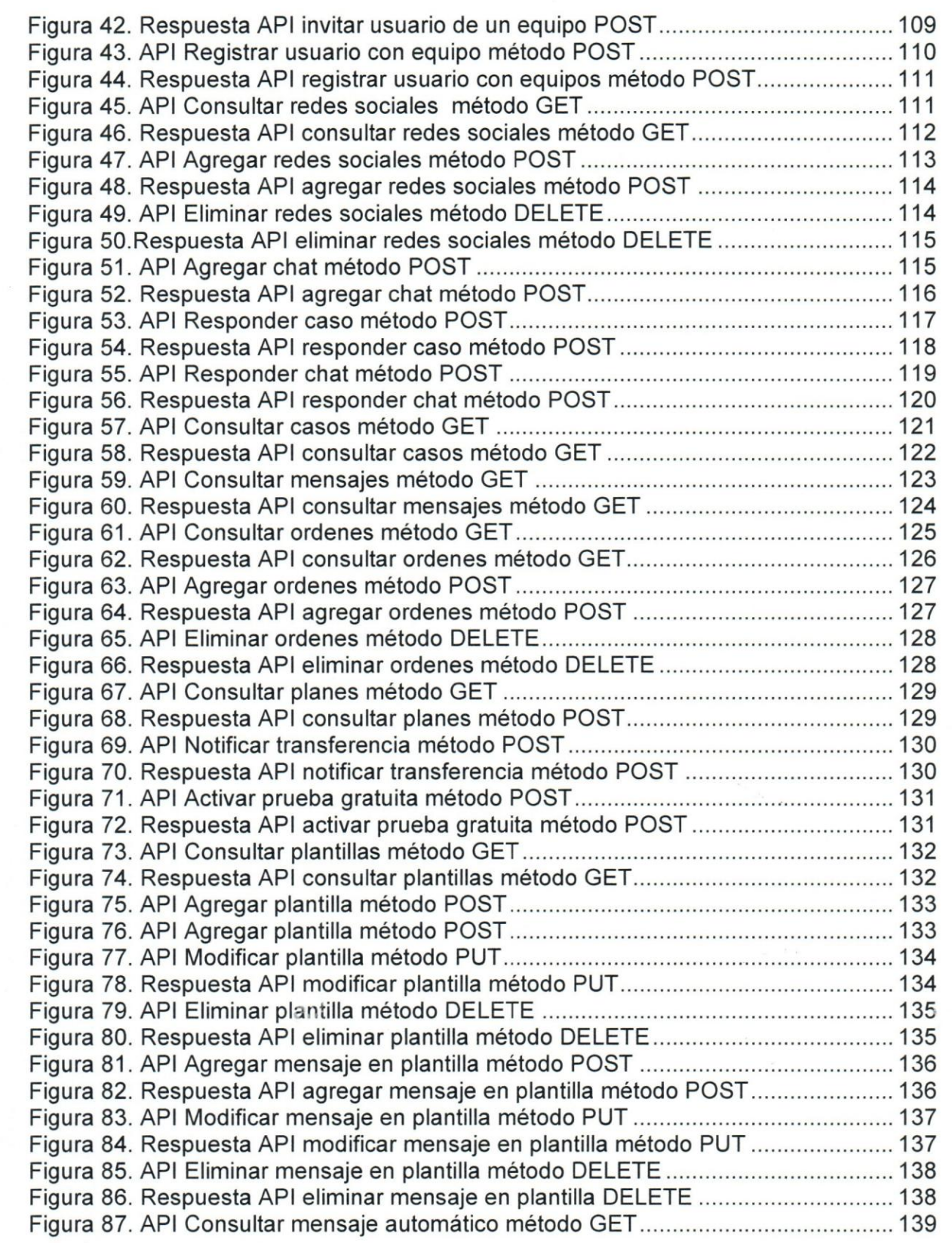

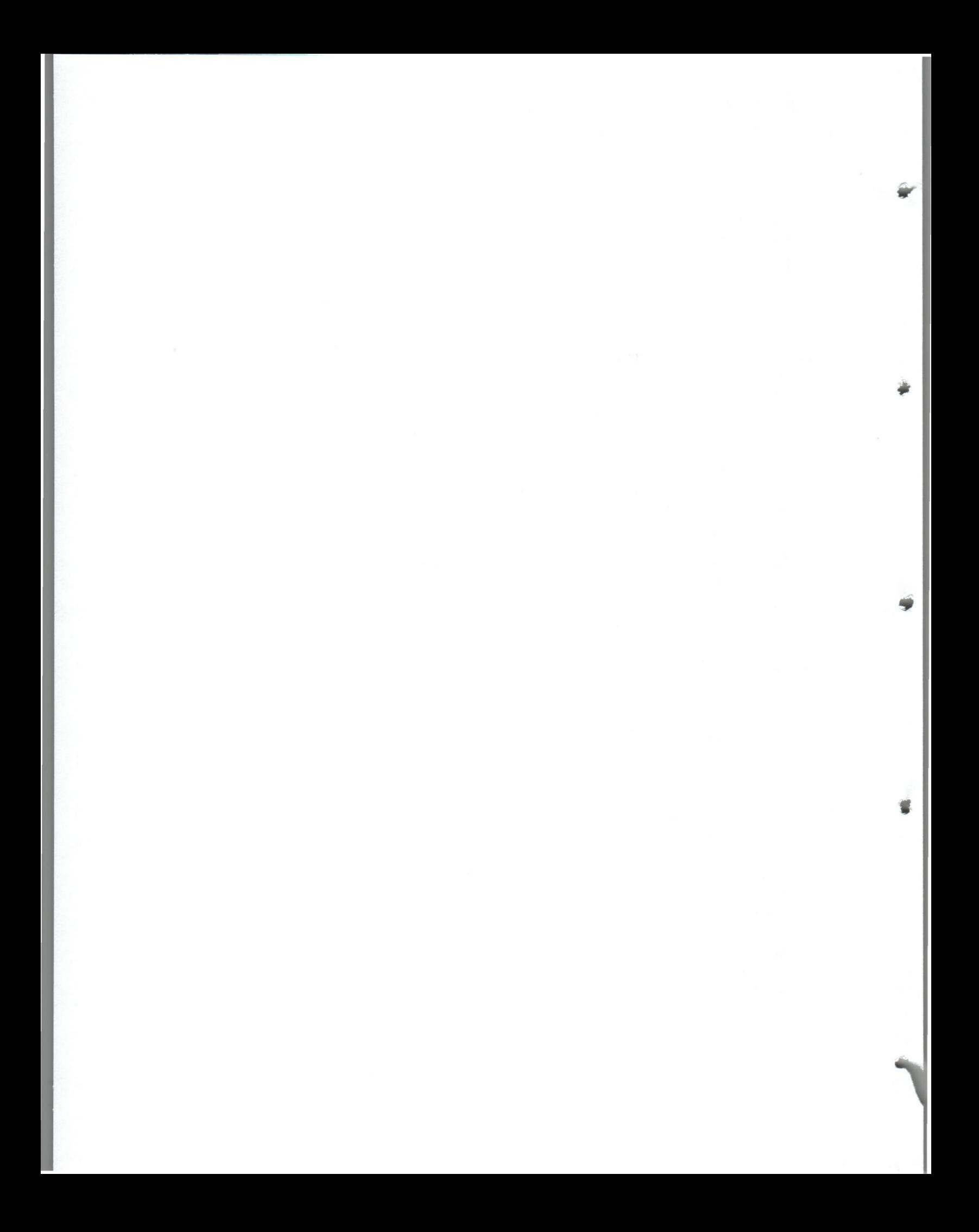

## $\lambda$ **UCAB ...** Universidad Católica<br>ANDRÉS BELLO

 $\Rightarrow$ 

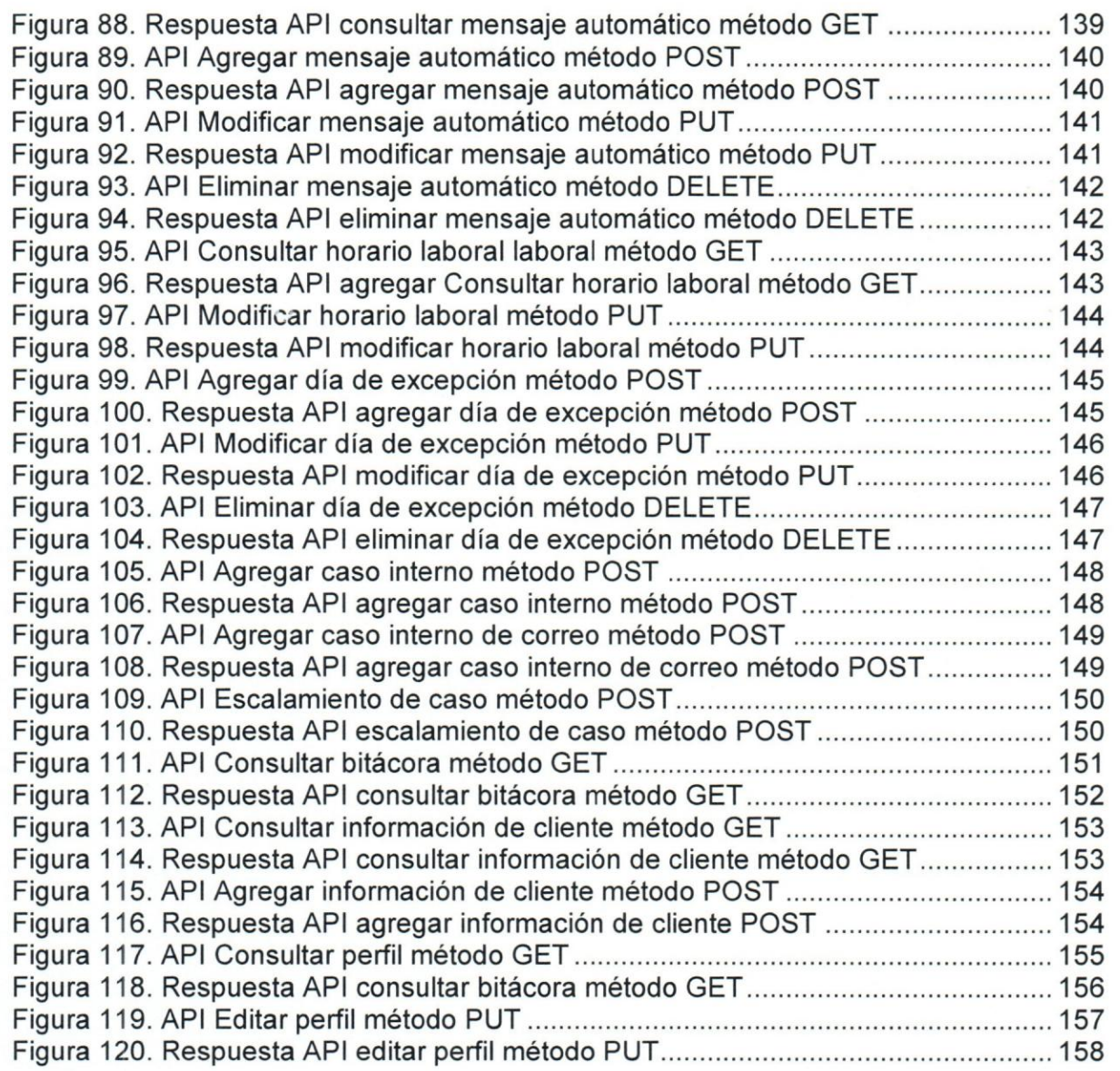

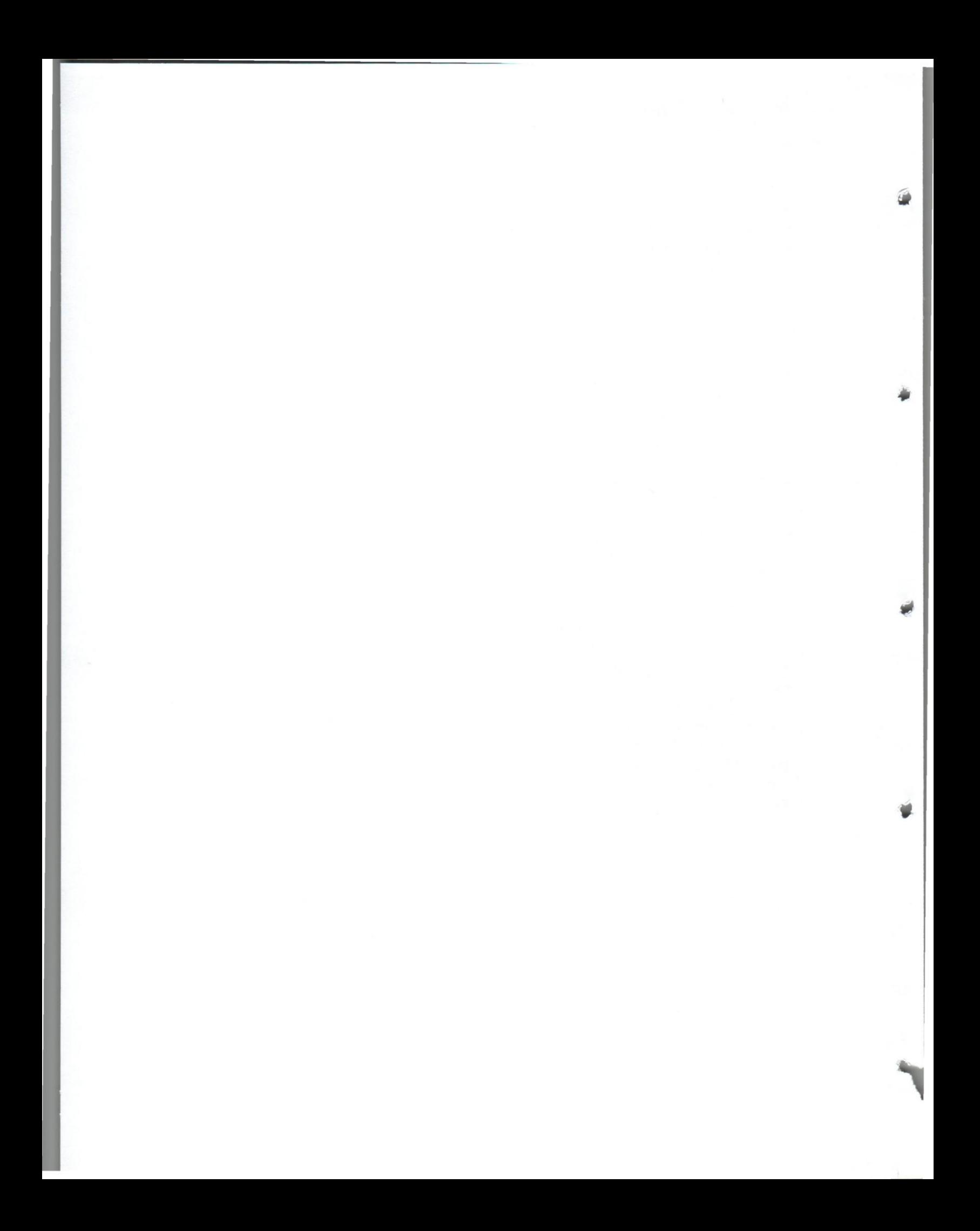

## ÍNDICE DE TABLAS

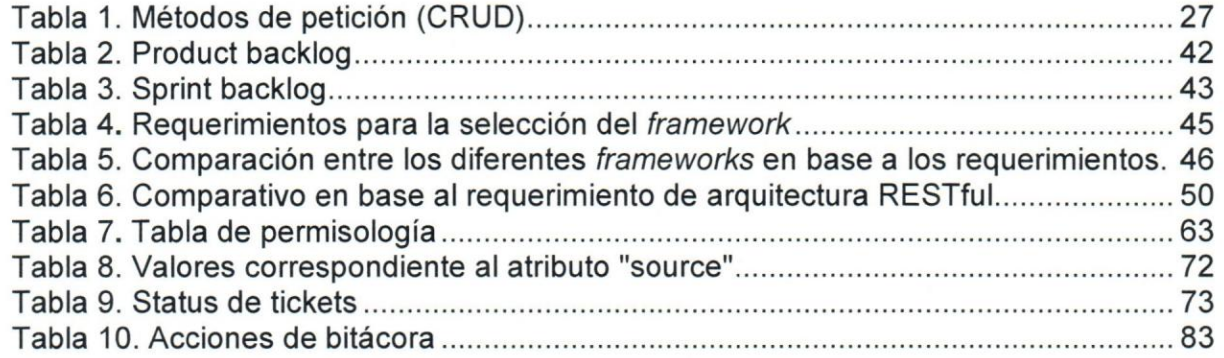

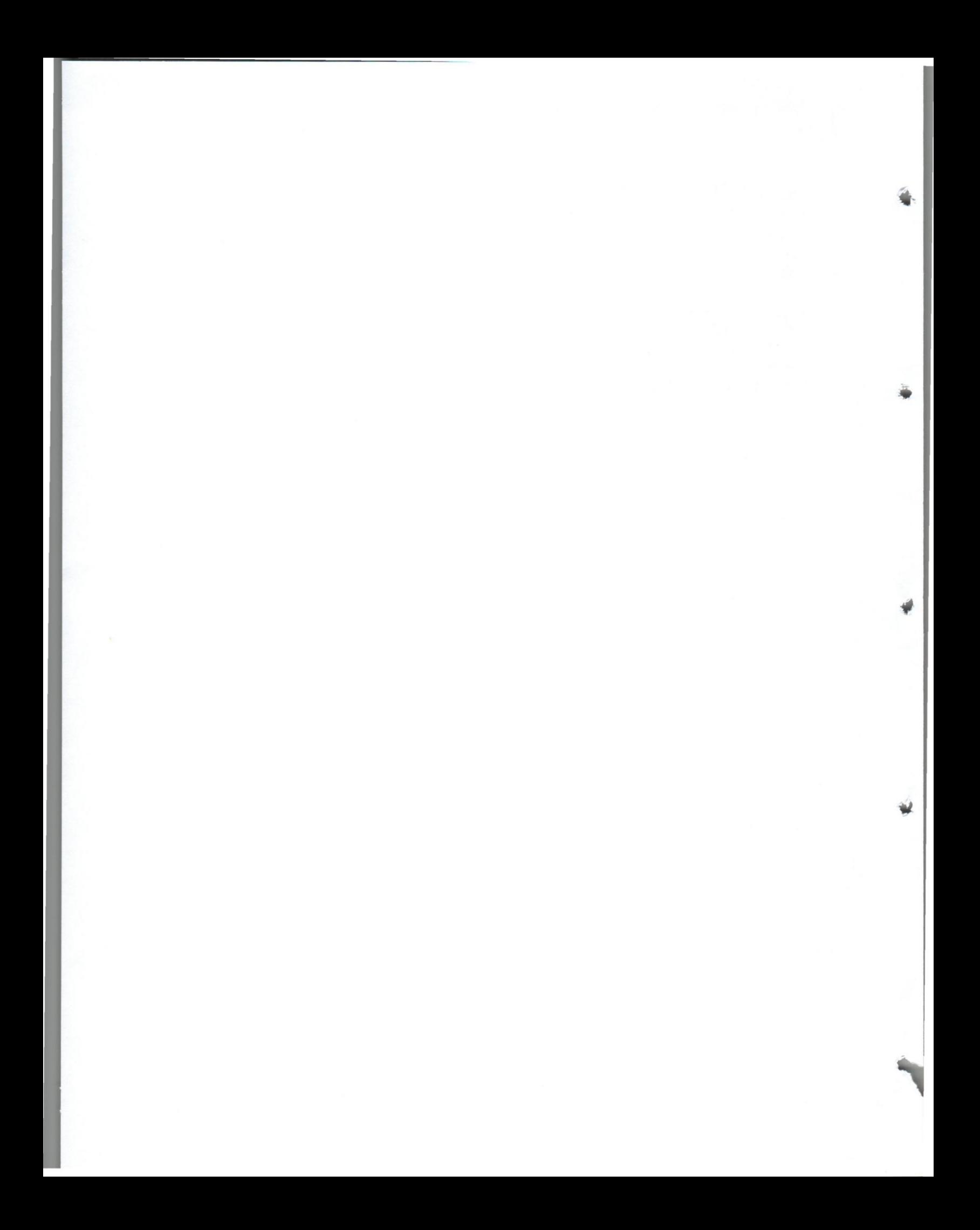

### **SINOPSIS**

 $\mathbf{r}$ 

EI presente Trabajo Instrumental de Grado titulado titulado "Servicio Web Rest API para la aplicación Web SocialGest CRM de la Empresa Gest Labs, C.A" se basó en los lineamientos impuestos por la empresa con el fin de satisfacer todas las necesidades requeridas y eliminar la problematica principal que es que no ha podido compartir las funcionalidades de la aplicación con otras empresas clientes.

Actualmente Gest Labs C.A es una compañía que posee actualmente una suite de herramientas digitales con 2 productos reconocidos: SocialGest y SocialGest CRM. SocialGest CRM es una aplicación con interfaz simple que coloca todas tus conversaciones en una misma bandeja de entrada para un mejor control. Además permite obtener detalles de atención e información accionable para los objetivos del negocio. A comienzos del año 2018 la empresa cambió el nombre de la aplicación SocialGest CRM a Tikket para tener un nombre más comercial.

La metodologia empleada para el desarrollo de este proyecto fue SCRUM, que es un marco de trabajo, para el desarrollo y el mantenimiento de productos complejos; que emplea varias técnicas y procesos, con el propósito de alcanzar el éxito del proyecto y destaca por su desarrollo iterativo incremental compuesto por bloques de tiempo (timebox) denominados "Sprints" el cual tiene como objetivo definir qué se va a construir, el diseño y el plan que quiará la construcción de los trabajos y el desarrollo del producto.

Finalmente, el entorno utilizado en el desarrollo del proyecto fue PhpStorm, el lenguaje PHP y el *framework* Laravel (5.<sup>\*</sup> última versión) con una base de datos relacional en MYSQL.

## **CAPiTULO I - NECESIDADES DE lA EMPRESA Necesidades de la empresa**

**UCAB Universidad Católica** 

Gest Labs C.A. es una empresa que partió como un emprendimiento no hace mucho, la misma cuenta con poco tiempo en el mercado y se dedica actualmente al desarrollo de herramientas (aplicaciones) para la qestion de redes sociales a nivel nacional e internacional, una de elias es SocialGest CRM, la cual es una solucion que brinda estrategia integral de atención al cliente mediante las mismas redes

La aplicación actualmente se encuentra desarrollada en lenguaje PHP y no cuenta con la implementación de un *framework* de desarrollo (a nivel de Back-End). A su vez, esta disenada en lenguaje HTML, CSS, JavaScript, AngularJS y Bootstrap las cuales forman parte del *framework* de *Front-End,* sin embargo carece del uso de patrones de arquitectura de software para separar los datos y la lógica de negocio.

Ademas la empresa no ha podido compartir las funcionalidades de la aplicacion con otras empresas clientes para garantizar un servicio completo, tanto en la solicitud de informacion, como en adaptar a sus sistemas la utilizacion de modules y funcionalidades específicas de la aplicación. A su vez, su sistema de ventas actual representa un proceso largo y tedioso, además de no garantizar la venta de los servicios de la aplicación.

Otro punto es que al momento de generar casos (mensajes de clientes a una red social de la empresa que contrato los servicios) en la aplicación, los operadores no poseen una herramienta para poder escalar los casos a departamentos superiores, causando fuertes retrasos en las respuestas, ocasionando que los mismos abandonen.

Por otro lado, la poca escalabilidad y el mantenimiento que presenta la aplicación SocialGest CRM (debido a la falta de buenas practicas de desarrollo), impiden que nuevas funcionalidades sean agregadas a la misma, así como la realización de múltiples llamadas para la obtención de datos y verificación del manejo de sesiones o autentificación de los usuarios.

#### **Soluci6n propuesta**

La propuesta se basa en el desarrollo de un servicio web REST API, que sustituya todos los modules *Back-end* de la plataforma, utilizando un *framework* de desarrollo que permita solventar el problema actual. EI servicio web REST API sera la primera version de la aplicación y tendrá todos los módulos actuales de la empresa, simplificando el trabajo de los desarrolladores de *Front-end.* 

Para empezar se realizará una investigación de los frameworks más usados en la actualidad para ellenguaje PHP, con el fin de realizar una comparacion entre los mismos, para llegar a solventar con éxito sus problemas, cubriendo sus expectativas de escalabilidad y mantenimiento de la aplicación, optando por el óptimo funcionamiento de la aplicación y utilizando buenas prácticas para el desarrollo.

Se documentará todo el trabajo realizado para tener un manual (API DOC) con todas las llamadas utilizadas en cada módulo para que la empresa pueda compartir más adelante sus servicios web y mantener informado a los proxirnos desarrolladores de 10 que poseen actualmente.

#### UCAB **Universidad Católica** ANDRES BEL ,

#### **Objetivo general**

Desarrollar el servicio web REST API para la aplicacion web SocialGest CRM de la empresa Gest Labs, C.A.

#### **Objetivos especificos**

- 1. Desarrollar la interfaz de proqramacion de aplicaciones de *Login.*
- 2. Desarrollar la interfaz de programación de aplicaciones de Agregar Usuarios.
- 3. Desarrollar la interfaz de programación de aplicaciones de Casos.
- 4. Desarrollar la interfaz de programación de aplicaciones de Mensajes.
- 5. Desarrollar la interfaz de proqramacion de aplicaciones de Caso Interno.
- 6. Desarrollar la interfaz de programación de aplicaciones de Clientes.
- 7. Desarrollar la interfaz de programación de aplicaciones de Bitácora.
- 8. Desarrollar la interfaz de programación de aplicaciones de Perfil.
- 9. Desarrollar la interfaz de programación de aplicaciones de Plantillas.
- 10. Desarrollar la interfaz de proqramacion de aplicaciones de Permisologia.
- 11. Desarrollar la interfaz de programación de aplicaciones de Mensajes Automáticos.
- 12. Desarrollar la interfaz de programación de aplicaciones de Equipos.
- 13. Desarrollar la interfaz de programación de aplicaciones de Carrito de Compra.
- 14. Desarrollar la interfaz de programación de aplicaciones de Prueba Gratuita.

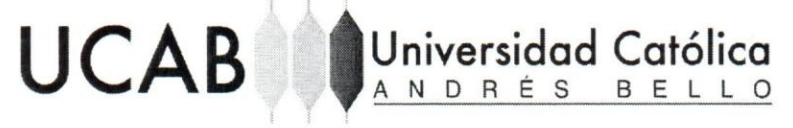

#### **Aporte funcional**

15. Rediseñar el proceso de venta de los servicios de la aplicación.

ANDRES BEL

16. Sistema de escalamiento de casos.

#### Aporte tecnológico

- 17.Desarrollar un servicio web REST API para la venta de los servicios de la aplicación.
- 18. Evaluar los distintos *framework* de desarrollo (a nivel de Back-End) disponibles para la creación del servicio web REST API de la aplicación y a su vez reestructurar base de datos existentes para que pueda ser utilizada por el *framework* a implementar.

#### **Alcance**

1. Desarrollar la interfaz de programación de aplicaciones de *Login*.

Este módulo permitirá el acceso de un usuario a la aplicación, almacenando un *token* de acceso *(refresh token)* necesario para utilizar las funcionalidades de la misma, garantizando seguridad en los módulos y la opción de cerrar sesión para finalizar su uso. Todo exclusivamente orientado al *framework* a utilizar.

2. Desarrollar la interfaz de programación de aplicaciones de Agregar Usuarios.

Construcción de las funcionalidades necesarias para los complemento de seguridad que permitirán autentificar a los usuarios de Facebook y Twitter de la cuenta principal que se conectaran a la aplicaci6n mediante un *token* que proporcionará acceso perdurable y seguro a sus redes sociales. Con la opción de añadir un usuario exclusivo para chat, que proporcionará un URL predefinido generando otro medio de contacto al cliente. Todo exclusivamente orientado al *framework* a utilizar.

3. Desarrollar la interfaz de programación de aplicaciones de Casos.

 $11$ 

UCAB <sup>Universidad Católica</sup>

Construccion de las funcionalidades necesarias para mostrar la informacion de los casos provenientes de la red social (Twittery Facebook), que el usuario (cliente) haya escogido como preferencia para contactar al sistema de qestion de relaciones con los clientes. Adernas de la elaboracion de los complementos necesarios para la recepción y respuesta de las redes sociales y el chat. Adicionalmente para las conversaciones de tipo chat se podran subir y recibir imaqenes 0 documentos.

Cabe destacar que en la recepcion por parte de Facebook se utilizaran *Webhooks*  para obtencion de la informacion en tiempo real. Todo exclusivamente orientado al *framework* a utilizar.

4. Desarrollar la interfaz de programación de aplicaciones de Mensajes.

Este módulo tendrá como propósito permitir a la empresa visualizar la conversación que realiza la cuenta con el cliente, a través de la red social o mediante el chat dependiendo de donde haya sido contactado (usuario de la empresa o URL del chat) y de qué forma fue contactado (mensaje directo, comentario o chat). Todo exclusivamente orientado al *framework* a utilizar.

5. Desarrollar la interfaz de proqramacion de aplicaciones de Caso Interno.

Construccion de las funcionalidades necesarias para enviar por correo el historico de una conversación que hayan sido a través el chat o utilizando el usuario de red social y se dispondrá de otra funcionalidad para iniciar conversaciones mediante la red social (Twitter y Facebook). Todo exclusivamente orientado al *framework* a utilizar.

6. Desarrollar la interfaz de programaci6n de aplicaciones de Clientes.

Construccion de las funcionalidades para almacenar y mostrar toda la informacion referente al cliente que contacto a la empresa. Adicionalmente para los casos del chat se obtendrá el IP y país de procedencia. En caso de proxy se utilizará *X-Forwarded-For (XFF)* ya que el encabezado HTTP es un método común para identificar la dirección IP de origen de un cliente ya sea a través de un proxy HTTP o equilibrador de cargas. Todo exclusivamente orientado al *framework* a utilizar.

16

#### 7. Desarrollar la interfaz de programación de aplicaciones de Bitácora.

UCAB Universidad Católica

, ,

Construcción de las funcionalidades que llevarán a cabo registro de las acciones realizada tanto por la cuenta como por los sub-usuarios (cuentas invitadas a un equipo), dichas acciones seran almacenadas en la base de datos. Todo exclusivamente orientado al *framework* a utilizar.

8. Desarrollar la interfaz de programación de aplicaciones de Perfil.

Construccion de las funcionalidades necesarias para mostrar la informacion del perfil de la cuenta 0 cuenta principal y conjuntamente la cantidad de casos atendidos, en bandeja, cerrados y transferidos, bitácora y permisos. Todo exclusivamente orientado al *framework* a utilizar.

9. Desarrollar la interfaz de programación de aplicaciones de Plantillas.

Construccion de las funcionalidades necesarias para almacenar y mostrar la información correspondiente a las plantillas del usuario, con el fin de que puedan ser utilizadas a traves de un alias para acelerar las conversaciones entre la cuenta y el cliente *(shortcuts).* Todo exclusivamente orientado al *framework* a utilizar.

10. Desarrollar la interfaz de proqramacion de aplicaciones de Permisologia.

Permitirá a la cuenta administrar las secciones visibles para los sub-usuarios, dado que no todos los sub-usuarios tendrán acceso a todos los módulos de la aplicación, asegurando la protección a áreas con información valiosa para la misma. Todo exclusivamente orientado al *framework* a utilizar.

11. Desarrollar la interfaz de proqrarnacion de aplicaciones de mensajes automaticos.

Con el propósito de permitir a la aplicación a través de una bandeja de mensajes precargados por el usuario, responderles a los clientes automáticamente, para cuando los sub-usuarios se encuentren fuera del horario laboral. Todo exclusivamente orientado al *framework* a utilizar.

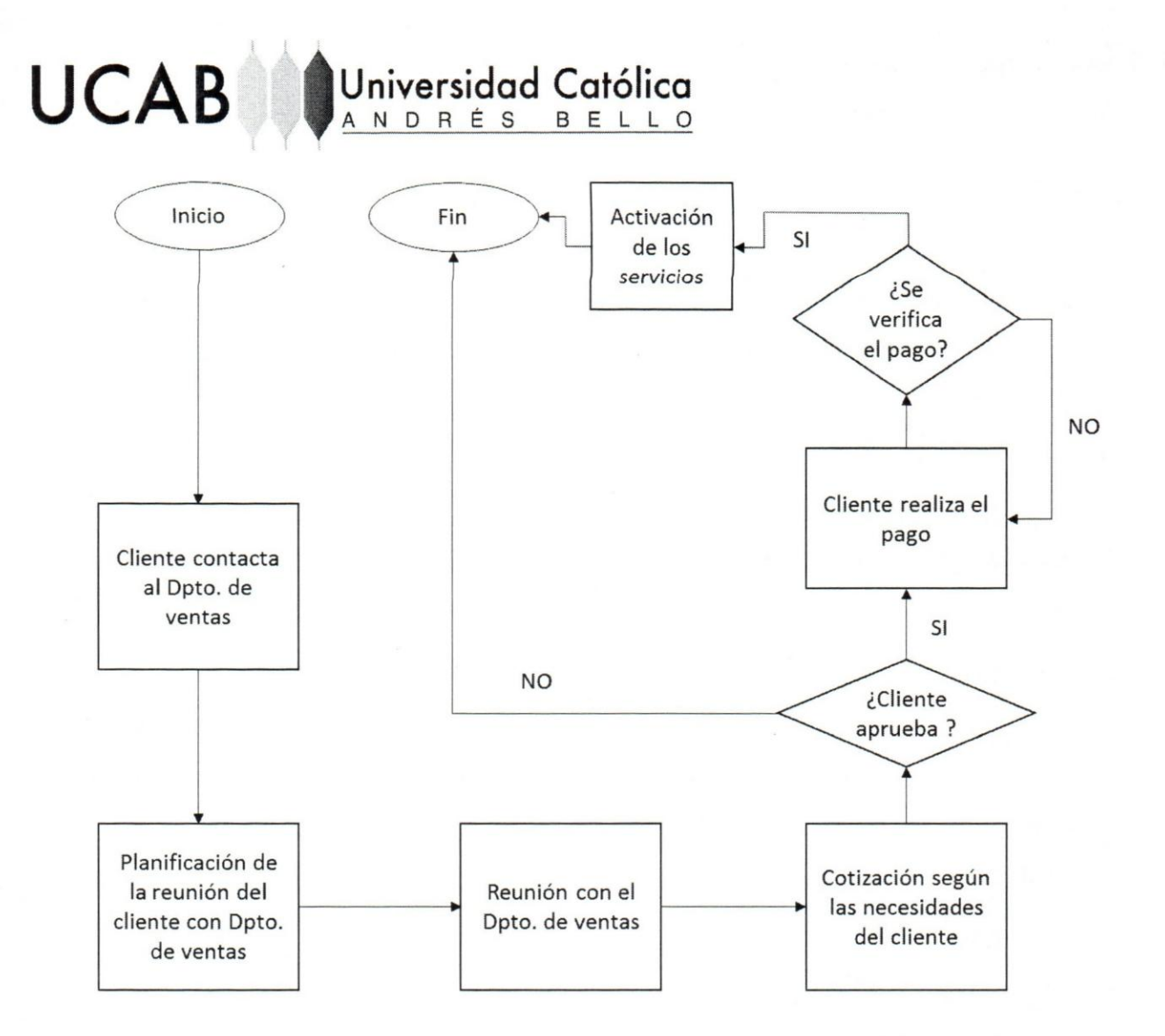

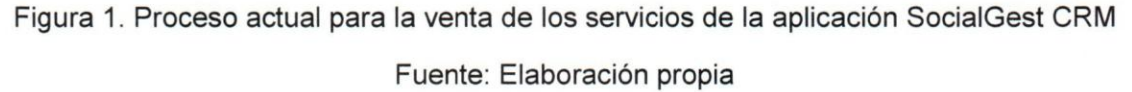

La propuesta planteada para el nuevo proceso para la venta de los servicios de la aplicación SocialGest CRM es: el cliente ingresa al carrito de compras por la página web, selecciona el plan de su preferencia, se carga la información fiscal, se genera la orden, se realiza el pago, se comprueba el pago y se activa su plan. Cabe destacar que la aplicación necesita de la información fiscal del cliente para poder seguir con el proceso de compra.

En la Figura 2, se puede observar de manera general, una propuesta de cómo podria ser el nuevo proceso de venta de los servicios:

12. Desarrollar la *interfaz* de proqramacion de aplicaciones de Equipos.

**UCAB Universidad Católica** 

Se encarqara de gestionar los usuarios de la cuenta principal, con la finalidad de definir un equipo encargado de gestionar los usuarios de redes sociales y asignarle un rol con permisología a cada uno de ellos a sub-usuarios que pertenecerán. Todo exclusivamente orientado al *framework* a utilizar.

13. Desarrollar la interfaz de proqrarnacion de aplicaciones de Carrito de Compra.

Gestionará todo la parte de órdenes que el cliente va a tener que generar para el debido pago de la aplicacion web, ademas de su cornprobacion a traves de Instapago, MercadoPago 0 PayPal. Todo exclusivamente orientado al *framework* a utilizar.

14. Desarrollar la interfaz de proqrarnacion de aplicaciones de Prueba Gratuita.

Construccion de las funcionalidades necesarias para permitir a los nuevos clientes tener la oportunidad de usar la aplicacion en un periodo de tiempo, con el fin de que puedan realizar pruebas de las funcionalidades y tener una mejor perspectiva de la misma.

15. Rediseñar el proceso de venta de los servicios de la aplicación.

La falta de una interfaz de programación de aplicaciones orientada en funcionalidades que faciliten la venta de los servicios de la aplicación, es la mayor desventaja de la empresa, ya que por esto no puede expandirse más rápido en el mercado actual de aplicaciones que ofrecen esos servicios, quedándose atrás ante la competencia.

Actualmente el proceso que abarca la venta de los servicios de la aplicacion SocialGest CRM es: el cliente contacta al Dpto, de ventas, planifica la reunión con el mismo, luego se reúnen y se cotizan las necesidades (servicios) que desea el cliente, el cual tiene la potestad de aprobar 0 rechazar, finalmente, al ser aprobado realiza el pago y seguidamente se activan los servicios.

Para visualizar mejor el proceso que se lIeva a cabo para el acceso a los servicios, en la Figura 1 se detalla paso a paso el mismo:

18

#### Inicio Fin Cliente ingresa al carrito de compra Selección del plan tPosee información Carga la Activación del fiscal información NO plan registrada en fiscal la aplicación? Comprobación SI de pago Generación de orden Realiza pago

'u niversidod **Cat61ica** 

ANDRES BEL

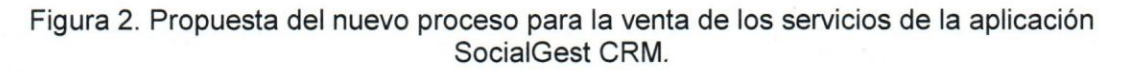

Fuente: Elaboración propia

16. Sistema de escalamiento de casos.

UCAB<sup>1</sup>

Actualmente la aplicación no posee un sistema de escalamiento de casos para recibir respuesta de departamentos superiores, generando fuertes retrasos en los operadores al momento de responder a clientes con inquietudes que exceden a los temas que fueron entrenados.

EI proceso actual para "escalar" los casos es: un operador genera una solicitud con el caso dirigido al Dpto. Superior, se aprueba la solicitud, operador vuelve para contactar con el Dpto. Superior, un encargado procesa la solicitud, soluciona el problema y por último almacena el reporte.

Con el fin de visualizar mejor el proceso en la Figura 3 se detallado este proceso:

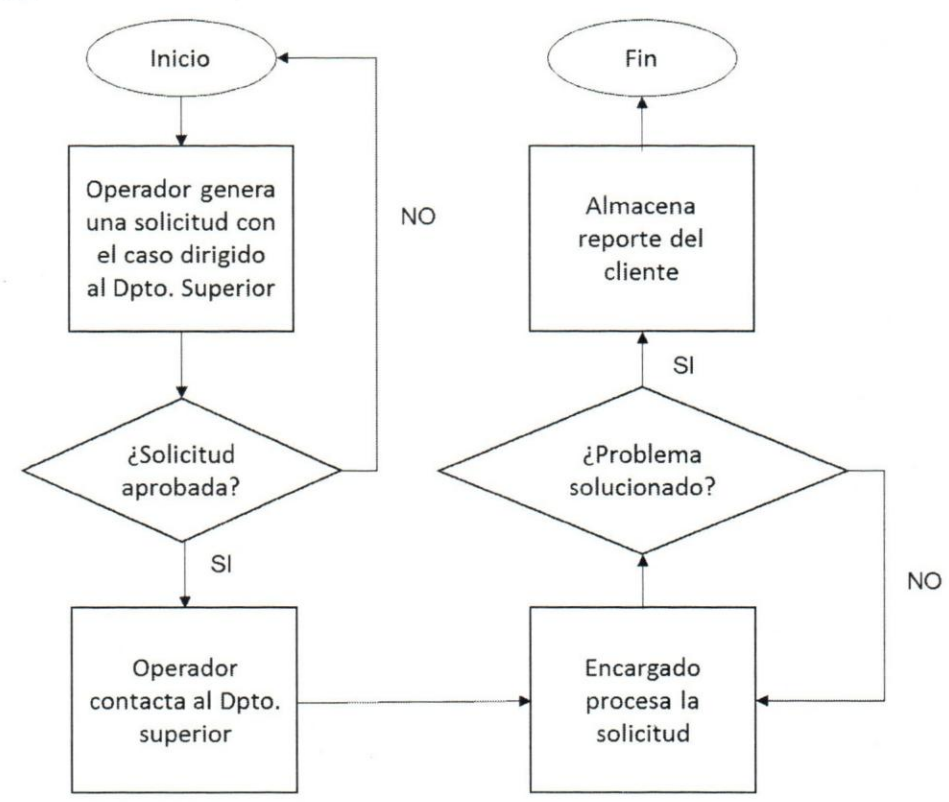

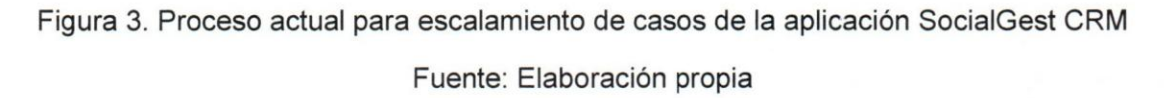

EI proceso actual para "escalar" los casos es: un operador genera una solicitud con el caso dirigido al Dpto. Superior, se aprueba la solicitud, operador vuelve para contactar con el Dpto. Superior, un encargado procesa la solicitud, soluciona el problema y por último almacena el reporte.

Con la inclusión del sistema de escalamiento de casos se espera acabar con el proceso de solicitudes para la resolución de inconvenientes, precisamente aprovechando los servicios API para la generación de tickets provenientes de casos (con toda la información del mismo), para contactar por correo a un encargado del Dpto. Superior con el fin de agilizar este proceso, que intervendrá por el mismo medio donde fue contactado 0 con su usuario en SocialGest CRM.

UCAB **Universidad Católica** 

Para el sistema de escalamiento el nuevo proceso seria: un operador envia al Dpto. Superior un ticket con toda la información relevante al caso, el encargado procesa la solicitud, se soluciona el problema y se almacena el reporte.

Se puede visualizar en la Figura 4 la propuesta de cómo cambiaría al ser utilizando el sistema de escalamiento:

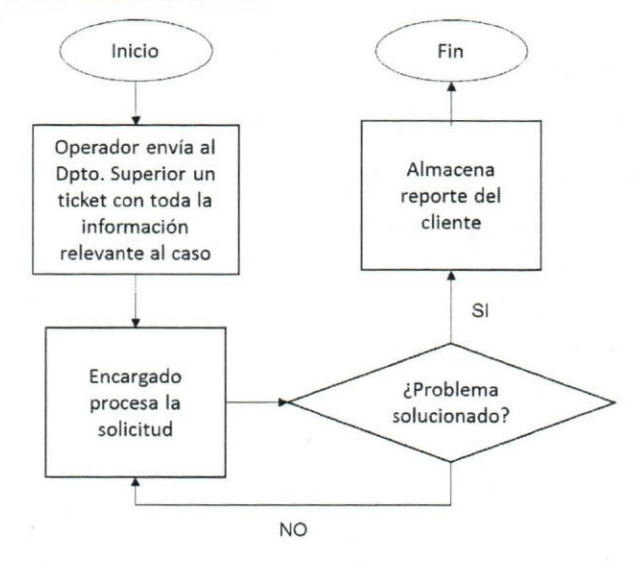

 $\delta^2_{\alpha\beta}$ Figura 4. Propuesta del nuevo proceso para el sistema escalamiento de casos de la aplicacion SocialGest CRM

Fuente: Elaboración propia

#### **APORTE TECNOLOGICO**

- 17. Con el desarrollo de una interfaz de programación de aplicaciones orientada a funcionalidades que faciliten la venta de los servicios de la aplicación, se espera acabar con el problema principal que presenta la empresa, ya que sus clientes actuales podrían adquirir sus servicios a través de la página web, donde seleccionará el plan y procederá a realizar el pago, luego de ser verificado el mismo, se le activarán los servicios correspondientes a dicho plan.
- 18. Evaluar los distintos *framework* de desarrollo (a nivel de Sack-End) disponibles para la creación del servicio web REST API de la aplicación y a su vez reestructurar base de datos existentes para que pueda ser utilizada por el *framework* a implementar.

Evaluar distintos *framework* de *Back-End,* para estudiar sus beneficios y la facilidad que brindan para lograr la escalabilidad de futuras actualizaciones y el mantenimiento de a largo plazo al cumplir con los estándares de desarrollo, también se evaluará la inclusión de herramientas (librerías) para facilitar el desarrollo y orientar la carga de trabajo en la lógica del módulo.

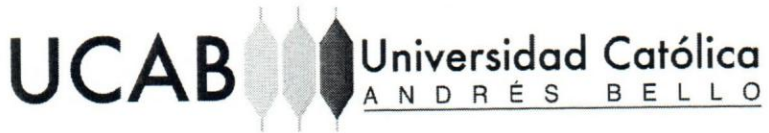

#### Limitaciones

· El servicio web REST API debe integrarse al ambiente de desarrollo PHP (frameworks Back-end) y al manejador de base de datos MySQL.

### **CAPiTULO II - MARCO TEORICO**

UCAB **Universidad Católica** 

Este capítulo está constituido por todos los conceptos teóricos relevantes para el desarrollo de la solución.

#### **API**

API es el acrónimo utilizado para Application Programming Interface, se utiliza como interfaz para que los componentes de software puedan comunicarse entre si. Puede incluir especificaciones para rutinas, estructuras de datos, clases de objetos y variables. Un API se caracteriza por ser:

- Dependiente del lenguaje, lo que significa que solo está disponible al usar la sintaxis y los elementos de un lenguaje en particular, 10 que hace que la API sea más cómoda de usar.
- Independiente del lenguaje, escrito para que puede ser usado desde varios lenguajes de programaci6n. Esta es una caracteristica deseable para una API orientada a servicios que no está vinculada a un proceso o sistema especifico, dando la posibilidad de poder proporcionar lIamadas a procedimientos remotos 0 servicios web.

Las API varían dependiendo del mecanismo de transporte que esté basado (hipertexto, código fuente o funciones binarias); su documentación lista los métodos y requerimientos para interconectar procesos e intercambiar data. Con el crecimiento de las aplicaciones web y móviles, las API se han vuelto omnipresentes. [1]
# API de servicio web

Cuanto se utiliza el contexte de desarrollo web, la API se define como el conjunto de solicitudes *(request)* utilizadas en el protocolo de transferencia de hipertexto HTTP, que retornan una respuesta con una estructura especifica de datos *Extensible Markup Language* (XML) 0 *JavaScript Object Notation* (JSON); la practica de publicar API ha permitido a las comunidades web crear una arquitectura abierta para compartir contenido y datos entre comunidades y aplicaciones. De esta forrna, el contenido que se crea en un lugar puede ser dinámicamente publicado y actualizado en múltiples ubicaciones en la web. [1]

## SOURCE-CODE API

Las API de c6digo fuente ofrecen bibliotecas de objetos, clases, etc. Las API de código fuente a menudo se usan en proyectos de desarrollo para crear una aplicación compuesta. Las lIamadas se realizan de acuerdo con los estandares del entorno de la aplicación, como J2EE o .NET. [1]

### LEGACY API

Contiene una variedad de enfoques, para interfaces de aplicaciones que emplean archivos pianos, protocolos de objetos remotos, interfaces de sistema operative, API de hardware, protocolos de comunicación, colas de mensajes y otros medios. Esto no quiere decir que sea obsoleto, sino es una forma de agrupar una variedad de protocolos antiguos y establecidos, aunque algo mas antiguos. Un buen ejemplo seria CORBA (COMMON Object Request Broker Architecture). [1]

## Componente de software

Es un elemento de software que se ajusta a un modele de componentes y se puede implementar y componer de forma independiente sin modificaci6n de acuerdo con un estándar de composición (paquete de software, servicio web). [2]

# UCAB **Universidad Católica**

# **Modelo de componente**

Define los estándares específicos de interacción y composición. La implementación de un modelo de componente es establecer un conjunto dedicado de elementos ejecutables de software requeridos para mantener la ejecución de los componentes que conforman el modelo. [2]

# **REST**

Es un estilo de arquitectura basado en un conjunto de principios que describen cómo se definen y abordan los recursos en red (desarrollar servicios web). REST es popular debido a su simplicidad y al hecho de que se basa en los sistemas y funciones existentes de HTTP para lograr sus objetivos, en lugar de crear nuevos estándares, frameworks y tecnologias. [6]

AI momento de crear interfaces, se debe limitar las interacciones de los métodos CRUD, además de hacerlos simples y fáciles de entender, ya que requiere que el cliente realice una solicitud al servidor para consultar, crear, modificar 0 eliminar un recurso del servidor. Los métodos de petición (CRUD) son los siguientes:

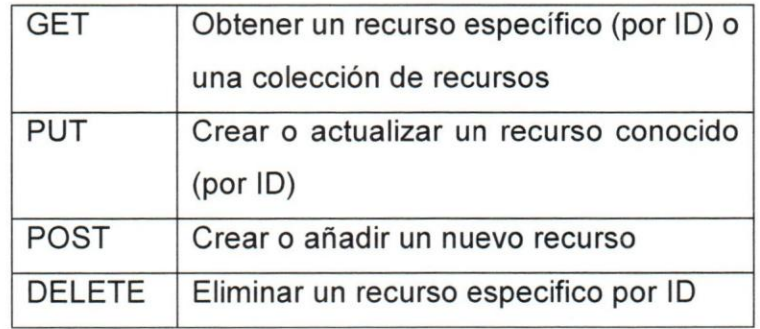

Tabla 1. Métodos de petición (CRUD)

Fuente: https://www.codecademy.com/articles/what-is-rest

# UCAB Universidad Católica ,

# **Aplicaci6n web**

En la ingenieria del software aquellas aplicaciones que los usuarios pueden utilizar accediendo a un servidor web a través de Internet o de una intranet mediante un navegador. Se codifica en un lenguaje soportado por los navegadores web y en la que se confía la ejecución de la aplicación al navegador.

Caracteristicas Generales:

Son populares por lo práctica al permitir una comunicación más fluida y dinámicamente en la computación Cliente-Servidor. Una página Web puede contener elementos que permiten una comunicación activa entre el usuario y la información (vía Servidor); logrando el usuario acceso a los datos de modo interactivo, gracias a que la página responderá a cada una de sus acciones.

Las aplicaciones web para Internet e Intranet presentan una serie de ventajas y beneficios con respecto al software de escritorio, con lo cual logrará aprovechar y acoplar los recursos de su empresa de una forma mucho más práctica que el software tradicional.

# **Ventajas de las aplicaciones web:**

- Compatibilidad multiplataforma.
- Siempre se mantienen actualizadas.
- Inmediatez de acceso.
- Menos requerimiento de memoria.
- Menos propensas a fallas.
- Múltiples usuarios concurrentes. [5]

 $\blacksquare$ 

**UCAB I** Universidad Católica ANDRES BELL

# **Cliente**

En la arquitectura REST, los clientes envian solicitudes para obtener 0 modificar recursos y los servidores se encargan de enviar respuestas a estas solicitudes.

- Un método de petición *(request)* HTTP, que define el tipo de operación que se va a realizar.
- Un encabezado *(header),* que permite al cliente pasar informaci6n sobre la solicitud.
- Una ruta (path) que va ligada a la operación a realizar de un recurso.
- Un cuerpo *(body)* de mensaje opcional que contiene datos. [6]

# **Servidor**

EI servidor es el encargado de recibir las conexiones y responde a las solicitudes para proporcionar acceso a sus servicios. Capaz de proporcionar recursos y gestionar los mismos utilizando las especificaciones HTTP como protocolo de comunicaci6n. [6]

# **Back-End**

Se refiere a todo el desarrollo donde se centran las funcionalidades de una aplicación (lado del servidor). Donde surgirán actualizaciones y cambios y asimismo de encargarse del monitoreo de las mismas. Generalmente consta de tres partes: un servidor, una aplicación y una base de datos. Es lo que comunica la información de la base de datos a la aplicación. Todo lo que el cliente no puede visualizar (bases de datos, servidores, funciones). [7]

# **Front-End**

Se refiere a todo el desarrollo que se centra principalmente en el "Iado del cliente", corresponde a toda la apariencia y disefio que va a tener la aplicaci6n, al mismo tiempo se analizará el código, se diseñará la interfaz, se depurará la aplicación y debe garantizar una excelente experiencia de usuario (UX). [7]

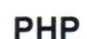

PHP (acrónimo recursivo de PHP: *Hypertext Preprocessor*) es un lenguaje de código abierto (lenguaje de scripting) del lado del servidor, utilizado para el desarrollo web y puede integrarse con HTML. Se tiene la libertad de elegir un sistema operativo y un servidor web. Igualmente, también tiene la opción de utilizar la programación de procedimientos o la programación orientada a objetos (POO), o una combinación de ambos. Adicionalmente una de las características más importantes y sólidas es su compatibilidad con una amplia gama de bases de datos. [8]

### **Guzzle**

Guzzle es un cliente HTTP de PHP que permite enviar solicitudes HTTP de manera sencilla y trivial para integrarse con servicios web.

Algunas de sus ventajas son:

UCAB Universidad Católica

- Interfaz simple para crear consultas *(querys),* solicitudes POST, transmisicn de grandes cargas *(streaming large uploads),* transmision de grandes descargas *(streaming large downloads),* uso de cookies HTTP, carga de datos JSON, etc.
- Puede enviar solicitudes síncronas y asíncronas utilizando la misma interfaz.
- Utiliza interfaces PSR-7 para solicitudes *(request),* respuestas *(response)* y transmisiones *(streams).* Esto Ie permite utilizar otras bibliotecas compatibles con PSR-7 con Guzzle.
- No existe una dependencia fuerte en cURL, secuencias PHP, *sockets,* entre otros.
- EI sistema de middleware Ie permite aumentar y componer el comportamiento del cliente *(client behavior).* [33]

### **Framework**

Los frameworks ofrecen un enfoque más rígido para el desarrollo, otros permiten una mayor fluidez en el proceso: facilita a los desarrolladores sequn las necesidades del proyecto 0 sus propios estilos de trabajo. Se define como un entorno reutilizable que forma parte de una plataforma de software más grande. Están específicamente diseñados para facilitar el desarrollo de aplicaciones de software e incluyen

# 'Universi~ad **Cat61ica**  ANDRÉS BELL

componentes, como bibliotecas de códigos, programas de soporte, compiladores, conjuntos de herramientas y API especificas que facilitan el flujo de datos.

Los frameworks de aplicaciones web son frameworks de software utilizados para optimizar la aplicacion web y el desarrollo de sitios web, servicios web y recursos web. Ejemplo: la arquitectura Model-View-Controller (MVC). [9]

### **Laravel**

**UCAB** 

 $\blacksquare$ 

Laravel es un framework de aplicaciones web con una sintaxis expresiva y elegante. Laravel facilita las tareas comunes que se utilizan en la mayoria de los proyectos web, como la autenticacion, el enrutamiento, las sesiones y el almacenamiento en caché. Combina lo mejor de los frameworks web, incluidos los marcos implementados en otros lenguajes, como Ruby on Rails, ASP.NET MVC Y Sinatra. Proporciona herramientas potentes, necesarias para aplicaciones grandes y robustas. Una magnifica inversión de contenedores (encargados de gestionar las instancias) de control, un sistema de migración expresivo y un soporte de pruebas unitarias estrechamente integrado, brindan las herramientas que se necesitan para construir cualquier aplicacion. [10]

### **Redes sociales**

Las redes sociales son aplicaciones web, para hacer conexiones con amigos, familiares, compañeros de clase, visitantes y clientes; pueden ocurrir con fines sociales (para hablar, compartir ideas e intereses), comerciales 0 ambos a traves de las distintas redes sociales como: Facebook, Twitter, LinkedIn, Classmates.com y Yelp. Las redes sociales también son un área objetivo importante para los profesionales del marketing que buscan atraer a los usuarios, por su parte contienen contenido creado por cientos 0 incluso millones de personas diferentes. [11]

### **Twitter**

Twitter es una red social que permite a los miembros registrados publicar publicaciones cortas lIamadas tweets. Los miembros de Twitter pueden transmitir tweets y seguir tweets de otros usuarios mediante el uso de multiples plataformas y dispositivos. Los tweets y las respuestas a los tweets se pueden enviar por mensaje de texto del telefono celular, cliente de escritorio 0 publicando en el sitio web de Twitter.com. La configuración predeterminada para Twitter es pública. Los tweets, que pueden incluir hipervinculos, estan limitados a 140 caracteres, debido a las limitaciones del sistema de entrega del Servicio de mensajes cortos (SMS) de Twitter. [12]

### **Facebook**

Facebook es una red social gratuita que permite a los usuarios registrados crear perfiles, subir fotos y videos, enviar mensajes y mantenerse en contacto con amigos, familiares y colegas. Esta red social cuenta con una disponibilidad de hasta 37 idiomas diferentes e incluye funciones públicas tales como:

- Marketplace: permite a los miembros publicar, leer y responder avisos clasificados.
- Grupos: permite que los miembros que tienen intereses comunes se encuentren e interactúen.
- Eventos: permite a los miembros publicar un evento, invitar a invitados y hacer un seguimiento de quién planea asistir.
- Páginas: permite a los miembros crear y promocionar una página pública creada en torno a un tema especifico.
- Tecnología de presencia: permite a los miembros ver qué contactos están en línea y chatear. [13]

 $T$ .

# UCAB **Universidad Católica**

# **Access Token**

EI token de acceso *(access token)* es una credencial que puede ser utilizada por un cliente para acceder a una API. Puede ser cualquier tipo de token (como una cadena opaca o un JWT) y está destinado a una API. Su propósito es autorizar para acceder a los APIs y realizar acciones específicas (según lo que permita el alcance del token que se ha otorgado).Asimismo debe usarse como una credencial del portador y transmitirse en un encabezado de autorizacion HTTP a la API. Actualmente es generado en dos formatos: como cadenas opacas (no pueden ser interpretadas) 0 como tokens web JSON (JWT), dependiendo de los requisitos del usuario. [16]

# **Webhook**

Los Webhooks son básicamente devoluciones de llamada HTTP definidas por el usuario (0 pequerios fragmentos de codiqo vinculados a una aplicacion web) que se desencadenan por eventos especificos. Siempre que ese evento desencadenante ocurra en el sitio fuente, el webhook ve el evento, recopila los datos y los envia al URL especificado en forma de solicitud HTTP. Incluso se puede configurar un evento en un sitio para desencadenar una acción en otro sitio. [14]

# **Web chat**

Es una aplicacion 0 modulo que permite a los usuarios comunicarse en tiempo real utilizando interfaces web de fácil acceso (chat en línea), sin necesidad de instalación, permitiendo a los usuarios un acceso instantaneo y siempre estaran actualizados con la ultima version del mismo. Igualmente permite a los visitantes (clientes) tener una conversación virtual con su equipo de servicio o ventas a través del sistema de mensajería instantánea dentro del mismo sitio web. [32]

# **WebSocket**

WebSockets representa la evolución en la tecnología web cliente / servidor. Permite establecer una conexión de socket TCP entre el cliente y el servidor (por periodo un tiempo indefinido), que permite que los mensajes sean bidireccionales, permitiendo

33

# UCAB **Universidad Católica**

 $\mathbb{E}$  ,  $\mathbb{E}$ 

una distribución instantánea con poca sobrecarga, lo que da como resultado una conexión con latencia muy baja. [17]

## **Pusher**

Pusher es un servicio alojado que hace que sea fácil agregar datos y funcionalidades en tiempo real a aplicaciones web y móviles. Ya que mantiene conexiones persistentes con los clientes, a través de un WebSocket si es posible, recurriendo a conectividad basada en HTTP, y tan pronto como sus servidores tengan nuevos datos, puedan hacerlo instantáneamente a través de Pusher. [18]

# **CAPiTULO III - MARCO METODOlOGICO**

UCAB Universidad Católica

Este capitulo consiste en describir el marco de trabajo establecido por la empresa para llevar a cabo la realización del presente TIG (Servicio web REST API para la aplicación web SocialGest CRM de la empresa Gest Labs, C.A.), se utilizó el marco de trabajo SCRUM y será descrito a continuación.

# **Caraeteristieas Serum**

- Más transparencia y visibilidad del proyecto.
- Motivación.
- Responsabilidad.
- Equipos auto-organizados.
- Cambios fáciles de adaptar.
- Ahorro de costos.
- Liviano, iterativo e incremental.
- Resultados anticipados.
- Productividad y calidad.
- **Entregas**

# Proeeso Serum

UCAB **I** Universidad Católica

EI marco de trabajo Scrum se basa en una serie de iteraciones de longitud fija lIamadas *sprints* que brinda al equipo un marco de trabajo para el desarrollo de un proyecto de software en una cadencia regular. AI final de un *sprint* se declaran los hitos que traen consigo una sensación de progreso tangible, logrando enfoque y motivación en el mismo. Las iteraciones cortas tarnbien refuerzan la importancia de una buena estimación y un rápido feedback de las pruebas.

Durante un *sprint,* los artefactos visuales como los tableros de tareas y los diagramas de burndown, ayudan al equipo a visualizar, cuales son las tareas que deben realizarse, además de observar y evaluar su desempeño. La oportunidad de mostrar un nuevo trabajo en la dernostracion de *sprint* es igualmente motivador, y la retroalimentación consistente y gradual que el equipo obtiene de los interesados en cada demostración crea una forma poderosa de desarrollar productos.

Scrum sigue un conjunto de roles, responsabilidades y reuniones que nunca cambian. Se convoca a cuatro reuniones que brindan estructura a cada *sprint:* 

- **•** Sprint planning (Planificación de Sprint): es una reunión de planificación de equipo que determina los objetivos que se van a completar en el proximo *sprint.*
- *Daily stand-up* (Reuniones diarias): tarnbien conocido como *daily serum* (serum diario), es una reunion de 15 minutos para que el equipo de software se sincronice.
- **Sprint demo (Demostración de Sprint):** es una reunión para compartir lo que ha realizado el equipo en ese *sprint.*
- *Sprint retrospective.* (Retrospectiva de Sprint): es la revision de 10 que estuvo bien y 10 que no salio bien con las acciones para mejorar el proximo *sprint.*

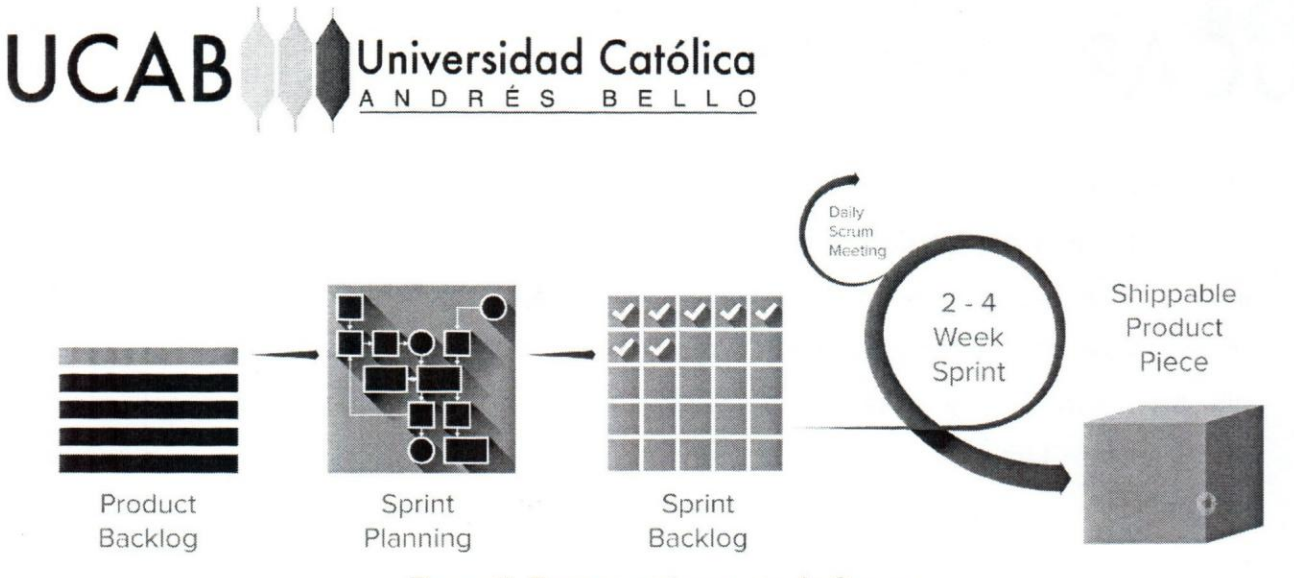

Figura 5. Pasos en el proceso de Scrum

Fuente: https://www.smartsheet.com/agile-vs-scrum-vs-waterfall-vs-kanban

Ya que su desarrollo se efectua de forma iterativa e incremental. Cada *sprint*  posee una duraci6n promedio de 2 a 4 semanas, duraci6n que es estableeida al inieio del proceso y al final de cada iteración se debe arrojar como resultado una versión funeional del producto ya sea con nuevos requerimientos Hay un conjunto de pasos especificos e inmutables en el flujo de Scrum especificados en la figura 5:

- **Product backlog:** el propietario del producto *(Product Owner)* y el equipo *(Scrum Team)* se reunen para priorizar las actividades (requisitos) del *product backlog* (el trabajo proviene de las historias de usuario y de los requerirnientos). EI *product backlog* no es una lista que se va a cumplir por completo sino una lista de caracteristicas deseadas para el producto. EI equipo de desarrollo se encarga de realizar el trabajo descrito en el *product backlog* durante cada *sprint.*
- **Sprint planning:** antes de cada *sprint* el *Product Owner* presenta las actividades principales del product backlog al equipo en una reuni6n de planificaci6n de *sprints (sprint planning meeting).* Luego, el equipo elige qué trabajo pueden completar durante el *sprint* y mueve el trabajo desde el *product backlog* hasta el *sprint backlog* (que es una lista de tareas para completar en el *sprint).*
- **Backlog refinement/grooming:** al final de un *sprint,* el equipo y el *Product Owner*  se reúnen para asegurarse de que el backlog esté listo para el próximo sprint. El equipo puede eliminar historias de usuarios que no son relevantes, crear nuevas historias, volver a evaluar la prioridad de las historias 0 dividir historias de usuarios

en tareas mas pequerias. EI objetivo de esta reuni6n de "preparacion" es garantizar que el *backlog* solo contenga elementos que sean relevantes y detallados y que cumplan con los objetivos del proyecto.

**Numiversidad Católica** 

- **Daily Scrum meetings:** el *Daily Scrum* es una reunión de 15 minutos en la que cada miembro del equipo habla sobre sus objetivos y sobre cualquier problema que haya surgido durante el desarrollo. EI *Daily Scrum* ocurre todos los dias durante el *sprint* y ayuda a mantener la trayectoria del equipo.
- **Sprint review meeting:** al final de cada *sprint,* el equipo presenta el trabajo que han completado en una reunión de revisión de *sprint (sprint review meeting*). Esta reunión cuenta con una demostración en vivo de lo que se realizó en el *sprint*.
- **Sprint retrospective meeting:** tarnbien al final de cada *sprint,* el equipo reflexiona sobre cuán bien se está trabajando y se conversa sobre cualquier cambio que deba hacerse en el pr6ximo *sprint.* Se puede hablar sobre que fue bien, que sali6 mal y que podrian hacer de manera diferente, durante el *sprint.*

# **Roles**

**UCAB** ,

Hay tres roles especfficos en Scrum que son:

- **Product Owner:** Es el propietario del producto *(Product Owner)* tiene la visión de 10 que se quiere construir y transmite esa visi6n al equipo. Se enfoca en los requisitos comerciales y de mercado, priorizando todo el trabajo que se necesita hacer. Crea y administra el backlog del proyecto, proporciona orientación en los requisitos que se van a realizar próximamente e interactúa con el equipo y otras partes interesadas para asegurarse de que todos entiendan las actividades del product backlog. Administrar el estado y el progreso del proyecto y su objetivo es motivar al equipo con una meta y visión.
- .  **Scrum Master:** Es el encargado de ayudar al equipo a hacer su mejor trabajo posible. Esto significa organizar reuniones, lidiar con obstaculos y desafios, y trabajar con el *Product Owner* para garantizar el cumplimiento del *product backlog.*  Tarnbien se asegura de que el equipo siga el proceso de Scrum ya que tiene la autoridad sobre el mismo y podría proponer una nueva cadencia (número de días o semanas en un *sprint* 0 lanzamiento) de *sprint.*

38

# UCAB Universidad Católica

,

• Scrum Team: El equipo de Scrum está compuesto por cinco o siete miembros. Todos en el proyecto trabajan, se ayudan y comparten el objetivo de cumplir el proyecto. No existen roles definidos en el mismo y completan el conjunto de las actividades propuestas en el *product backlog.* AI mismo tiempo anticipan cuanto trabajo pueden completar en cada iteracion.

Además de los roles y las reuniones, Scrum también incluye ciertas herramientas y a rtefactos , que ayudan a facilitar el desarrollo del proyecto

- Serum Board: Permite visualizar las actividades del *sprint* backlog. Tradicionalmente implica crear tarjetas que vienen siendo las actividades, con notas de observaciones. Generalmente se divide en tres categorías: por hacer, en trabajo en progreso y terminado. EI Scrum Team se encarga de actualizar el tablero durante todo el *sprint.*
- User stories: Una historia de usuario *(user storie)* describe una funcion de software desde la perspectiva del cliente. Incluye el tipo de usuario, lo que desea y por que 10 desea asi; comparten la siguiente estructura: <tipo de usuario>, quiero realizar <alguna tarea> para poder <alcanzar el siguiente objetivo.> El equipo utiliza estas historias para crear código que cumpla con los requisitos de las historias.
- Burndown chart: Representa todo el trabajo pendiente. EI backlog es usualmente el eje vertical, con el tiempo a 10 largo del eje horizontal. EI trabajo restante se puede representar mediante puntos de historia, dias ideales, dias de equipo u otras métricas. Advierte al equipo si las cosas no van según lo planeado y ayuda a mostrar el impacto de las decisiones.
- Timeboxing: Es un periodo de tiempo establecido durante el cual el equipo trabaja para completar un objetivo. En lugar de dejar que un equipo trabaje hasta alcanzar un objetivo, se define y limita la cantidad de tiempo dedicado a una actividad, se detiene el trabajo cuando se alcanzó el límite de tiempo para evaluar lo que se logró.

lcebox: todas las historias de usuario que se registran pero no se mueven al desarrollo se almacenan en la nevera.

Universidad Católica

N D R É S

En la figura 6 se puede observar un esquema que denota el proceso y los elementos que forman parte de Serum.

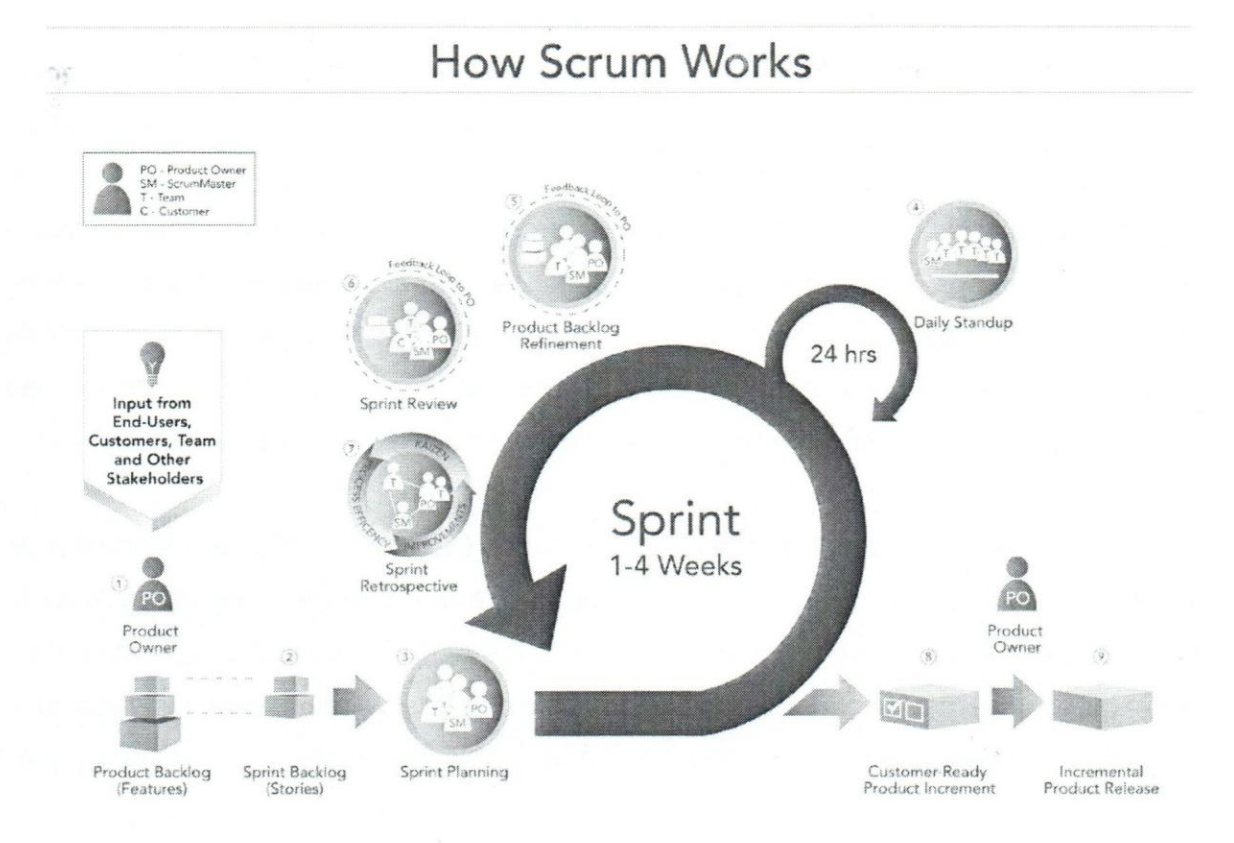

Figura 6. Pasos en el proceso de Scrum

Fuente: https://edn.thinglink.me/api/image/53552854 7733733377 /1240/1 O/sealetowidth

# Justificación

UCAB**<sup>88</sup>** 

Se utilizó el marco de trabajo SCRUM (preestablecido en la empresa) para el desarrollo de proyectos, ya que es un marco de trabajo adaptable que cuenta con *sprints*  de corta duración es más fácil lidiar con los cambios y adaptarse a ellos, tomando en

# UCAB **Universidad Católica**

 $\mathbf{1}$ 

cuenta la importancia de una buena estimaci6n y un rapido *feedback,* esto permite que los requisitos más importantes, se desarrollen por orden de prioridad de acuerdo a las necesidades de la empresa. Cabe destacar que la empresa cuenta con 2 clientes sumamente importantes (Movistar y Seguros Caracas) por 10 que amerita una ejecuci6n en el menor tiempo y con la mayor efectividad posible.

La comunicación entre el equipo de desarrollo también pasa a ser un punto clave en el desarrollo, por 10 que poder lIevar a cabo: *Product backlog, Sprint Plannings, Backlog refinement/grooming, Daily Scrums, Sprint review meeting* y *Sprint retrospective meeting,* todas estas "ceremonias", mejoran abruptamente el desarrollo de un proyecto ya que ataca todos los puntos claves (dificultades, cambios, nuevos requerimientos, entre otros) que pueden ocasionar problemas más adelante y perjudicar la trayectoria del proyecto. Por otra parte el equipo está al tanto del rendimiento de los participantes de su equipo y como comparten un mismo objetivo, cooperando entre sí para lograrlo.

Por último sus artefactos: el tableros de tareas *(Scrum Board)* y los diagramas de burndown, son poderosos motivadores, puesto a que dan una mejor perspectiva de <sup>10</sup> que se esta lIevando a cabo y 10 que se ha hecho. Dando la posibilidad de dar un analisis de rendimiento y desempeño del producto; con una retroalimentación consistente e incremental proveniente de los *stakeholders* a través de las demostraciones del equipo.

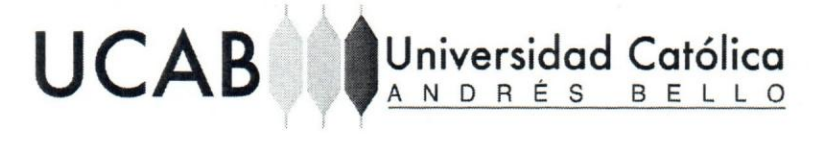

# **Product Backlog - Planificación del Sprint**

Product Backlog y Sprint Backlog (Ver Tabla 2 y 3).

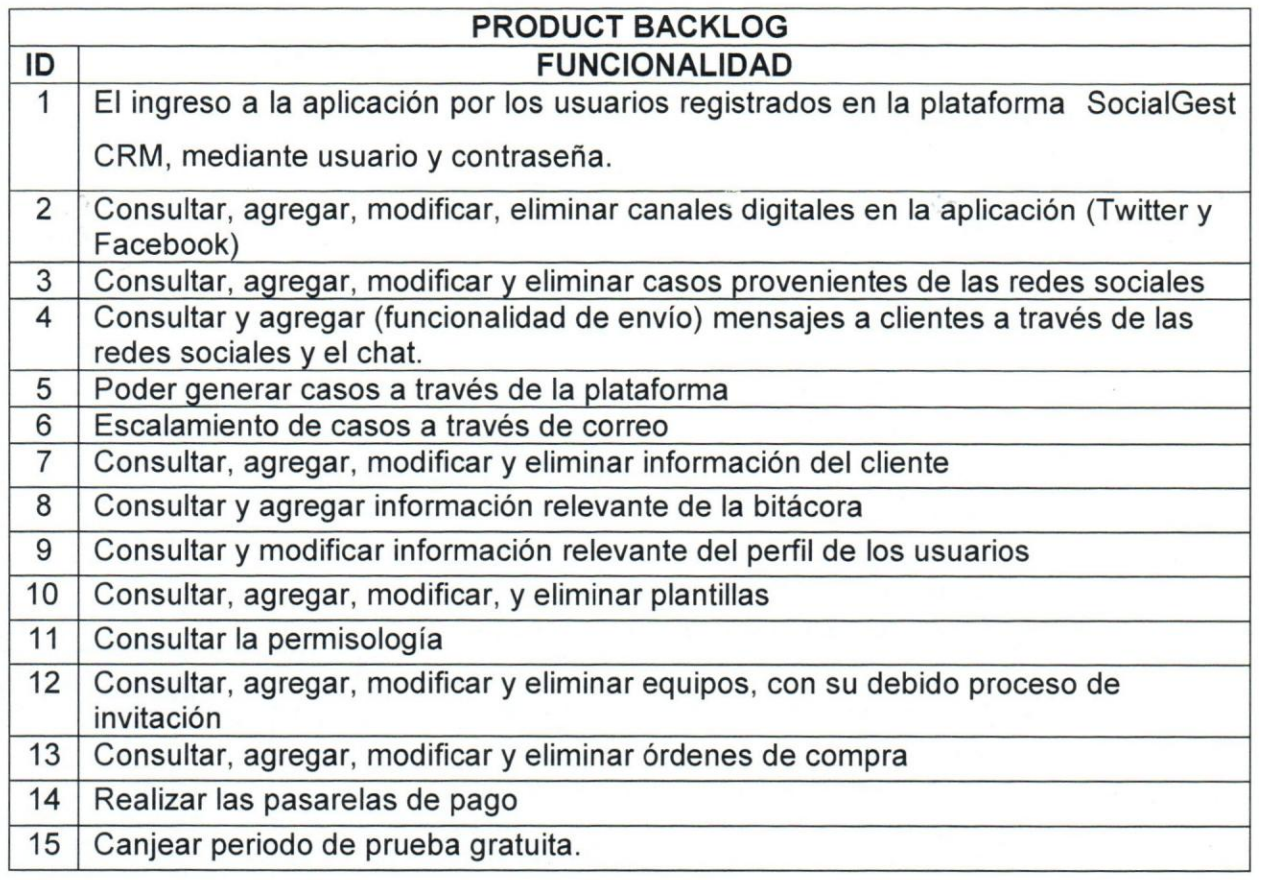

Tabla 2. Product backlog

Fuente: Elaboración propia

# UCAB Universidad Católica

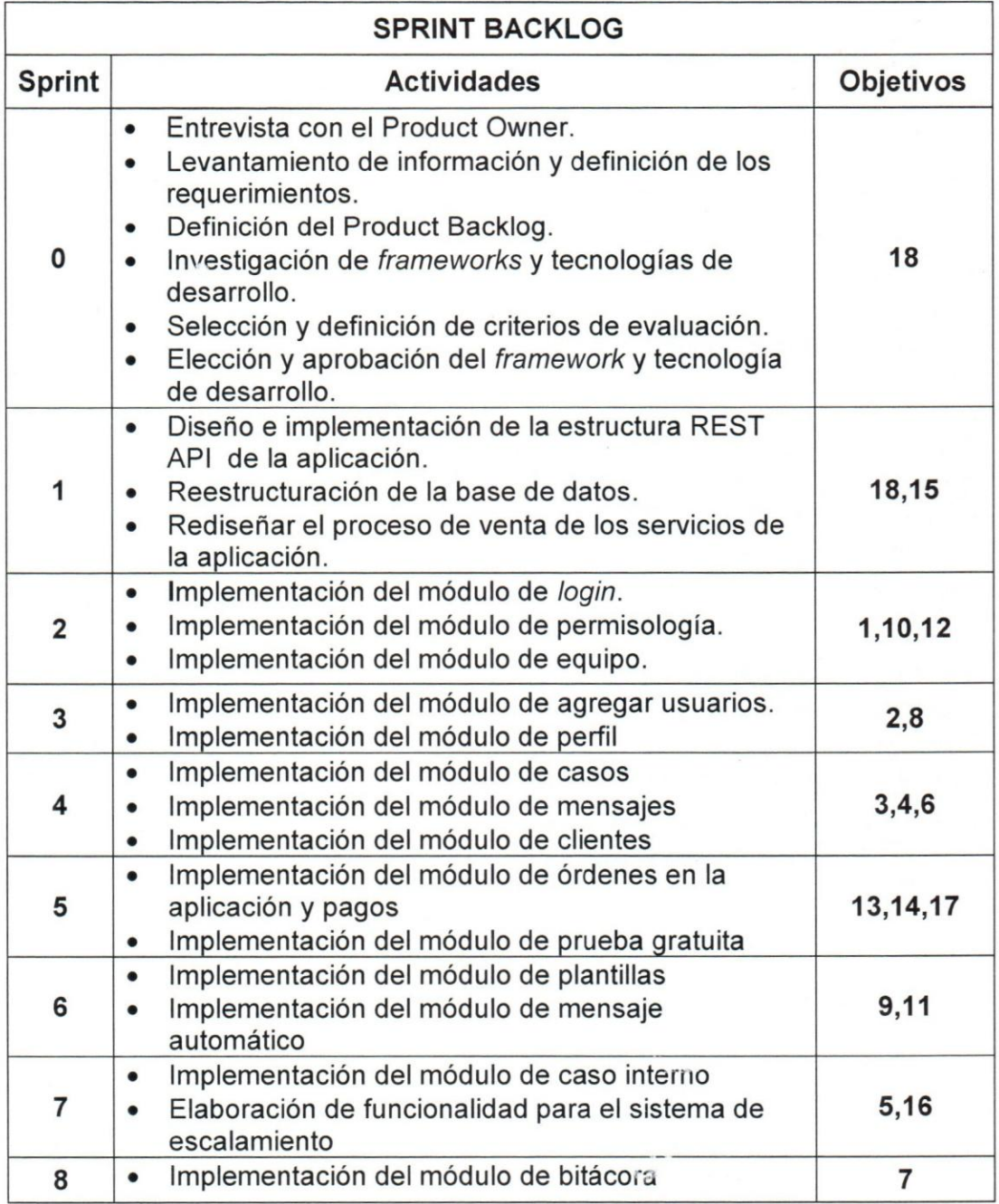

Tabla 3. Sprint backlog

Fuente: Elaboración propia

# CAPÍTULO IV - DESARROLLO

; ~

UCAB Universidad Católica

Este capitulo consiste en describir las actividades realizadas empleando el marco de trabajo Scrum, se establecieron nueve *sprints* con una duraci6n de tres semanas cada uno.

# **Sprint 0**

Para comenzar en el *sprint* se estableció la primera reunión con el *Product Owner*, para conocer al equipo y ver el papel que cumple cada uno, c6mo se aplicaria el marco de trabajo Scrum, duraci6n de los *sprints,* dias para las "ceremonias" y toda la informaci6n necesaria para poder comenzar el desarrollo. Los roles y responsables que se presentaron fueron los siguientes:

- Product Owner: Jose Enrique Martorano (CEO de GestLabs.C.A).
- Scrum Master: Angel Guacache (Jefe del Equipo de Desarrollo).
- Scrum Team:

Jose Andara (Desarrollador Back-End). Miguel Coppola (Desarrollador Back-End). Robert Galeano (Desarrollador Front-End). Angel Rivillo (Desarrollador Front-End).

Luego se definieron los requerimientos y funcionalidades que abarcará la aplicaci6n en actividades que se encuentran en el Product Backlog (adicionalmente los departamentos de soporte y mercadeo participaron en este evento) del proyecto. Posteriormente se procedió a hacer el listado de requisitos necesarios para la inclusión del framework de desarrollo Back-end.

l.Por que la utilizaci6n de un *framework* es importante al momento de desarrollar?

Algunos beneficios de los *frameworks* son:

**UCAB L** Universidad Católica

- Permite que el desarrollo sea más rápido debido a que proporcionan operaciones CRUD y gran cantidad librerías que permiten ahorrar una gran cantidad de tiempo.
- Permite a los desarrolladores escalar sistemas fácilmente.
- El mantenimiento del código es mucho más fácil dado que el código de la aplicación es conciso y fácil de usar.
- El modelo MVC asegura un desarrollo rápido.
- Son mejores para proteger la aplicación web de amenazas de seguridad comunes.

En vista de que el lenguaje de programación a usar en el desarrollo del proyecto en el área de Back-End es PHP, se seleccionó por la lista de requisitos necesarios establecidos para la inclusión del framework, expuesta en la tabla 4.

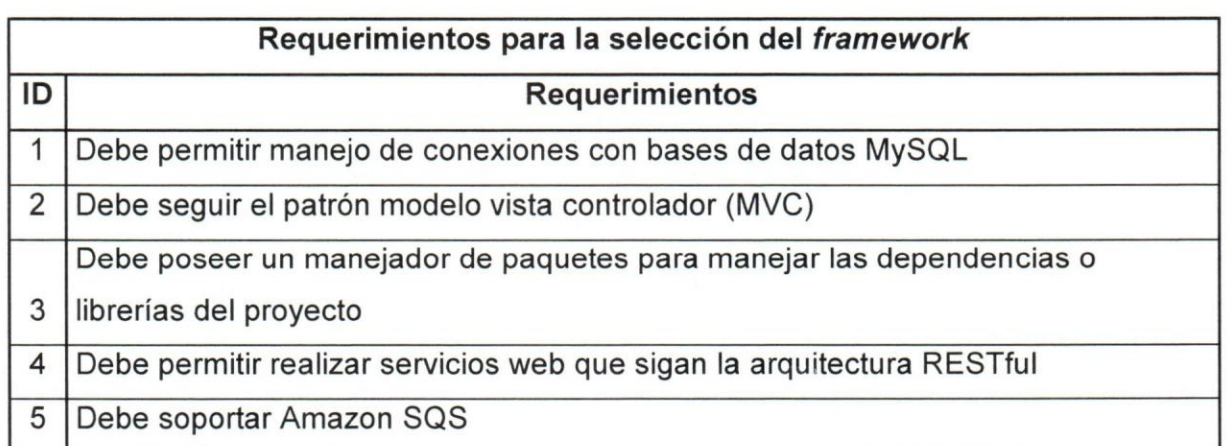

Tabla 4. Requerimientos para la selección del *framework* 

Fuente: Elaboración propia

*jJ* 

-

Se investigó en base a los requerimientos establecidos en la tabla 4 y fueron seleccionados los siguientes 3 *frameworks:* Laravel, CakePHP y Codelgniter, ya que estos estan basados en la arquitectura MVC (modelo-vista-controlador) y resaltan por ser los más sólidos en los artículos [21] [22].

<sup>I</sup>l '

UCAB Universidad Católica

Para establecer una selección, se elaboraron dos tablas una de acuerdo a la comparación establecida en el artículo [21] empezando por: tendencia y popularidad, estructura y actualizaciones, bibliotecas y ayuda en línea, integración de bases de datos, facilidad de desarrollo y creacion de plantillas, costo del desarrollador, luego a partir de los requerimientos faltantes se realizó una tabla adicional para evaluar si cumplen con los mismos.

A continuación se presenta la tabla 5 que contiene la comparación entre los frameworks, calificados del 1 al 5, tomando en cuenta que 1 es la calificación más baja v 5 la más alta:

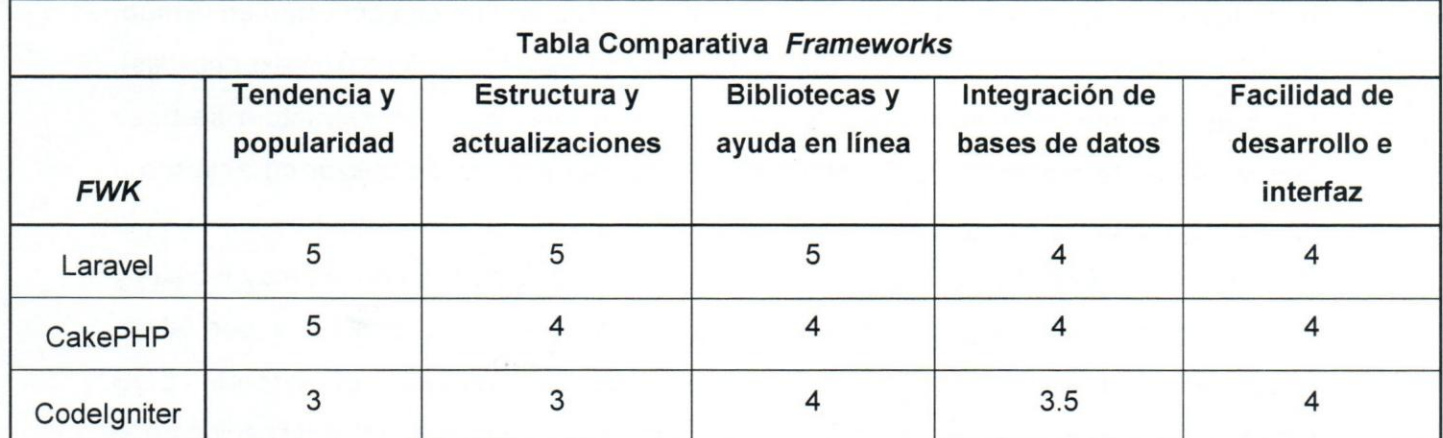

Tabla 5. Comparación entre los diferentes *frameworks* en base a los requerimientos.

Fuente: https://therightsw.com/codeigniter-vs-laravel-vs-yii-vs-cakephp/

 $\blacksquare$ 

UCAB **Universidad Católica** 

En tendencia y popularidad Laravel actualmente se encuentra en su pico maximo de popularidad, gracias a su fuerte que es su codificación "expresiva" (fácil de entender), con una calificacion de 5, mientras que CakePHP sigue siendo uno de los mas utilizado pero lentamente ha venido decayendo su uso desde 2009 y cada vez más sigue siendo opacado por los demás *frameworks*, este cuenta, con una calificación de 5, Codelgniter siempre ha sido popular y proporcionó una gran mejora desde su actualización 2.x, sin embargo actualmente ha tenido un giro ligeramente descendente gracias a la popularidad de Laravel, con una calificación de 3.

De acuerdo a estructura y actualizaciones, Laravel trae consigo una herramienta conocida como Artisan, que te permite crear modelos, vistas y controladores, adernas de configurar tareas programadas, colas (SOS) y comandos personalizados, que incluye Eloquent que ayuda a interacción con la base de datos, permite crear métodos y obtener informacion de la misma, sus actualizaciones son comunes y recurrentes, asimismo como se mencionó anteriormente cumple con la arquitectura MVC, obtuvo una calificacion de 5, CakePHP implementa la misma arquitectura pero su enfoque es muy metódico y muy estricto, su desarrollo y todavía continúa con mucha actividad en Github, además posee una librería que soporta SQS (https://github.com/lorenzo/cakephp-sqs), fue asignado con calificacion de 4, Codelgniter con respecto a su estructura se basa libremente en la programación orientada a objetos pero se puede utilizar de acuerdo a las necesidades (MVC), gracias a su actualizacion 3.x se ha vuelto mucho mas estricto y ya el inconveniente que presentaba antes que era insensibilidad con las mayúsculas y minúsculas fue solucionado, actualmente la última versión es la 3.1.7 y por último CakePHP cuenta con una libreria para el sdk de Amazon que soporta SOS (https://github.com/linuxjuggler/codeigniter-amazon-sdk), consiguió una calificación de 3. Destacando que todos cumplen con los requerimientos  $2 \vee 5$  de la tabla 5.

47

Laravel posee su propia documentación oficial que es muy elaborada y útil pero permite obtener ayuda de un sitio especificamente para este *framework* que es: Laracast.com, además de admitir un gran número de librerías en un proyecto de Laravel (Composer), fue calificado con 5. Se pueden encontrar cientos de bibliotecas en Packagist. CakePHP tiene una larga historia, por 10 que encontrar ayuda y tutoriales en línea de CakePHP es muy fácil, ya que hay muchos recursos, se calificó con 4. Adicionalmente viene con Composer y deberia ser bastante facil agregar bibliotecas de proveedores, Codelgniter proporciona una gran cantidad de funcionalidad incorporada y su sitio web tiene una guia practica para su uso. Sin embargo, existe un consenso general de que Codelgniter no proporciona el mismo nivel de bibliotecas de terceros que otros *frameworks*, obtuvo 4 de calificación. Cumpliendo así con el requerimiento 3 de la tabla 5.

UCAB Universidad Católica

En cuanto a base de datos laravel viene con su propia herramienta ORM. laravel viene con migraciones (migrations) que permite con facilidad realizar cambios de base de datos y control de versiones. Del mismo modo, laravel posee una herramienta conocida como Seeder que se utiliza para introducir datos de prueba. También tiene paquetes para cada base de datos disponible e incluye Redis en sus paquetes y fue calificado con 4. El acceso a la base de datos es muy fácil en CakePHP, éste viene con ORM y herramientas de creación de consultas, viene con soporte para bases de datos relacionales, incluyendo Oracle. Aunque, para las bases de datos NoSQl debe obtener bibliotecas de terceros, con una calificación de 4. Codelgniter proporciona soporte a bases de datos relacionales tales como MySQl 0 PostgreSQl (bastante limitado) de forma predeterminada. A pesar de ello, Codelgniter no viene con Composer de manera predeterminada, por 10 que obtener bibliotecas de terceros para bases de datos como Mongo seria una tarea dificil en la que tendria que probar copiando los archivos manualmente, obtuvo una calificación de 3.5. Viene con su propia herramienta ORM. Cumple. Conteniendo asi el requerimiento 1 de la tabla 5.

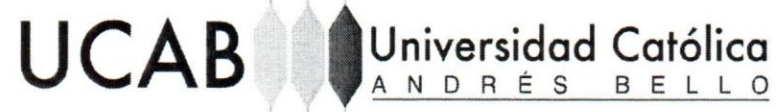

, >

AI momento de desarrollar interfaces Laravel viene con el motor de *templates*  (vistas) Blade, que es bueno para el desarrollador *Front-end,* con el beneficio de que se pueden heredar *templates* y definir secciones AI mismo tiempo no es necesario saber PHP para utilizarlo. Ante todo igualmente facilita el desarrollo al proporcionar caracteristicas como enrutamiento *(routes),* migraciones de bases de datos *(migrations),*  Eloquent que ayuda con la interacci6n con la base de datos, comandos, paqinas integradas, entre ctros. Acertó con una calificación de 4. CakePHP posee un ciclo de desarrollo mas rapido dado su apego a sus estandares. Su estructura al momento de desarrollar *templates* sigue siendo PHP crudo, perc permite el uso de *templates de* Twig que debería ser genial para los desarrolladores de UI, se calificó con 4. Codelgniter es fácil de usar y por lo tanto, la curva de aprendizaje no es un problema. Además de que no hay un motor de templates, fue asignado con una calificación de 4.

Adicionalmente se realiz6 un estudio con la finalidad de evaluar el nivel de uso (popularidad) de cada *frameworks*, a través de los años (2015-2018) para ello se usó la herramienta "Google Trends", que nos arrojó como resultado a Laravel como el marco de trabajo con mayor usabilidad a nivel mundial entre los años 2015, 2016, 2017 y principios de 2018. (Ver Figura 6)

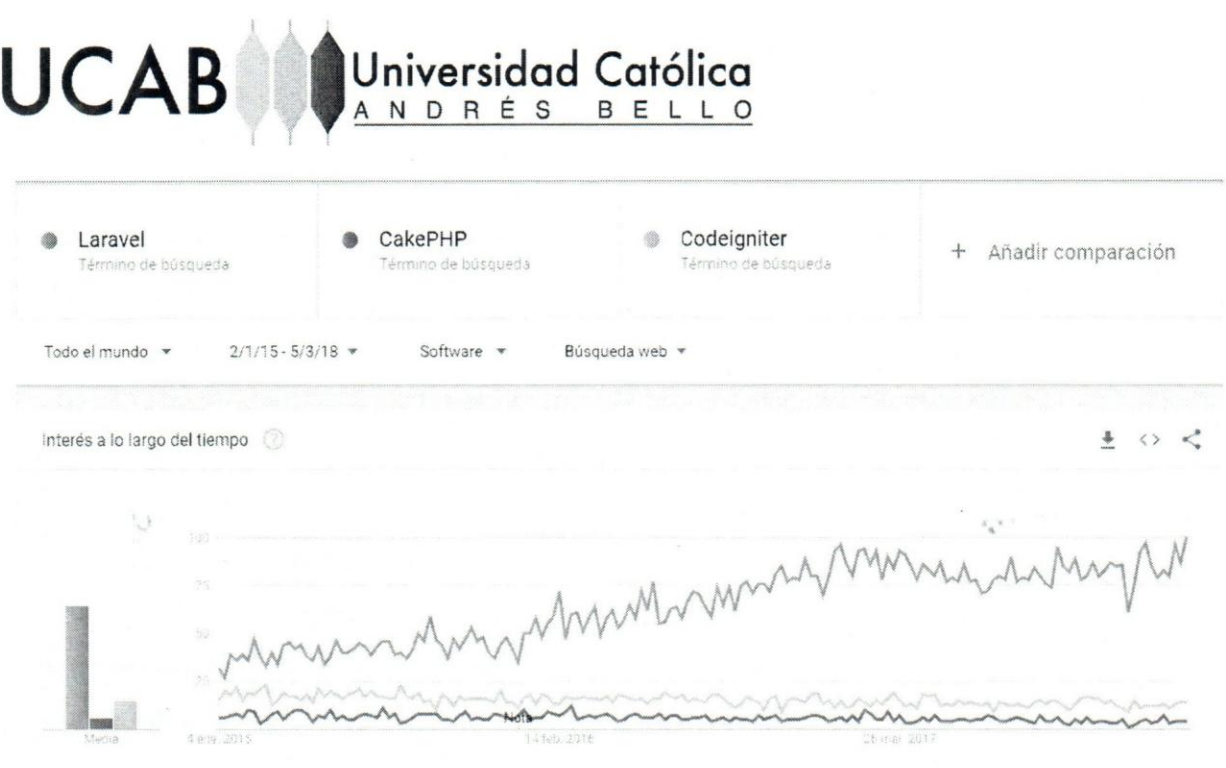

Figura 6. Gráfica comparativa entre Laravel, CakePHP, y Codeigniter Fuente: https://trends.google.es/trends/explore?cat=32&date=2015-01-02%202018-03-05&q=Laravel,Codeigniter,Yii

Habiendo expuesto el análisis de la tabla 5, quedan pendiente dos requerimientos solicitados para culminar la evaluación, el primero es que debe permitir realizar servicios web que sigan la arquitectura RESTful por lo que se elaboró una nueva tabla para especificar cuáles frameworks cumplen con este requerimiento.

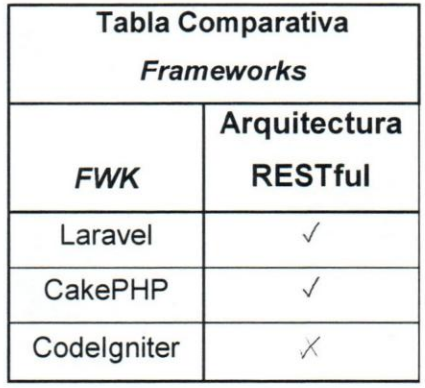

Tabla 6. Comparativo en base al requerimiento de arquitectura RESTful.

Fuente: Propia

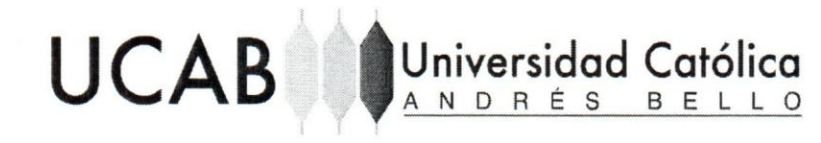

Laravel y CakePHP son *frameworks* que poseen una sección en su documentación exclusivamente para elaborar arquitecturas RESTful (RESTful Web APls), puesto que ya viene incluido los mismos, mientras que Codelgniter depende de librerias para poder realizar esto. Y como último requerimiento, el framework debe soportar Amazon SQS, los 3 poseen librerías para integración de servicio de colas de mensajes de Amazon.

Para concluir se procedió a la totalización de los puntos, obteniendo los siguientes resultados: Laravel 23 puntos, CakePHP 21 puntos, y Codelgniter 17.5 puntos, posteriormente se estableci6 una reuni6n para conversar y seleccionar el *framework* a utilizar en el desarrollo del producto; por la obtención del mayor puntaje en base a sus caracteristicas fue seleccionado Laravel.

# **Sprint 1**

En primer lugar se estableció la nueva arquitectura del sistema la cual se muestra a continuación en la figura 7.

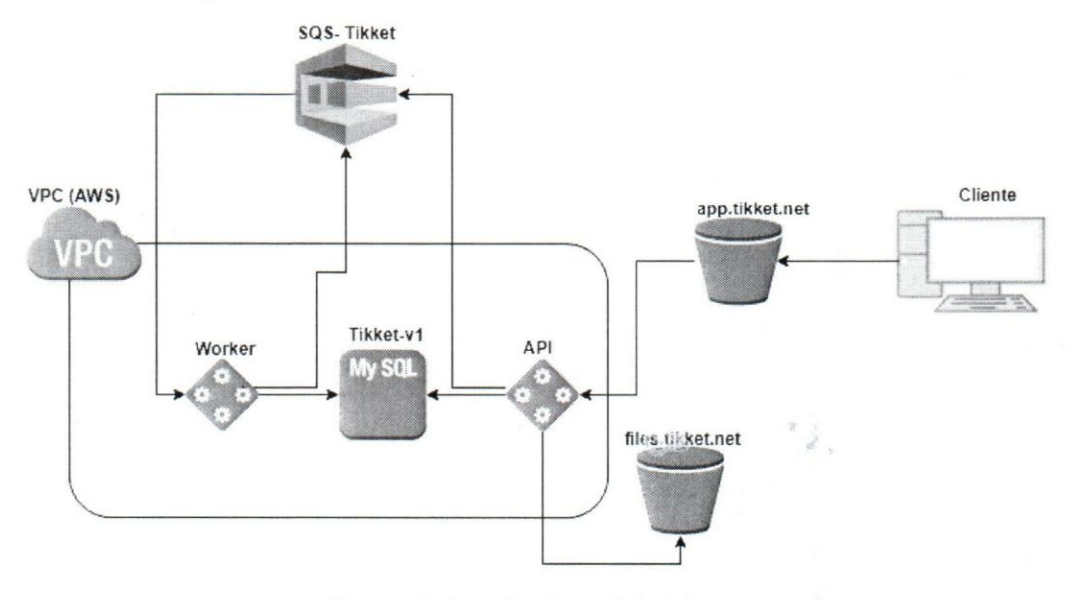

Figura 7. Arquitectura del sistema Fuente: Elaboración propia

SocialGest CRM esta conformada por una VPC *(Virtual Private Cloud)* que proporciona a los usuarios acceso a los servidores EC2 a traves de una red privada virtual basada en IPsec donde se reside la API, en este caso como se puede apreciar en la figura 7 existen 2 servidores EC2 "Worker" y "API", el "Worker" es el encargado de ejecutar los comandos *(commands)* y despachar los trabajos *Uobs)* al SOS *(Amazon Simple Queue Service)* donde seran procesados. EI "API" se encarqara de recibir las peticiones provenientes de los clientes a través del portal app.tikket.net y dar respuesta a las mismas (exito 0 error). Igualmente se dispone de una base de datos relacional (RDS) de amazon "Tikket-v1" para todas las tareas de almacenamiento de informaci6n, adernas por otro lade se dispondra de un S3 Bucket *(Amazon Simple Storage Service)* files.tikket.net responsable de almacenar y obtener archivos que se hayan subido en la aplicación.

UCAB **Universidad Católica** 

Por otra parte, se definió la estructura del API siguiendo los lineamientos de Instagram (siempre la respuesta del servidor sera exitosa pero se clasificara por *meta code).* En la figura 8 se puede apreciar c6mo estara compuesto el JSON de respuesta exitosa: meta contendrá un código específico de éxito, data contendrá la información relevante solicitada.

"meta": { "code": Código de éxito, "message": "Mensaje"  $\}$ ,  $\mathbb{C}$  $'$ data": { "Información": "Información" }

Figura 8. Estructura del JSON de respuesta exitosa del API de SocialGest CRM Fuente: Elaboración propia

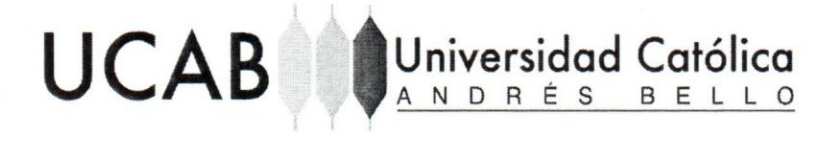

Cuando se realiza una petición y su respuesta es errónea, el JSON contendrá en meta un código de error, acompañado de un mensaje de error visualizado en la figura 9.

 $"$ meta": "code": Código de error, este de la code de la code de la code de la code de la code de la code de la code de <br>En la code de la code de la code de la code de la code de la code de la code de la code de la code de la code "error\_message": "Mensaje de error" )

Figura 9 Estructura del JSON de respuesta errónea del API de SocialGest CRM Fuente: Elaboración propia

La definición de la estructura de los servicios web, se basó en arquitectura REST usando los métodos GET, POST, UPDATE y DELETE.

En segundo lugar se procedió a analizar cada uno de los ER, añadiendo en la nueva propuesta las tablas generadas anteriormente, con el fin de observar las tablas que faltan por definir para cumplir con los requisitos 0 actividades especificadas en el *product backlog* y poder alcanzar el producto aspirado por la empresa.

크. ii  $\overline{\boldsymbol{\omega}}$ 

奄

趣

a 10 s:: 0 a. (1) 11 **<sup>0</sup>** ad relació<br>:: Elabora <sup>0</sup>::I **0:** a. ::I (1) n. c:::

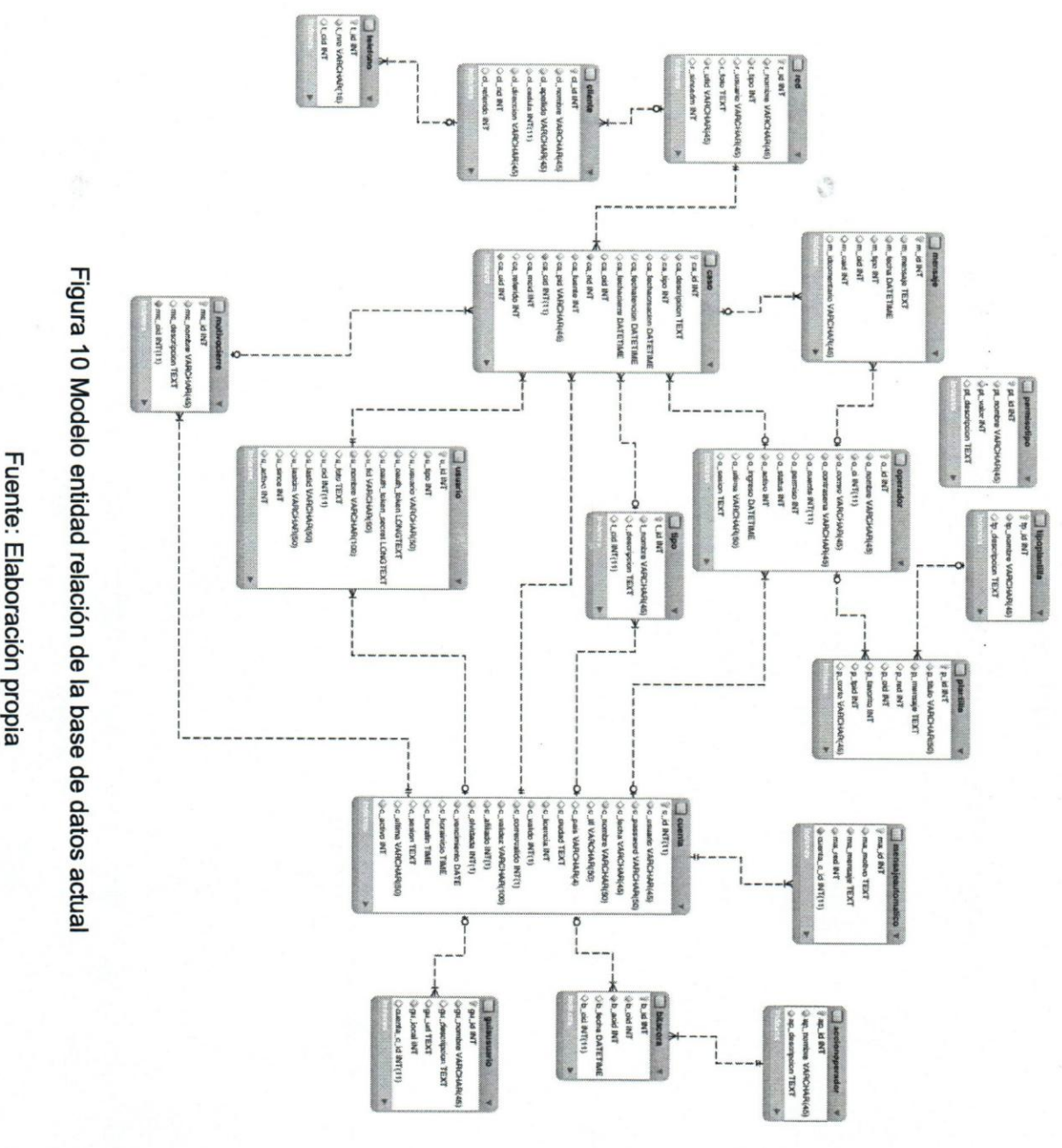

Fuente: Elaboración propia

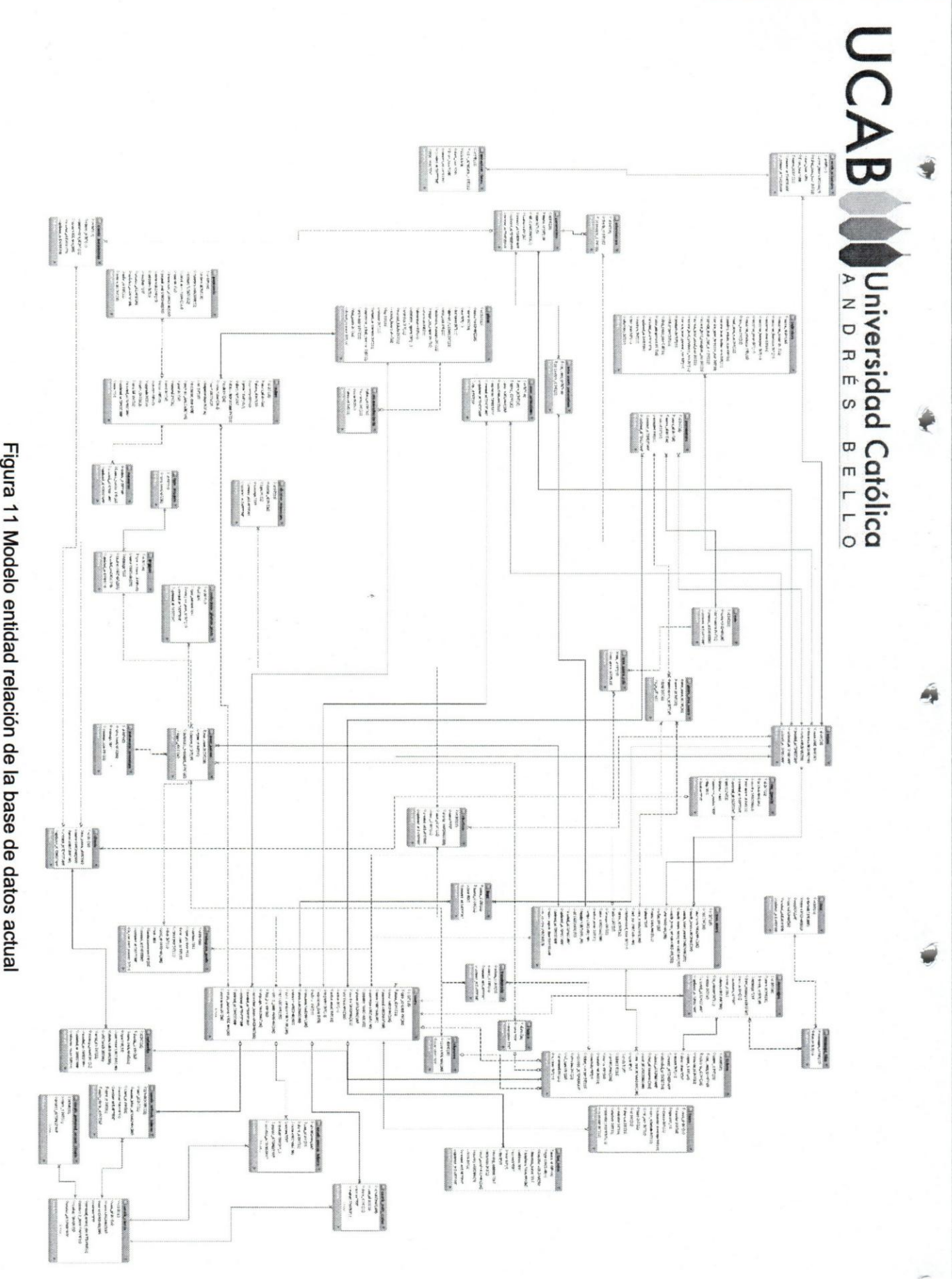

₽

Á

ê

<u>م</u><br>1 Wodelo entidad<br>Modelo entidad ad relación de la b:<br>:: Elaboración prop 0) **iii'** *en*  CD c.

En la figura 10, se puede apreciar el ER actual de la empresa, muchos de los nombres ya están en español y se estandarizaron por buenas prácticas en inglés, asimismo a todos los nombres de las tablas de las bases de datos se les agregó una 's' al final para que al momenta de utilizar el *framework* fuera de utilidad la herramienta que facilita los metodos e interacciones con la base de datos (Eloquent), las fechas y horas, trabajadas en formato UTC *(Coordinated Universal Time)* por las diferentes zonas horarias *timezones* de los usuarios.

De igual forma en la figura 11 se puede visualizar las tablas nuevas necesarias para alcanzar los requerimientos establecidos en el *product backlog,* son las siguientes:

- **erders:** se encarga de la creación de órdenes a partir de que el cliente selecciona su plan de preferencia en el carrito de compra, generando así un registro que le perrnltira ver su pedido y poder seleccionar su pago de preferencia (Instapago, MercadoPago, PayPal, Stripe, Transferencia).
- **plans:** contiene toda la información respecto a los planes (costo por tipo de moneda y los beneficios de cada uno)
- **payments:** almacena toda la información relevante a los pagos realizados por las pasarelas de pago con su moneda, tipo de pago, monto a cancelar, IVA y total. Además de sus atributos.
- **measures:** almacena el número de licencias que va a solicitar el cliente durante su compra, a partir de que se genera una orden el cliente deberá colocar el número de licencias que desea.
- teams: guarda la información del equipo (nombre) que haya establecido el cliente para invitar a sus sub-usuarios.
- **clients:** almacena la información relevante de los clientes que contacten en la aplicaci6n a traves los canales digitales que se hayan asociado (Facebook, Twitter y Chat).
- **my\_guests:** contiene toda la información relevante al IP, país de procedencia de donde contacta una persona en el chat. Otros atributos fueron agregados en la figura 11 debido a otros requisitos solicitados por la empresa.

**• shorters\_messages:** se encarga de guardar todos los mensajes asociados a una plantilla, para contener una bandeja de mensajes.

UCAB **Universidad Católica** 

- **logs:** se almacena toda la informacion relevante de acuerdo a las acciones de un usuario dentro de un equipo. Parametrizado por equipo y usuario.
- **permissions:** se guarda las relaciones entre el equipo y los sub-usuarios, además de su rol y conocer si fue aceptada la invitacion para pertenecer al equipo 0 se encuentra en espera por respuesta.
- **rols:** almacenará la información de roles que genere el usuario asociados.
- **rols\_rrss\_users:** contiene todos los canales digitales asociados a un rol en especffico, sin permitir la repeticion de canales digitales entre roles de un mismo equipo.
- **type\_permissions:** tabla que almacena todos los permisos establecidos por la empresa.
- **tax\_infos:** guarda la informacion fiscal del usuario (telefono, direccion, contacto, rif, ciudad, entre otros). Otros atributos fueron agregados en la figura 11 debido a otros requisitos solicitados por la empresa.
- **user\_activations:** se almacena la informacion relevante a invitaciones, cambio de contrasefia y validaciones pendientes de correo al momenta de registrarse.
- **parameters:** contendrá toda la información adicional del cliente.
- **files:** se encarga de guardar todos los archivos (imágenes y documentos) que se hayan adjuntado 0 recibido en los tickets tipo chat.
- **exception** dates: almacena toda la información referente a los días de excepción de los mensajes automaticos (automatic\_messages).

Se pueden observar las tablas oauth\_access\_token, oauth\_clients, oauth personal access clients, oauth auth codes y oauth refresh tokens, utilizadas para el desarrollo del módulo de login.

Las tablas que se modificaron fueron las siguientes: cuenta pasó a ser *users*, usuario paso a ser *rrss\_users,* bitacora paso a ser log, cliente paso a ser *clients,* red paso a ser *networks*, caso pasó a ser tickets, plantilla pasó a ser shorters y mensaje pasó a ser

57

••

*messages.* Igualmente se agregaron atributos extras para cumplir con los requerimientos establecidos:

**\*\***Universidad Católica ,,'A N D RES BEL L 0

**UCAB** 

 $\blacksquare$ 

- users: se Ie agreg6 el atributo "permissions", en el cual se almacena los permisos correspondientes al usuario.
- tickets: se le agregó el atributo "internal", booleano con valores 0(negativo) y 1 (afirmativo), con el fin de verificar si un ticket fue realizado internamente (corresponde al m6dulo de caso interne establecido para el sprint 7).
- shorters: se colocó el atributo "teams id" para establecer plantillas generales para el equipo y es un booleano con valores O(negativo) y 1 (afirmativo).
- users, tickets, networks, rrss\_users, type, closure, triggers, transferreds: se agregó "created at" y "updated at" que son atributos necesarios para que Laravel mantener registro de creaciones y actualizaciones.

Por último se estableció el rediseño del proceso de compra de SocialGest CRM, como se indica en el capitulo 1 objetivo 15 el proceso de venta de los servicios de la aplicación SocialGest CRM es: el cliente contacta al departamento de ventas, planifica la reunión con el mismo, luego se reúnen y se cotizan las necesidades (servicios) que desea el cliente, el cual tiene la potestad de aprobar o rechazar, finalmente, al ser aprobado realiza el pago y seguidamente se activan los servicios.

Cuando se efectuaba un pago la única forma posible era a través de transferencia por 10 que el cliente siempre debia ser el encargado de notificar al departamento de ventas cuando se había realizado un pago ya sea a través de llamadas o correos, además de esperar por la respuesta del mismo. Como se observa en la figura 12.

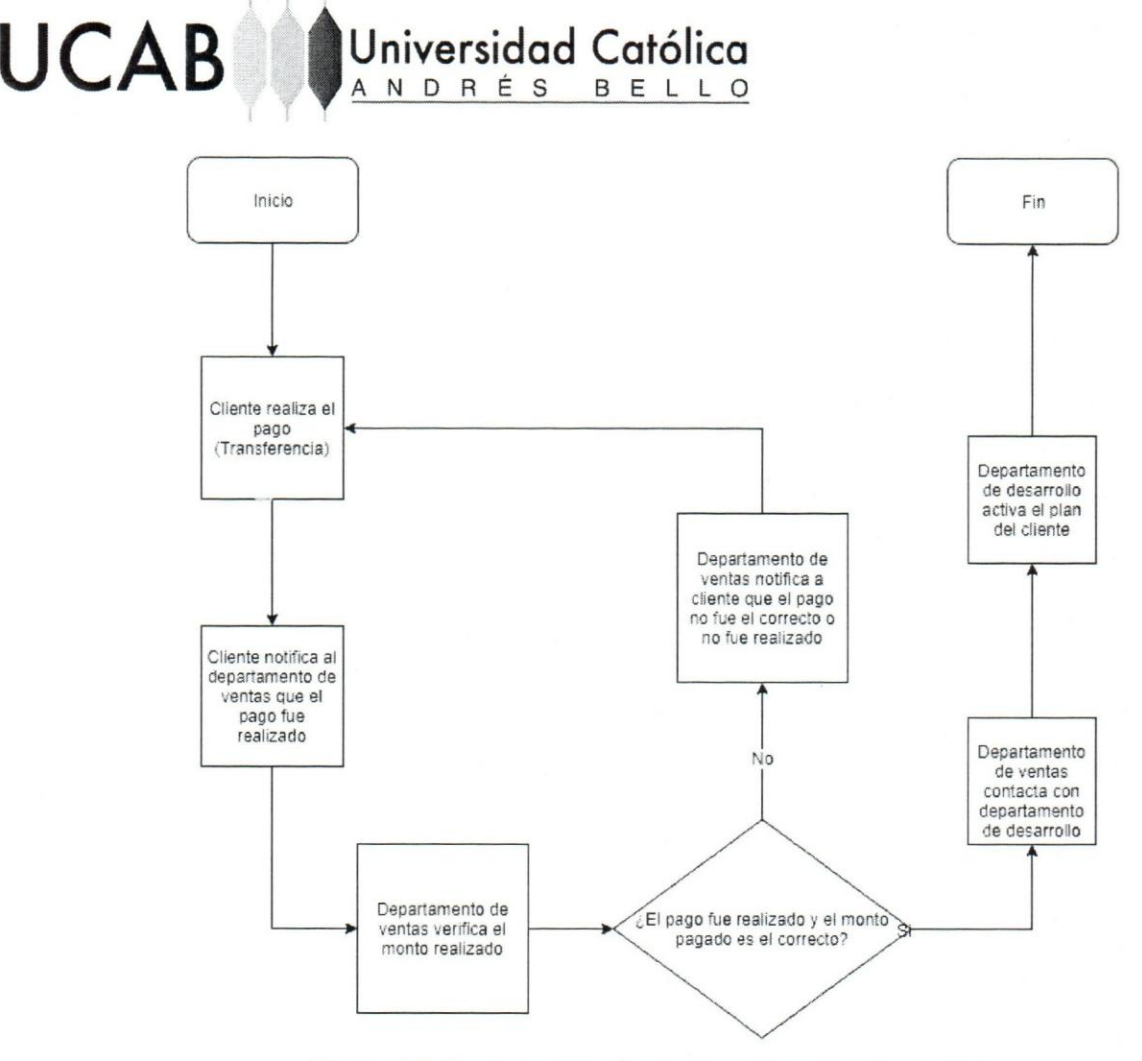

Figura 12 Proceso actual para la activación de un plan

**Fuente: Elaboraci6n propia** 

Ya que se llevó a cabo el rediseño del proceso de compra de SocialGest CRM, al momento de generar una orden y realizar los pagos, se podrán realizar transferencias y si es realizado a través de tarjeta de crédito o mediante alguna de las siguientes **pasarelas de pago: Instapago, MercadoPago, Paypal y como adicional Stripe para**  personas exclusivamente ubicadas en cualquier parte de Venezuela dispondrán de las 2 **primeras (Instapago, MercadoPago),** por **otra parte las** ultimas **2 (Stripe y Paypal) sera para personas extranjeras que deseen pagar en la plataforma, el plan se activa de forma**  automatica, **sin embargo en el caso que este sea realizado por dep6sito 0 por transferencia dicha persona puede declarar el pago a** traves **de la aplicaci6n. Evitando**  todo el inconveniente generado en el proceso anterior, se puede apreciar en la figura 13 el nuevo proceso.

**Universidad Católica**<br>A N D R É S B E L L O

**UCAB** 

 $\Delta$ 

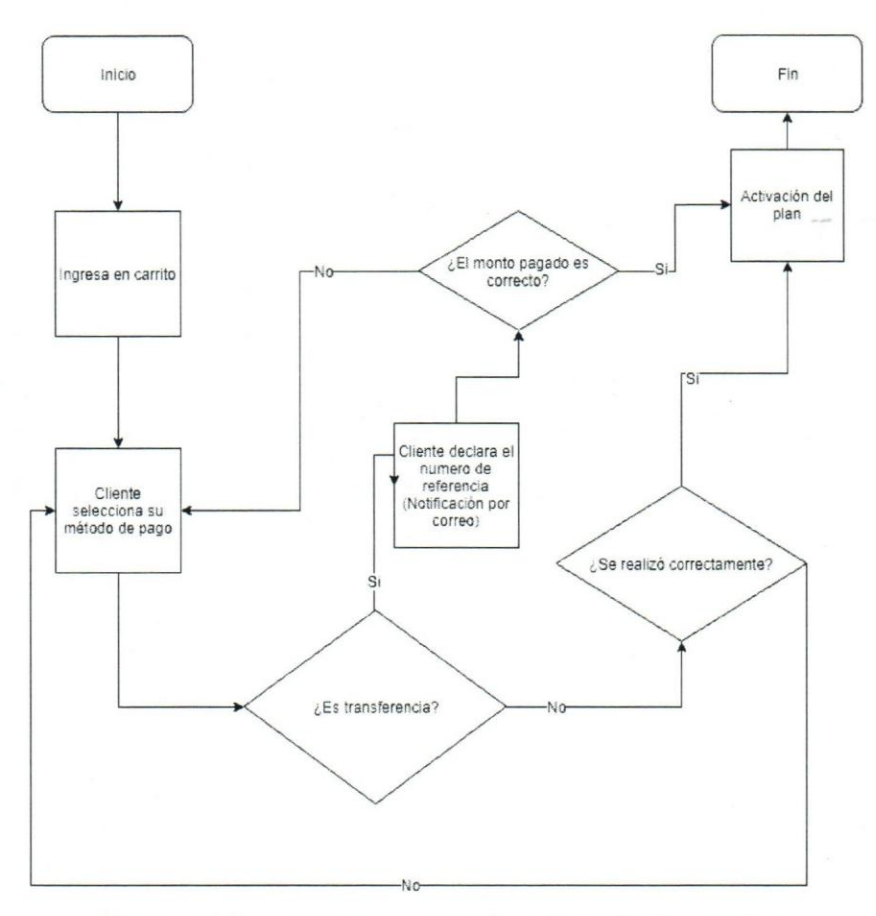

Figura 13 Nuevo proceso para la activación de un plan Fuente: Elaboración propia

AI culminar, se procedió a realizar una retrospectiva, tomando en cuenta los avances, criterios y apreciaciones, además de presentar lo que se obtuvo durante el *sprint (Sprint review meeting* y *Sprint retrospective meeting).* 

60

**UCAB** Universidad Católica

# **Sprint 2**

En este sprint se procedi6 a desarrollar el m6dulo de *Login* para comenzar con el desarrollo del API lo primero que se realizó fue investigar a fondo qué librerías existían para el manejo de sesiones, gracias al uso de Laravel, su documentación cuenta con una sección exclusivamente para API de autenticación (Passport), después de haber definido el uso de PHP Passport [10] para el desarrollo de la API, se procedió a instalar el paquete en el proyecto dado que contiene un comando de instalación a través del uso de la linea de comando Artisan *(php artisan passport:install)* gracias a esto se autogeneran las tablas necesarias para realizar la autenticación de usuarios (oauth\_access\_token, oauth\_clients, oauth\_personal\_access\_clients, oauth\_auth\_codes y oauth refresh tokens), suministrando los atributos necesarios para el manejo de sesiones ver figura 14.
## UCAB Universidad Católica

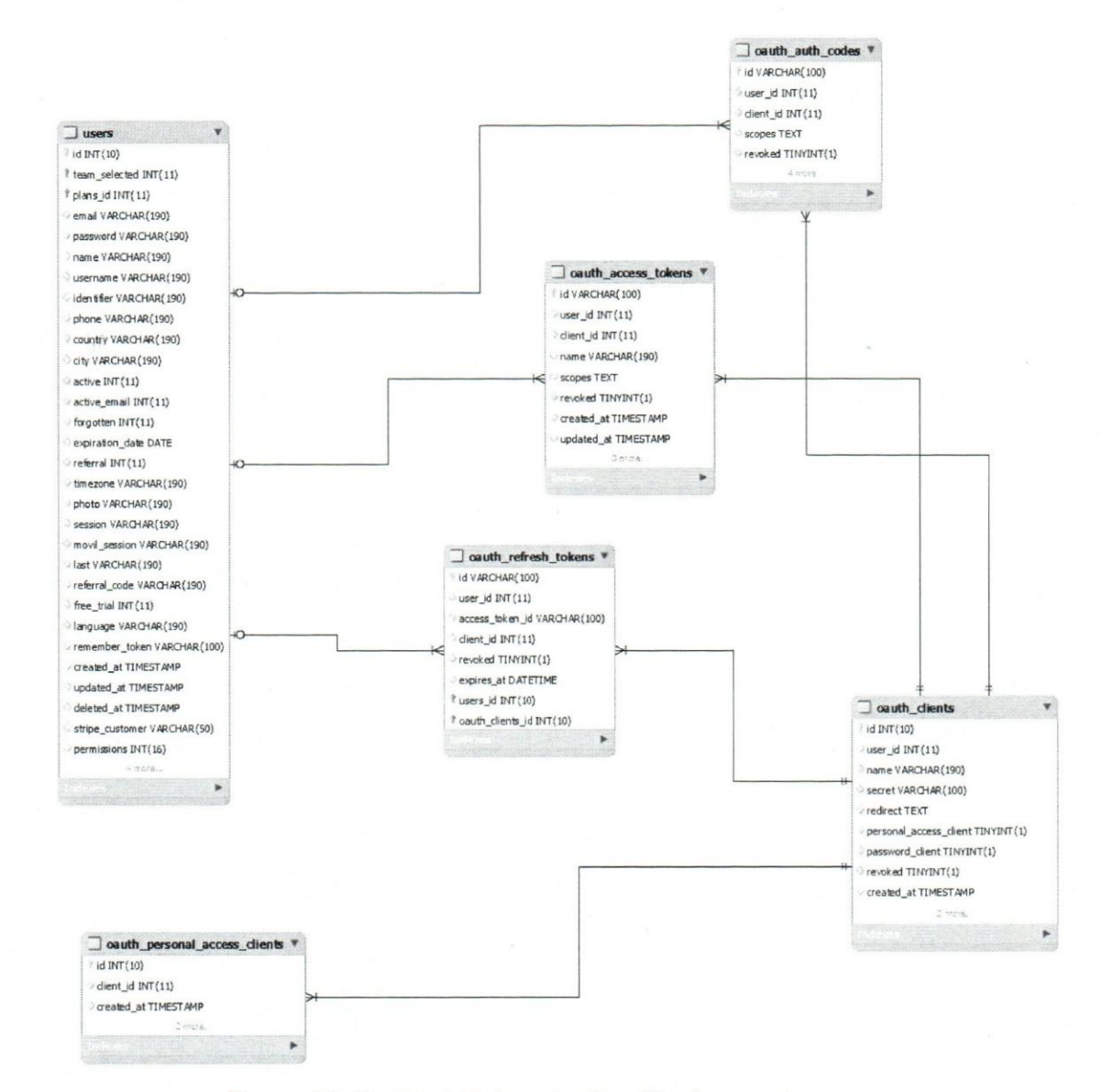

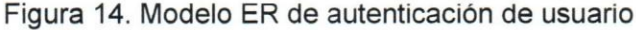

Fuente: Elaboración propia

Se realizó una función que mediante el protocolo HTTP (POST) se encarga de recibir los parámetros requeridos de email, contraseña, para que la librería PHP Passport, que cuenta con un servidor interno de Oauth2 con los datos obtenidos se encargue de generar las credenciales únicas y correspondientes al usuario que desea ingresar. La respuesta contendrá un token de acceso (access token) de tipo Bearer para

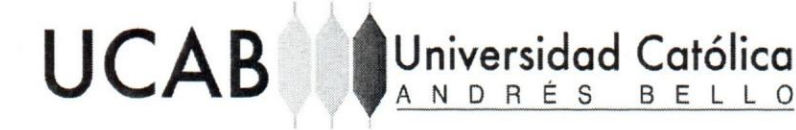

garantizar al usuario autorización en la aplicación, con una duración es de 15 días, un token de refrescamiento del token *(refresh token)* para garantizar la renovacion del token de acceso a usuarios que todavia sigan dentro de la misma y finalmente un codiqo de validación de refrescamiento (refresh code) que resulta ser el encriptamiento del email de usuario para corroborar quien es el usuario que desea renovar las credenciales. Además de toda la información correspondiente al usuario que será utilizada por Front*end* (correo, nombre, username, foto, equipo seleccionado, tours, entre otros) .Se crearon una serie rutas *(path)* de acceso dispuestas en el servidor para el consumo de este servicio. Con sus respectivos códigos de éxito *(success)* y error.

Para el módulo de permisología, se definió una tabla con todos los permisos posibles de la aplicación, estos van atados a los planes de SocialGest CRM, cada plan lIeva consigo una lista de posibles permisos, el API fue realizado para uso exclusivamente interno y la lista de permisos se puede apreciar en la tabla acompañado de su valor.

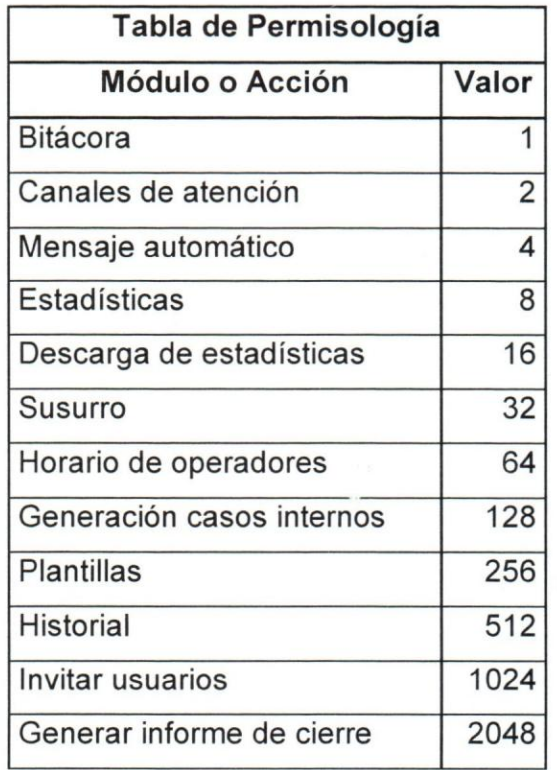

Tabla 7. Tabla de perrnisoloqia

#### Fuente: Elaboración propia.

Como se mencionó anteriormente cada plan posee un permiso base, para verificar cuales son las posibles acciones de un usuario al momenta de utilizar la plataforma, garantizando confianza y seguridad para el producto; los usuarios superiores a plan gratuito tienen la posibilidad de crear roles acompariados con los permisos del plan actual, por 10 que al momento de almacenar los permisos, los mismos se suman y se guarda el total, al momento de efectuar la verificación se transforman en números binarios tanto el total como el valor del permiso, completando con 0 a la izquierda del número menor hasta llegar a la longitud del mayor, se procede a realizar la operación de 16gica (AND) entre los dos numeros binarios y obteniendo el resultado se devuelve a número decimal, si el valor es igual al permiso puede acceder, en el caso contrario el acceso es negado.

Para el desarrollo de módulo de equipos, se realizaron las funcionalidades de crear, consultar, modificar y eliminar equipos provenientes de un usuario, sin embargo al momento de registrarse un usuario a la aplicación de SocialGest CRM, este deberá ingresar el nombre de un equipo porque es obligatorio para la creación de una cuenta. Esto permite establecer una jerarquía en la aplicación donde un usuario dueño de un equipo con un plan superior al gratuito tiene la posibilidad de invitar a más usuarios a pertenecer parte de un equipo y este podra definir

Se adaptó la funcionalidad de registro, puesto que el mismo proceso necesita obligatoriamente de un equipo para poder culminarse, donde se solicitará el nombre (unico) del mismo para poder realizar su creaci6n y sera indispensable al momenta de ingresar, ya que si un usuario fue expulsado de un equipo (único equipo que posee) al momento de ingresar deberá realizar un paso adicional que será la creación del mismo. Además se incluyó el desarrollo de la funcionalidad para invitar usuarios y por ende se estableció desarrollar funcionalidades para la creación, modificación, listado y eliminaci6n de roles que son fundamentales para establecer una jerarquia de trabajo en el equipo, ademas de poder especificar los permisos con respecto a canales digitales dentro de la aplicación.

AI momento de invitar a un usuario se especifica el correo y se puede establecer un rol especifico 0 se puede invitar como con un rol general que garantiza todas las permisologias posibles, de acuerdo al plan del usuario duerio del equipo y con todos sus canales digitales asociados. A su vez se desarrolló las funcionalidades para eliminar un miembro del equipo y cambiar el rol de un operador en un equipo. Por último se realizó nuevamente una reunion *(Sprint review meeting* y *Sprint* retrospective) conocer los módulos obtenidos, los cuales fueron verificados y aceptados,

**UCAB Universidad Católica** 

ANDRES BEL

E I I

I I

AI culminar, se procedió a realizar una retrospectiva, tomando en cuenta los avances, criterios y apreciaciones, además de presentar lo que se obtuvo durante el *sprint (Sprint review meeting* y *Sprint retrospective meeting).* 

## **Sprint 3**

Para desarrollar el módulo de agregar usuarios se procedieron a realizar las funcionalidades de crear, consultar, modificar y eliminar, canales digitales, a su vez la empresa tuvo que crear las aplicaciones necesarias para poder autenticar usuarios de las siguientes redes sociales: Twitter y Facebook [34] [35]. Luego se procedio a investigar que librerias existen para poder establecer un token de acceso y poder utilizar los APls necesarios de estas 2 redes sociales. Se clasificaron con valores nurnericos en el atributo "type": 1 para Twitter, 2 para Facebook, 3 Chat.

Para Twitter se utilizó la librería de Guzzle (https://github.com/guzzle/guzzle) que contiene la herramienta de Guzzle Subscriber que permite trabajar con Oauth 1.0 que es utilizado para tener acceso a la información de un usuario de Twitter sin la necesidad de utilizar su contraseria por 10 que es indispensable para realizar la autenticaci6n en Twitter porque trabaja con ese tipo de version. Para ello se hizo la funcionalidad que contiene el callback que proporcionará el token de acceso perdurable. Antes que nada se procede

"

## UCAB **Universidad Católica**

 $\frac{1}{2}$ 

,

a generar un *Handler Stack* ya que es importante comprender que varias opciones de solicitud utilizadas por Guzzle requiere que su middleware contenga la misma estructura, luego se procede a crear el objeto tipo Oauth1 que contiene el "consumer key", "consumer secret" ambos identificadores de la aplicación y el "redirect\_uri" *(callback)* suministrado por el *Front-end* se crea un objeto tipo Client de Guzzle para poder realizar la solicitud POST a la siguiente ruta y poder obtener el token de solicitud para la ventana emergente de autorización usuario (https://api.twitter.com/oauth/request token). luego de que el usuario autoriza la aplicación se vuelve a generar un objeto tipo Oauth1 que contiene el "consumer key", "consumer secret", "oauth\_token" (token) y "oauth\_verifier" (verificador de token) y se vuelve a realizar una petición POST a la siguiente ruta (https://api.twitter.com/oauth/access\_token) para obtener el token de acceso, por ultimo se genera otro objeto Oauth1 con consumer key", "consumer secret", "oauth token" realizando ahora una petición GET a la siguiente ruta incluyendo el nombre de la red social (canal digital) (https://api.twitter.com/1.1/users/show.json?screen\_name='nombr e red social') después se procede a almacenar en base de datos la información de ese canal digital más su token de acceso. Por otra parte para refrescar la información del canal digital se utiliza la libreria de Laravel "Thujohn" [25].

Para Facebook también se utilizó la librería de Guzzle solo que Facebook trabaja con Oauth 2.0 por 10 que es necesario solo definir un objeto tipo Client de Guzzle y se establece un arreglo con los parámetros necesarios para generar la autorización "code" código de autorización generado desde el *Front-end*, el "client id" y "client secret" de la aplicación (identificadores) y el "redirect uri" *(callback)* con esto se realiza una petición GET a la ruta especificada por Facebook para obtener el token de acceso de corta duración a la aplicación (https://graph.facebook.com/v2.8/oauth/access\_token), inmediatamente se realiza una segunda petición esta vez con los parámetros de "client\_id", "client\_secret", "grant\_type" (credenciales del usuario en este caso el "fb\_exchange\_token") y "fb\_exchange\_token" (token de acceso) con esto obtendremos el token de duración (ilimitada) y finalmente se realiza una petición GET con el parámetro "query" que es un arreglo que contiene el "access\_token", "fields" (id,nombre,per misos, foto) y "limit" (para no utilizar la limitación por defecto de Facebook) consiguiendo

## **UCAB**

 $\mathbf{I}$ 

 $\blacksquare$ 

'\ i <sup>u</sup>niversidod **Cat61ica**  ANDRES BEL

así la información importante de los canal digitales que posee el usuario y que será almacenada en la base de datos, tomando en cuenta de que s610 se pueden almacenar *fan pages* y por 10 tanto tuvo que filtrarse el contenido (eliminando la cuenta personal). Se debe realizar una petición POST adicional para subscribirse al servicio de Webhook (https://graph.facebook.com/v2.8/me/subscribed apps) con el parámetro query conteniendo el "access token" únicamente. Se hace uso de la librería de Laravel "SammyK" [16] para refrescar la información del canal digital del usuario.

Para el chat se definió una ruta HTTP POST para la creación del mismo, suministrando los siguientes parámetros: nombre del chat, correo (opcional) para tickets fuera de horario, es necesario indicar que viene incluido la ruta del Widget (URL predefinido) autogenerada para poder hacer uso de él.

En el módulo de perfil se desarrolló la funcionalidad necesaria para consultar y editar la información básica de la cuenta, ya sea su nombre completo, correo, username, pais, zona horaria, idioma aparte podra cambiar su contraseria con opci6n a ser modificado excluyendo el correo, adernas podra observar sus datos dentro de la aplicación referente a los tickets atendidos, en bandeja, cerrados, transferidos y sus permisos. También tendrá la posibilidad de modificar la contraseña del usuario en la aplicación. Al culminar nuevamente se procedió a realizar una retrospectiva, tomando en cuenta los avances, criterios y apreciaciones, además de presentar lo que se obtuvo durante el *sprint (Sprint review meeting* y *Sprint retrospective meeting).* 

## **Sprint 4**

Se elaboró el complemento con las funcionalidades necesarias para procesar y listar la información proveniente de los canales digitales (Twitter, Facebook y Chat), para Twitter existen 2 maneras para comunicarse: por mención y por mensaje directo. Por lo tanto se tuvieron que elaborar 2 funcionalidades encargadas de procesar la información que lIega a un canal digital de Twitter y almacenar la misma ya sea como mensaje 0 ticket expuesto anteriormente, seguidamente se estableció un comando *(command)* que

## **UCAB**  'u niversidod **Cat61ica**  A N D R É S B E L L O

se ejecutará cada 1 minuto (para no superar las peticiones límites del API de Twitter) con su debido trabajo (job) correspondiente a las funcionalidades. Se trabajó nuevamente con la libreria "Thujohn" que permite facilitar el trabajo con las lIamadas al API de Twitter, la primera funcionalidad se encarga de procesar y filtrar las menciones (tweets) del canal digital con una petición GET al API de Twitter (statuses/mentions timeline), a partir de que un canal de Twitter es agregado se empiezan a recibir las menciones correspondientes al mismo y se almacena el último ID de la mención que fue listado al momento de finalizar el trabajo *(job)* para que al momento de realizar la petlcion nuevamente no liste las menciones creadas antes que esa mención, con respecto a la segunda funcionalidad que es para los mensajes directos se realiza una petición con una peticion GET al API de Twitter (direct\_messages) u al igual que la anterior se empiezan a recibir los mensajes directos correspondientes al mismo y se almacena el ultimo 10 del mensaje directo que fue listado al momento de finalizar el trabajo.

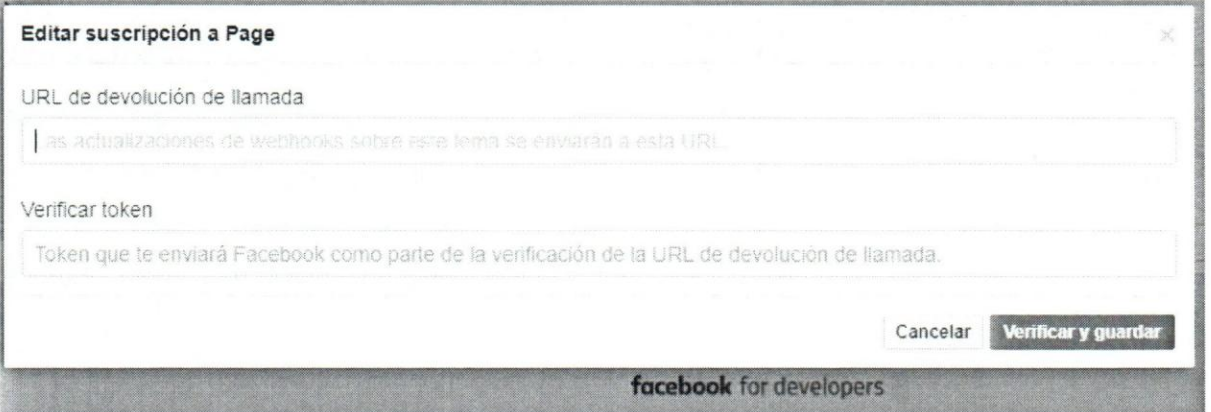

Figura 15. Solicitud de servicio de Webhook

Fuente: Elaboración propia

Para Facebook se realizaron 2 funcionalidades para el procesamiento de la información al igual que Twitter, una para todo el manejo de comentarios, publicaciones de visitantes *(feeds)* utilizando el servicio de Webhook, que debe ser solicitado en la sección de productos de la página de desarrolladores de Facebook en la aplicación como se puede apreciar en la figura 15 se debe establecer las rutas especfficas *(path)* para poder recibir solicitudes GET y POST (todas las notificaciones de cambios se enviarán

## como solicitudes POST e incluirán una carga JSON) y un token de verificación. Asimismo se enviará una solicitud GET para verificar conexión durante algún proceso de configuración o cuando se actualice la suscripción (Webhook) a un tema existente. Ademas cuando la ruta establecida de GET reciba una peticion se debe realizar 10 siguiente:

UCAB Universidad Católica

 $\mathbf{f}$ 

- Verificar que el hub verify token coincida con el valor que suministraste al activar el webhook. Esta es una comprobacion de seguridad para autenticar la solicitud e identificar el webhook.
- Responde con el valor hub challenge de esta manera, podemos saber que el Webhook está configurado correctamente y que la respuesta es auténtica.

Por último se enviará una solicitud HTTPS POST a la URL de devolución de lIamada (rutas) cada vez que haya actualizaciones para los campos de cualquier tema al que se haya suscrito.

Para el chat se estableció una funcionalidad HTTP POST, para el almacenamiento de un ticket en la aplicacion solicitando los siguientes parametres: identificador del chat (para conocer a qué chat se dirige el cliente), correo, nombre y pregunta, a su vez estará acompañado de un token encriptado para mayor seguridad, ya que será necesario para poder establecer tanto la conversacion como obtener la informacion; esta funcionalidad será requerida para el desarrollo del Web Chat.

En cuanto al complemento de envio de mensajes se desarrollaron 3 funcionalidades bases que gestionarán toda la parte de envío, en Twitter se utilizó nuevamente la libreria "Thujohn" [24] esta vez dependiendo del tipo de mensaje que el usuario desea enviar en un ticket de Twitter (menci6n 0 mensaje directo), se realiza una solicitud POST al API de Twitter para mención (statuses/update) o mensaje directo (direct\_messages/new) suministrando los tokens de la aplicaci6n y del canal digital (verificación).

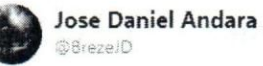

 $\lambda$ 

**UCAB** 

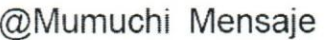

Universidad Católica<br>ANDRÉS BELLO

B E L L O

6:32 - 16 ago. 2017

 $Q8$  $t$  $\circ$  $\mathbf{H}$ 

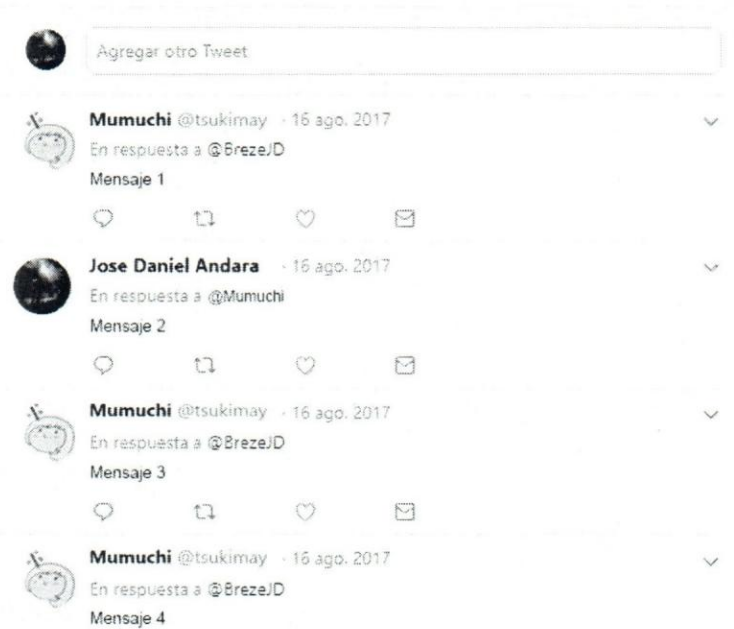

Figura 16 Conversación entrelazada (Threaded Conversation)

Fuente: Elaboración Propia

Para Twitter se especifica el mensaje que se quiere enviar, en caso de que sea mención se añade el identificador de la misma para mantener la conversación "entrelazada" como se puede ver en la figura 16 con respecto a Facebook se hizo uso de la libreria "SammyK" [25] nuevamente dependiendo del tipo de mensaje que el usuario desea enviar en un ticket de Facebook (comentario 0 mensaje directo) se solicita el token de acceso del canal digital, para poder responder una publicaci6n de visitante 0 un comentario se utilizó el servicio POST del API de Facebook para comentarios (https://graph.facebook.com/v2.8/"identificador"/comments).

En cambio para responder un comentario con un mensaje directo, se ha utilizado el servicio POST del API de Facebook, para respuestas privadas. (https://graph.facebook.com/v2.8/"identificador"/private\_replies) y se ha procededido a almacenar la conversaci6n con el servicio GET del API de Facebook (htps://graph.facebook.com/v2.8/'identificador fanpage'/conversations?fields=participan ts&limit=100) que contiene el identificador de la fanpage y permite obtener el identificador de una conversación, debido a que el servicio de API de respuestas privacas no permite más de 1 respuesta por comentario, para responder un mensaje directo se utilizó especificamente el servicio,(https://graph.facebook.com/v2.8/"identificador"/messages) que necesita del identificador de la conversación para especificar a cual se dirige. Cabe destacar que existen 2 excepciones fundamentales al momento de realizar enviar el dicho mensaje:

- No se pueden enviar mensajes directos a publicaciones de visitantes.
- No se pueden enviar más de un mensaje directo a un comentario.

Parar culminar en el chat se introdujo una ruta *(path)* de servicio POST para las conversaciones relacionadas a tickets tipo chat, que mediante el token de verificaci6n generado en el ticket, solicita el pararnetro de mensaje para realizar el envio de parte del cliente y en el caso del operador solicita su parámetro de autenticación en la aplicación (Bearer) y asi logran establecer una conversaci6n, adicionalmente se tuvo que crear una funcionalidad aparte para la subida de archivos (imágenes o documentos) al servidor S3 (files.tikket.net) que estaran enlazados a los mensajes con las siguientes especificaciones:

- Solo podrán ser archivos en formato pdf, jpg, png, jpeg, doc, docx, xlsx, xls, csv.
- Pesar un máximo de 30Mb.

**UCAB Universidad Católica** 

Para el módulo de mensajes se crearon los métodos necesarios para crear, consultar, modificar y eliminar tickets y mensajes. Se clasificaron con valores nurnericos  $\frac{1}{2}$  I  $\frac{1}{2}$ 

en el atributo "source" de la tabla "tickets" y "message" como se puede apreciar en la tabla 8:

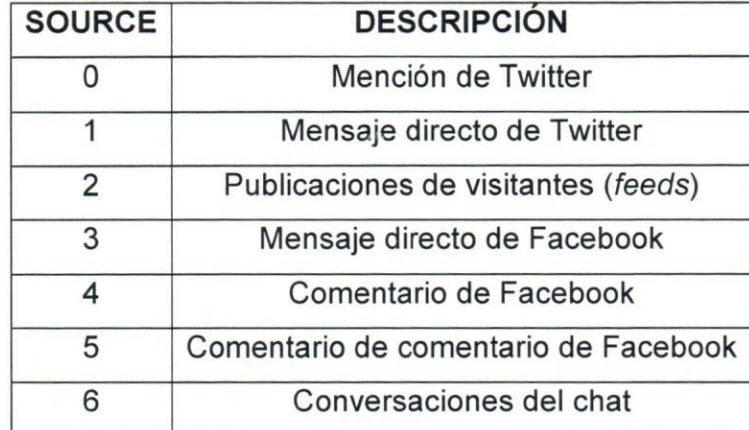

Tabla 8. Valores correspondiente al atributo "source"

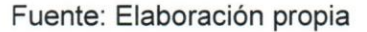

A continuación se presenta el reglamento que se estableció para trabajar el módulo de mensajes:

- Si un cliente contacta a un canal digital por primera vez, se deberá almacenar como un ticket nuevo ("created\_at" y "updated\_at" actualizados con la hora y fecha de contacto) y su texto será tomado como descripción del ticket y guardará como primer mensaje.
- Si un mismo cliente contacta a un canal digital y no posee tickets abiertos (atributo en la tabla ticket "closed at" con valor nulo) se deberá almacenar como un ticket nuevo ("created\_at" y "updated\_at" actualizados con la hora y fecha de contacto) y su texto será tomado como descripción del ticket y guardará como primer mensaje.
- Si un mismo contacta a un canal digital y ya cuenta con un ticket abierto se deberá almacenar actualizar el atributo "updated\_at" del ticket a la hora y fecha de contacto y su texto será almacenado como mensaje.

También es importante aclarar los siguientes atributos que serán claves al momento de guardar los datos.

'u niversidcd **Cat61ica** 

A N D R É S B E L L O

**UCAB** 

- Network: Atributo referente al cliente que contactó al canal digital, se debe tomar en que si es primera vez que contacta, debe crear un nuevo registro en la tabla referente a la misma, si ya contacto antes solo se trabaja con el ID con el que fue almacenado.
- **Rrss\_user:** Atributo referente al canal digital que fue contactado por el cliente para realizar su solicitud.
- **Chat\_id:** Contiene los IDs de conversaciones en Facebook y hash encriptado de seguridad para el chat.
- **Post\_id:** Comprende de una variedad de IDs provenientes a conversaciones y menciones de Twitter, comentarios, feeds y mensajes de Facebook.

A su vez la funcionalidad que se encargará de consultar que listará los tickets que posee un equipo, se clasificarán con un status como se puede apreciar en la tabla 9, seguidamente se retornan 3 arreglos para facilitar la clasificación en *Front-end* (nuevos y atendidos, atendidos por otros y cerrados).

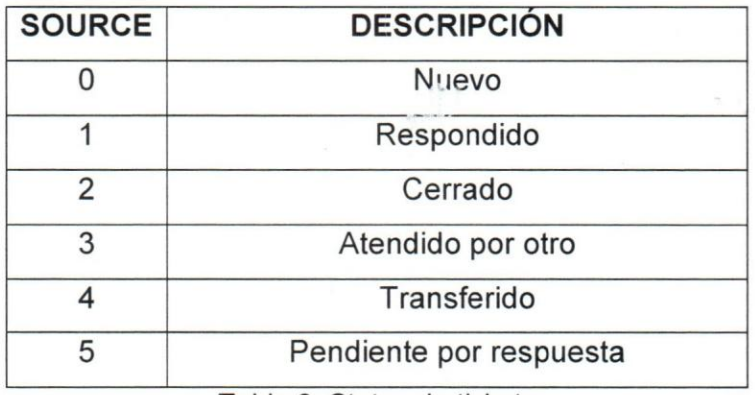

Tabla 9. Status de tickets

Fuente: Elaboración propia

UCAB **Universidad Católica** 

Se utilizó Pusher para el manejo de WebSocket en la aplicación y poder trabajar con peticiones en tiempo real para el WebChat donde se tuvo que hacer una funcionalidad aparte para procesar los eventos (Webhook) de Pusher tipo Client event generados desde *Front-end* para que pudieran ser procesados y ejecutados debidamente, además se tuvieron que elaborar eventos en Laravel para el manejo de Broadcasting en toda la aplicación.

Luego se construyeron las funcionalidades necesarias para almacenar y mostrar toda la informacion referente al cliente que contacto a la empresa (nombre, correo) y los parámetros adicionales que son generados al momento de crear el equipo y pueden ser modificados (Telefonos). Para los casos del chat se obtendra eilP y pais de procedencias se realizan a través de una llamada GET en *Front-end* a un API especializado en obtener información relacionada con el IP donde se obtiene el mismo y país de procedencia. Al culminar nuevamente se procedió a realizar una retrospectiva, tomando en cuenta los avances, criterios y apreciaciones, ademas de presentar 10 que se obtuvo durante el *sprint (Sprint review meeting* y *Sprint retrospective meeting).* 

## **Sprint 5**

En este Sprint se culminó el módulo de carrito de compra que corresponde a las (ordenes y pasarelas de pago), con respecto a las ordenes se realizaron 3 funcionalidades bases para gestión de dicho modulo la generación de órdenes, activación de planes, renovación.

Para las órdenes se crearon los métodos de agregar, consultar y eliminar ya que pueden ser generadas por el usuario de acuerdo a las necesidades del plan de su preferencia, indicando a su vez el número de licencias (sub-usuarios) que necesita para su equipo, dependiendo de la ubicación se mostraran los precios en moneda extranjera o local como se expone en el sprint 1, solo puede existir una orden vigente al momenta

## **UCAB It is in the Universidad Católica** ANDRÉS BELLO

que fue creada, si ya tiene una orden y desea modificarla debe eliminar la anterior 10 que será un borrado suave *(soft delete)* en la base de datos con el fin de dejar registro. Las 6rdenes poseen fecha de vencimiento y no al ser pagadas en el plazo disponible son eliminadas con un comando encargado de buscar las 6rdenes que hayan expirado.

Existen órdenes de renovación que son aquellas órdenes que se generan automáticamente por el sistema, al estar cerca de su plazo de vencimiento (10 días antes), comparando la fecha de expiración del usuario y se genera una copia de la última orden pagada, recalculando nuevamente con los precios vigente en la base de datos. Se creó un comando *(command*), encargado de ejecutarse una vez al día y se delega de buscar todos los usuarios que poseen su plan pr6ximo a vencerse que no posean nuevas 6rdenes creadas.

Para concluir la activación de órdenes se creó un comando *(command*), para establecer la lógica de los pagos, que se encargará de buscar en la tabla de payments los pagos ingresados que no hayan side verificados y tomando en cuenta que:

- EI pago realizado sea a una orden existente.
- EI pago realizado sea a una orden sin pago registrado.
- EI pago se haya realizado con la misma moneda que la orden.
- EI pago haya sido de monto correcto.

Por último, si el pago cumple con todas las validaciones mencionadas anteriormente, se procede a realizar la activación del plan, si la orden a la que se le realizó el pago es de renovación, se le suma a su fecha de vencimiento la cantidad de meses de servicios que le corresponda según la orden, de lo contrario si es una orden inicial esa cantidad de meses se suma al dia actual. De igual forma se calcula y se asignan los permisos de acceso de la cuenta, sequn el plan y los adicionales que el cliente compr6.

## Luego para las pasarelas de pago se realizó una investigación exhaustiva para la inclusión de los 4 métodos de pagos primero se trabajó con los métodos nacionales para la inclusión de MercadoPago se utilizó la librerías de "santigraviano" [27] de Laravel y se procedió a elaborar una funcionalidad HTTP GET para mostrar la orden en mercado pago especificando el ID de la orden, el título de la orden y el valor total por último se elaboró la funcionalidad HTTP POST para procesar el pago con los siguientes parametres devueltos por MercadoPago: identificador del pago, cornision, monto, correo e identificador de la orden, siguiendo todos los lineamientos del API de MercadoPago [26]. Para Instapago se utilizó la librería de "socialgest" [28] y se realizó la funcionalidad HTTP POST que recibe los siguientes parámetros para generar el pago en esta pasarela (monto, descripción, nombre del portador de la tarjeta, cedula, cvc, fecha de expiración), siguiendo los lineamientos de su API [27] si la respuesta es exitosa es almacenado el pago.

UCAB **I Universidad Católica** 

Ir The

Para los extranjeros se utilizó Paypal con la librería "sh0umik" [29] y cuenta con un servicio de Webhooks, especificado en su API [30], se utilizó para agilizar el proceso de verificacion de 105 pagos, la ventana de pago es procesada en *Front-end* y se elaboro únicamente la función HTTP POST para registrar el pago con la información proveniente del evento del Webhook almacenando el monto, cornislon, correo, identificador de transacción y el tipo de moneda. Para finalizar se utilizó la librería "cartalyst" [36] de Laravel para Stripe con el fin de procesar los pagos y se desarrollaron 2 funcionalidades HTTP POST adicionales para dicho funcionamiento la primera para procesar la orden en Stripe con los siguientes parámetros requeridos: token de Stripe, tipo de moneda, monto y descripción luego de que el pago sea procesado exitosamente, Stripe también cuenta con servicios de Webhooks [31], con la respuesta de dicho servicio, se almacena el tipo de moneda y el id de transacción.

Por su parte para los pagos realizados por transferencia o depósito se desarrolló una función HTTP POST que recibe los parámetros de número de referencia, banco de origen y banco de destino que se encargará de notificar por correo electrónico, los datos del cliente mas los datos de la orden (plan, monto, entre otros) al personal de

## Universidad Católica **UCAB**

administración quienes son encargados de registrar el pago. Todo lo elaborado anteriormente queda solventado el problema principal que presenta la empresa expuesto, ya que sus clientes actuales podrían adquirir sus servicios a través de la página web, donde seleccionará el plan y procederá a realizar el pago, luego de ser verificado el mismo, se le activarán los servicios correspondientes a dicho plan(ver figura 17).

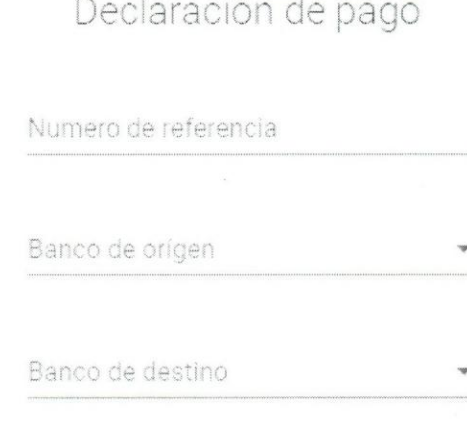

## Figura 17. Ejemplo de notificación de pago.

Fuente: Elaboración propia.

Para concluir se elaboraron las funcionalidades necesarias para las activaciones de prueba gratuita siguiendo el reglamento proporcionado por la empresa:

• EI proceso de activaci6n tiene que ser por 15 dias.

**Universidad Católica**<br>ANDRES BELLO

• Solo puede activarse una vez por usuario.

 $111$ 

! , :

UCAB .

- Luego una vez que se activó el periodo de prueba, no se puede cambiar o volver a activar.
- No se puede activar un periodo de prueba gratuita una vez que el cliente ya haya realizado un pago.

Se cre6 un servicio HTTP POST para la activaci6n de prueba gratuita, que permite al usuario gozar de todos los beneficios del plan que haya escogido, se Ie otorgan los permisos y se modifica el atributo "free\_trial" a 1, para corroborar que se haya realizado esta activación. Al culminar nuevamente se procedió a realizar una retrospectiva, tomando en cuenta los avances, criterios y apreciaciones, además de presentar lo que se obtuvo durante el *sprint (Sprint review meeting* y *Sprint retrospective meeting).* 

## **Sprint 6**

/

Para el desarrollo del módulo de plantillas se realizaron los métodos de agregar, consultar, modificar y eliminar plantillas adem as se incluy6 agregar, consultar, modificar y eliminar los mensajes contenidos en una plantilla. Se estableci6 que para mayor utilidad y poca repetitividad se pudiera almacenar una lista de mensajes correspondientes a una plantilla, para hacer de la atención a los clientes sea un servicio más amigable.

Se incluyó la opcionalidad de que las plantillas puedan ser generales para el equipo o puede ser única por usuario y se realizó la funcionalidad encargada de elegir un mensaje aleatorio, al momenta de especificar el *shortcut,* se obtiene la lista mensajes, que luego a traves de un aleatorio se filtra un mensaje, con el que va a ser contacto el cliente.

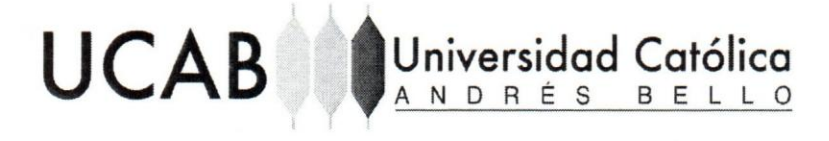

En el caso del módulo de mensaje automático, se realizaron todos los métodos necesarios para agregar, consultar, modificar y eliminar los mensajes automáticos que estaran asociado a un canal digital, asimismo se tuvo que desarrollarse todas las funcionalidades necesarias para la creación, modificación y consulta de un horario laboral *(work schedule)* ya que el mismo es necesario para determinar el envio de un mensaje automático tanto en Twitter como en Facebook como se puede ver en la figura 18.

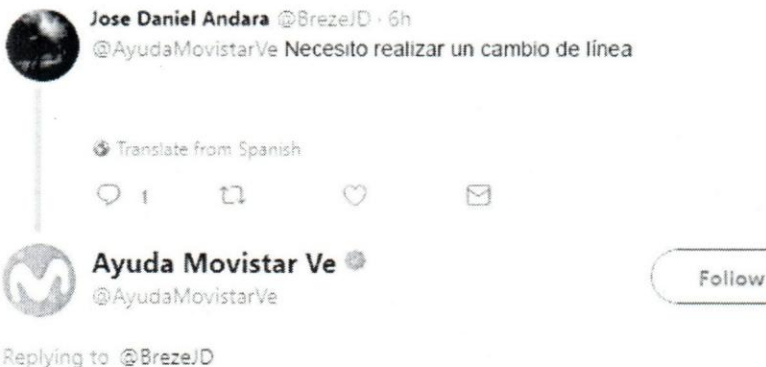

## Envlanos tu consulta de lunes a viernes de *Bam* a 5pm. iTe ayudaremos!

 $$$  Translate from Spanish 3:48 AM - 15 Mar 2018

 $\circ$  $\mathbb{C}$  $\circ$  $\triangleright$ 

> Figura 18 Ejemplo de mensaje automático en Twitter Fuente: Elaboración propia

El horario laboral *(work schedule)* es asignado para el equipo en general y se genera a partir de la creaci6n del equipo con un estandar (desde las OO:OO:OOam a 23:59:59pm, con todos los dias de semana como laborales) debido a que es fundamental para la recepción de los tickets, el usuario seguidamente se debe dirigir a su sección para modificarlo ya que corresponderá a los horarios que establece el usuario dueño del equipo para la gesti6n de los tickets. EI usuario coloca 2 horas: una de inicio y otra de fin, igualmente añade los días específicos de trabajo (lunes, martes, miércoles, entre

79

v

# UCAB <sup>Universidad Católica</sup>

otros) que corresponderá a un cadena de caracteres *(string)* de longitud 7 formado de 1 y 0 donde las posiciones representan los días laborales, a su vez tiene la opción de colocar fechas de excepciones al horario establecido (dias festivos, eventos, entre otros) especificando el horario de atencion (inicial y final) de la misma. Los tickets que correspondan a horas fueras de este horario, pasaran a tomar parte de la gestion de mensaje automatico.

Para esto se realizó un evento *(event)* tipo disparador *(trigger)* en Laravel encargado verificar que al momenta de que se almacena un ticket nuevo este comprendido entre las horas del horario laboral, en el caso de 10 contrario dependiendo del tipo de canal digital que se contacto, se enviara un mensaje de la bandeja de mensajes autornaticos cargada por el usuario al correspondiente canal digital, para esto se reutilizaron los métodos de envío de mensaje definidos en el sprint 4. Al culminar nuevamente se procedio a realizar una retrospectiva, tomando en cuenta los avances, criterios y apreciaciones, adernas de presentar 10 que se obtuvo durante el *sprint (Sprint review meeting* y *Sprint retrospective meeting).* 

## **Sprint 7 (No Contemplado)**

Para el desarrollo del módulo de caso interno, se realizó una funcionalidad utilizando los metodos de envio de mensaje establecidos en el sprint 4, solo que en los parametres requeridos se incluye uno adicional que es "internal", para saber que es un caso interno, se especifica nuevamente el tipo de mensaje (mención o comentario en caso de Twitter, comentario o mensaje directo en caso de Facebook) y se procede a la creacion del ticket con el mensaje especificado por el usuario hacia al cliente que desea contactar, siempre y cuando no exista un ticket abierto con dicho cliente, ya que si es la excepcion se notificara al usuario que ya existe un ticket creado con este cliente.

Con respecto a la funcionalidad correspondiente al envío del histórico por correo, lo que se realizó fue integrar las funcionalidades, realizadas aparte correspondiente al  $\mathbf{r}$  . The set of  $\mathbf{r}$ 

envio de correo de Laravel con Mailgun, permitiendo a un usuario poder generar un ticket tipo correo, para poder hacer seguimiento de lo que ha ocurrido, comunicándose a través de correo electrónico.

Sus 2 clientes más importantes, no contaban con un funcionalidad que le permitiera escalar los casos y cuando alqun operador del personal deseaba realizar el escalamiento de un ticket debia seguir el ciclo de escalamiento mostrado en la en la figura 3. Para evitar este ciclo se elaboró una nueva funcionalidad para transferir los tickets de acuerdo a los roles por equipo, con el fin de evitar este proceso.

Se solicitará el usuario al que será transferido (escalado) del ticket y una vez realizado se podrá gestionar a partir del último mensaje recibido en el ticket, teniendo como historial todo la gestión del operador que lo atendió, permitiendo así una mejor atención a los problemas y una clasificación certera de lo que ha ocurrido y si se pudo solventar el inconveniente como se muestra en la figura 4.

## **Sprint 8 (No Contemplado)**

Para finalizar con el desarrollo, se procedió a elaborar el último modulo bitácora encargado de almacenar las acciones significativas tanto para el equipo como para el usuario. Se definió un middleware de registro con el fin de procesar todas las solicitudes entrantes a la aplicación, filtrando por los códigos de respuesta respectivos a acciones dentro de la misma, para esto se realizó la tabla con todos códigos de respuesta exitosa para almacenar que una acción fue realizada correctamente.

En vista de que es de suma importante para la seguridad de los clientes conocer lo que están realizando sus miembros del equipo, además para manejar respaldo de esta información que puede considerarse valiosa en la aplicación para posibles estudios y analisis de acciones que realizan los usuarios.

UCAB **Universidad Católica** 

! I

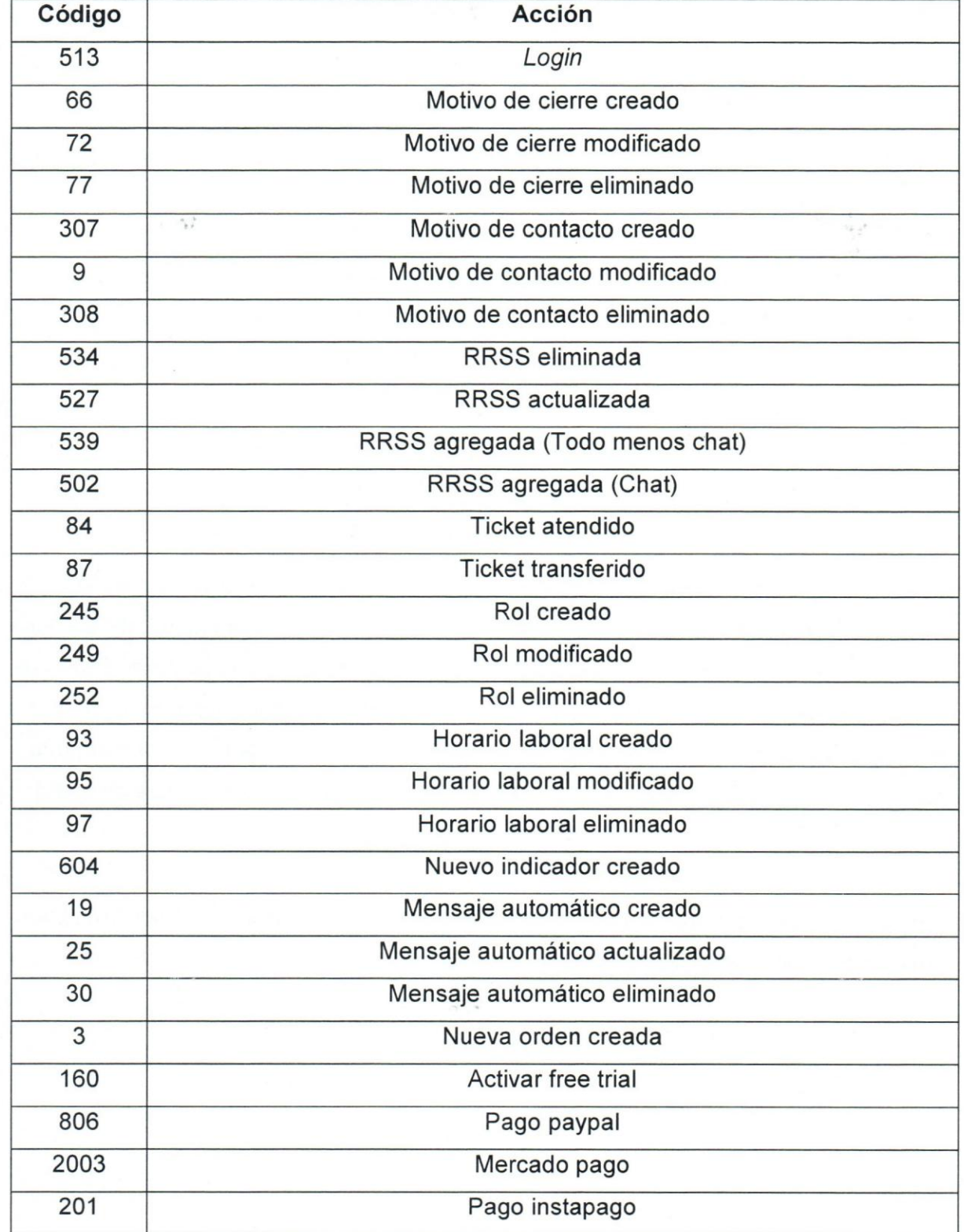

# **UCAB** Universidad Católica

 $\mathbf{i}$  ,  $\mathbf{j}$  ,  $\mathbf{k}$ 

f

A N D R É S B E L L O

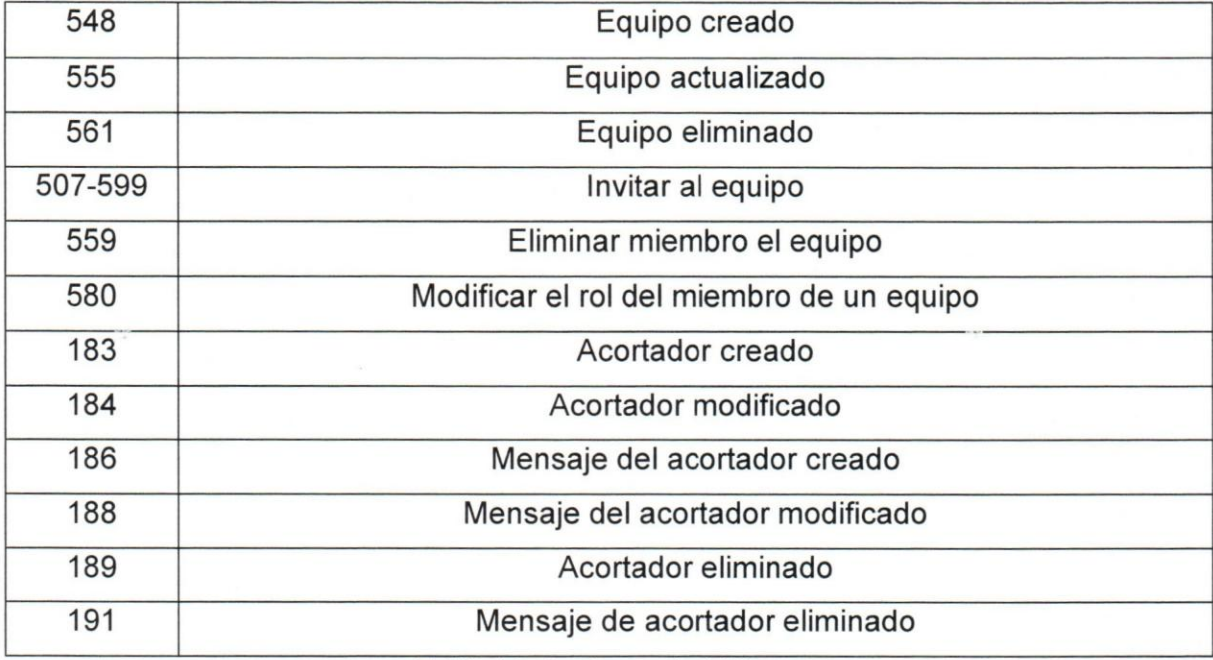

Tabla 10. Acciones de bitacora

Fuente: Elaboración propia

No obstante se elaboraron las funcionalidades para consultar la información de las acciones importantes tanto para el usuario como en general para el equipo, asi se tiene una perspectiva de 10 que se ha hecho y para el almacenamiento de la informacion que será utilizada en el *middleware*. Al concluir la última retrospectiva, tomando en cuenta los avances, criterios y apreciaciones del módulo de bitácora, además de presentar lo que se obtuvo durante el *sprint (Sprint review meeting* y *Sprint retrospective meeting).* 

AI este Sprint se mostraron los modules obtenidos de la aprobacion de los mismos por parte del Product Owner y el Scrum Master.

## CAPITULO V - RESULTADOS

UCAB Universidad Católica

I I

 $\blacksquare$ 

Finalizado todo el desarrollo de los objetivos planteados anteriormente, se describiran los resultados obtenidos en este Trabajo Instrumental de Grado

#### Resultados obtenidos por objetivos

#### 1. Desarrollar la interfaz de programación de aplicaciones de Login.

Se desarrol16 y se obtuvo como resultado la interfaz de programaci6n (API) correspondiente al manejo de sesiones de usuario para permitir su consumo por parte de los m6dulos de la plataforma, especialmente por el m6dulo de ingreso encargado de gestionar las credenciales obtenidas en el cliente mediante la comunicación con esta API. EI resultado obtenido se detalla en el cuarto capitulo detallado en el Sprint 2, anexo A.

## 2. Desarrollar la interfaz de programación de aplicaciones de Agregar Usuarios.

Se obtuvo la interfaz de programación de aplicaciones (API) que permite crear, consultar, editar y eliminar usuarios (canales digitales) especificados (Twitter, Facebook, Chat), con todas las funcionalidades necesarias para lIevar a cabo el proceso de verificación con la aplicación en Twitter, Facebook, exceptuando el Chat y añadiendo suscripción al Webhook en el caso de Facebook. Todo esto especificado en el cuarto capitulo en el Sprint 3, anexo D.

#### 3. Desarrollar la interfaz de programación de aplicaciones de Casos.

Se obtuvo la interfaz de programación de aplicaciones (API) que permite crear, consultar, editar y eliminar casos (tickets), con todas las funcionalidades necesarias para procesar los mensajes de los canales digitales especificados (Twitter, Facebook, Chat). Todo esto especificado en el cuarto capitulo detallado en el Sprint 4, anexo E.

## 4. Desarrollar la interfaz de programación de aplicaciones de Mensajes.

UCAB Universidad Católica

Se obtuvo la interfaz de programación de aplicaciones (API) que permite crear, consultar, editar y eliminar mensajes, con todas las funcionalidades necesarias para lIevar a cabo el envio mensajes en los canales digitales especificados (Twitter, Facebook, Chat). Todo esto especificado en el cuarto capitulo en el Sprint 4, anexo F.

## 5. Desarrollar la interfaz de programación de aplicaciones de Caso Interno.

Se obtuvo la interfaz de programación de aplicaciones (API) que permite crear, consultar, editar y eliminar los casos (tickets) internos, con todas las funcionalidades necesarias para crear un ticket dirigido al canal digital de un cliente (Twitter, Facebook). Todo esto especificado en el cuarto capitulo detallado en el Sprint 7, anexo L.

## 6. Desarrollar la interfaz de programación de aplicaciones de Clientes.

Se obtuvo la interfaz de programación de aplicaciones (API) que permite crear, consultar, editar y eliminar clientes y parametres adicionales, con todas las funcionalidades necesarias para almacenar la información básica de los canales digitales especificados (Twitter, Facebook, Chat) con su información adicional (Teléfonos). Todo esto especificado en el cuarto capitulo detallado en el Sprint 4, anexo M.

## 7. Desarrollar la interfaz de programación de aplicaciones de Bitácora.

Como resultado de crear una bitacora se pueden consultar las informaciones de las acciones importantes y así se tiene una perspectiva más clara de lo que se ha estado realizando, ayudando a mantener un respaldo de la información que puede considerarse un gran valor en la aplicación para posibles estudios y análisis de acciones que realizan los usuarios especificado en el cuarto capitulo detallado en el Sprint 8, anexo N.

#### 8. Desarrollar la interfaz de programación de aplicaciones de Perfil.

Se alcanzó el desarrollo de la interfaz de programación de aplicaciones (API) encargada de consultar, editar la información del usuario con la opción de ser modificado

## **UCAB**  'Universidad Católica Universidad Católica

 $\blacksquare$ 

o personalizado por el mismo, excluyendo el correo. Adernas de permitir al usuario modificar su contraseña en la aplicación. Todo esto especificado en el cuarto capítulo en el Sprint 3, anexo P.

## 9. Desarrollar la interfaz de programación de aplicaciones de Plantillas.

Se desarrolló la interfaz de programación (API) con el fin de crear, consultar, editar y eliminar las plantillas de los usuarios, con la opcionalidad de especificar si será para el equipo o única y exclusivamente para el usuario todo esto descrito en el cuarto capítulo en el Sprint 6, anexo J.

## 10. Desarrollar la interfaz de programación de aplicaciones de Permisología.

AI desarrollar este módulo se obtuvo una interfaz de programación de aplicaciones (API) con el fin de crear, consultar, editar y eliminar las permisologias y roles que corresponden al núcleo principal de este módulo. Cada plan comprende de una permisologia y los equipos comprenden de roles que contienen una permisologia especificando los canales digitales asociados al mismo, dándole confianza y seguridad a la aplicacion, todo esto especificado en el cuarto capitulo en el Sprint 2, anexo B.

## 11. Desarrollar la interfaz de programación de aplicaciones de Mensajes Automáticos,

Se obtuvo la interfaz de proqramacion de aplicaciones (API) que permite crear, consultar, editar y eliminar mensajes autornaticos y horario laboral (exceptuando el eliminar para el caso de horario laboral), con todas las funcionalidades necesarias para IIevar a cabo el envio mensajes autornaticos a los tickets generados fuera de horario laboral de los canales digitales especificados (Twitter, Facebook). Todo esto descrito en el cuarto capitulo en el Sprint 6, anexo K.

## 12. Desarrollar la interfaz de proqramacion de aplicaciones de Equipos.

Se desarrolló la interfaz de programación de aplicaciones (API) que permite crear, consultar, editar y eliminar equipos en la aplicacion, adernas de incorporar la creacion al

## $\blacksquare$ U CAB Universidad Católica  $\mathbb{I}$

momento de registrarse, con un nombre del equipo único y está especificado en el cuarto capitulo en el Sprint 2, anexo C.

#### 13. Desarrollar la interfaz de proqrarnacion de aplicaciones de Carrito de Compra.

Se alcanzó el desarrollo de la interfaz de programación de aplicaciones (API) que permite crear, consultar, editar y eliminar los distintos tipos de órdenes y pagos, además de la realización de un comando para activación de órdenes pagadas, englobando así todas las funcionalidades necesarias para completar el ciclo de compra de la aplicación, todo especificado en el cuarto capitulo en el Sprint 5, anexo G.

#### 14. Desarrollar la interfaz de proqramacion de aplicaciones de Prueba Gratuita.

Se desarrolló la interfaz de programación de aplicaciones (API), para permitir a los clientes con planes gratuitos, gozar de la experiencia (15 dias) y servicios que ofrecen los planes pagos en la aplicación, para tener una mejor perspectiva de lo que se Ie ofrece y si cumple con los intereses del mismo, todo especificado en el cuarto capitulo en el Sprint 5, anexo I.

## Aporte funcional

## 15. Rediseñar el proceso de venta de los servicios de la aplicación.

Con el nuevo proceso de venta, se espera que los clientes seguidamente después de generar una orden con el plan de su preferencia y al realizar el pago tengan la potestad de elegir como 10 desean (transferencia, pasarela de pago) y no tengan la necesidad de pagar únicamente a través de transferencia y a su vez tener que contactar al departamento de ventas (llamadas o correos) cuándo se efectuó el pago. Todo especificado en el cuarto capítulo de en el Sprint 1.

#### 16. Sistema de escalamiento de casos.

AI implementar este sistema, genera un impacto en el proceso de escalamiento ya que evita, caer en la complejidad del ciclo de escalamiento que ejecutaban dichas empresas, asegurando la solvencia de los inconvenientes presentados por los clientes de la mejor manera posible, todo esto se encuentra especificado en el cuarto capitulo en el Sprint 7, anexo M.

## Aporte tecnol6gico

Ii'

! '

UCAB **Universidad Católica** 

17.Desarrollar un servicio web REST API para la venta de los servicios de la aplicación.

Se desarrolló un servicio web REST API para las ventas de los servicios de la aplicación que consiste en la generación de órdenes y realización de pagos a través de las pasarelas especificadas en el cuarto capítulo Sprint 5. Además de los procesos necesarios para la activación, todo esto especificado en el cuarto capítulo en el Sprint 5.

18. Evaluar los distintos *framework* de desarrollo (a nivel de Back-End) disponibles para la creación del servicio web REST API de la aplicación y a su vez reestructurar base de datos existentes para que pueda ser utilizada por el *framework* a implementar.

Laravel se seleccionó como *framework* de desarrollo en PHP con el fin de desarrollar el API evaluando los requerimientos y requerimientos establecidos en las tablas 4 y 5 especificada en el cuarto capítulo en el Sprint 0. A su vez se realizó la reestructuracion necesaria en la base de datos para asl poder implementar el *framework*  y que éste pudiera utilizarla sin ningún inconveniente.

## **CAPITULO VI - CONClUSIONES Y RECOMENDACIONES Conclusiones**

UCAB **Universidad Católica** 

Finalizado el desarrollo del Trabajo Instrumental de Grado, a traves de los resultados obtenidos se pudo concluir 10 siguiente:

- Con la creaci6n de este nuevo conjunto de funciones y procedimientos *(API)* se facilitará el acceso a sus servicios y proporcionará más alcance a sus clientes, ya que se puede compartir y distribuir con mucha mas facilidad, garantizando la entrega de información y una excelente experiencia de usuario.
- Gracias al *Framework* Laravel Ie permite a la aplicaci6n mantener el uso de una sintaxis refinada, expresiva y ordenada, facilitando el rendimiento de sus operaciones y teniendo el servicio actualizado en cuanto a la aplicación de nuevas tecnologias y el desarrollo de sistemas robustos.
- Los servicios web de Amazon garantizan *(Amazon Web Services)* suministra un mejor manejo, control y desarrollo de la aplicación ya que proporciona: estabilidad, seguridad y escalabilidad que son elementos importantes para la efectividad de una aplicación.
- Se logró la comunicación, agilidad y motivación necesaria para el equipo para sus labores de desarrollo, todo gracias a la utilización del marco de trabajo *Scrum*, debido a que se pudieron efectuar importantes modificaciones puestas en consideración en el transcurso del desarrollo de la aplicación.
- Con el desarrollo del m6dulo de carrito de compras, los clientes pueden efectuar 6rdenes y pagos dentro de la aplicaci6n e incluye gran variedad de pasarelas de pago *(InstaPago, Mercado Pago, Paypal* y Stripe) y tiene la posibilidad de declarar pagos efectuados por transferencia.

*, ~on fa implementaci6n de fa fibrerfa Pusher (WebSocket),* se *puede trabajar* la

UCAB <sup>Universidad Católica</sup>

ANDRÉS BELLO

# , . f"I~V~

información en tiempo real, permitiendo al *uSUAIIO* l mistricese.<br>que está ocurriendo en sus canales digitales (Twitter, Facebook, Chat) de la manera más rápida posible.

- licación goza de servicios Webhook en el canal digital Facebook io que • La aplicación goza de servicios vyconosismentes en el proposito establecedo ~n tiempo real (comentarios, pubhcacle'nes de permite recibir notificaciones visitantes, mensaje directo).
- Se completó el desarrollo de la nueva versión de la plataforma "TIKKET V1", al finalizar el trabajo instrumental de grado y por consiguiente estará en proceso de mercadeo.

## **Recomendaciones**

- Se recomienda la evaluación la inclusión de personal más experimentado en el área de desarrollo de proyectos, ya que no se encuentra ningún experto en el area.
- Se recomienda la utilizaci6n de procedimientos *(procedures)* en base de datos para agilizar la obtención de información correspondiente a las funcionalidades.
- Se recomienda que al momento de almacenar los tickets de la aplicación especificamente en Facebook, de tipo comentario y comentario de comentario, se especifique qué publicación en el canal digital los contiene.
- Se recomienda incluir Youtube como canal digital adicional, puesto que es un canal digital muy demandado en ésta época y lograrán atraer más clientes a la aplicación.

 $2002$   $0$ Uè la gestión de equipo sea escribiendo el equipo directamente en el URL (equipo.tikket.net), para que se pueda cargar automáticamente, sin tener la necesidad de cambiar el equipo y evitar pasos extras al veuario.

Universidad Catolica<br>ANDRES BELLO

**UCAS** 

~

- Se recomienda filtrar el contenido al momento de realizar peticiones, ya que se consulta información que no es necesaria.
- Se recomienda establecer 2 funcionalidades más para el envío de mensaje directo de Facebook (Webhook) con el motivo de manejar el estatus de un mensaje que ha sido entregado o leído.
- Se recomienda establecer la inclusión de robots (bots) de mensajería para solicitudes básicas y que dependiendo de los mensajes que lleguen, analizar la información y que pueda responder automáticamente.
- Se recomienda incorporar el Webhook de mensaje directo *(Messenger)* de Facebook, para que tanto el cliente como el operador sepa cuando un mensaje es enviado y recibido por los mismos.

## **UCAB** Universidad Católica

## REFERENCIAS BIBLIOGRÁFICAS

[1] Immagic (2017). Application programming interface. Disponible en: https://www.immagic.com/eLibrary/ARCHIVES/GENERAL/WIKIPEDI/W120623A.pdf [2 017, Julio]

[2] Councill Bill, George T. Heineman (2010). Definition of a Software Component and Its Elements. Disponible en: http://heim.ifi.uio.no/~frank/inf5040/CBSE/Component-Based Software Engineering - ch1.pdf [2017, Agosto]

[3] Johnson Glenn (2015). Application Programming Interface (API) Definition and Classification by Types. Disponible en: https://it.toolbox.com/blogs/glennjohnson/application-programming-interface-apidefinition-and-classification-by-types-040214 [Junio, 2017]

[4] Rouse Margaret (2014). REST (REpresentational State Transfer). Disponible en: http://searchmicroservices.techtarget.com/definition/REST-representational-statetransfer [Junio, 2017]

[5] Peñafiel Mayra. Aplicaciones Web. Disponible en: https://es.scribd.com/doc/136052164/APLICACIONES-WEB-pdf [2017, Agosto]

[6] CodeAcademy (2016). What is Rest? Disponible en: https://www.codecademy.com/articles/what-is-rest [2017, Agosto]

[7] Steward Lauren (2018). Front End vs Back End Development. Disponible en: https://www.coursereport.com/blog/front-end-development-vs-back-end-developmentwhere-to-start [2018, Marzo]

[8] PHP (2015). What can PhP do? Disponible en: http://php.net/manual/en/introwhatcando.php [2017, Junio]

[9] UpWork (2016). Understanding the frameworks software. Disponible en: https://www.upwork.com/hiring/development/understanding-software-frameworks/ [2017, Julio]

[10] Laravel. The PHP Framework for Web Artisans. Disponible en: https://laravel.com [2017, Julio]

[11] Investopedia (2018). Social Networking. Disponible en: https://www.investopedia.com/terms/s/social-networking.asp [2018, Enero]

[12] Rouse Margaret (2014). Twitter. Disponible en: http://whatis.techtarget.com/definition/Twitter [2017, Agosto]

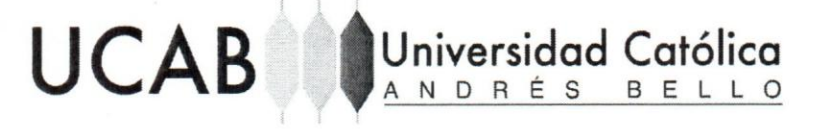

[13] Rouse Margaret (2014). Facebook. Disponible en: http://whatis.techtarget.com/definition/Facebook [2017, Agosto]

[14] Balaji Sadhana (2017). What are Webhooks and why you can't afford to ignore them? Disponible en: https://www.chargebee.com/blog/what-are-webhooks-explained/ [2017, Junio]

[15] Mercadeo para emprendedores (2015). Chat en linea: Una poderosa herramienta de Marketing. Disponible en: http://mercadeoparaemprendedores.com/blog/chat-enlinea-una-poderosa-herramienta-de-marketing/ [2017, Marzo]

[16] Auth0 (2013). Access Token. Disponible en: https://auth0.com/docs/tokens/accesstoken [2017, Junio]

[17] Pusher (2018). What are the web sockets? Disponible en: https://pusher.com/websockets [2018, Enero]

[18] What is pusher? Disponible en: https://pusher-community.github.io/real-timelaravel/introduction/what-is-pusher.html [2017, Agosto]

[19] Radigan Dan. Scrum. Disponible en: https://www.atlassian.com/agile/scrum [2017, Agosto]

[20] Tushar (2017). What's the difference? Agile vs Scrum vs waterfall vs Kanban. Disponible en: https://www.smartsheet.com/agile-vs-scrum-vs-waterfall-vs-kanban [2017, Julio]

[21] Garbade Michael J. (2016). How to choose a PHP framework. Disponible en: https://opensource.com/business/16/6/which-php-framework-right-you [2017, Agosto]

[22] The right software (2017). PHP framework comparison 2018: Codelgniter vs laravel vs yii vs cakePHP. Disponible en: https://therightsw.com/codeigniter-vs-laravel-vs-yii-vscakephp/ [2017, Agosto]

[23] Malthora Mantra (2018). Codekniter vs CakePHP vs Yii vs Laravel with one to use. Disponible en: https://www.valuecoders.com/blog/technology-and-apps/codeigniter-vscakephp-vs-yii-vs-laravel/# [2018, Enero]

[24] Thuau Jonathan (2017). Twitter. Disponible en: https://github.com/thujohn/twitter [2017, Agosto]

[25] Sammy Kaye (2017). Laravel Facebook SDK. Disponible en: https://github.com/SammyK/LaravelFacebookSdk [2017, Agosto]

[26] Graviano Santiago (2017). Laravel Facade para MercadoPago vO.5.2. Disponible en: https://github.com/santigraviano/laravel-mercadopago [2017, Agosto]

## [27] Developers (2018). MercadoPago API. Disponible en: https://www.mercadopago.com.ve/developers/en/api-docs/ [2018, Enero]

[28] Instapago. Integration Guide. Disponible en: https://instapago.com/wpcontent/uploads/Integration-Guide-Instapago-API-1.6.pdf [2017, Agosto]

[29] Shoumik Shariar Fahim (2017). Laravel5 - PaypaliPN. Disponible en: https://github.com/sh0umik/Laravel5-PaypallPN [2017, Septiembre]

[30] Paypal Developer (2017). Webhooks. Disponible en: https://developer.paypal.com/docs/integration/direct/webhooks/ [2017, Agosto]

[31] Stripe Docs (2017). Using Webhooks. Disponible en: https://stripe.com/docs/webhooks [2017, Agosto]

**UCAB LU**niversidad Católica

[32] Fairbanks Lory (2018). Chat software. Disponible en: https://www.business.com/categories/live-chat-software/ [2018, March]

[33] Guzzle. Guzzle Documentation. Disponible en: http://docs.guzzlephp.org/en/stable/ [2017, Agosto]

[34] Application Management. Twitter Apps. Disponible en: https://apps.twitter.com [2017, Agosto]

[35] Facebook for Developers. Developers. Disponible en: https://developers.facebook.com [2017, Agosto]

[36] Cartalyst. Stripe Laravel. Disponible en: https://github.com/cartalyst/stripe-laravel [2017, Agosto]

*J* 

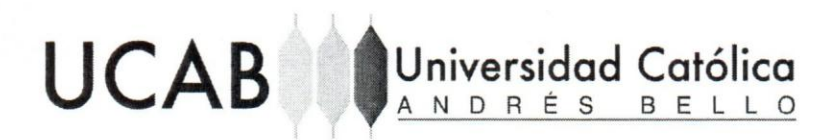

**ANEXOS** Apendice A: Autenticación A.1 Login

## POST Login

http://localhost/api-tikket/public/api/v1/users/login

Login web

HEADERS

Accept

application/json

**BODY** 

username

develing.22@gmail.com Nombre de usuario

password

socialgest Contraseña

 $\tilde{\gamma}$ 

force\_login

Variable para forzar el login.

## Figura 19. API Login método POST

Fuente: Elaboración Propia

ä

# UCAB Universidad Católica

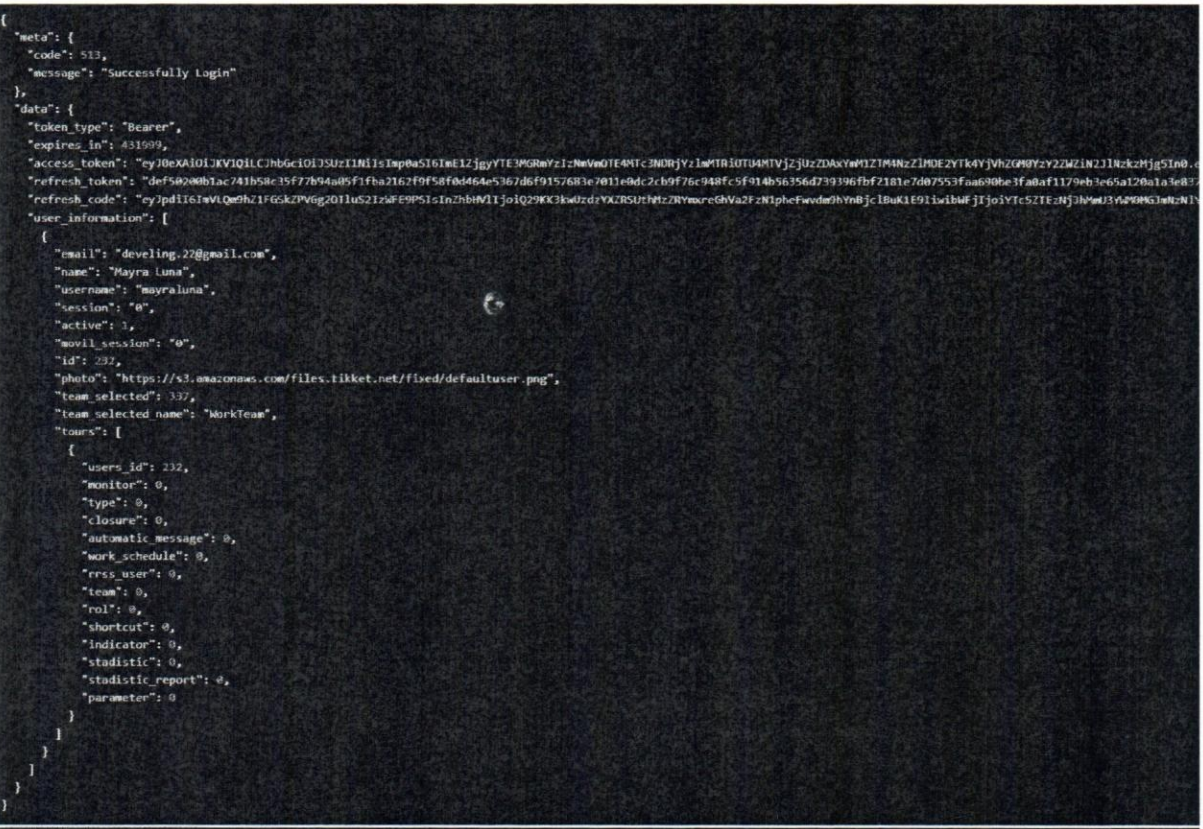

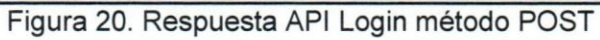

Fuente: Elaboración Propia

## A.2 Token de refrescamiento

#### POST Refresh Token

**UCAB** 

http://localhost/api-tikket/public/api/v1/users/refresh\_token

Refresh token para web

HEADERS

Accept

application/json

Universidad Católica

BODY

access token

eyj0eXAiOijkV1QiLCjhbGciOijSUzi1NiisImp0aSi6imE1ZjgyYTE3MGRmYzizNmVmOTE4MTc3NDRjYzImMTRIOTU4MTVjZjU zZDAxYmM1ZTM4NzZIMDE2YTk4YjVnZGM0YzY2ZWZIN2JINzkzMjg5In0.eyjhdWQiOilxliwienRpIjolYTVmODJhMTcwZGZjM [M2ZWY5NTgxNzc0NGN(QWYxNGI5NTgxNWNmNTNkMDFIYzVIMzg3NmUwMTZhOTniNWFKYzR|N|ZIZmI3YmU3OTMyO DkiLCjpYXQiOjE1MTk2NjkwNTAsIm5iZiI6MTUxOTY2OTA1MCwiZXhwIjoxNTIwMTAxMDQ5LCjzdWIiOilyMzIiLCjzY29wZXM iOlsikijdfQ.K2D0AmhYB08HhxSltwxsNUOW4eHLEtyKL1PWgiXg9nqo9QM08n497Eg1ir1UShDe9cNZQU\_oWUe72lu2FxGo oyuOgH7VGTZCNMFX9ALPGBWrTotTBUggduqci94STcg\_m6yUZ8idC-bHAziYE9tkM-VNme2wQPOZr3zqAitq3s\_C1RWgm2wW3JT6LX0EMuIoEPuBXiRtmeq2EQoL\_Trpa4NujIEnR3OcZ4H65OQDykNBjXtzxuspz8SX2dMb1O9H7lf6QYovUHQYt\_0neogAZMkB7w3MBby4nHZJZqEC9irl6MlLwOAFx06FNZCq6RluFt4dxrTTuLtPC6Vjgpce4jRm7DZsjgE1eWpoRgi5YhptyG EkN10s9WhnvyuCm2V8-

SgE7F247ktEkpi3i6Sux7RE90oPmZq3zCkLzT54NKN48AdmQf1OmhA463EKUwSXkR5GhIkEfrYwFIPUfNR0oOBMvcZUILIXz te1GyBhcxL9e\_mEpZf2n-\_Rq6xLOW2KWbEd-wjc1Umf2pj0pca9w10QUI63cFVgH4WRmNqO\_Y-FI3-

rE24kugsmbXRfXnXkII2IGgGxoj6lw9RuwDcj81W365xxIf9KSDA5euxatr7NystAoSOQ3WgkZPMNodoUgZkHkTlWdV2r6DiV SeuWogNmVWmMMswR2bGp\_5o

Access token del usuario

refresh\_token

def50200b1ac741b58c35f77b94a05f1fba2162f9f58f0d464e5367d6f9157683e7011e0dc2cb9f76c948fc5f914b56356d73 9396fbf2181e7d07553faa690be3fa0af1179eb3e65a120a1a3e337af1b5edfd08bcc57e63f0934cf9c9727f75a6723f72f94f 696c3d6e64ba65e50861b9496669a4ee955ea5b342071a5a35b9159155cc1038d7247e8abe65bd074523a64f46b3e3812 c9ad52314746415f69939ec32909e497a61425aea6fbf6f07ce6cba40ac63f9a552845b16512027d7dfe6d41432b94845944 47eb3e7a7f597b7499f534407b90230edc1ac898c9a75f41c5702ec2539d04d52df4201f197cda5528978c077333100d6ab 10f68f09dd29c5105879256130d5c3fbf76b7b008d7605ab079ae941440cd61842e49a9c0752f1e193be55e9c29ebfa8f099 229f9b652d0f2582d9c815f037c24ac31fd6cbde6a1bc13a2319f9af10328d696d7464546c95f95b2907e147555e6646edff4 a5e8eaae60f1aaf6

Refresh töken del Usuario

#### Figura 21. API Refresh token método POST

Fuente: Elaboración Propia
**UCAB** Universidad Católica ANDRÉS BELLO

Figura 22. Respuesta API Refresh token método POST

.<br>sccess\_token": "eyJ@eXAiDiJKYIQiLCJhbGciDiJSUzINNiSInp@aSI6ImEwOTU@ZjFkYzkJOTMyMzA3MWMMDliZDczZjYxYzgyMWI4ZDWACHZWZOXIOWQOZZJUDwQ<br>refresh\_token": "def50200497a09f22407b0371cr620044cb06c46d811a5c389c737c62604f8722b0dd33dd

Fuente: Elaboración Propia

#### A.3 Logout

 $1.7 - 1$ 

xpires\_in": 431999,

.<br>resh\_code": "eyJpdiI6IjZjVk1heGJuYmR

POST Logout

http://localhost/api-tikket/public/api/v1/users/logout

Logout web

HEADERS

Authorization

Bearer eyj0eXAIOIjKV1QiLCJhbGciOijSUzI1NiisImp0aSl6ljkwZWRIMjczY2U0MTM1ZTgwMWE0YWEyMml4N jE3ZmVhMmNiMTUwNTg2YzE5MmFlMmY1NzlwZjQ0ZmQ0YjdiZjk3MmRkNzE1ZmI0MDkxZWE2In0.eyJhd WQIOllxliwianRpljoIOTBIZGUyNzNjZTQxMzVIODAxYTRhYTlyYjg2MTdmZWEyY2IxNTA1ODZjMTkyYWUyZjU 3MjBmNDRmZDRiN2JmOTcyZGQ3MTVmYjQwOTFIYTYiLCJpYXQiOjE1MjEyMzYzODAsIm5iZii6MTUyMTizNj M4MCwiZXhwljaxNTlxNjY4MzgwLCJzdWliOiI3OCIsinNjb3Blcyl6WyIqlI19.tGtnX3dSjGh46SBjZInZ8kIQY429S FN25HrYRonMjD3WxU6-1WMZP-DUChdGjjzGLF3hgyTL4BpW8ULdWgeAjK6qXiLzDSj3rffyJYmudw6Ulelcuv s1KQNU5-6HGguPrCyt7y5IuhP1JnGxKFfc\_R4SbYh1wfBoXPP5wjMkfKeb9gRBRJoYscoaQIhkVQ5VG7ndckne 5NkGxogyz1ElVavjZb2dvGuAFPUHt\_WMRLTSwVI6oQHflorkNktJjuBKFGLcS4QVWhEeuhaa-Gkdobv0gBPOe 82jaX9lZ8nclAkWMn7daQ1TZV45Te1k2WSRrDXlpg4XjoQ1DMolf655z015wpHwYYZG69iHln\_HtWuUkF6aV Kb6gLPRg\_Y2-AJCVRexjoJ0vE43Q0LY1M0hjVL8RuCZwPViaADlbA-5cfdLJ9AOVjmDqpNzO7ZMxJEMM\_8VR09 NOI8G2QukjXDe\_xZeVIwfoLLa8JowITtgni0chsW4\_DBnNpwT4WMy3QG2FjGaSGTvEif-dT63fb3aAfuvO-7itm ORw\_zH69Zwusxfsx79OZOCycjF5LjjgGpAvy3\_91ghl-y5aGtRPr4CeRPjk7DmcFln2gV\_x5HWi3O6LNtvihc4tAt XmBa\_2svHtTcWl2wTqhBbDCfMeXodaHl\_OeqPV4Oy1VI7qlEq7tQ

cUlqd@srUWpqcFE9PSIsInZhbHVlIjoiVE9MYTVCWlIhUDNqTZhrUFhTb3RCa1ZOVl1jZXBXdWtSbGh3VoSnYnpEaz@ilCJtYXMiOiI1OO1iMjJjODgxNTBhMzYxYTcwMZEyA

Accept

application/json

 $\theta$ 

BODY

logout\_all\_devices

Cerrar sesión de todos los dispositivos

Figura 23. API Logout método POST Fuente: Elaboración Propia

s. S

NGE3NzVwYiI4NWOSYzNkYWJlIn0.e

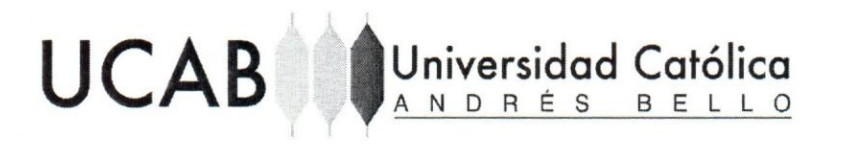

"meta": { "code": 541 Ŧ. "data": { "message": "You have successfully logged out!"

#### Figura 24. Respuesta API Logout método POST

Fuente: Elaboración Propia

#### Apéndice B: Permisología B.1 Tipología de permisos

GET Index TypePermissions

http://localhost/api-tikket/public/api/v1/typepermissions

Consultar tipo de permisos

HEADERS

#### Authorization

Bearer eyj0eXAiOiJKV1QiLCJhbGciOiJSUzI1NiIsImp0aSI6ImU3NDc3NGI5NjNmYTgxYWE2ZGI4ZjkwYWI3Y2E yMWRmODhiNmRIYWRmZGE5NmU0ZDYxYTI5MWY1NWY4YmRIMjNmZGQ1NGUzNjMxODFjNGRmIn0.eyj hdWQiOilxliwianRpljoiZTc0Nzc0Yjk2M2ZhODFhYTZkYjhmOTBhYjdjYTlxZGY4OGI2ZGJhZGZkYTk2ZTRkNjFh MjkxZjU1ZjhiZGUyM2ZkZDU0ZTM2MzE4MWM0ZGYiLCJpYXQiOjE1MjE0MTMzOTAsIm5iZil6MTUyMTQxMz M5MCwiZXhwljoxNTIxODQ1MzkwLCJzdWIiOiI3OCIsInNjb3BlcyI6WyIqII19.IFOA2qh9PJX6IosPuyhKXiGh7os sijkyK8Sx2oUDnAzdwXBLBDiihVO9GCDdcSbgraArHhRumav6Nh2RiistOldV1V8PSuWKE9KmydY5ATI3mvE N\_zLakiCkUcC\_TOqv85QdR3ZHenB5fJvLpAcoi\_Pbtg130ClYiS1QcKOU-QEFMNhJWPMWvZZzi0sg6ZCJ4MF60 oYH4ELFoH4hwpYJuYJ1i\_sIB925UOCtIGVQnCrUPvsVR0lhDZiFau8fBAAlydvMkwTCpTCSMt74\_LBU2ixV7Qp 6Ph8pUHHc-JNYoIQXPP34mR42vnnGh3fvMWZrscYUqdHvbZ9vk1Jk4ClL3LaZ8c9fLVp2pwqFQNBt5Bj808ag RPkjoPNLAQHNwByT2Au-Mulgu14wcPE2MFyOcbOzEMKu7PGug-m-tvln3kcoGPD30RxqlHpcFamqCbVc1P SEhLrY-JeT6jZLf3FfcSD0LxDZBCDi8xR-8dpUeE2ezUjZC0pbXin7MU-pQjIXw7rl76ENUrdkMq2RSFQCje-nnyP s8OgLGFwPWhPfQ3okpdwxc9cz4ZajQD1tnyCl43LHRmwDDTFfDdco47vS6zzmhemp8rukxqeJeSMN\_-C0\_O OIW7XQIIqhsBLQIUEsiNs05uBQOT9CXneqBOSnWVGjyo8SPJkjnJA\_WtkmqHQ

Accept

application/json

#### Figura 25. API Tipos de permisos método GET

**Coleby Managed**  $\mathbb{C}$ 

Universidad Católica

Figura 26. Respuesta API tipos de permisos método GET

Fuente: Elaboración Propia

۳

**UCAB** 

# Universidad Católica

#### **B.2 Verificar permisos**

#### **GET CheckPermission**

http://localhost/api-tikket/public/api/v1/checkpermission?team=262&permission=1&user=78

Verificar permiso

HEADERS

**UCAB** 

Accept

Authorization

#### application/json

Bearer eyj0eXAiOijKV1QiLCJhbGciOijSUzI1NilsImp0aSI6IjkwZWRIMjczY2U0MTM1ZTgwMWE0YWEyMml4N jE3ZmVhMmNiMTUwNTg2YzE5MmFIMmY1NzlwZjQ0ZmQ0YjdIZjk3MmRkNzE1ZmI0MDkxZWE2In0.eyJhd WQIOlixliwianRpljoiOTBIZGUyNzNjZTQxMzVIODAxYTRhYTlyYjg2MTdmZWEyY2IxNTA1ODZjMTkyYWUyZjU 3MjBmNDRmZDRiN2JmOTcyZGQ3MTVmYjQwOTFIYTYiLCJpYXQiOjE1MjEyMzYzODAsIm5iZil6MTUyMTlzNj M4MCwiZXhwljoxNTlxNjY4MzgwLCjzdWliOil3OCislnNjb3Blcyl6Wylqil19.tGtnX3dSjGh46SBjZInZ8klQY429S FN25HrYRohMjD3WxU6-1WMZP-DUChdGjjzGLF3hgyTL4BpW8ULdWgeAJK6qXiLzDSj3rffyJYmudw6Ulelcuv s1KQNU5-6HGguPrCyt7y5luhP1JnGxKFfc\_R4SbYh1wfBoXPP5wjMkfKeb9gRBRJoYscoaQlhkVQ5VG7ndckne 5NkGxogyz1ElVavjZb2dvGuAFPUHt\_WMRLTSwVl6oQHflorkNktJjuBKFGLcS4QVWhEeuhaa-Gkdobv0gBPOe 82jaX9iZ8nciAkWMn7daQ1TZV45Te1k2WSRrDXIpg4XjoQ1DMolf655z015wpHwYYZG69iHin\_HtWuUkF6aV Kb6gLPRg\_Y2-AJCVRexjoJ0vE43Q0LY1M0hjVL8RuCZwPViaADlbA-5cfdLj9AOVjmDqpNzO7ZMxJEMM\_8VR09 NOI8G2QukjXDe\_xZeVlwfoLLa8JowlTtgni0chsW4\_DBnNpwT4WMy3QG2FjGaSGTvEif-dT63fb3aAfuvO-7itm ORw\_zH69Zwusxfsx79OZOCycJF5LJjgGpAvy3\_91ghI-y5aGtRPr4CeRPjk7DmcFIn2gV\_x5HWi3O6LNtvlhc4tAt XmBa\_2svHtTcWl2wTqhBbDCfMeXodaHI\_OeqPV4Oy1Vl7qlEq7tQ

PARAMS

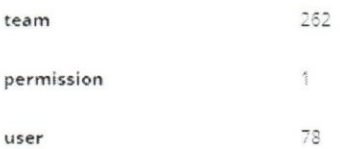

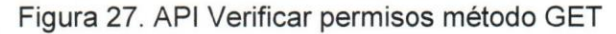

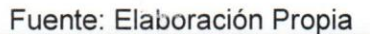

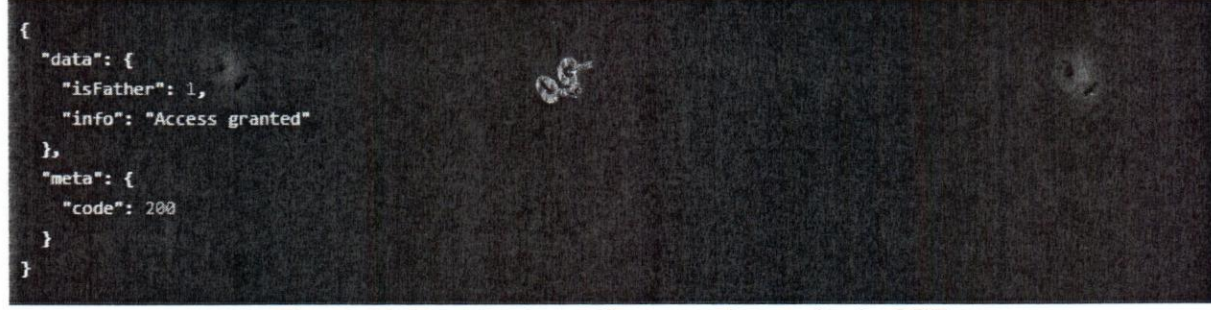

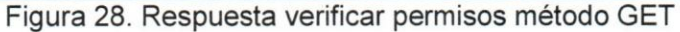

Fuente: Elaboración Propia

101

#### **Apéndice C: Equipos**

#### C.1 Consultar equipos

GET List of teams

http://localhost/api-tikket/public/api/v1/teams

Consultar equipos

HEADERS

Accept

Authorization

application/ison

UCAB Universidad Católica

Bearer eyj0eXAiOijKV1QiLCJhbGciOijSUzI1Nilsimp0aSi6ijkwZWRIMjczY2U0MTM1ZTgwMWE0YWEyMml4NjE3ZmVhMmN iMTUwNTg2YzE5MmFIMmY1NzIwZjQ0ZmQ0YjdlZjk3MmRkNzE1Zml0MDkxZWE2In0.eyjhdWQiOilxliwianRpljoiOTBlZGUy NzNjZTQxMzVIODAxYTRhYTlyYjg2MTdmZWEyY2lxNTA1ODZjMTkyYWUyZjU3MjBmNDRmZDRiN2JmOTcyZGQ3MTVmYjQ wOTFIYTYiLCJpYXQiOjE1MjEyMzYzODAsIm5iZiI6MTUyMTIzNjM4MCwiZXhwijoxNTlxNjY4MzgwLCJzdWiiOii3OCIsInNjo3BI cyl6Wylqli19.tGtnX3dSjGh46SBjZinZ8kiQY429SFN25HrYRohMjD3WxU6-1WMZP-DUChdGjjzGLF3hgyTL4BpW8ULdWgeAj K6qXILzDSj3rffyjYmudw6Uleicuvs1KQNU5-6HGguPrCyt7y5IuhP1JnGxKFfc\_R4SbYn1wfBoXPP5wjMkfKeb9gRBRJoYscoaQI nkVQ5VG7ndckne5NkGxogyz1ElVavjZb2dvGuAFPUHt\_WMRLTSwVI6oQHflorkNktJJuBKFGLcS4QVWhEeuhaa-Gkdobv0gB POe82jaX9iZ8nclAxWMn7daQ1TZV45Te1k2WSRrDXIpg4XjoQ1DMolf655z015wpHwYYZG69iHin\_HtWuUkF6aVKb6gLPRg \_Y2-AJCVRexjoJ0vE43Q0LY1M0njVL8RuCZwPViaADibA-5cfdLj9AOVjmDqpNzO7ZMxJEMM\_8VR09NOI8G2QukjXDe\_xZeVI wfoLLa8jowiTtgni0chsW4\_DBnNpwT4WMy3QG2FjGaSGTvEif-dT63fb3aAfuvO-7itmORw\_zH69Zwusxfsx79OZOCycjF5Ljjg GpAvy3\_91ghI-y5aGtRPr4CeRPjk7DmcFin2gV\_x5HWi3O6LNtvinc4tAtXmBa\_2svHtTcWI2wTqnBbDCfMeXodaHi\_OeqPV4O y1Vi7qiEq7tQ

 $\mathcal{F}_{\mathbb{F}_{\geq 0}}$ 

#### Figura 29. API Consultar equipos método GET

Fuente: Elaboración Propia

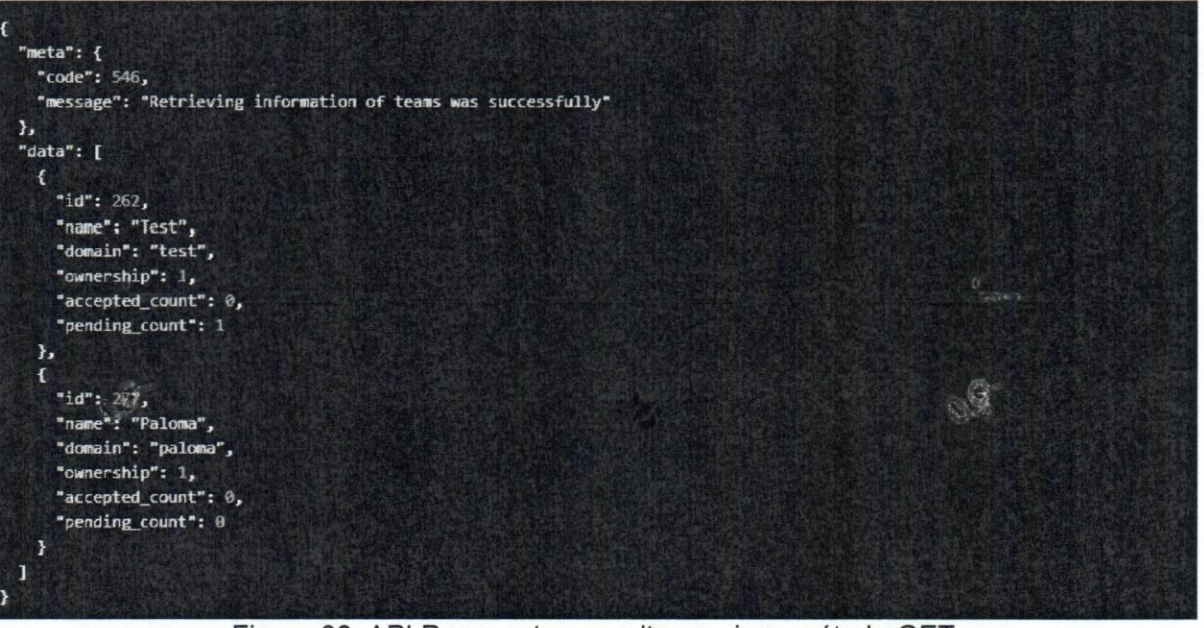

Figura 30. API Respuesta consultar equipos método GET

# **UCAB**

# Universidad Católica

#### C.2 Agregar equipo

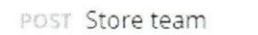

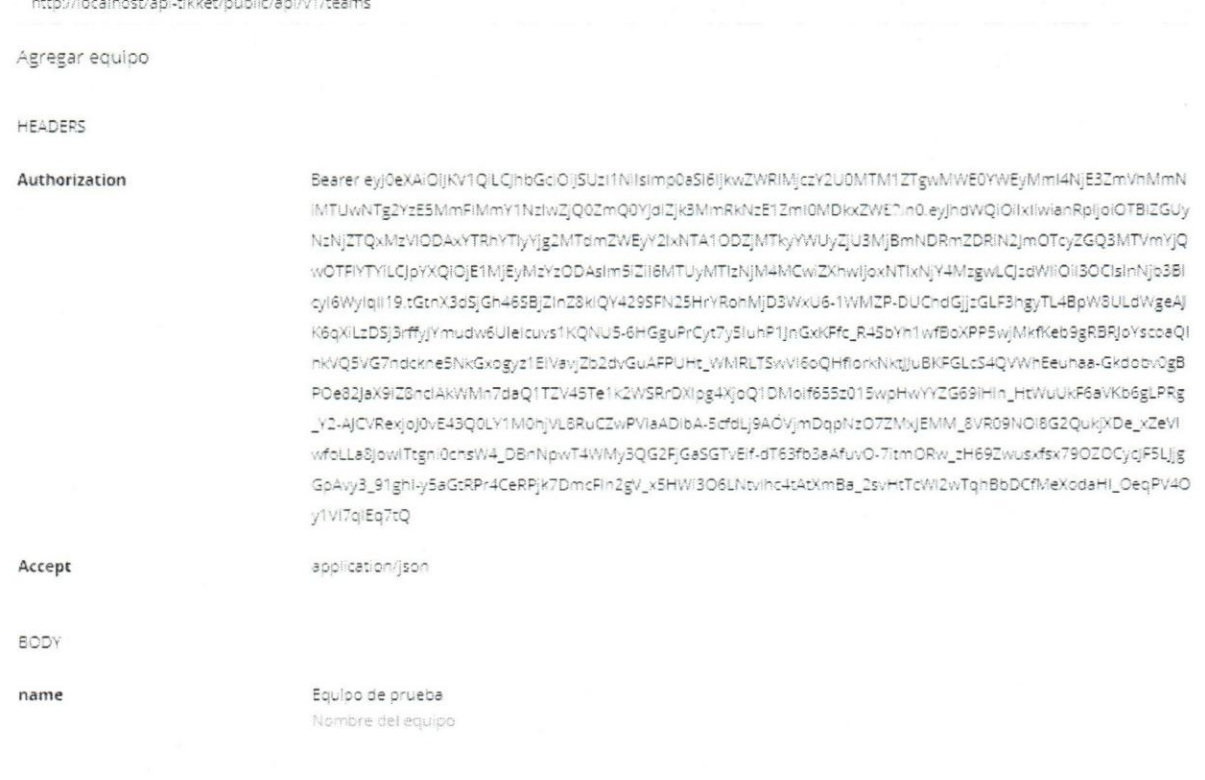

#### Figura 31. API Agregar equipo método POST

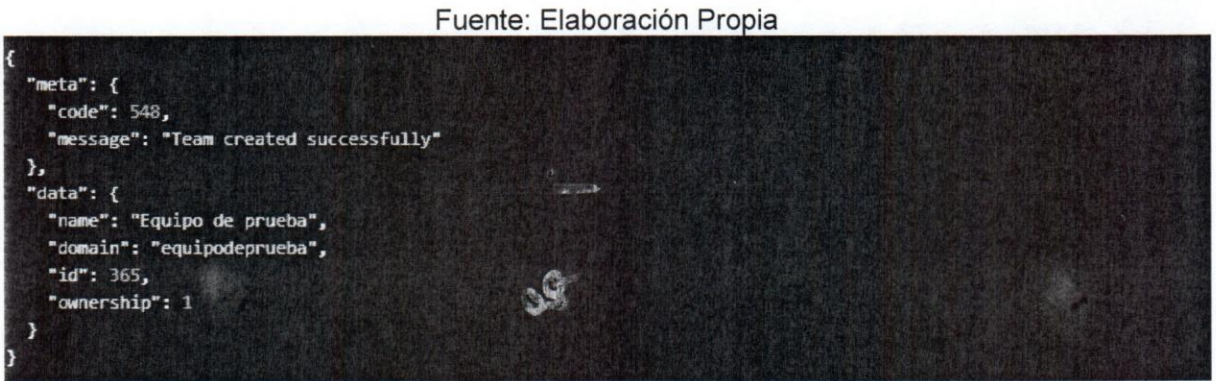

Figura 32. Respuesta API agregar equipo método POST

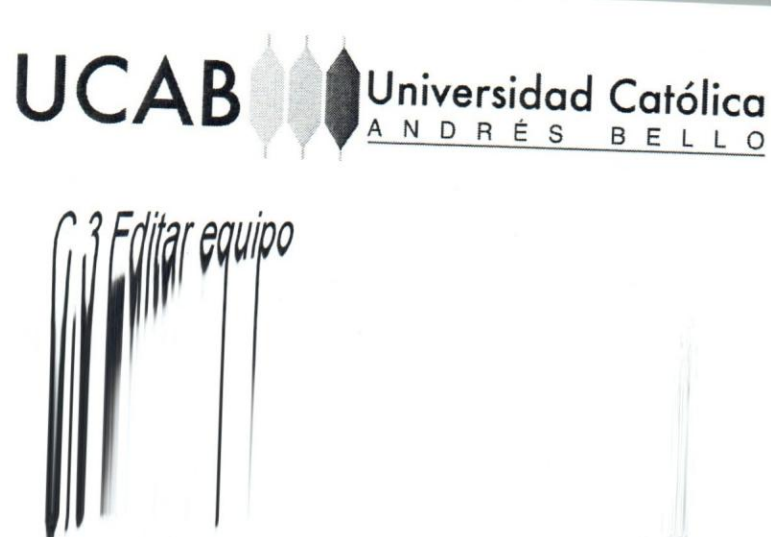

PUT Update team

http://localhost/api-tikket/public/api/v1/teams/365

HEADERS

Authorization

Bearer eyj0eXAIOIJKV1QILQhbGciOIJSUzI1Nilsimp0aSI6IjkwZWRIMjczY2U0MTM1ZTgwMWE0YWEyMmI4NjE3ZmVnMmN IMTUwNTg2YzE5MmFIMmY1NzIwZjQ0ZmQ0YjdiZjk3MmRkNzE1ZmI0MDkxZWE2in0.eyJndWQiOilxliwianRpljoiOTBIZGUy NzNjZTQxMzVIODAxYTRnYTlyYjg2MTdmZWEyY2IxNTA1ODZjMTkyYWUyZjU3MjBmNDRmZDRIN2JmOTcyZGQ3MTVmYjQ wOTFIYTYiLCJpYXQIOjE1MjEyMzYzODAsIm5iZiI6MTUyMTIzNjM4MCwiZXhwIjoxNTlxNjY4MzgwLCJzdWiIOiI3OCIsInNjb3BI cyl6Wylqll19.tGtnX3dSjGh46SBjZInZ8klQY429SFN25HrYRonMjD3WxU6-1WMZP-DUChdGjjzGLF3hgyTL4BpW8ULdWgeAJ K6qXiLzDSj3rffyJYmudw6Uieicuvs1KQNU5-6HGguPrCyt7y5IuhP1JnGxKFfc\_R4SbYn1wfBoXPP5wjMkfKeb9gRBRJoYscoaQI hkVQ5VG7ndckne5NkGxogyz1EIVavjZb2dvGuAFPUHt\_WMRLTSwVI6oQHflorkNktjjuBKFGLcS4QVWhEeuhaa-Gkdobv0gB POe82JaX9iZ8nclAkWMn7daQ1TZV45Te1k2WSRrDXIpg4XjoQ1DMolf655z015wpHwYYZG69iHin\_HtWuUkF6aVKb6gLPRg \_Y2-AJCVRexjoj0vE43Q0LY1M0njVL8RuCZwPViaADibA-5cfdLj9AOVjmDqpNzO7ZMxjEMM\_8VR09NOI8G2QukjXDe\_xZeVi wfoLLa8jowiTtgni0chsW4\_DBnNpwT4WMy3QG2FjGaSGTvEif-dT63fb3aAfuvO-7irmORw\_zH69Zwusxfsx79OZOCycJF5Ljjg GpAvy3\_91gnl-y5aGtRPr4CeRPjk7DmcFln2gV\_x5HWi3O6LNtvlhc4tAtXmBa\_2svHtTcWl2wTqhBbDCfMeXodaHI\_OeqPV4O v1VI7alEa7tO

Accept Content-Type

application/x-www-form-urlencoded

application/json

BODY

name

Equipo de prueba 2 Nombre del equipo

#### Figura 33. API Modificar equipos método PUT

#### Fuente: Elaboración Propia

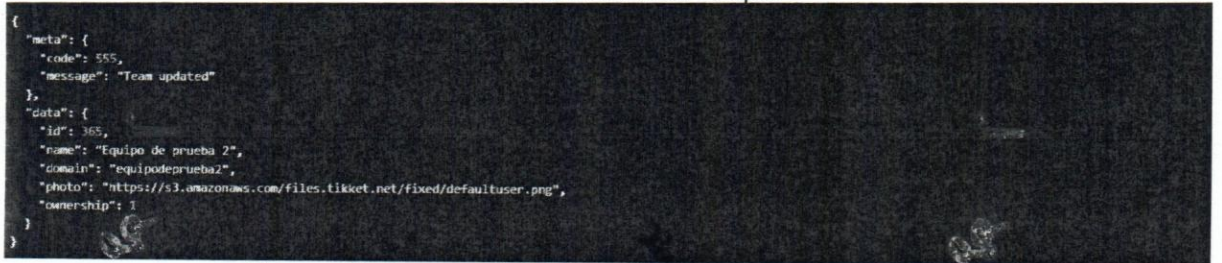

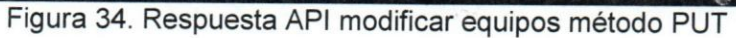

# **UCAB**

## **Ilminar** equipo

DELETE Delete team

http://localhost/api-tikket/public/api/v1/teams/365

HEADERS

Authorization

Bearer eyj0eXAiOijKV1QiLCjhbGciOijSUzi1NilsImp0aSI6IjkwZWRIMjczY2U0MTM1ZTgwMWE0YWEyMmi4NjE3ZmVnMmN IMTUwNTg2YzE5MmFIMmY1NzIwZjQ0ZmQ0YjdiZjk3MmRkNzE1ZmI0MDkxZWE2In0.eyjhdWQIOlixliwianRpIjoiOTBIZGUy NzNjZTQxMzVIODAxYTRhYTlyYjg2MTdmZWEyY2lxNTA1ODZjMTkyYWUyZjU3MjBmNDRmZDRIN2jmOTcyZGQ3MTVmYjQ wOTFIYTYILCJpYXQIOjE1MjEyMzYzODAsIm5iZil6MTUyMTizNjM4MCwiZXhwljoxNThNjY4MzgwLCJzdWiIOlI3OCIsInNjb3BI cyl6Wylqll19.tGtnX3dSjGh46SBjZlnZ8klQY429SFN25HrYRonMjD3WxU6-1WMZP-DUChdGjjzGLF3hgyTL4BpW8ULdWgeAJ K6qXLzDSj3rffyJYmudw6Ulelcuvs1KQNU5-6HGguPrCyt7ySluhP1JnGxKFfc\_R45bYn1wfBoXPP5wjMkfKeb9gRBRJoYscoaQl hkVQ5VG7ndckne5NkGxogyz1EIVavjZb2dvGuAFPUHt\_WMRLTSwVI6oQHflorkNktjjuBKFGLcS4QVWnEeuhaa-Gkdobv0gB POe32jaX9iZ8nciAkWMn7daQ1TZV45Te1k2WSRrDXipg4XjoQ1DMoif655z015wpHwYYZG69iHin\_HtWuUkF6aVKb6gLPRg \_Y2-AJCVRexjoJ0vE43Q0LY1M0hjVL8RuCZwPVIaADIbA-5cfdLj9AOVjmDqpNzO7ZMxJEMM\_8VR09NOI8G2QukjXDe\_xZeVI wfoLLa8jowlTtgni0chsW4\_DBnNpwT4WMy3QG2FjGaSGTvEif-dT63fb3aAfuvO-7itmORw\_zH69Zwusxfsx79OZOCycjF5Ljjg GpAvy3\_91ghI-y5aGtRPr4CeRPjk7DmcFin2gV\_v5HWi3O6LNtvihc4tAtXmBa\_2svHtTcWi2wTqhBbDCfMeXodaHI\_OeqPV4O y1VI7qiEq7tQ

Accept

application/json

 $\mathcal{F}_{i_{\mathcal{S}}}^{1}$ 

Universidad Católica

#### Figura 35. API Eliminar equipos método DELETE

Fuente: Elaboración Propia

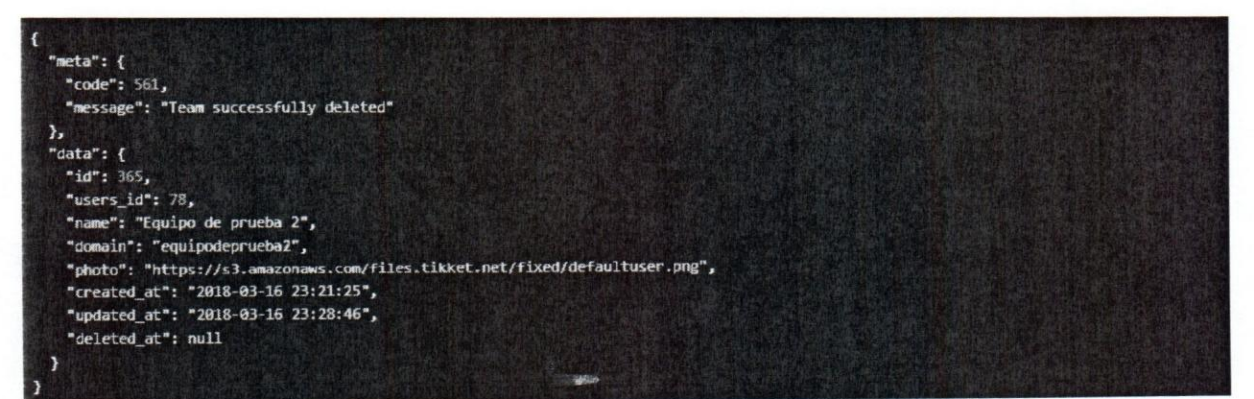

#### Figura 36. Respuesta API eliminar equipos método DELETE

Fuente: Elaboración Propia ·

۸

#### C.5 Cambiar el rol de un usuario

#### PUT Change user's rol

http://localhost/api-tikket/public/api/v1/permissions/134

UCAB Universidad Católica

Cambiar el rol de un operador

**HEADERS** 

#### Authorization

Bearer eyj0eXAiOijKV1QiLCjhbGciOijSUzI1NilsImp0aSl6ijkwZWRIMjczY2U0MTM1ZTgwMWE0YWEyMmI4N jE3ZmVhMmNiMTUwNTg2YzE5MmFIMmY1NzlwZjQ0ZmQ0YjdiZjk3MmRkNzE1ZmI0MDkxZWE2In0.eyjhd WQiOilxliwianRpljoiOTBIZGUyNzNjZTQxMzVIODAxYTRhYTlyYjg2MTdmZWEyY2lxNTA1ODZjMTkyYWUyZjU 3MjBmNDRmZDRiN2JmOTcyZGQ3MTVmYjQwOTFIYTYiLCJpYXQiOjE1MjEyMzYzODAsIm5iZil6MTUyMTlzNj M4MCwiZXhwljoxNTlxNjY4McgwLCJzdWliOil3OCIslnNjb3Blcyl6Wylqll19.tGtnX3dSjGh46SBjZInZ8klQY429S FN25HrYRohMjD3WxU6-1WMZP-DUChdGjjzGLF3hgyTL4BpW8ULdWgeAJK6qXiLzDSj3rffyJYmudw6Ulelcuv s1KQNU5-6HGguPrCyt7y5iuhP1jnGxKFfc\_R4SbYh1wfBoXPP5wjMkfKeb9gRBRJoYscoaQIhkVQ5VG7ndckne 5NkGxogyz1ElVavjZb2dvGuAFPUHt\_WMRLTSwVl6oQHflorkNktJjuBKFGLcS4QVWhEeuhaa-Gkdobv0gBPOe 82jaX9iZ8nclAkWMn7daQ1TZV45Te1k2WSRrDXlpg4XjoQ1DMoif655z015wpHwYYZG69iHin\_HtWuUkF6aV Kb6gLPRg\_Y2-AJCVRexjoJ0vE43Q0LY1M0hjVL8RuCZwPViaADlbA-5cfdLj9AOVjmDqpNzO7ZMxJEMM\_8VR09 NOI8G2QukjXDe\_xZeVlwfoLLa8jowiTtgni0chsW4\_DBnNpwT4WMy3QG2FjGa5GTvEif-dT63fb3aAfuvO-7itm ORw\_zH69Zwusxfsx79OZOCycJF5LJjgGpAvy3\_91ghI-y5aGtRPr4CeRPjk7DmcFin2gV\_x5HWi3O6LNtvlhc4tAt XmBa\_2svHtTcWI2wTqhBbDCfMeXodaHI\_OeqPV4Oy1VI7qIEq7tQ

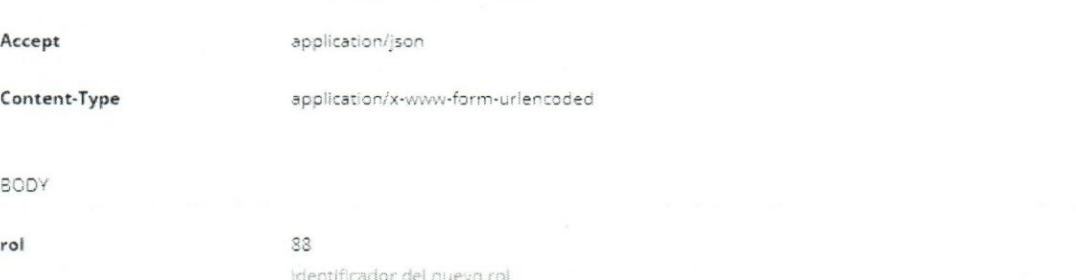

#### Figura 37. API Modificar rol de un usuario PUT

Fuente: Elaboración Propia

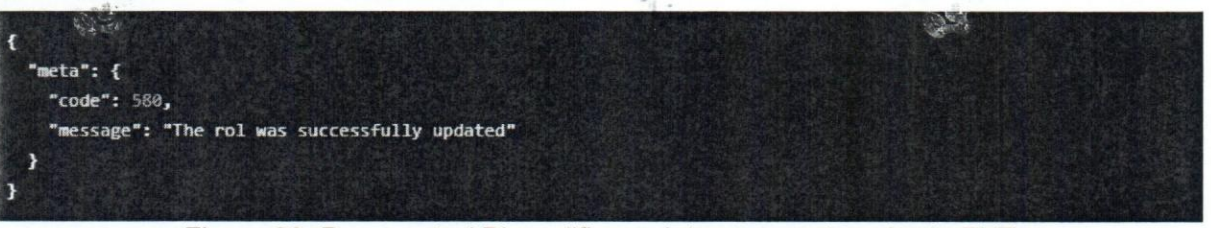

Figura 38. Respuesta API modificar rol de un usuario método PUT

#### C.6 Eliminar usuario de un equipo

#### DELETE Delete user from team

http://localhost/api-tikket/public/api/v1/permissions/1347user=true

Eliminar operador

HEADERS

Authorization

Bearer eyj0eXAiOijKV1QiLCJhbGciOijSUzI1NilsImp0aSI6ijkwZWRIMjczY2U0MTM1ZTgwMWE0YWEyMml4N jE3ZmVhMmNiMTUwNTg2YzE5MmFlMmY1NziwZjQ0ZmQ0YjdiZjk3MmRkNzE1Zml0MDkxZWE2In0.eyJhd WQiOrixliwianRpljoIOTBIZGUyNzNjZTQxMzVIODAxYTRhYTlyYjg2MTdmZWEyY2lxNTA1ODZjMTkyYWUyZjU 3MjBmNDRmZDRiN2jmOTcyZGQ3MTVmYjQwOTFIYTYiLCJpYXQIOjE1MjEyMzYzODAsIm5iZil6MTUyMTizNj M4MCwiZXhwljoxNTlxNjY4MzgwLCJzdWliOiI3OCIsInNjb3Blcyl6WyIqiI19.tGtnX3dSjGh465BjZInZ8kIQY4295 FN25HrYRohMjD3WxU6-1WMZP-DUChdGjjzGLF3hgyTL4BpW8ULdWgeAjK6qXiLzDSj3rffyJYmudw6Ulelcuv s1KQNU5-6HGguPrCyt7y5luhP1JnGxKFfc\_R4SbYh1wfBoXPP5wjMkfKeb9gRBRJoYscoaQlhkVQ5VG7ndckne 5NkGxogyz1ElVavjZb2dvGuAFPUHt\_WMRLTSwVl6oQHflorkNktJJuBKFGLcS4QVWhEeuhaa-Gkdobv0gBPOe 82jaX9lZ8nclAkWMn7daQ1TZV45Te1k2WSRrDXlpg4XjoQ1DMolf655z015wpHwYYZG69iHIn\_HtWuUkF6aV Kb6gLPRg\_Y2-AJCVRexjoJ0vE43Q0LY1M0hjVL8RuCZwPViaADlbA-5cfdLj9AOVjmDqpNzO7ZMxJEMM\_8VR09 NOI8G2QukjXDe\_xZeVIwfoLLa8JowITtgni0chsW4\_DBnNpwT4WMy3QG2FjGa5GTvEif-dT63fb3aAfuvO-7itm ORw\_zH69Zwusxfsx79OZOCycJF5LJjgGpAvy3\_91ghl-y5aGtRPr4CeRPjk7DmcFln2gV\_x5HWi3O6LNtvlhc4tAt XmBa\_2svHtTcWI2wTqhBbDCfMeXodaHI\_OeqPV4Oy1VI7qIEq7tQ

Accept

application/json

true

PARAMS

user

Figura 39. API Eliminar usuario de un equipo método DELETE

Fuente: Elaboración Propia

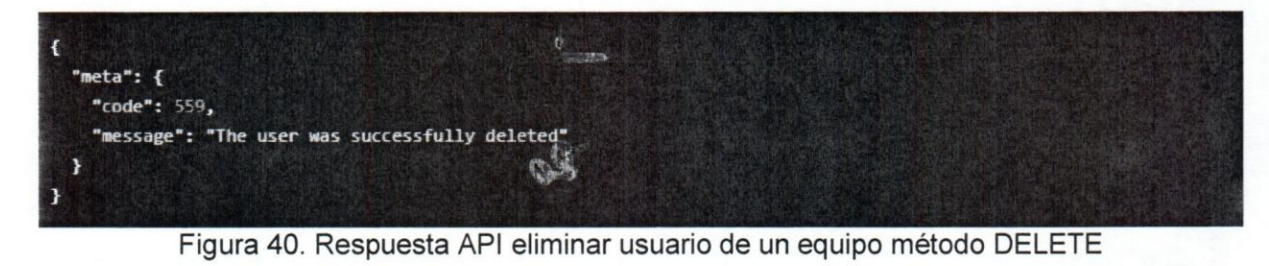

#### C.7 Invitar usuario

POST Invitation Basic (First Time)

http://localhost/api-tikket/public/api/v1/teams/262/invitation

#### HEADERS

Authorization

Bearer eyj0eXAiOijKV1QiLCjhbGciOijSUzl1NilsImp0aSi6ijkwZWRIMjczY2U0MTM1ZTgwMWE0YWEyMml4N jE3ZmVhMmNiMTUwNTg2YzE5MmFlMmY1NzlwZjQ0ZmQ0YjdiZjk3MmRkNzE1ZmI0MDkxZWE2In0.eyJhd WQiOilxliwianRpljoiOTBIZGUyNzNjZTQxMzVIODAxYTRhYTlyYjg2MTdmZWEyY2IxNTA1ODZjMTkyYWUyZjU 3MjBmNDRmZDRiN2JmOTcyZGQ3MTVmYjQwOTFIYTYiLCJpYXQiOjE1MjEyMzYzODAsIm5IZiI6MTUyMTIzNj M4MCwiZXhwijoxNTlxNjY4MzgwLCJzdWIiOil3OClsInNjb3Blcyl6WyIqll19.tGtnX3dSjGh46SBjZInZ8kIQY429S FN25HrYRohMjD3WxU6-1WMZP-DUChdGjjzGLF3hgyTL4BpW8ULdWgeAJK6qXiLzDSj3rffyJYmudw6Ulelcuv s1KQNU5-6HGguPrCyt7y5IuhP1jnGxKFfc\_R4SbYh1wfBoXPP5wjMkfKeb9gRBRJoYscoaQlhkVQ5VG7ndckne 5NkGxogyz1EIVavjZb2dvGuAFPUHt\_WMRLT5wVI6oQHflorkNktJJuBKFGLc54QVWhEeuhaa-Gkdobv0gBPOe 82jaX9iZ8nclAkWMn7daQ1TZV45Te1k2WSRrDXlpg4XjoQ1DMolf655z015wpHwYYZG69iHIn\_HtWuUkF6aV Kb6gLPRg\_Y2-AJCVRexjoJ0vE43Q0LY1M0hjVL8RuCZwPViaADlbA-5cfdLj9AOVjmDqpNzO7ZMxJEMM\_8VR09 NOI8G2QukjXDe\_xZeVIwfoLLa8JowiTtgni0chsW4\_DBnNpwT4WMy3QG2FjGaSGTvEif-dT63fb3aAfuvO-7itm ORw\_zH69Zwusxfsx79OZOCycJF5LJjgGpAvy3\_91ghl-y5aGtRPr4CeRPjk7DmcFln2gV\_x5HWi3O6LNtvlhc4tAt XmBa\_2svHtTcWI2wTqhBbDCfMeXodaHI\_OeqPV4Oy1VI7qIEq7tQ

Accept

application/json

BODY

emails[0][email]

apibackendsocialgestcrm@gmail.com Correo del operador

emails[0][rol]

Rol del operador

3

Figura 41. API Invitar usuario método POST Fuente: Elaboración Propia

 $22 -$ 

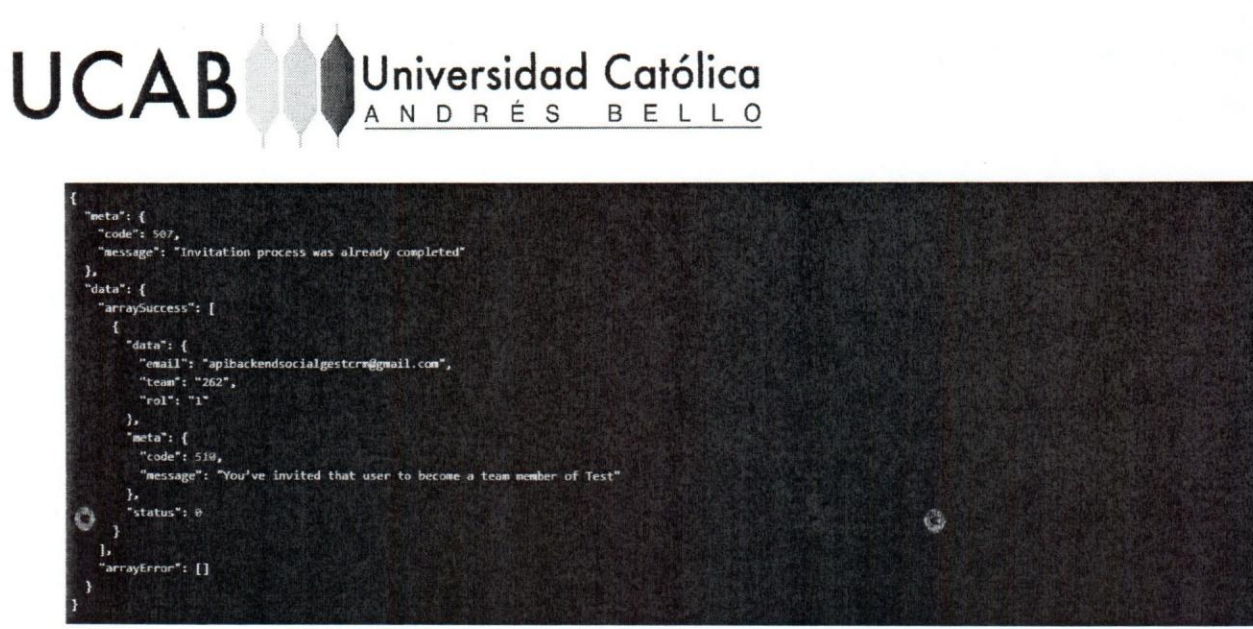

Figura 42. Respuesta API invitar usuario de un equipo POST

#### C.8 Registrar usuario con equipo

POST Register

http://localhost/api-tikket/public/api/v1/users/register

Registro para web

HEADERS

Accept

BODY

email

develing.22@gmail.com Email de registro para el usuario

Application/json

socialgest

Mayra Luna

mayraluna

VE

Alias del usuario

Ubicación del usuario

America/Caracas

WorkTeam

Timezone del usuario

Contraseña del usuario

Nombre del usuario

password

name

username

country

timezone

language

 $65$ Lenguaje del usuarlo

team

Equipo que va a ser creado por el usuario

#### Figura 43. API Registrar usuario con equipo método POST

Fuente: Elaboración Propia

110

 $\hat{S}^{\mu}_{\mu}$ 

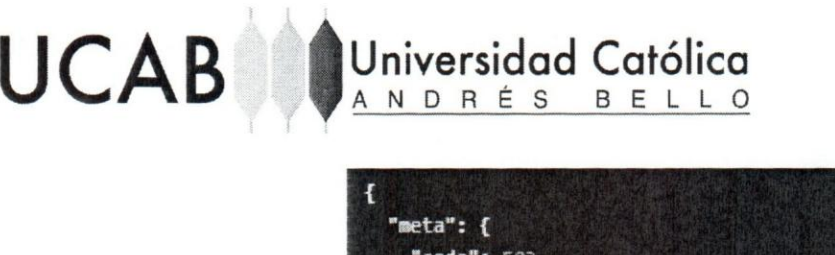

"code": 503, "message": "User and team created"  $\mathbf{r}$ з

Figura 44. Respuesta API registrar usuario con equipos método POST

Fuente: Elaboración Propia

#### Apendlce **0: Redes sociales**

0.1 Consultar redes sociales

**GET** List Rrss Users

http://localhost/api-tikket/public/api/v1/teams/262/rrss\_users

Consultar canal digital

HEADERS

Accept

application/json

Authorization

Bearer eyj0eXAIOijKV1QiLCjhbGdOijSUzi1NiisImp0aSI6IjkwZWRIMjczY2U0MTM1ZTgwMWE0YWEyMmI4NjE3ZmVnMmN iMTUwNTg2YzE5MmFIMmY1NzIwZjQ0ZmQ0YjdiZjk3MmRkNzE1ZmI0MDkxZWE2In0.eyJndWQiOilxliwianRpljoiOTBIZGUy NzNjZTQxMzviODAxYTRnYTlyYjg2MTdmZWEyY2IxNTA1ODZjMTkyYWUyZjU3MjBmNDRmZDRIN2JmOTcyZGQ3MTVmYjQ wOTFIYTYILCJpYXQIOjE1MjEyMzYzODAsIm5iZlI6MTUyMTIzNjM4MCwiZXhwijoxNTIxNjY4MzgwLCJzdWiIOiI3OCIsInNjb3BI cyi6Wylqli19.tGtnX3dSjGh46SBjZlnZ8kIQY429SFN25HrYRohMjD3WxU6-1WMZP-DUChdGjjzGLF3hgyTL4BpW8ULdWgeAJ K6qXiLzDSj3rffyjYmudw6Uleicuvs1KQNU5-6HGguPrCyt7y5IuhP1jnGxKFfc\_R45bYh1wfBoXPP5wjMkfKeb9gRBRJoYscoaQI hkVQ5VG7ndckne5NkGxogyz1EIVavjZb2dvGuAFPUHt\_WMRLT5wVI6oQHflorkNktjJuBKFGLc54QVWnEeuhaa-Gkdobv0gB POe82jaX9iZ8ndAxWMn7daQ1TZV45Te1k2WSRrDXIpg4XjoQ1DMoif655z015wpHwYYZG69iHin\_HtWuUkF6aVKb6gLPRg Y2-AJCVRexjoj0vE43Q0LY1M0hjVL8RuCZwPViaADlbA-5cfdLj9AOVjmDqpNzO7ZMxjEMM\_8VR09NOi8G2QukjXDe\_xZeVi wfoLLa8jowiTtgni0chsW4\_DBnNpwT4WMy3QG2FjGaSGTvEif-dT63fb3aAfuvO-7itmORw\_zH69Zwusxfsx79OZOCycjF5LJjg GpAvy3\_91ghI-y5aGtRPr4CeRPjk7DmcFIn2gV\_x5HWi3O6LNtvihc4tAtXmBa\_2svHtTcWi2wTqhBbDCfMeXodaHI\_OeqPV4O y1VI7qiEq7tQ

#### Figura 45. API Consultar redes sociales método GET

Fuente: Elaboración Propia

111

01-19 17:58:43",<br>01-24 19:57:33",

Figura 46. Respuesta API consultar redes sociales método GET

Fuente: Elaboración Propia

 $\omega c_1 r$ 

#### D.2 Agregar redes sociales

POST Store Rrss users

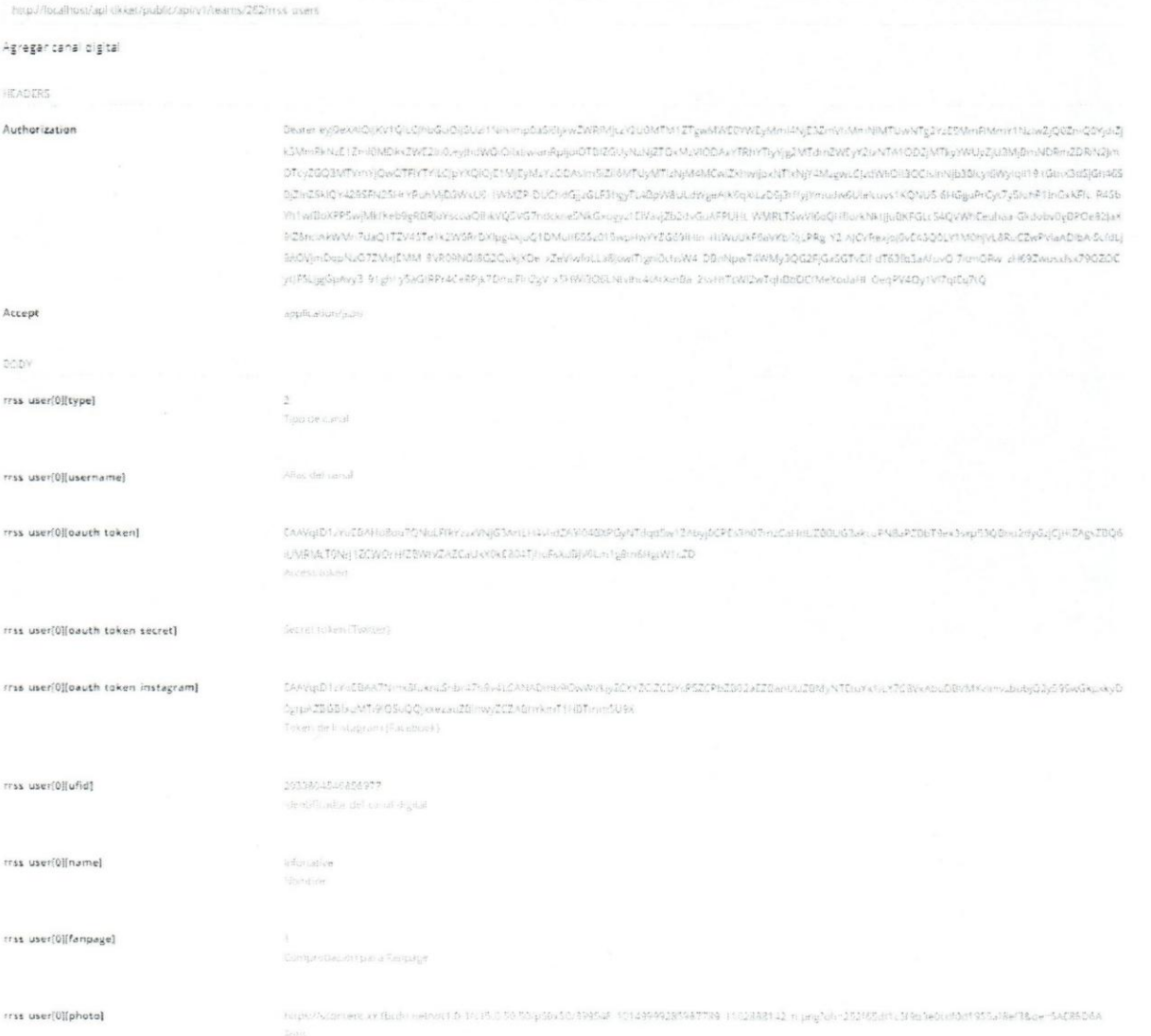

#### Figura 47. API Agregar redes sociales método POST

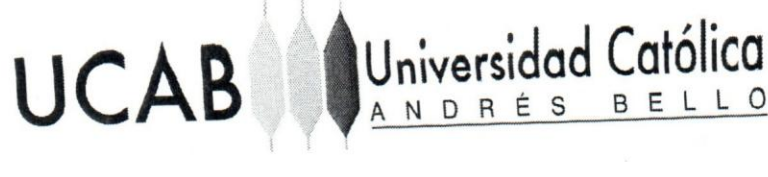

meta": { code": 539, message": "Rrss users was inserted successfully" lata": T "code": 201,<br>"message": "The rrss user Infonative added successfully"

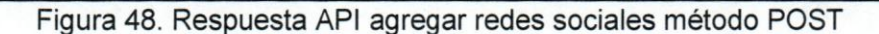

Fuente: Elaboración Propia

#### D.3 Eliminar redes sociales

DELETE Delete Rrsss Users

http://localhost/apl-tikket/public/api/v1/rrss\_users/506

Eliminar canal digital

HEADERS

Accept

Authorization

#### application/json

Bearer eyj0eXAlOijKV1QiLCjhbGciOijSUzi1NiisImp0aSi6ijkwZWRIMjczY2U0MTM1ZTgwMWE0YWEyMmI4NjE3ZmVnMmN IMTUwNTg2YzE5MmFlMmY1NzlwZjQ0ZmQ0YjdiZjk3MmRkNzE1Zmi0MDkxZWE2in0.eyjhdWQiOlixliwlanRpijoiOTBIZGUy NzNjZTQxMzViDDAxYTRhYTiyYjg2MTdmZWEyY2IxNTA1ODZjMTkyYWUyZjU3MjBmNDRmZDRiN2JmOTcyZGQ3MTVmYjQ wOTFIYTYILCjpYXQIOjE1MjEyMzYzODAsIm5iZII6MTUyMTizNjM4MCwiZXhwIjoxNTixNjY4MzgwLCjzdWIIOIi3OCIsInNjb3BI cyl6Wylqll19.tGtnX3dSjGh465BjZinZ8klQY429SFN25HrYRohMjD3WxU6-1WMZP-DUChdGjjzGLF3hgyTL4BpW8ULdWgeAJ K6qXiLzDSj3rffyjYmudw6Uleicuvs1KQNU5-6HGguPrCyt7y5iuhP1jnGxKFfc\_R4SbYh1wfBoXPP5wjMkfKeb9gRBRjoYscoaQI hkVQ5VG7ndckne5NkGxogyz1ElVavjZb2dvGuAFPUHt\_WMRLTSwV/I6oQHflorkNktjJuBKFGLcS4QVWnEeuhaa-Gkdobv0gB POe82JaX9IZ8ncIAkWMn7daQ1TZV45Te1k2WSRrDXlpg4XjoQ1DMolf655z015wpHwYYZG69iHin\_HtWuUkF6aVKb6gLPRg V2-AJCVRexjoj0vE43Q0LY1M0njVLBRuCZwPViaADibA-5cfdLj9AOVjmDqpNzO7ZMxJEMM\_8VR09NOI8G2QukjXDe\_xZeVI\_ wfoLLa8jowiTtgni0chsW4\_DBnNpwT4WMy3QG2FjGaSGTvEif-dT63fb3aAfuvO-7itmORw\_zH69Zwusxfsx79OZOCycjF5Ljjg GpAvy3\_91ghI-y5aGtRPr4CeRPjk7DmcFin2gV\_x5HWi3O6LNtvinc4tAtXmBa\_2svHtTcWi2wTqhBbDCfMeXodaHI\_OeqPV4O y1VI7qlEq7tQ

#### Figura 49. API Eliminar redes sociales método DELETE

#### Fuente: Elaboración Propia

 $\mathcal{L}_{\mathcal{A}}^{\mu\nu} \in \mathcal{L}$ 

114

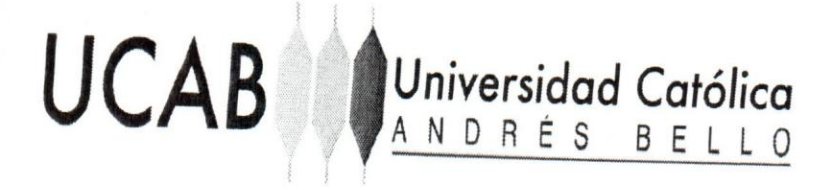

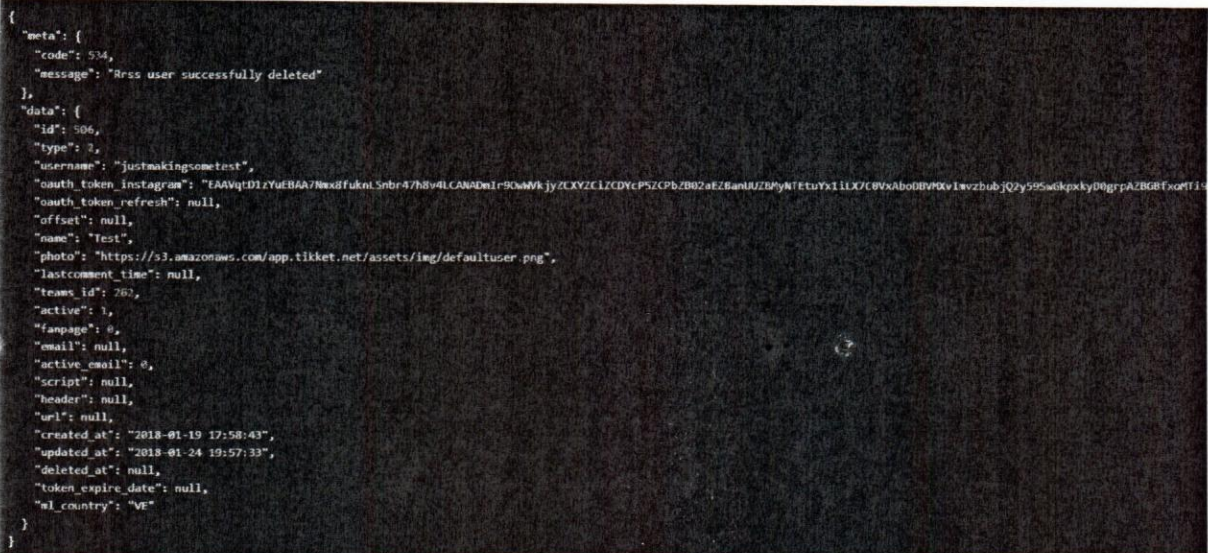

Figura 50. Respuesta API eliminar redes sociales método DELETE

Fuente: Elaboración Propia

#### D.4 Agregar chat

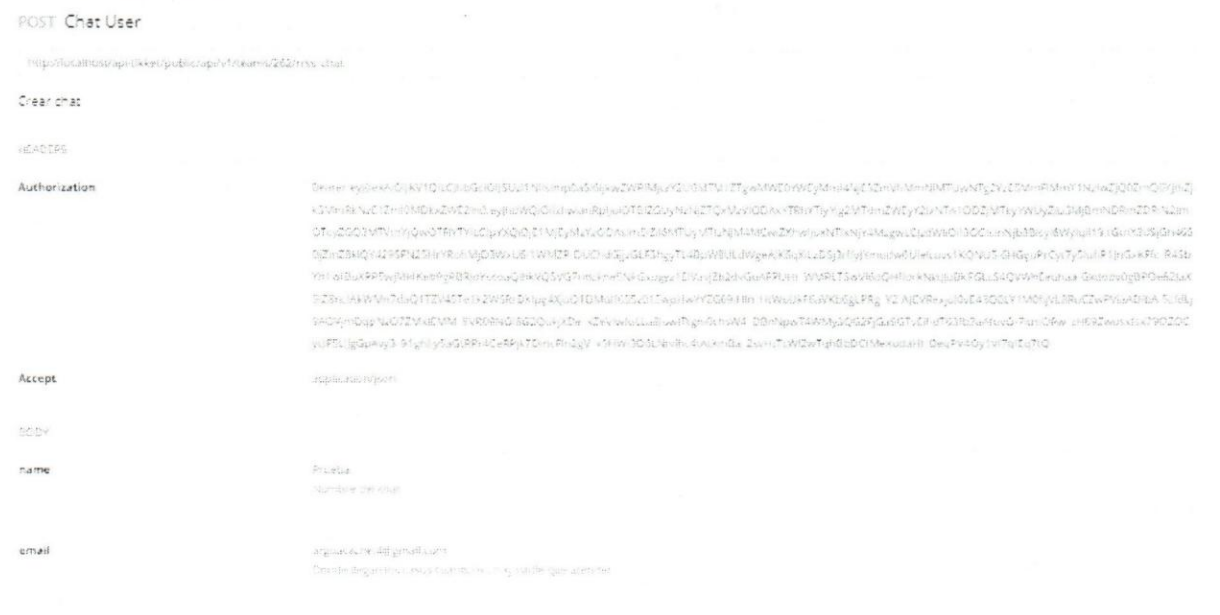

#### Figura 51. API Agregar chat método POST

Fuente: Elaboración Propia

₩

## Universidad Católica **UCAB**

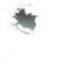

Â

"meta": {<br>"code": 502, "message": "Chat was inserted successfully" }, "data": { "name": "Prueba", "script": "<script src=\"https://files.tikket.net/fixed/widget.js\" data-id=d8e66e3142c4b26d577affa4409f5d7a></script>", "url": "https://app.tikket.net/chat?id=d8e66e3142c4b26d577affa4409f5d7a", "photo": "https://files.tikket.net/fixed/tikket-icon.png", "email": "arguacache.4@gmail.com", "active\_email": 1, "type":  $3,$  $\mathfrak{S}$ "teams\_id": "1", "updated\_at": "2018-03-17 08:32:02",<br>"created\_at": "2018-03-17 08:32:02", "id":  $629$ 

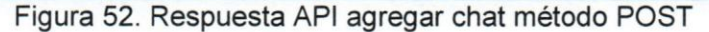

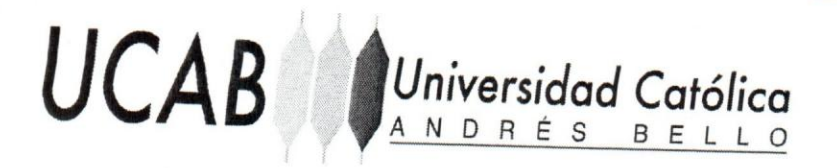

#### Apéndice E: Casos E.1 Responder caso

POST Answer Ticket

http://localhost/api-tikket/public/api/v1/tickets/181460/messages

Responder ticket

HEADERS

#### Authorization

Bearer eyj0eXAiOiJKV1QiLCJhbGciOijSUzI1NilsImp0aSI6IjkwZWRIMjczY2U0MTM1ZTgwMWE0YWEyMml4N jE3ZmVhMmNiMTUwNTg2YzE5MmFIMmY1NzIwZjQ0ZmQ0YjdiZjk3MmRkNzE1ZmI0MDkxZWE2In0.eyJhd WQiOilxliwianRpljoiOTBlZGUyNzNjZTQxMzVIODAxYTRhYTlyYjg2MTdmZWEyY2IxNTA1ODZjMTkyYWUyZjU 3MjBmNDRmZDRiN2JmOTcyZGQ3MTVmYjQwOTFIYTYiLCJpYXQiOjE1MjEyMzYzODAsIm5IZil6MTUyMTizNj M4MCwiZXhwijoxNTlxNjY4McgwLCjzdWliOil3OCisinNjb3Blcyi6Wylqil19.tGtnX3dSjGh465BjZinZ8kiQY4295 FN25HrYRohMjD3WxU6-1WMZP-DUChdGjjzGLF3hgyTL4BpW8ULdWgeAjK6qXiLzDSj3rffyjYmudw6Ulelcuv s1KQNU5-6HGguPrCyt7y5JuhP1jnGxKFfc\_R4SbYh1wfBoXPP5wjMkfKeb9gRBRJoYscoaQlhkVQ5VG7ndckne 5NkGxogyz1EIVavjZb2dvGuAFPUHt\_WMRLTSwVI6oQHflorkNktJJuBKFGLcS4QVWhEeuhaa-GkdobvOgBPOe 82jaX9lZ8nclAkWMn7daQ1TZV45Te1k2WSRrDXlpg4XjoQ1DMolf655z015wpHwYYZG69iHln\_HtWuUkF6aV Kb6gLPRg\_Y2-AJCVRexjoJ0vE43Q0LY1M0hjVL8RuCZwPViaADlbA-5cfdLj9AOVjmDqpNzO7ZMxJEMM\_8VR09 NOIBG2QukjXDe\_xZeViwfoLLa8jowiTtgni0chsW4\_DBnNpwT4WMy3QG2FjGaSGTvEif-dT63fb3aAfuvO-7itm ORw\_zH69Zwusxfsx79OZOCycJF5LJjgGpAvy3\_91ghl-y5aGtRPr4CeRPjk7DmcFln2gV\_x5HWi3O6LNtvlhc4tAt XmBa\_2svHtTcWl2wTqhBbDCfMeXodaHi\_OeqPV4Oy1VI7qlEq7tQ

Accept

application/json

BODY

type

text

 $\circ$ Tipo de mensaje

Respondiendo mensaje de prueba Texto del mensaje

Figura 53. API Responder caso método POST

Fuente: Elaboración Propia

117

UCAB Universidad Católica "meta":  $\{$ "code": 207, "message": "Message successfully sent"  $\mathbf{L}$ "data": { "tickets\_id": 181460, "users\_id": 78, "message": "Respondiendo mensaje de prueba", "source":  $3,$ "comment\_id": "2043734609197304\_2062037607367004", "chat\_id": "t\_100024380589985", @ "updated\_at": "2018-03-18 17:39:04",<br>"created\_at": "2018-03-18 17:39:04", "id": 548498  $\overline{1}$ Ä

Figura 54. Respuesta API responder caso método POST

Fuente: Elaboración Propia

 $\mathcal{F}_{\mathcal{A}}^{\mathcal{A}}$  .

₩

### E.2 Responder chat

**UCAB** 

#### POST StoreMessagesClient

http://localhost/api-tikket/public/api/v1/tickets/182009/messageclient

Universidad Católica

Enviar mensaje desde el chat

**HEADERS** 

#### Authorization

Bearer eyj0eXAiOiJKV1QiLCJhbGciOiJSUzI1NilsImp0aSI6IjE3NWZjMjdiZDU2ZTg0MGJjNDMzZjU2NDFiZTE3Y WM1MjU3MzEzNjQwMjVhZmlwZWNhNTkyMmRhNjljM2U3NzBiYWQ0YjYxYTAyOWZhN2lwIn0.eyjhdWQiO ilxliwianRpijoiMTc1ZmMyN2VkNTZIODQwYmM0MzNmNTY0MWjIMTdhYzUyNTczMTM2NDAyNWFmYjBlY 2E1OTlyZGE2OWMzZTc3MGJhZDRiNjFhMDI5ZmE3YjAiLCJpYXQiOjE1MjA1Mzc1MTislm5iZil6MTUyMDUzN zUxMiwiZXhwljoxNTIwOTY5NTEyLCJzdWliOil4liwic2NvcGVzIjpblioiXX0.Zrmz7YAQRHtmtJE-w2krw2UgRZeE OX\_w7Vffdmx86eOlrk-Rbps112eU1bPIC76L08Tdq9\_OZ58cF3fTnnb1cKfl1HLd5jpci7fJPIMIJAFTwNj5mrCOH Hg0kSNH1(pBV9kzcj\_lG1(zuhrWjBcBnZhm-wpgOTLOtfwPydMjU3)j-5n8FEkWfbcO1JDBAS71DLa7fCxfoz\_2a kajgANGKfYXVZ73uVBHsifs9paNvRVwHQE45OrNK3NOE4X60wLRIFqsWoNeu70eYWv0UxaGsB4j9sDdOJdy fYCD4m2b24SQqi\_UWNyCZDDf1jo2UhuPyXWupOfAPGiV9fZMsiwtVMcDUuj6wbhqalnjVttblp8Tityi6bd1sFi bXs9stLjt\_zTOzTfgQwPdh7i6Uv7J0fMokdMdMDiCaJXd3VhljqO0\_1SG7Gmww3q85qi8ti53U72z-cGB3ir6REA y3KBH1WqqSG5liyyaYhfhNd5OLu7llvt3Uj-xlmvYLargEpVXII-v5b0BY1TATI03odByllYxQ-msC4OhtPBULoVp 2NMDHD3\_qXiycHRhKh1VAtMepklpf75NpTYQTc5mymlG2-IMmKM6OUKleEc1GgGdKW3kxV\_PAaMJtZe77 bxCub41uajctPQhBdzvSzBWDgZ8tecL0TIjXxab3svCxvxKdyE

Accept

application/json

ok oues Mensaje a enviar

BODY

text

token

eyjpdil6lldQUFhNSGVpYjFqd0hRMjVjMHF4TEE9PSIsinZhbHVlljoiXC9oTXpwdmwzbVp1b0dJQlJlb2Ewemc9 PSIsIm1hYyi6Ijk4OTIiYjg2ZTc4NzJiYjA1NGMwMTJiYzQ2NDViNDE0OTIkMGNiZDVmMmNjNTczYmRhYTJjMD M5NTYyMmU0NTIifQ== Token

files[]

#### Archivo

Figura 55. API Responder chat método POST

#### UCAB Universidad Católica "meta": {<br>"code": 75,<br>"message": "Message successfully sent" },<br>"data": { "id": 549031, "users\_id": null, "tickets\_id": 182009, "message": "Mensaje de prueba",<br>"source": 6,<br>"comment\_id": null, "chat\_id": null, "photo": null, "is\_whisper": 0, "status": 0,<br>"status": 0,<br>"created\_at": "2018-03-18 20:42:55", "updated\_at": "2018-03-18 20:42:55", "tikketid": 182009, "position": "left", "sound":  $\mathbb{1},$ "network": { "id": 89109, "clients\_id": 9844, "name": "Nombre de prueba", "type": 5,<br>"username": "correoprueba@gmail.com",

姜

۶

۰

 $\{$   $\cdot$  "file": "https://s3.amazonaws.com/files.tikket.net/files/69912.jpg\_1521405775.jpg", "type": "jpg",<br>"weight": 18775,<br>"name": "69912.jpg"  $\overline{\mathbf{1}}$ 

"photo": "https://s3.amazonaws.com/files.tikket.net/fixed/defaultuser.png",

"ufid": null, "since\_dm": 18800,

 $\mathcal{F}$ "user": null, "hour": "8:42 PM",<br>"files": [

 $\overline{1}$  $\overline{\mathbf{1}}$ 

"followers\_count": 0

"message\_count": 0,<br>"created\_at": "2018-03-18 18:56:22",<br>"updated\_at": "2018-03-18 18:56:22",

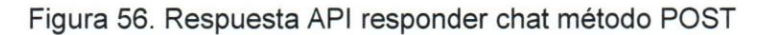

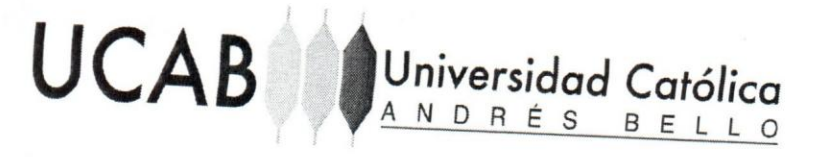

Apéndice F: Mensajes F.1 Consultar casos Tickets

**GET Index Tickets** 

http://iocalhost/api-tikket/public/api/v1/tickets/date=&rangedate=&network=&limit=15&offset=0&team=2&2&mode=null

application/json

15 ö

262

null

Consultar información de tickets

HEADERS

Authorization

Bearer eyj0eXAiOijKV1QiLCJhbGciOIjSUzJ1NilsImp0aSl6ijkwZWRIMjczY2U0MTM1ZTgwMWE0YWEyMmI4NjE3ZmVnMmN IMTUwNTg2YzE5MmFIMmY1NzIwZjQ0ZmQ0YjdiZjk3MmRkNzE1ZmI0MDkxZWE2In0.eyJhdWQiOibtiiwianRpijoiOTBiZGUy NzNjZTQxMzVIODAxYTRhYTlyYjg2MTdmZWEyY2lxNTA1ODZjMTkyYWUyZjU3MjBmNDRmZDRIN2JmOTzyZGQ3MTVmYjQ wOTFIYTYiLCJpYXQiOjE1MjEyMzYzODAsim5iZil6MTUyMTIzNjM4MCwiZXhwijoxNTuxNjY4MzgwLCJzdWiiOil3OClsInNjb3BI cyl6Wylqii19.tGtnX3d5jGh465BjZinZ8klQY429SFN25HrYRohMJD3WxU6-1WMZP-DUChdGjjzGLF3hgyTL4BpW8ULdWgeAj K6qXiLzDSj3rffyjYmudw6Uleicuvs1KQNU5-6HGguPrCyt7y5IuhP1JnGxKFfc\_R4SbYh1wfBoXPP5wjMkfKeb9gRBRJoYscoaQl hkVQ5VG7ndckne5NkGxogyz1EIVavjZb2dvGuAFPUHt\_WMRLTSwVi6oQHflorkNktJJuBKFGLcS4QVWhEeuhaa-GkdobvOgB POe82JaX9IZ8ncIAkWMn7daQ1TZV45Te1k2WSRrDXIpg4XjoQ1DMoIf655z015wpHwYYZG69iHln\_HtWuUkF6aVKb6gLPRg V2-AJCVRexjoJ0vE43Q0LY1M0hjVL6RuCZwPViaADlbA-5cfdLj9AOVjmDqpNzO7ZMxJEMM\_8VR09NOI8G2QukjXDe\_xZeVI wfoLLa8jowiTtgni0chsW4\_DBnNpwT4WMy3QG2FJGaSGTvEif-dT63fb3aAfuvO-7itmORw\_tH69Zwusxfsx79OZOCycJF5LJjg GpAvy3\_91ghl-y5aGtRPr4CeRPjk7DmcFin2gV\_x5HWi3O6LNtvlhc4tAtXmBa\_2svHtTcWi2wTqhBbDCfMeXodaHl\_OeqPV4O y1VI7qlEq7tQ

Accept

PARAMS

date

rangedate

network

limit

offset team

mode

Figura 57. API Consultar casos método GET

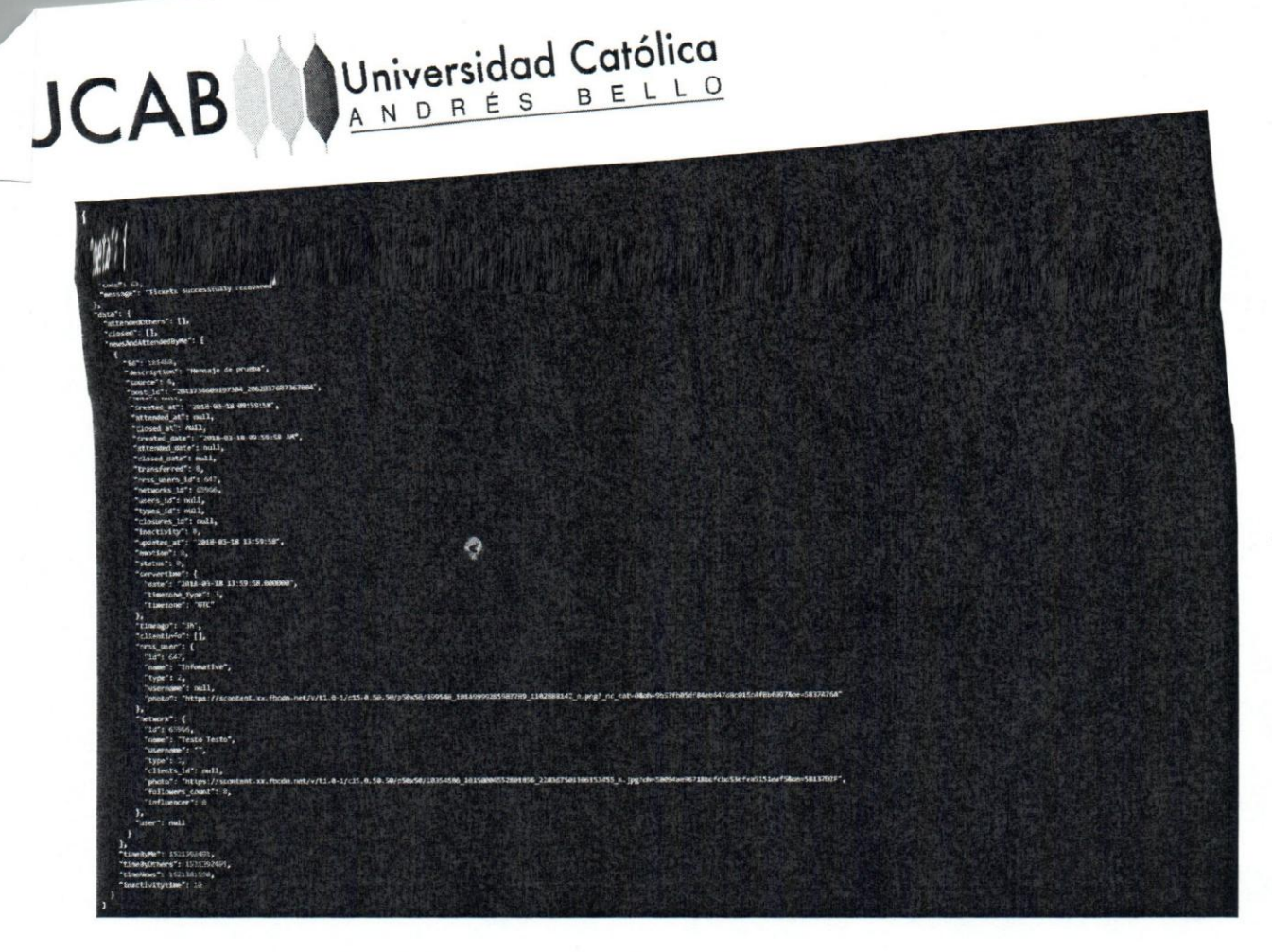

Figura 58. Respuesta API consultar casos método GET Fuente: Elaboración Propia

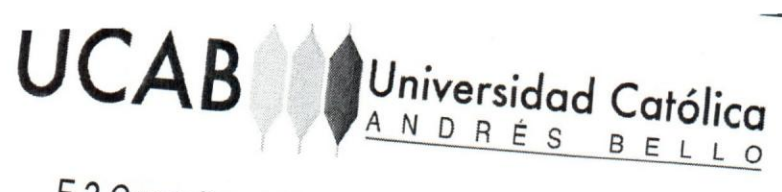

## F.2 Consultar mensajes

### GET Messages Ticket

http://localhost/api-tikket/public/api/v1/tickets/181460/messages?limit=15&offset=0

Consultar mensajes

HEADERS

Authorization

Bearer eyj0eXAiOijKV1QiLCjhbGciOijSUzl1NilsImp0aSI6IjkwZWRIMjczY2U0MTM1ZTgwMWE0YWEyMml4N jE3ZmVhMmNiMTUwNTg2YzE5MmFlMmY1NzlwZjQ0ZmQ0YjdIZjk3MmRkNzE1ZmI0MDkxZWE2in0.eyJhd WQiOilxliwianRpljoiOTBiZGUyNzNjZTQxMzViODAxYTRhYTlyYjg2MTdmZWEyY2lxNTA1ODZjMTkyYWUyZjU 3MjBmNDRmZDRIN2JmOTcyZGQ3MTVmYjQwOTFIYTYiLCJpYXQiOjE1MjEyMzYzODAsIm5iZil6MTUyMTlzNj M4MCwiZXhwljoxNTlxNjY4MzgwLCjzdWliOil3OCislnNjb3Blcyl6Wylqll19.tGtnX3dSjGh46SBjZInZ8klQY429S FN25HrYRohMjD3WxU6-1WMZP-DUChdGjjzGLF3hgyTL4BpW8ULdWgeAJK6qXiLzDSj3rffyJYmudw6Ulelcuv s1KQNU5-6HGguPrCyt7y5IuhP1JnGxKFfc\_R4SbYh1wfBoXPP5wjMkfKeb9gRBRJoYscoaQlhkVQ5VG7ndckne 5NkGxogyz1EIVavjZb2dvGuAFPUHt\_WMRLTSwVI6oQHflorkNktJJuBKFGLcS4QVWhEeuhaa-Gkdobv0gBPOe 82JaX9IZ8nciAkWMn7daQ1TZV45Te1k2WSRrDXIpg4XjoQ1DMolf655z015wpHwYYZG69iHIn\_HtWuUkF6aV Kb6gLPRg\_Y2-AJCVRexjoJ0vE43Q0LY1M0hjVL8RuCZwPViaADlbA-5cfdLj9AOVjmDqpNzO7ZMxJEMM\_8VR09 NOIBG2QukjXDe\_xZeVIwfoLLa8jowITtgni0chsW4\_DBnNpwT4WMy3QG2FjGaSGTvEif-dT63fb3aAfuvO-7itm ORw\_zH69Zwusxfsx79OZOCycJF5LJjgGpAvy3\_91ghI-y5aGtRPr4CeRPjk7DmcFIn2gV\_x5HWi3O6LNtvlhc4tAt <mBa\_2svHtTcWl2wTghBbDCfMeXodaHl\_OegPV4Oy1VI7qlEq7tQ

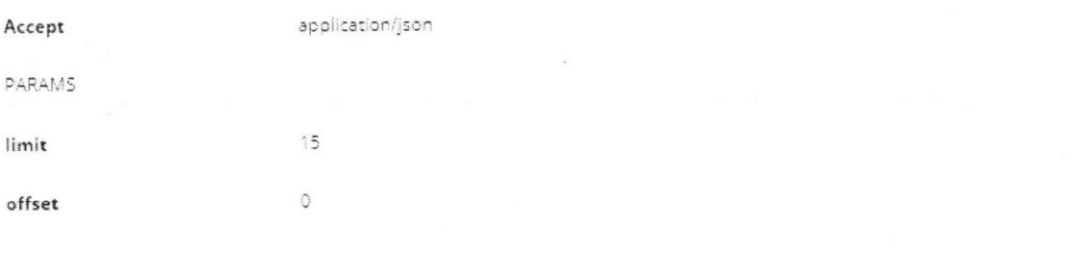

Figura 59. API Consultar mensajes método GET

Fuente: Elaboración Propia

€

Universidad Católica

**UCAB** 

む

Figura 60. Respuesta API consultar mensajes método GET

### Apéndice G: Carrito de compra

G.1 Consultar ordenes

**GET Index Orders** 

http://localhost/api-tikket/public/api/v1/shoppingcart

Consultar las orden

HEADERS

#### Authorization

Bearer eyj0eXAiOijKV1QiLCJhbGciOijSUzI1NilsImp0aSl6IjkwZWRlMjczY2U0MTM1ZTgwMWE0YWEyMml4N jE3ZmVhMmNiMTUwNTg2YzE5MmFlMmY1NzlwZjQ0ZmQ0YjdiZjk3MmRkNzE1ZmI0MDkxZWE2In0.eyJhd WQIOilxliwianRpljoiOTBIZGUyNzNjZTQxMzVIODAxYTRhYTlyYjg2MTdmZWEyY2IxNTA1ODZjMTkyYWUyZjU 3MjBmNDRmZDRiN2JmOTcyZGQ3MTVmYjQwOTFIYTYiLCJpYXQiOjE1MjEyMzYzODAsIm5iZil6MTUyMTlzNj M4MCwiZXhwljoxNTlxNjY4MzgwLCJzdWIiOiI3OCIsInNjb3Blcyl6Wylqll19.tGtnX3dSjGh46SBjZInZ8kIQY429S FN25HrYRohMjD3WxU6-1WMZP-DUChdGjjzGLF3hgyTL4BpW8ULdWgeAJK6qXiLzD5j3rffyJYmudw6Ulelcuv s1KQNU5-6HGguPrCyt7y5IuhP1JnGxKFfc\_R4SbYh1wfBoXPP5wjMkfKeb9gRBRJoYscoaQlhkVQ5VG7ndckne 5NkGxogyz1EIVavjZb2dvGuAFPUHt\_WMRLTSwVI6oQHflorkNktJJuBKFGLc54QVWhEeuhaa-Gkdobv0gBPOe 82JaX9IZ8ncIAkWMn7daQ1TZV45Te1k2WSRrDXIpg4XjoQ1DMolf655z015wpHwYYZG69iHIn\_HtWuUkF6aV Kb6gLPRg\_Y2-AJCVRexjoJ0vE43Q0LY1M0hjVL8RuCZwPViaADIbA-5cfdLj9AOVjmDqpNzO7ZMxJEMM\_8VR09 NOI8G2QukjXDe\_xZeViwfoLLa8JowiTtgni0chsW4\_DBnNpwT4WMy3QG2FjGa5GTvEif-dT63fb3aAfuvO-7itm ORw\_zH69Zwusxfsx79OZOCycJF5LJjgGpAvy3\_91ghI-y5aGtRPr4CeRPjk7DmcFIn2gV\_x5HWI3O6LNtvlhc4tAt XmBa\_2svHtTcWl2wTqhBbDCfMeXodaHi\_OeqPV4Oy1Vl7qlEq7tQ

Accept

application/json

Figura 61. API Consultar ordenes método GET

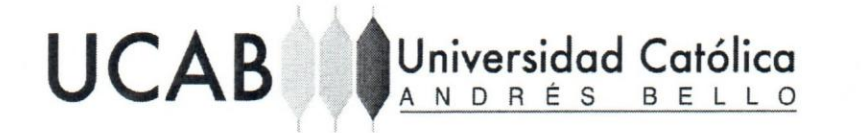

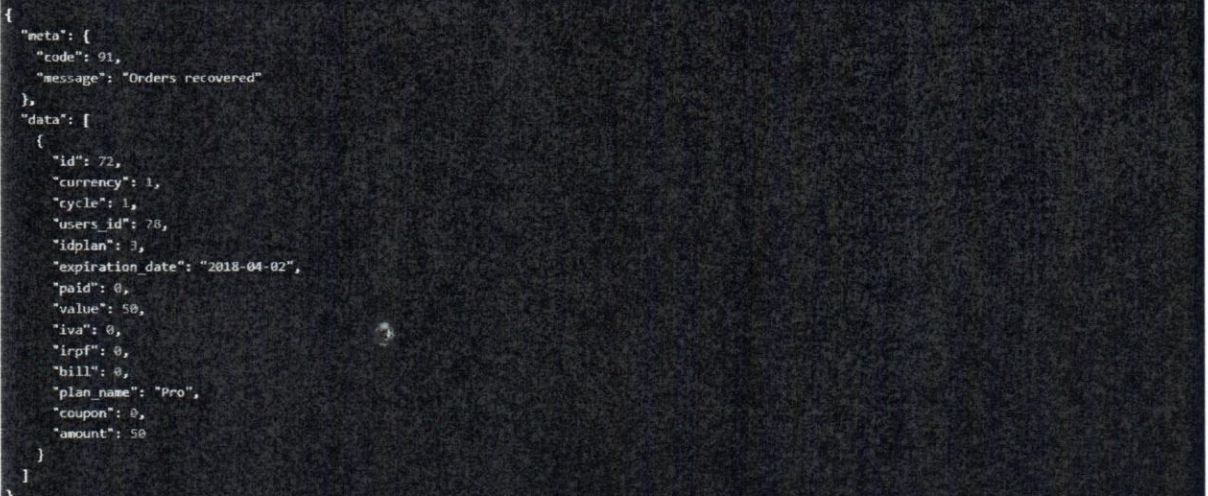

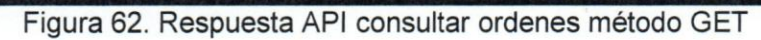

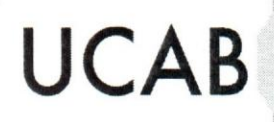

G.2 Agregar orden

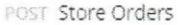

http://localhost/api-tikket/public/api/v1/shoppingcart

Agregar orden

HEADERS

Authorization

Bearer eyj0aXAOjKV1QlLQnbGoOjSUzI1Nisimp0aSi6ijkwZWRlMjczY2U0MTM1ZTgwMWE0YWEyMmi4NjE3ZmVnMmNeMTUwNTg2YzE5MmPMmY1 NziwZjQ0ZmQ0YjdiZjk2MmRkNzE1Zmi0MDkxZWE2in0.eyjhdWQiOlbciwxanRbijorOTBIZGUyNzNgZTQxMzViODAcYTRhYTiyYjg2MTdmZWEyY2ixMTA1O DZJMTkyYWUyZJU3MjBmNDRmZDRIN2JmOTcyZGQ3MTVmYjQwOTFIYTYLCjpYXQIOjE1MjEyMzYzODAsIm5iZiEMTUyMTizNjM4MCwiZXtwyjaxNTxNjj YAMzgwLCjzdWiIOii3OCisinNjb3Bioyl6Wylqii19.tGtnX3dSjGh46SBjZinZ8xlQY429SFM25HYYRahMjD3WxU6-TWMZP-DUChdGjjzGLF3hgyTL4BpW8ULd WigeAJKSqXLzD5j3rffyJYmudw6Ulelcuvs1KQNU5-6HGguPrCyt7ySluhP1jnGxKFfc\_R4SoYn1wfBqXPPSwJMxfKeb9gRBRJoYstoaQihXVQ5VG7ndckn+5Nk Gxogyz1EIVayjZb2dxGuAFPUHt\_WMRLTSwVI6oQHflorxNktjjuBKFGLt34QVWnEeuhaa-Gxdobv0gBPOe82jaX9iZ3ndAxWMn7daQ1TZV45Te1k2WSR/D Xlog4XjoQ1DMolf65Sz015wpHwYYZG69Min\_HtWuUkF6aVKb6gLPRg\_Y2-AjCYRexjojOvE43Q0LY1M0njVL8RuCZwPViaADibA-5cfdLj9AOVjmDqpNzO7Z MyEMM\_SVR09NOISG2QukjXDe\_xZeViwfoLLa8jowiTtgmi0crsW4\_DBnNpwT4WMy3QG2FjGaSGTvEif-oT63fb3aAfuvO-7itmORw\_tH69Zwusvfsx79OZO СудРБЦ)gGpAvy3\_91gniy5aGtRPr4CeRPjk7DmcPin2gV\_vSHW13O6LNtvinc4tAtXmBa\_1svHtTcW12wTqhBbDCfMaXodaHl\_0aqPV40y1V17qlEq7tQ

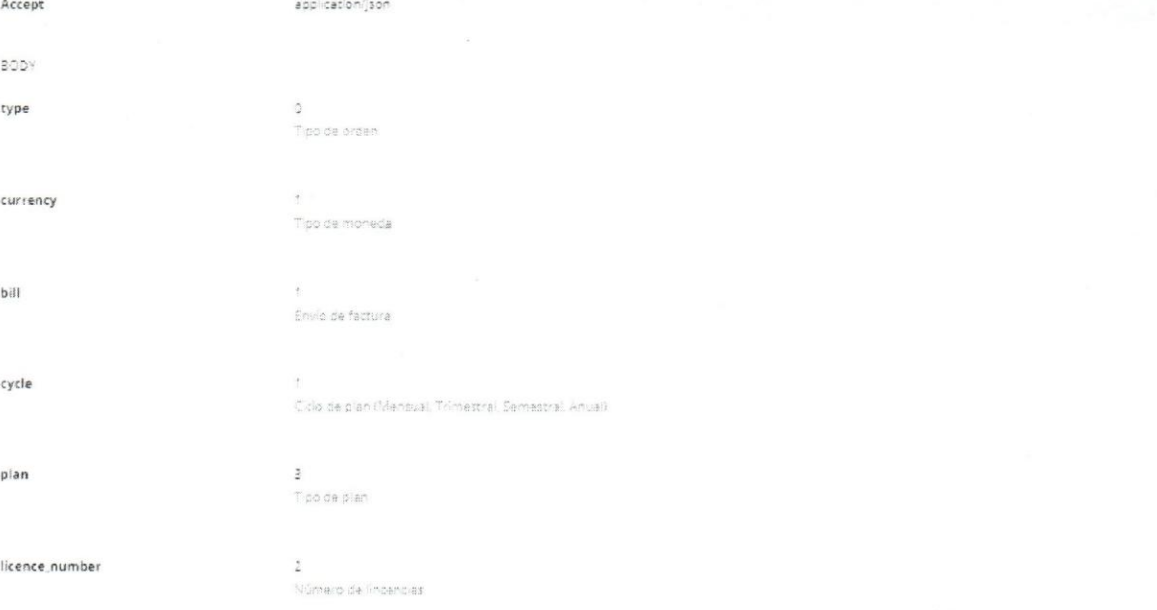

#### Figura 63. API Agregar ordenes método POST

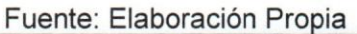

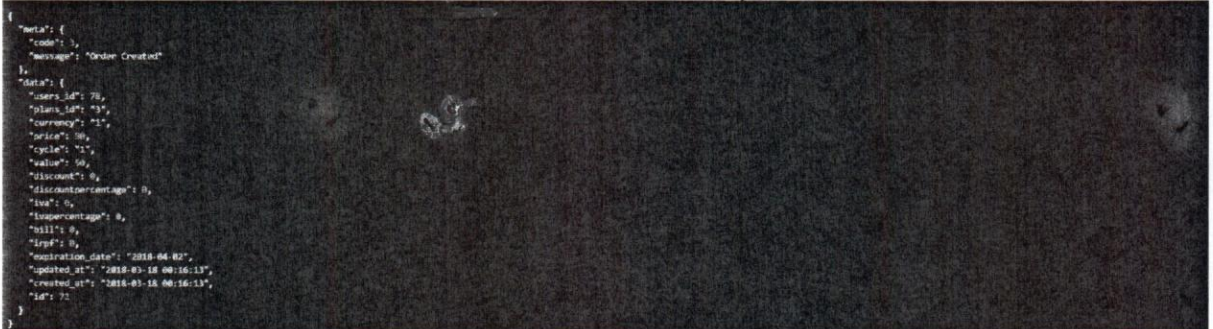

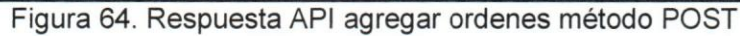

#### G.3 Eliminar orden

DELETE Delete Orders

http://localhost/ap-tikket/public/api/y1/shoppingcart/80

Fliminar orden

HEADERS

Accept

BODY type

currency

bill

cycle

plan

Authorization

Bearer eyj0eXAOjKV1QLQhbGdOjSUzI1Nlsimp0aSi6jhhZjFiNjE3NjdkZmY3MzjMzhiMTZM2i1MjU2MDI5ODYxMjY1MGQzZGQ3NTc3NzY3YziwOGR mYjjYWjXYWI1MjYxZjKZYmUxNmlyMTg2in0 eyjhdWQiOlixliwianRpljoOGFmMWI2MTc2N2RmZjczMmUzOGUxNml3YJUyNTYwMjK4NjEyNjUw2DNkZ Dc1Nzc3NjdjMjA42GZMmjhYmRnYjUyNjFmOTZiZTE2YjxODYLCjpYXQiQjE1MDovNDA1OTksImSiZil6MTUwNzA0MDUSOSwiZXhwijoxNTA3NDoyNTk 5LCjzdWiiO10liwic2NvcGVzijpbilaXX0.Nh1k\_5M3hhi3SGDxiCrwfH3sycTZ37ljj6DxqbZADmf8dsu6FQfjkOw5wQj8ZPcQzvlzf3aalzPvjH6nojm6ZzPRFnNz KrPZk4I9HyoakpTHrCeEYNjYDxvdscvnFxjLa2LkRq-do6P9dFdKpZYM6sUg2\_j7krOmUeMz8oEjr4jnM\_VxHqZRwzYAXD6jA7pbFqD4bF5XIgDj6cdtEzwqB8 bnXLuSfsFb-fjLpWzDfnewPweDHildwRSW6-W5\_TByG5MqdOukmVuROZuVudajyYvtGg47KkoFpIXLEyuW0D\_9n9x4QELUySmShthX7jydNNgM3oDjvZ CNIBIeCschzKDRDtnWygiUoido2Hbf1Ahi2ISOdygyqICif1hs3SKE RrdVuTbWcm6L6xYztnnKifkB4HZLxCR8Dqj/WkpY4BMyV1f37RdqBKTaK8Z3vYytFyw 6H2nIXRInx4U\_cavCyJDzOIXPWcN03Cd0IIg5RL7hV-X7nIGTK5Unzj8VQHXyKw5NzSojcyh\_5UBNkjUx\_m5663zz8b57T5IC7XT9hL1c5jNxZ\_xXVecoyBX6Lv hh9E-sLiaxrngPGxGOwtfqdq55IHc5zijckKZeO7rHT8NE\_BTioZ7xWHlUMJNPhsazWBiwVj203PCvID3yNuUr8HMPqPjm5X2w\_0j3k

## 0 - new / 1 - renewal / 2 - opgrade  $1 - 5 / 2 - 84.73 - 447$  $\hat{z}$ 1 - con envio / 2 - sin envio  $\overline{3}$ 1 mot 3 mases 6 meter v 12 mases  $\overline{\mathcal{Z}}$

 $23y4$ 

 $^{+0}$ 

application/json

UCAB Universidad Católica

licence number

infinite MINIMO 1 campre

#### Figura 65. API Eliminar ordenes método DELETE

Fuente: Elaboración Propia

吸 meta": {  $"code": 10,$ message": "Orden deleted" Figura 66. Respuesta API eliminar ordenes método DELETE

#### G.4 Consultar planes

GET Index plans

http://localhost/api-tikket/public/api/v1/plans

Lista todas las planes

HEADERS

Authorization

Bearer eyj0eXAIOIjKV1QiLCjnbGciOijSUzI1Niisimp0aSi6imUyNTNjMzViMTQ0ZGVINGFmNDZKMTZmNTI2Njg2OWZmNWU5MDZkN2YxMTAxNWNhO Dg2NWNHODg1NOE3ZDYwNGEyZWMSNWRmNOM1ZmY1YTA2InO.eyjhdWQ.OibdiwianRpijoiZTi1M2MzWWbNDRxZWU0YWY0NmQxNmY1MjY2OOY 52mY12TkwNmQ3ZjExMDE1Y2E4ODY1Y2E4ODU0MTdkNJA0YTJYzx1ZGY0MzVmZjYhMDYLCjpYXQIOjE1MDczMTQ1ODQzIm5IZil6MTUwNzMxNDU4 NCwlDXhwljoxNTABNzQZMTgOLCjzdWiiOhOhwicZNvcGVzjjpoiloxX0.mr2MSySNjGOD4\_wCNnRws2xvOCuSKUY4htjwVo\_aS573gwh5xPSEH22lKwVmxQF is:W-MNW92a7wCnHs5BU6xm\_xWCfURktG6mäfMXqaPjEwiuN3ytwHBL3eZGzjN6s3ri4p0jmZuCt8H9GjuuRgaOE5vnio5HmDgQu0AK-C7Uri5-nSXjP14 Br7wPr9fBsDC25gWeu2QBTN8DrPsZm6KMRj4E88Gp.3EfzUg8kwOFvP45e60e9'4vQqP0z9kwbgZRrMVmrGph10x2ri1gtSBTMvkDTfpJQoeju7cCoqMq #15E3p2LolO\_CnWggY40uGKyl4pLiQiQyaFAlh73mQ1njUg-jqDLkmY0o73zi\_PGwyv7isYHbLCF0BceuEq80MZq4bjhitLo3wbri9NPk84ASKx7e6wv4SAeP CvxIOCxpsr7-tzUQRtSyC3CSbmaUbvs6Bu8Nzg42x8p5nmHV2bdzM\_UfF1dAR5DDGfx4e9ySb2HSFiwMZSR7Yx6H4eTfxRMepR1bvjIHfyNzB3sP6TnjfjvC ngKa4gilUP7YAnNWYqtcKxpBZh\_ZdS0nFcifnoxx4cUVrLQsoe1)xxwodNJNINvnWmeBNKd1t9EFBKOgEu9gLxZ.4ep3-QGHLxCpx9iqG0B91myhHZ7ikvs 1803UO@XP27QNKj5xl

Accept

application/json

#### Figura 67. API Consultar planes método GET

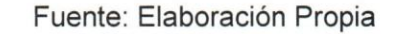

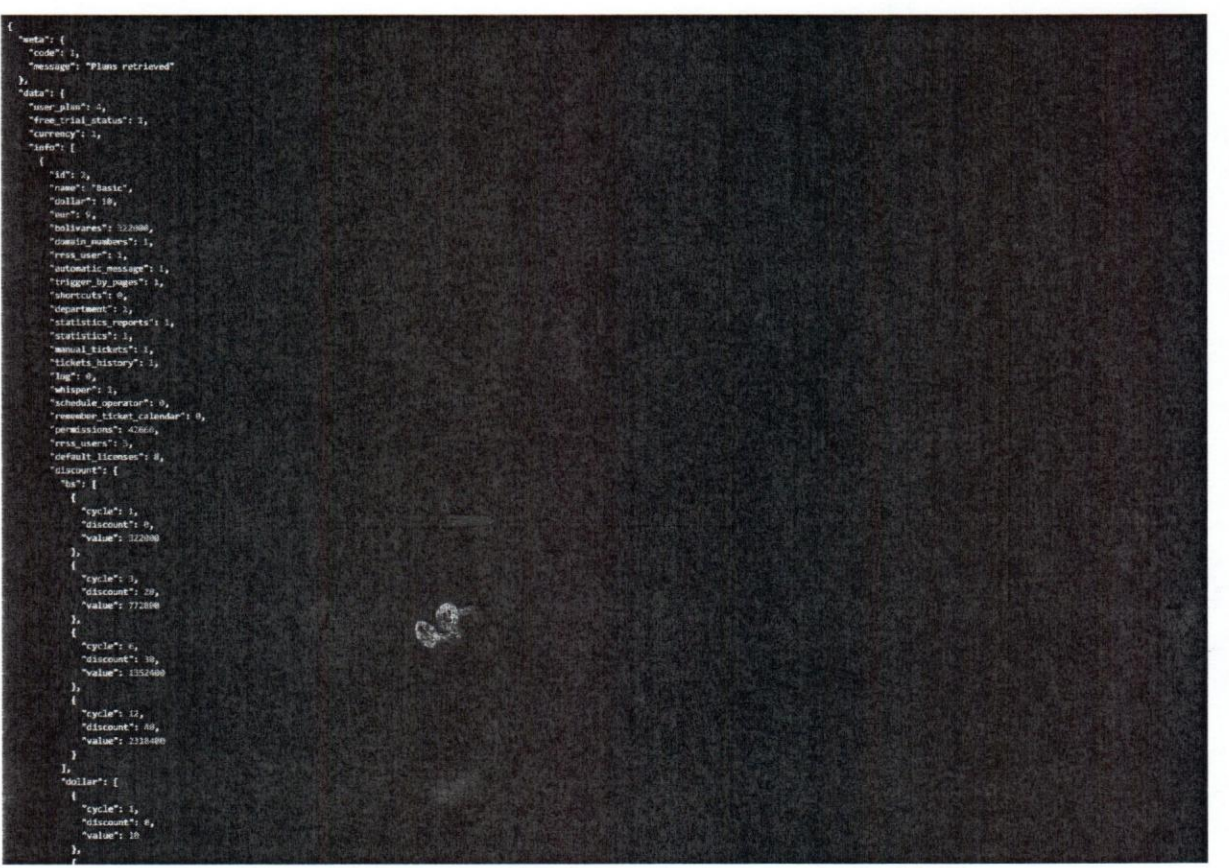

#### Figura 68. Respuesta API consultar planes método POST

### Apéndice H: Pasarelas de pago

UCAB Universidad Católica

#### H.1 Notificar transferencia

POST Deposit Transfer

#### http://localhost/api-tikket/public/apilv) /orders/71/payments/deposit\_transfer

Reportar depósito

HEADERS

Authorization

Bearer eyj0eXAIO(KV1QILC)hbGdOljSUzI1NilsImp0aSi6ImU3NDc3NGI5N(NmYTg)YWE2ZGI4ZjkwYWI3Y2EyMVrRmODhiNmRIYWRmZGE5NmU0ZDYx YTISMWY: NWY4YmRIMjNm2GQ1NGUzNjMxODFjNGRmIn0.ayjndWQIOiixikvianRpijoiZTc0Nzc0Yjk2M2ZhODFhYTZKYjhmOTBhYjdjYTIxZGY4OGI2ZGJ hZGZKYTk2ZTRXNjPhMjkxZjU1ZjnJZGUyM2ZKZDU0ZTM2MzE4MWM0ZGYLCjpYXQiOjE1MjE0MTM1OTAsIm5iZii6MTUyMTQxMzM5MCwiZXhwijoxMTk ODQ1MskwLCjsdWiOil3OCisinNjb3Bityl6WylqlI19.lF0A2qh9PjX6losPuyhKXGh7ossjkyK3\$x2oUDnAzdwXBLBDihVO9GCDdcSbgraArHhRumav6Nh2 RiistOldV1V8PSuWKE9KmydYSATI3mvEN\_tLakiCxUcC\_TOqv8SQdR3ZHenB5fJvLpAcol\_Pbtg130CiYiS1QcKOU-QEFMNNWPMWvCZziOsg6ZCj4MF60dY H4ELF6H4hwpYjuYj11\_ziB925UOCtiGVQnCrUPvzVR0ihDZiFau8fBAAlydvMkwTCpTCSMt74\_LBU2).tV7Qp6Ph8pUHHcJNYdiQXPP34mR42vnnGh3fVMW InscrugaHvbZ9vk1jk4ClL3LaZ3c9fLVb2pwqFQNBt5Bj308agRPkjoPNLAQHNwByT2Au-Mulgu14wcPE2MFyOcbOzEMKu7PGug-m-txin3vcoGPD30Rxql HpcFamqCbVc1PSEnLrY-jeT6jZLf3Ffc3D0LxDZBCDi8xR-8dpUeE2ezUjZC0pbXin7MU-pQjikw7r7F6ENUrdkMq2RSFQCje-nnyPs8OgLGFwPWnPfQ3okpd wxd9cz4ZajQD1tryC43LHRmwDDTFfDdco47v56zzmhemp8rukxqeje5MN\_-C0\_OOW7XQilqnzBLQ:UEs/Ns05uBQOT9CXneqBOSnWVGjyo3SPjkjnjA\_W tkmaHQ

W

Accept

origin bank

destiny\_bank

BODY number application/json

65984465 Numero de referencia

Banco de origen Banco de origen

Banco destino Barico destino

#### Figura 69. API Notificar transferencia método POST

Fuente: Elaboración Propia

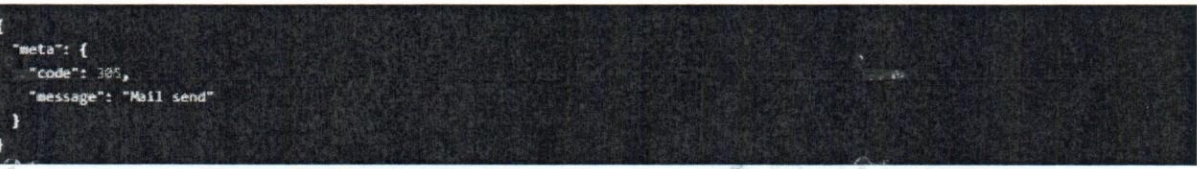

Figura 70. Respuesta API notificar transferencia método POST

#### Apéndice I: Prueba gratuita I.1 Activar prueba gratuita

POST Activate Free Trial

http://localhost/agi-tikket/public/api/v1/plans/activate\_free\_trial?activate=1

Activar una prueba gratuita

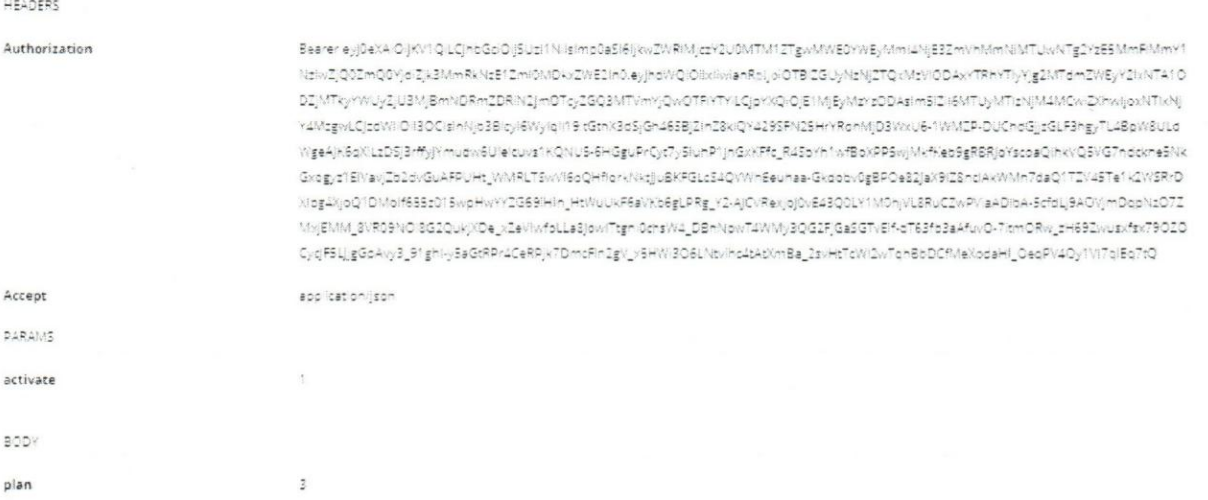

#### Figura 71. API Activar prueba gratuita método POST

#### Fuente: Elaboración Propia

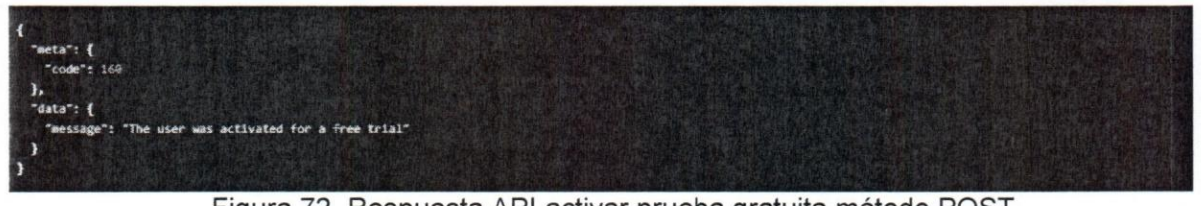

Figura 72. Respuesta API activar prueba gratuita método POST

### Apéndice J: Plantillas

#### J.1 Consultar plantillas

GET Index Shorter

http://localhost/api-tikket/public/apily1/teams/262/shorters?all=true

UCAB Universidad Católica

application/son

 $\cap \cup \varphi$ 

Consultar plantilla

HEADERS

Authorization

Bearer eyj0eKA/OljKV1Q/LQhbGdlOljSUzi1Nilsimp0aSi6imU3NDc3NGI5NjNmYTgxYWE2ZGI4ZjkwYWI3Y2EyMWRmODhiNmRiYWRmZGE5NmU0ZDYx YTISMyX INWY4YHRMJNHZGQ1NGUzNJMxODFJNGRHIIn3.eyjhdWQIOlixilwianRpijolZTc0Nzc0Yjk2M2ZhODFhYTZkYjhmOTBhYjdjYTIvZGY4OGI2ZGJ nZGZKYTk2ZTRKNJFhMJKxZjU1ZjnzGUyM2ZKZDU0ZTM2MzE4MWM0ZGYLCjpYXQIOjE1MjE0MTMzOTAsim5IZli6MTUyMTQxMzMSMCwiZXhwijoxNTk ODQ1MtxwLCjzdWiiOli3OCisinNjb3Blcyl6Wylqli19.iFOA2qn9PjX6losPuyhKXIGh7ossjjxyK85x2oUDnAzdwXBLBDiihVO9GCDdcSograArHhRumav6Nh2 RistOldV1V8PSuWKE9KmydYSATI3mvEN\_tLakICKUcC\_TOqv8SQdR3ZHenBSflyLpAcol\_Pbtg130CIYIS1QcKOU-QEFMNnjWPMWvZZz0sg6ZCJ4MF60oY H4ELFoH4hwpYjuYj1\_ziB925UOCtiGvQnCrUPvsvR0inDZiFau8fBAAlydvMkwTCpTCSMt74\_LBU2lxV7Qp6PhBpUHHc-jNYolQXPP34nR42vnnGh3fvMW ErscYUqdHvbZ9vk1jk4ClL3LaZ8c9fLVp2pwdFQN8t58j808agRPkjoPNLAQHNwByT2Au-Mulgu14wcPE2MFyOcbOzEMKu7PGug-m-tvln3kcoGPD30Rxql HocFamqCbVc1P5EhLrY-jeT6jZLf3Ffc5D8U;DZBCDl8xR-8dpUeE2ezUjZC0pbXin7MU-pQjXw7rl76ENUrdkMq2RSFQQe-nnyPs8OgLGFwPWnPfQ3okpd wwc9cz4ZajQD1tnyCl43LHRmwDDTFfDdcp47v56zzmhemp8rukxqaje5MN\_-CD\_OOM7XQllqhsBLQlUEsiNs05uBQOT9CKneqBO5nWVGjyo8SPjkjnjA\_W tiongHQ

Accept

PARAMS

ilis

#### Figura 73. API Consultar plantillas método GET

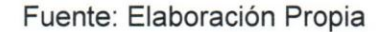

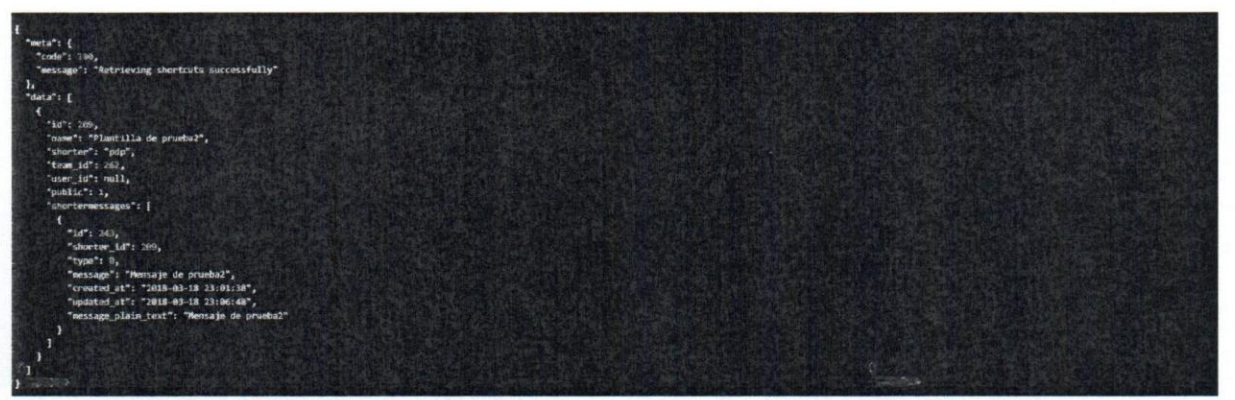

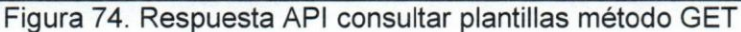

#### J.2 Agregar plantilla

Post shorter

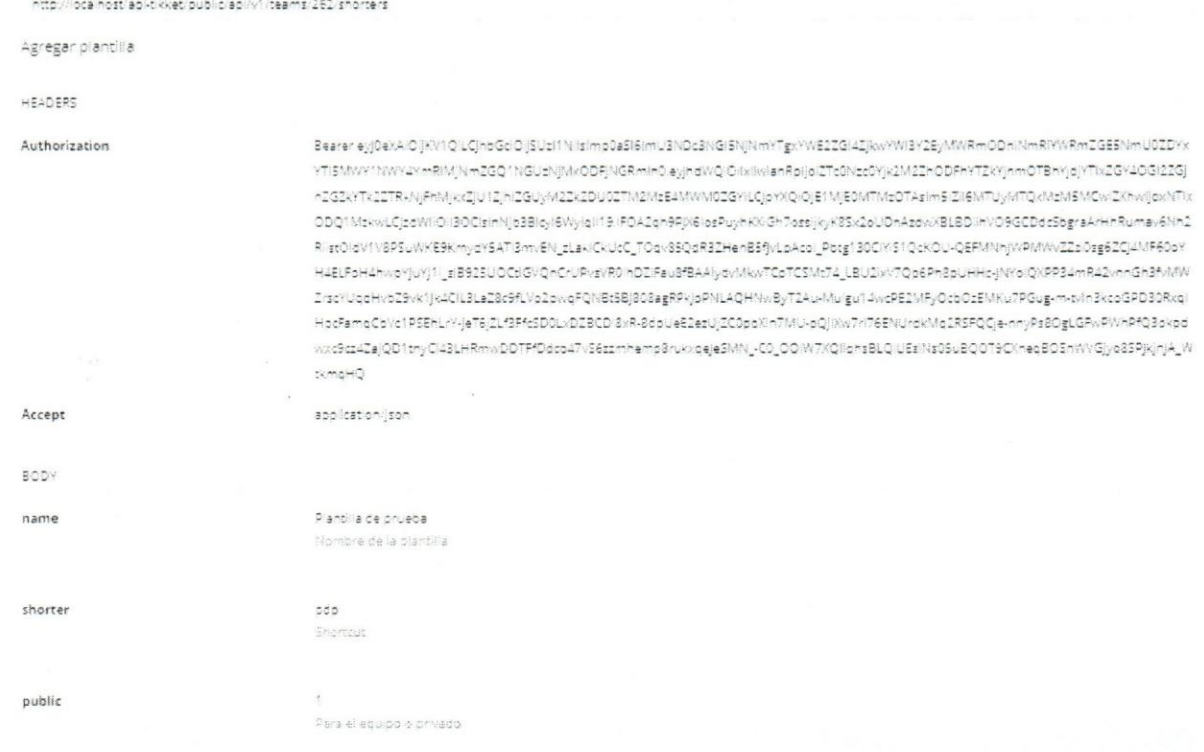

#### Figura 75. API Agregar plantilla método POST

Fuente: Elaboración Propia

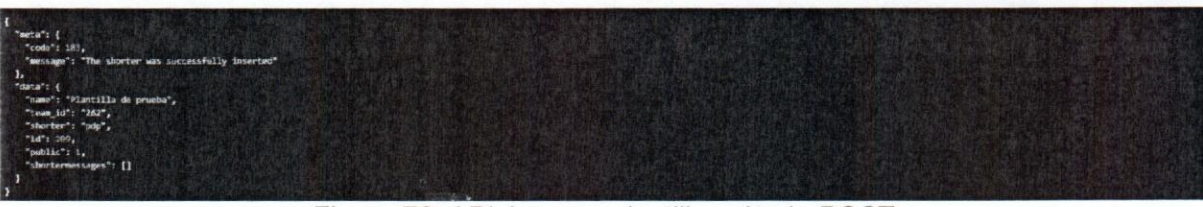

Figura 76. API Agregar plantilla método POST
#### J.3 Editar plantilla

PUT Update shortcut

http://localhost/api-pikkep/public/api/v1/teams/1/shorters/168

Modificar plantilla

HEADERS

Authorization

Bearer eyj0eXAIOijKV1QiLQhbGdOij5Uzi1Nilsimp0aSi6imMyMziwZWNiYZNmYWU4OWY5NzUyMzZnMDI1ZDQ4OWM5NmNkOTE2N2RIZmM4ODM3 MTQ32jE3OGZINTRkZml1OGjmYmQ1YjBhZTU2NjgxN2EyIn0.eyjhdWQIOIbdWianRpijolYzIzMjBW2VjY2ZhZTg5Zjk3NTizNmEwMjWkNDg5Yzk2Y2Q5MT Y32GjmYzg4MzcxNDdmMTc4Zml1NGRmYjU4Ym2JZDVIMGFINTY2ODE3YTILQjpYXQiOjE1MTU1OTQ4MDYsIm5IZII6MTUxNTU5NDgwNiwiZXhwijoxNT E2MDILODA2LCjzdWilOlixiiwic2NvcGVzijpbiloDXQ.efB2UcjP6nupM2EL\_vmtbbkm3YzApFM-SitEdWo9vPXOFsaAF184732yk1fX9ovGom2poz1N3Nloo8 PSEaDpMNWRLeAH5MKLTmhxqPoyuM6AzZz\_XauGE7Crany7xw05N3ytjsZEBijUj-5BV-wijjzsPicxM6GVaVB\_cdE03Tt75D6fBpW7-xR3ccX\_Wr3njbcUj2jO gA9EcFAMYIz3Peb7rjUW3cH3cSBnpiu56iTo8kiynPsPhvfRuvcwGP7HP6dWOpcBPcknaE-BVnpEYxRwrfCGnNyAcO4EKb-L4IAD6eud5NzxZfx2XxoV2fFR by3 R1GPHL1MVHbMYyQ\_qGigneepfgPHVVq4\$jXbyo-AnxHIVvXTIVnGNi5xjsTOpq0L5luBjYrj59n3or7-jtxNiKTqjT0uhBsPlLds2XufNDtqGA589XLftaégXr EusEiTsKICYVg-2cM1P6IM6OrH-WRYXOG76nTiTAgyWXjEXdjubgT\_uMXi4yq318jZZpOj2MqdsctSMx6pP64liuwj66m2TcN9oUmjnKPeoEF4Z51jZZ\_9XL GuRWI4VV0t-FowVju7goyOCt\_NeOtiW4-vEXyvnoWLHVulnrBsjTaxhU\_OMLW33yjwPfOlMdqvfblupOuZuh1wfaGAajLqy11n\_Kg9mufVaKKFk

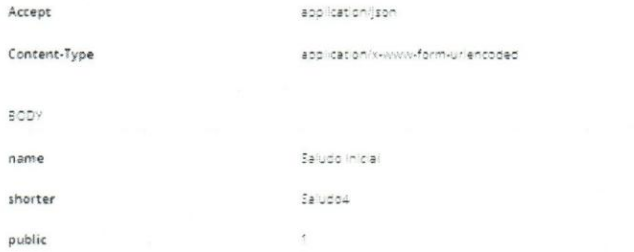

#### Figura 77. API Modificar plantilla método PUT

Fuente: Elaboración Propia

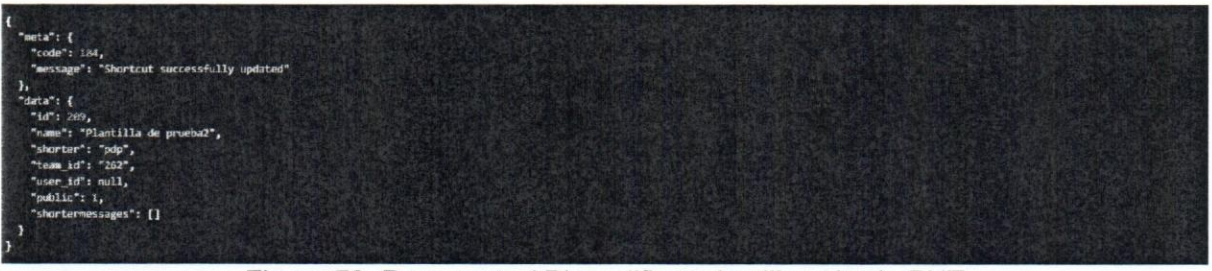

Figura 78. Respuesta API modificar plantilla método PUT

#### J.4 Eliminar plantilla

DELETE Delete shortcut

http://localhostrapi-tikket/publicrapiry1/shorters/209

UCAB Universidad Católica

application (son

Eliminar plantilla

HEADERS

Authorization

Bearer eyj0eXAIO(KV) QILQhbGd0(jSUzi1Niisimp0aSi6imU3NDc3NGISNjNmYTgxYWE2ZGI4ZjkwYWI3Y2EyMWRmODhiNmRIYWRmZGEBNmU0ZDYx YTISMWY1NWY4YmRMjNmZGQ1NGUzNjWxODFjNGRmln0.eyjhdWQiOilxtiwianRoijoiZTc0Nzc0Yjk2M1ZhODFhYTZkYjhmOTBhYjdyYTxZGY4OGl1ZGJ hZGZkrTx2ZTRkNjFnMjkxZjU1ZjnZGUyM2ZXZDU0ZTM2MzE4MWM0ZGYLCjpYXQIQjE1NjE0MTMzOTAsIm5-Zil6MTUyMTQxMzM5MCw/ZXhwijoxNTIx ODQ1MzkwLCjzdWliOli3OCisinNjb3Blcyl6Wylqil19lFOA2qn9PjX6losPuynK%Gh7ossijkyK8Sk2oUDnAzdwXBL8DiihVO9GCDdc5bgraArHnRumav6Nn2 RiistDidV1V8PSuWKE9KmydY5AT13mvEN\_tLakiCkUcC\_TOqv85QdR3ZHenB5fJvLpAcol\_Potg13OCMIS1QcKOU-QEFMNhJWPMWvZZzOsg6ZCj4MF60oY H4ELFoH4hwpYjuYj1 \_ziB925UOCdGVQnCrUPvsVR0ihDZiFau8fBAAlydvMwvTCpTCSMt74\_LBU2lxV7Qp6Ph8pUHHc-jNYoiQXPP34mR42vnnGh3fvMW ZrecYUqdHvbZ9vk1jkACiL3LaZGc9fLVp2pwqFQNBt5Bj808agRPkjpPNLAQHNwByT24u-Mulgu14wtPE2MFyOcbOtEMKu7PGug-m-tvin3kcoGPD30Rxqi HpcFamqCoVc1PSEhLrY-jeT6jZLf3FfcED0LxDZBCDiBxR-3dpUeE2ezUjZC0pbXin7MU-pQjXxv7n76ENUrdkMq2RSFQQe-nnyPs3OgLGFxPWnPfQ3okpd wwdcz4ZajQD1tnyCl43LHRmwDDTFfDdco47v56zzmhemp8rukolzejeSMN\_cD\_ODW/7XQHqhsBLQUEsNa05uBQOT9CXnecBOSnWvGyo8SPjkjnjA\_W skmgHQ

Accept

#### Figura 79. API Eliminar plantilla método DELETE

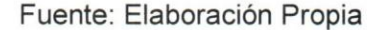

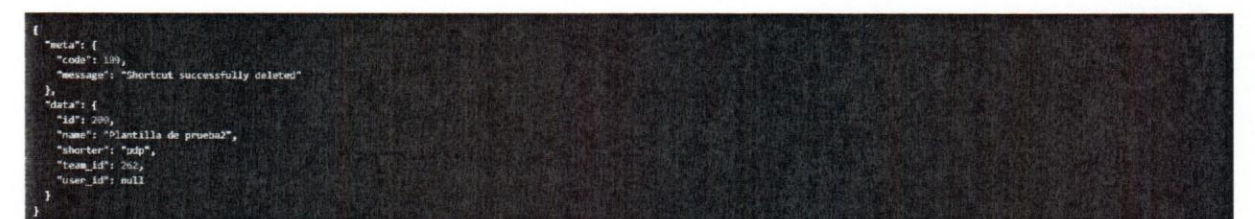

Figura 80. Respuesta API eliminar plantilla método DELETE

Fuente: Elaboración Propia

135

#### J.5 Agregar mensaje en plantilla

#### POST Post shorter message

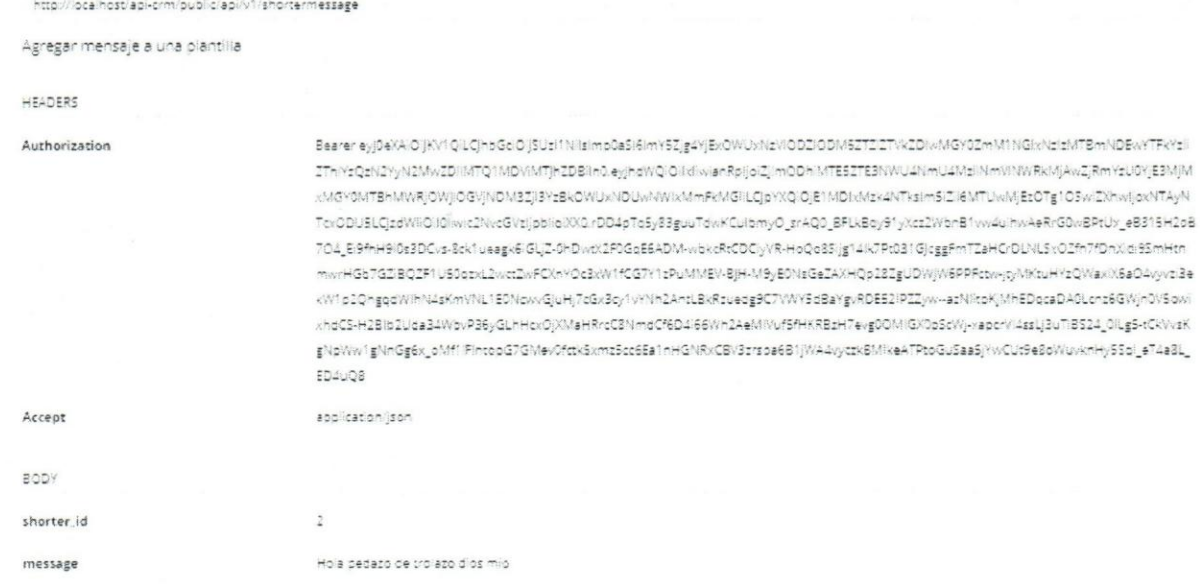

#### Figura 81. API Agregar mensaje en plantilla método POST

#### Fuente: Elaboración Propia

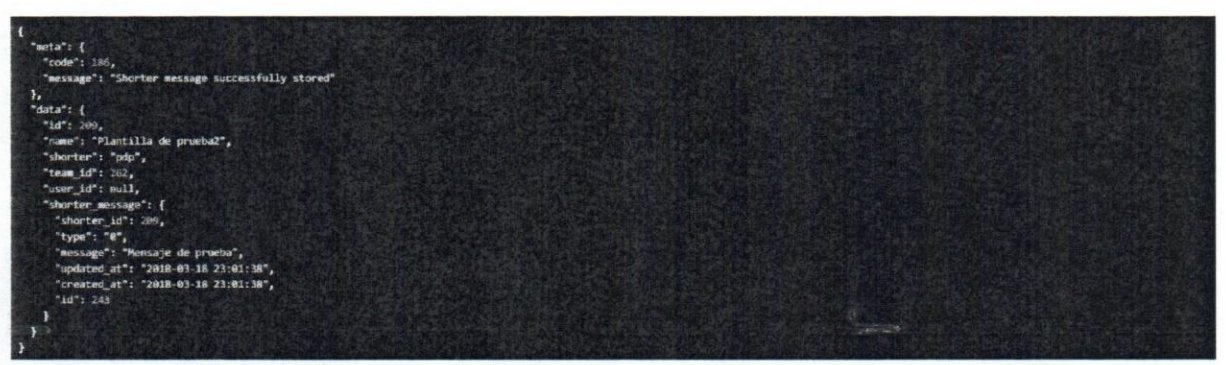

Figura 82. Respuesta API agregar mensaje en plantilla método POST

#### J.6 Modificar mensaje en plantilla

PUT Update shortcut message http://localhost/api-tikket/public/api/v1/shorters/209/shortermessages/243 Modificar un mensaje de una plantilla HEADERS Authorization Bearer eyj0eXAOyXY1QLQnoGdOjSUzi1Nisimp0aSi6imU3NDd3NGi\$NjNmYTgxYWE2ZGi4ZjkwYWI3Y2EyMWRmOOniNmRIYWRmZGE5NmU0ZDYx YTISMWY1NWY4YmRMJNm2GQ1NGUzNjMbDDFjNGRminD.eyjndWQIOdJiholanRpijdiZTc0Nzc0Yjk2M2ZhODFhYTZkYjnmOTBnYjdjYThZGY40Gl2ZGj hZGZkrTx2ZTRxKjFnMjkxZjU1ZjhIZGUyM2ZkZDu0ZTM2MzE4MWM0ZGYiLCjpYXQrQjE1MjE0MTMzOTAzim5/Zi6MTUyMTQxMzM5MCwiZXhwijoxNTk ODQ1MskvLCjzdWiiOil3OCisinNjb3Bicyl6Wylqil19.IFOA2qn9PjX6losPuyhKXGh7bssijkyK8\$x2oUDnAzdwXBLBDlinVO9GCDdc5bgraArHnRumav6Nh2 RilstOldV1V8PSuWKE9KmydY5AT13mvEN\_zLaKICkUcC\_TOqv85QdR3ZHenB5fJxLpAcol\_Pbcg13DCIYI51QdKOU-QEFMNhJWPMWvZZziOzg6ZCJ4MF60oY H4ELFoH4hwpYjuYj1\_siB9I5UOCtiGVQnCrUPvsVR0ihDI/Fau8fBAAlydvMwwTCpTCSMt74\_LBU2WV7Qp6Ph8pUHHc-jNYolQXPP34mR42vnnGh3fvMW ZrscYUqdHvbZ9vk1Jk4ClL3LaZ8c9fLYp2pwqFQNBt5BJ8C8agRPkjpPNLAQHNwByT2Au-Mulgu14wcPE2MFyOcbOzEMKu7PGug-m-tvin3kcoGPD30Rxql HpcFamqCbVc1PSEhLrY-jeT6jZLf3FfcSD0LxDZBCD18xR-8dpUeE2ezUjZC0pbXin7MU-pQjIXw7rl76ENUrdkMq2RSFQCje-nnyPs8OgLGFwPWhPfQ3pkpd wxc9cz4ZajQD1znyCl43LHRmwDDTFfDdco47v56zzmhemp8rukxqejeSMN\_C0\_00W7XQllqnsBLQUEsNs05uBQ0T9CXneqB05nWVGjyq85PjkjnjA\_W tkmqHQ **Accept**  application@son Content-Type application/x-www-form-unencoded BODY Mensaje de pruebaž message Figura 83. API Modificar mensaje en plantilla método PUT

#### Fuente: Elaboración Propia

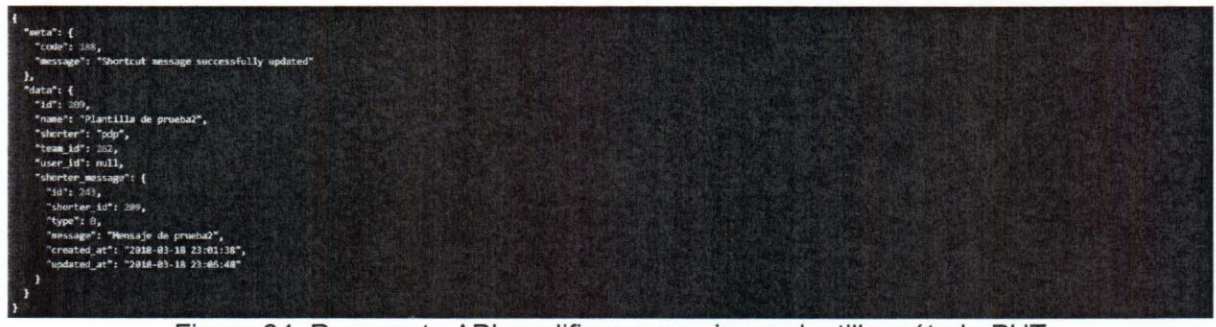

Figura 84. Respuesta API modificar mensaje en plantilla método PUT

application/json

#### J.7 Eliminar mensaje en plantilla

DELETE Delete shortcut message

http://localhost/api-tikket/public/apily1/shortermessages/243

Eliminar mensaje de una plantilla

HEADERS

Authorization

Bearer eyjDeXAIO@KYtQLCjnbGoO@SUzi1NilsImp0a5i6imU3NDc3NGI5kjAmYTgxYWE22G4ZjkwYWI3Y2EyMWRmODnMmRYWRmZGE5NmU0ZDYx YTI\$MWYINWY4YmRIMJNmZGQ1NGUzNJMxODFjNGRmIn0.eyjhdWQIOiixiiwjanRpijoiZTc0Nzc0Yjk2M2ZhODFhYTZkYjhmOTBhYjqjYTh:ZGY4OGI2ZGj h2G2kYTk2ZTRkNjPhMjkxZjU1ZjnZGUyM2ZKZDU0ZTM2MzE4MWM0ZGViLCjpYXQiOjE1MjE0MTMz0TAsIm5iZli6MTUyMTQxMzM6MCwiZXhwijoxNTh ODC/1MzkwLCjzdWHOH3OCjzinNjb3Blcyl6WylqlI19.iFOA2qn9PjX6lozPuyhKXiGh7ozsjjkyK3Sx2oUDnAzdwXBLBDHNVO9GCDdcSograArHhRumav6Nh2 RiistüldV1V8PSuWKE9KmydY5AT13mvEN\_tLakiCkUzC\_T0qv85QdR3ZHenB5fJvLpAco\_Pbtg130CiYiS1QcKOU-QEFMNnJWPMWvZZzi0zg6ZCJ4MF60pY H4ELFoH4hwpYjuYj1, jiB925UOCtiGVQnCrUPvgVR0inDZiFau8fBAAlydvMxxTCpTCSMt74\_LBU2)xV7Q66PhBpUHHcyjNYojQXPP34mR42vnnGh3fvMW ZrscYUqdHvbZ9vk1)k4ClL3LaZ8c9fLYp2pwqFQNBt5Bj808agRPkjoPNLAQHNwByT2Au-Mu'gu14wcPE2MFyOcbOzEMKuTPGug-m-tvin3kooGPD30Rxqi HocFamqCoVc1PSEhLrY-jeT6jILf3Ffc5D0L)DZBCDiBxR-3dpVeE2ezUjZC0pbXin7MU-pQjIXx7r/76ENUrdkMq2RSFQCje-nnyPs8OgLGFxPWnPfQ3okpd wxc9cz4ZaiQD1tnyCl43LHRmwDDTFFDdco47v56zzmhemp8rukxqele5MN -C0\_0OW7XQlighsBLQlUEsINs0SuBQOT9CXneqBO5nWVGlyo85PkiniA\_W timgHQ

Accept

#### Figura 85. API Eliminar mensaje en plantilla método DELETE

Fuente: Elaboración Propia

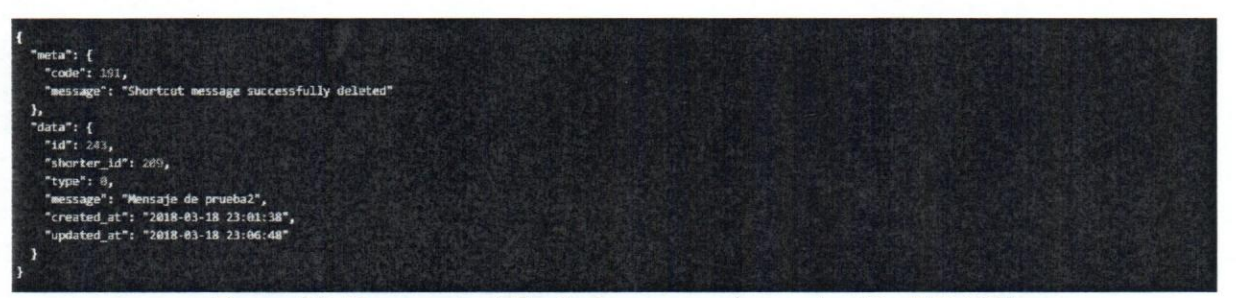

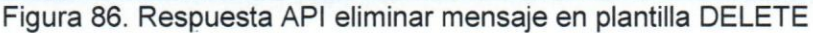

#### Apéndice K: Mensaje automático K.1 Consultar mensajes automáticos

UCAB Universidad Católica

application/json

GET Index AutomaticMessages

http://localhost/api-tikket/public/api/v1/teams/262/automaticmessage

#### HEADERS

Authorization

Bearer eyj0eXAIOIjKV1QLQnbGdIOijSUzI1Nisimp0aSi6ijkwZWRMjczY2U0MTM1ZTgwMWE0YWEyMmI4NjE3ZmVhMmNiMTUwNTg2YzE5MmPMmY1 NziwZjQ02mQ0YjdlZjk3MmRkNzE1Zmi0MDkxZWE2in0.eyjndWQIQilxliwianRolioiOTBiZGUyNzNIZTQxMzViODAxYTRHYTiyYjg2MTdmZWEyY2btNTA1O DZjMTkyYWUyZjU3MjBmNDRmZDRINZjmOTcyZGQ3MTVmYjQwOTFIYTY1QpYXQIOjE1MjEyMzYzODAsIm5iZI6MTUyMTizNjM4MCwQXhwijoxNTkNij Y4MzgwLCjzdWiiOi3OCisinNjo3Bicyl6Wyiqii19 tGthX3dSjGh46SBjZinZ8wQY429SFN2SHrYRohMJD3WxU6-1WMZP-OUChdGjjzGLF3hgyTL4BpW3ULd WigeAjKSqXLLzDSj3rffyjYmudw6Ulelcuvs1KQNUS-6HGguPrCyt7ySlunP1jnGxKFfc\_R4SoYn1wfBoXPPSwjMkfKeb9gRBRjoYstoaQlhXVQ5VG7ndckne5Nk Gxagyz1EiVayZb2dxGuAFPUHt\_WMRLT3wVi6oQHflorkNktjjuEKRGLt34QVWrKEeunaa-Gxdobx0gBPO482jaX9IZ8ntIAkWMn7daQ1TZV45Te1k2WSRrD Nipg4XjoQ1DMoif655z015wpHwYYIG69iHin\_HtWuUkF6aVKz6gLPRg\_Y2-AjCVRexjoj0v£43Q0LY1M0hjVL8RuCZwPViaADibA-5cfdLj9A0VjmDqpNz07Z MNEMM, SVROSNO SGZQUKXDe\_xZeVIWfoLLa3jow/Ttgn OchzW4\_DBnNpwT4WMy3QGZFjGaSGTvErf-aT63fb3aAfuvO+7tmORw\_zH69Zwusxfpx79OZO CydF5LjgGpAvy3\_91ghiy5aGtRPr4CeRPjK7DmcPin2gv\_v3HWI3O6LNtvinc4tAtXmBa\_2svHtTcWi2wTqnBbDCfMeXodaHi\_OeqPV4Oy1VI7qIBq7tQ

Accept

#### Figura 87. API Consultar mensaje automático método GET

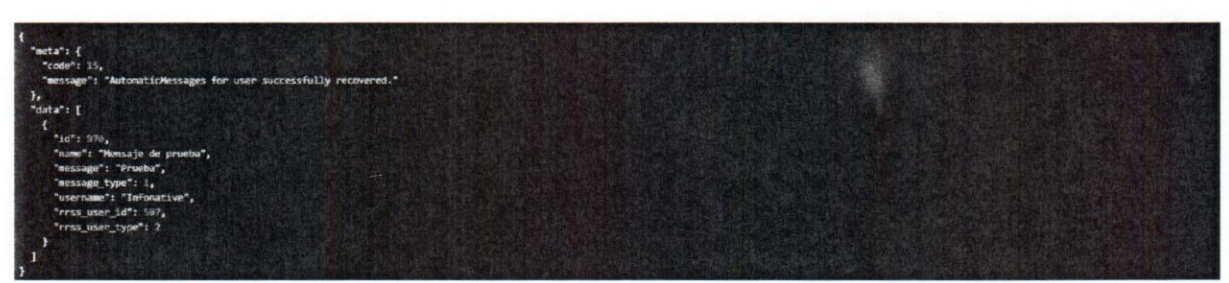

Fuente: Elaboración Propia

Figura 88. Respuesta API consultar mensaje automático método GET

#### K.2 Agregar mensajes automáticos

POST Store AutomaticMessages

http://localhost/api-tikket/public/api/v1/rrss\_users/507/automaticmessage

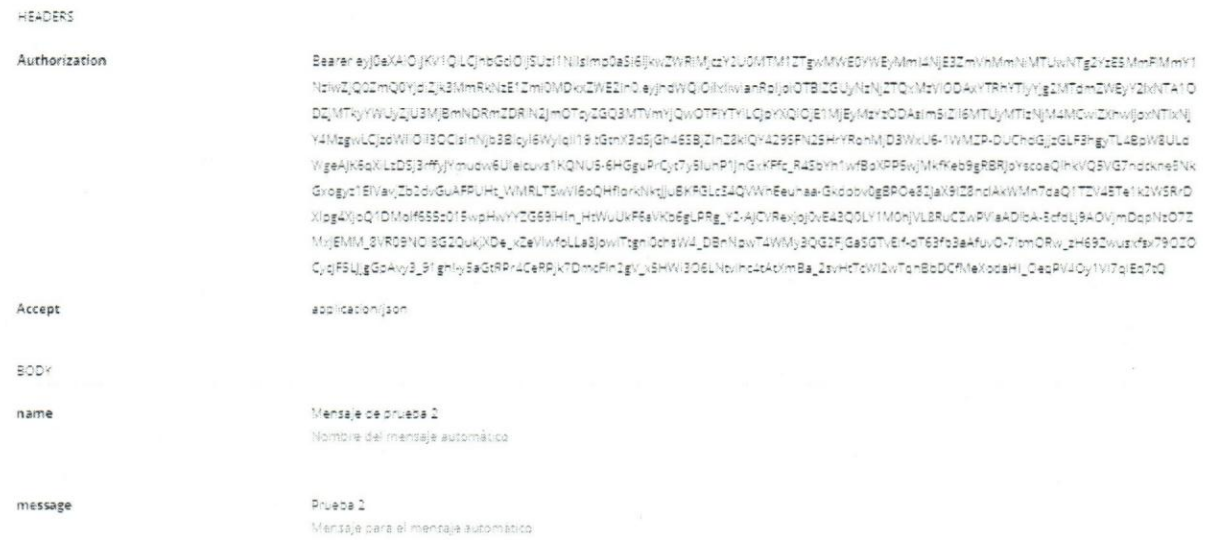

#### Figura 89. API Agregar mensaje automático método POST

#### Fuente: Elaboración Propia

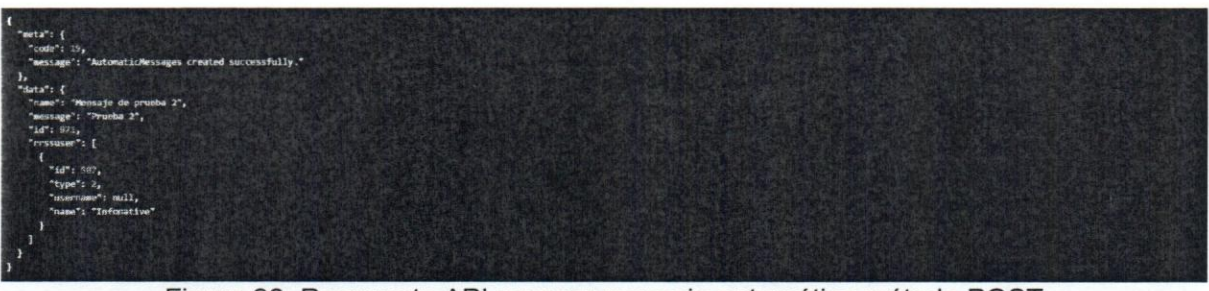

Figura 90. Respuesta API agregar mensaje automático método POST

#### K.3 Modificar mensajes automáticos

PUT Update AutomaticMessages

http://localhost/api-tikket/public/apily1/rrst\_users/507/automaticmessage/971

Actualiza un mensaje automatico en específico

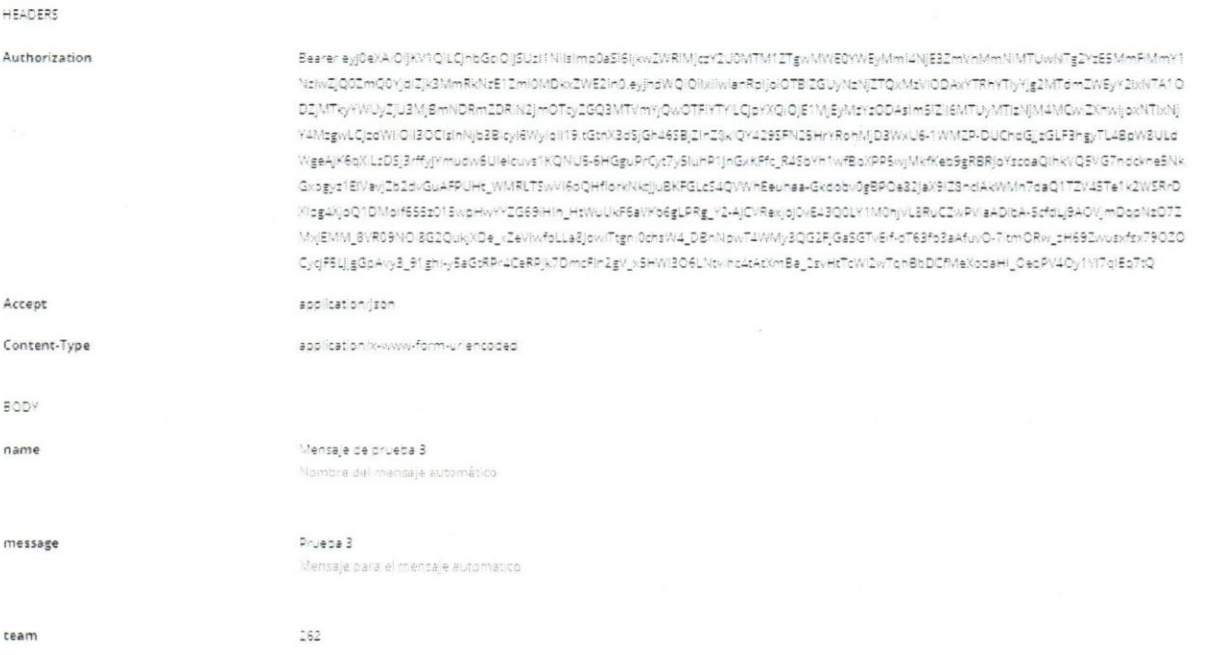

#### Figura 91. API Modificar mensaje automático método PUT

Fuente: Elaboración Propia

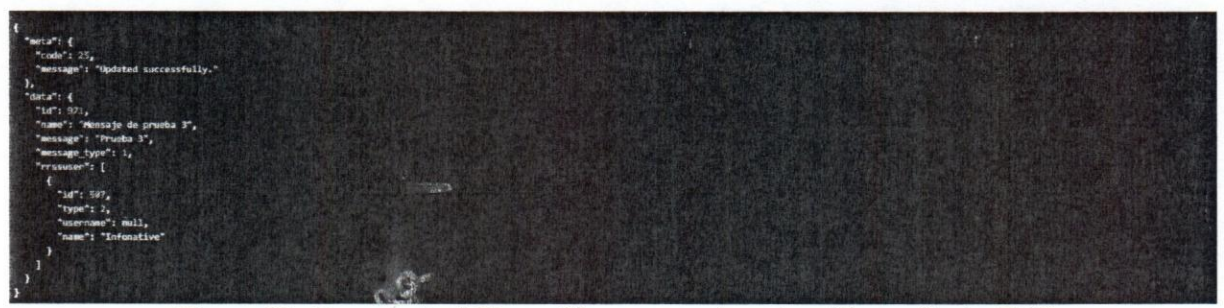

Figura 92. Respuesta API modificar mensaje automático método PUT

#### K.4 Eliminar mensajes automáticos

UCAB Universidad Católica

application/json

application/son

#### POST Destroy AutomaticMessages

http://localhost/api-tikket/public/apily1/automaticmessage/destroy

HEADERS

Authorization

Bearer eyj0eXAO jKY1QLQhbGpOjSUzI1NlsImp0aSi6ljkwZWRIMjczY2U0MTM1ZTgwMWE0YWEyMmi4NjE3ZmVnMmNHMTUwMTg2YzE5MmFMmY1 NciwZjQ0ZmQ0YjdiZjkZMmRkNcE1Zml0MDkxZWE2ln0.eyjhdWQiOlixliwianRpljoiOTBCGUyNzNjZTQxMzViODAxYTRhYTlyYjgZMTdmZWEyY2lxNTA1O DZJMTkyYWLyZjU3MjBmNDRmZDRIN2jmOTcyZGQ3MTVmYjQwOTFYTYLCjpYXQiOjE1MjEyMzYzOD4sIm5iZi6MTUyMTizNjM4MCwiZXhwijoxNTwNj Y4MzewLClzdWiiOi3OClsinNib3Bicyl6Wylqil19.tGtnX3dSjGh46SB;ZinZ8xiQY429SFN2SHrYRohMjD3WxU6-1WMZP-DUChdGjjtGLF3hgyTL4BpW3ULd WgeAjKSqXLzDSj2rffyjYmudw6Ulelcuvs1KQNU5-6HGguPrCyt7ySlunP1jnGxKFfc\_R4SbYh1wfBoXPPSwjMxfKeb9gRBRjoYscosQlhkVQSVG7ndckne3Nk Gxogyz1ElVavjZb2dvGuAFPUHt\_WMRLTSwVi6oQHflorkNktjjuBKFGLcS4QWVnEeuhaa-Gxdobv0gBPOe82jaX9lZ8ndAkWMn7daQ1TZV45Te1k2WSRrD Xlpg4XjoQ1DMolf655z015wpHwYYZG69iHin\_HtWuUxF6aVXb6gLPRg\_Y2-AjCYRexjoj0vE43Q0LY1M0njVL8RuCZwPViaADibA-5cfdLj9AOVjmDqpNzO7Z MyEMM\_SVR09NOISG2QuLjXDe\_xZeVIwfoLLa8jowiTtgm0crsW4\_DBnNpwT4WMy3QG2FjGaSGTvErf-dT63fb3aAfuvO-7itmORw\_zH69Zwuprfp/79OZO CyqFSLjgGpAxy3\_91ghi-ySaGtRPr4CeRPjx7DmcFinIgY\_xSHWI3O6LNtvihc4tAtXmBa\_IsvHtTdWi2wTqhBbDCfMeXodaHl\_OeqPV4Oy1Vi7qlEq7tQ

Accept Content-Type

BODY

f"data"

"cres\_ussis\_id":  $307$ , "subdmatic\_message\_ids": [  $571$ 

#### Figura 93. API Eliminar mensaje automático método DELETE

Fuente: Elaboración Propia

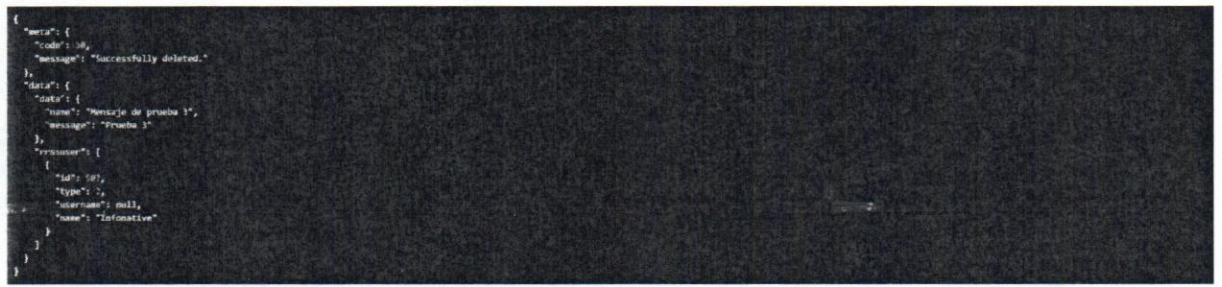

Figura 94. Respuesta API eliminar mensaje automático método DELETE

stublic stiller like n

#### K.5 Consultar horario laboral

GET Index WorkSchedules

http://finallios.t/api-tikeet/public/apity//martis/262/weekschmtules

#### Consultar horario laboral

HEADERS

Authorization

Sensibal Glass NRMan (2006) MATT packWED was stated at a 23 mar NAME WATERVERMAN AND WARD AND MALE kSVmOxNzE1DmigNdDkxZW62m0.wyhzrVQiCliklswanRpsjorDTBiZGuyNzNzZTQxVUVIDDAxYTRHYTtyYvz2MTdmiZWDyY2HVTKFODZIVFTvYXVUvZU3MdmiNDBmiZDR/V2m .<br>ΟΓΙ: γΣΩΟΔΜΤΥΗΥ(ΟΛΟΤΡΗΤΗΙ, ΟμΥΧΟΙΟ)ΕΙ ΜΙΕΙ, ΜυτιοΣαλιΗΗΓΙΔΙΑΜΕΙ) ΜΕΙΔΝΑΜΕΙΚΙΣΚΗΣ .<br>MT>NjYAM2gwLCLEWEQ-OQCISinNijL2BlcyIBMyngil19.tGenX3dSjGh46I 0(ZinZSkI0)9429SPN25HYRunNijD3WkU8-1WMZP-DUChdGgyGLFMgyTLA0pW8ULdWgeAlKdqXiLLDSj3dflyPmudwdUleicuvstKQNLIS-6HGguPrGyZySunP1(nGwFR, N4Sb VM w/DoxAPSwyNNKwb6gPDRpVnLoaQRikVQSVG7HockneSNAGxegyc1ENavgDb2dvGuAPPUFA\_WMRLTSwVr0LCMNoKNkqLuBKPGLcS4QVWH Deuthas GRIScavOgDPOet21a/ ΦΖΕΙΝΙΑΝΑΝΜΟΤΗΙΟΤΤΖΥΦΤΗΤΚΖΥΘΡΙΦΠΕΦΙΚΟΟΤΟΜΟΡΟδΟΔΙΤΑΘΡΗΑΥ ΚΖΟΕΝΗΝΗ ΗΝΝΟΠΑΡΑΝΥΘΘΟΠΡΑΣ ΤΟ ΜΟΥΡΗΝΠΟΦΑΦΟΔΟΥΤΜΟΥΝΙΑΡΟΣΦΑΜΑΦΙΑΑ SCOLL SACV/mDspNz07ZMxjEMM SVR/9NdlSGZQuVyKDe xZeVWloLLaRtuwTcgH0uhaW4 DBHNzwT4WMy3QGZFjGsSQTxEH-dT63ftuSaHzvD-7amORw zH69Zausxfsx79OZDC yuFSL(gGpAvy3 9)ghty3aGRPrACeRPjk7DmLRidge: <BRN3O6DNv8x4UE0nBa 2srHTLWEWTqrBbDDNeKodaHl OegPV40y1VPqlCqRO

Accept

#### Figura 95. API Consultar horario laboral método GET

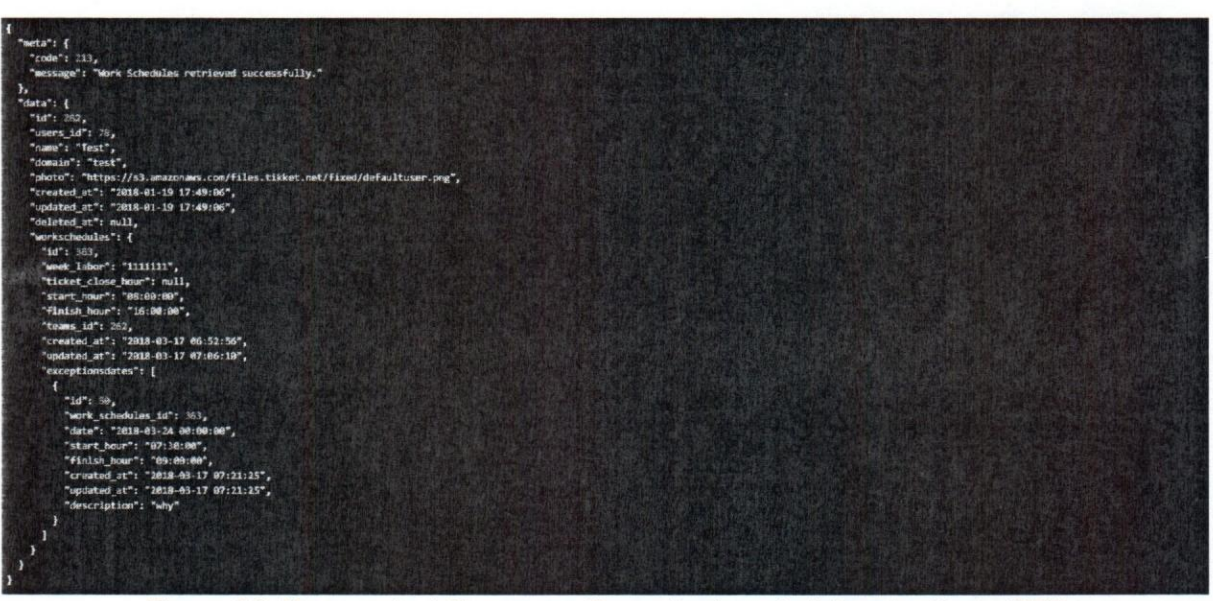

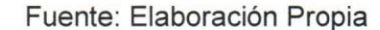

Figura 96. Respuesta API agregar Consultar horario laboral método GET

#### K.6 Modificar horario laboral

#### PUT Update WorkSchedules

http://localhust/api.tikket/public/apily1/workschedules/363

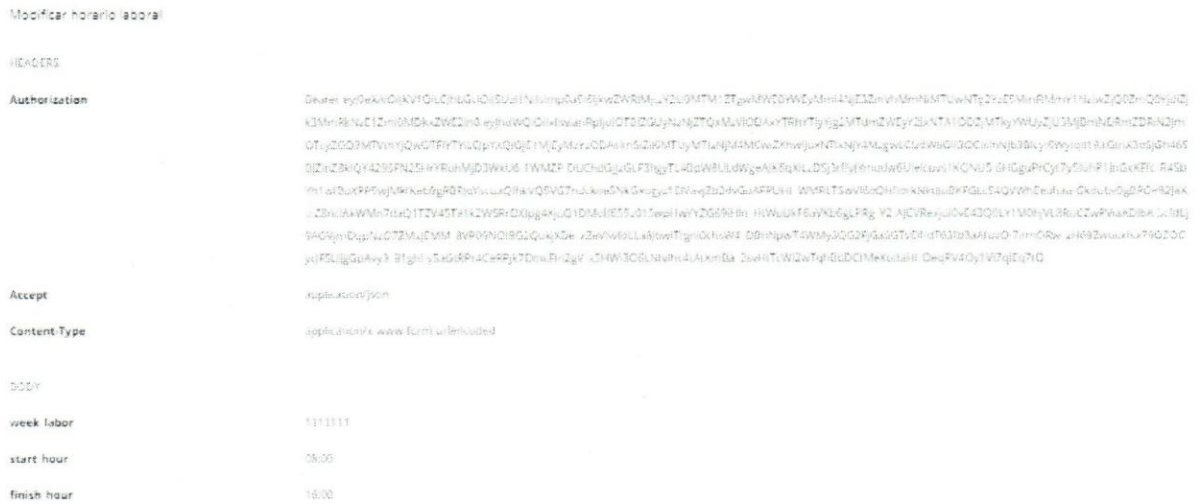

#### Figura 97. API Modificar horario laboral método PUT

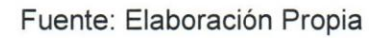

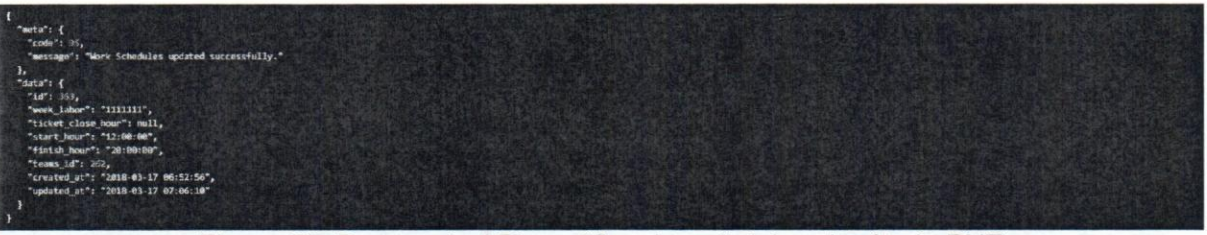

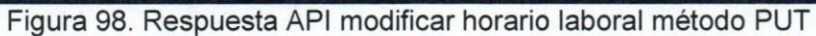

### Universidad Católica **UCAB**

#### K.7 Agregar día de excepción

POST Store ExceptionDate

aifugu an disebutio

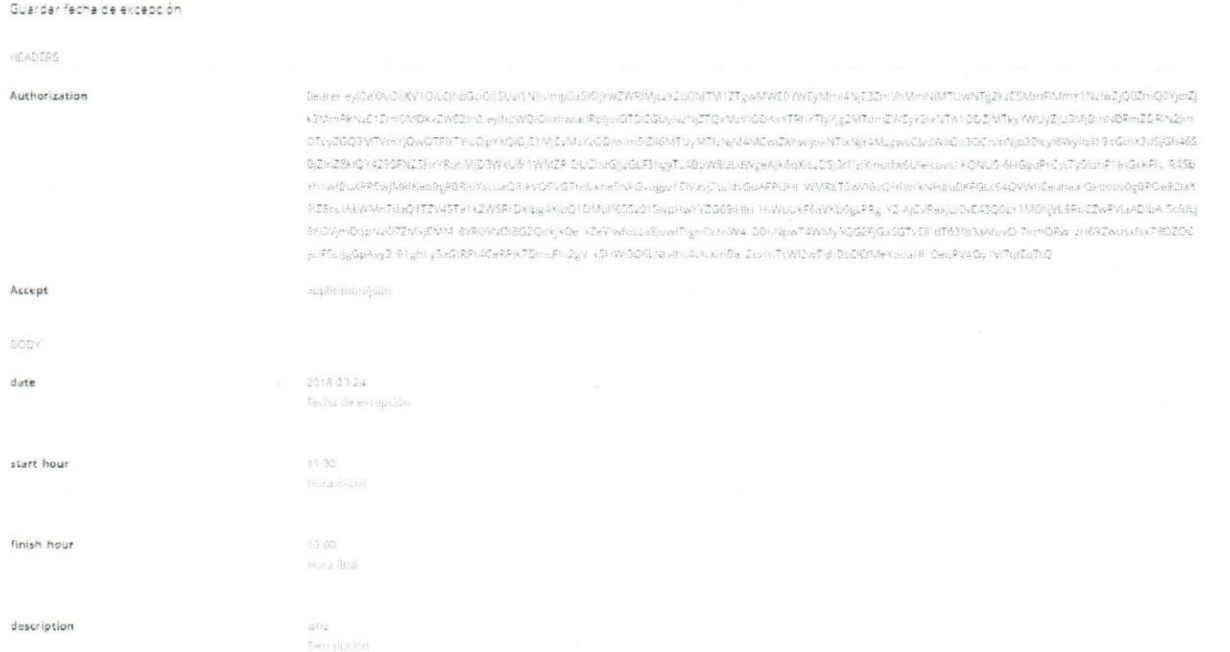

#### Figura 99. API Agregar día de excepción método POST

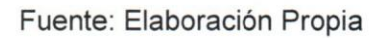

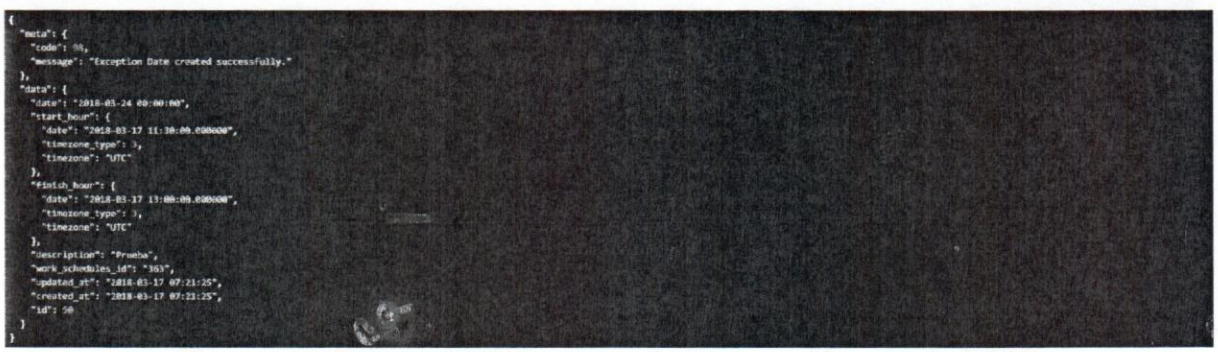

Figura 100. Respuesta API agregar día de excepción método POST

#### K.8 Modificar día de excepción

#### PUT Update ExceptionDate

http://facalhosis/api-chken/proble/api/e1/exceptic

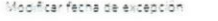

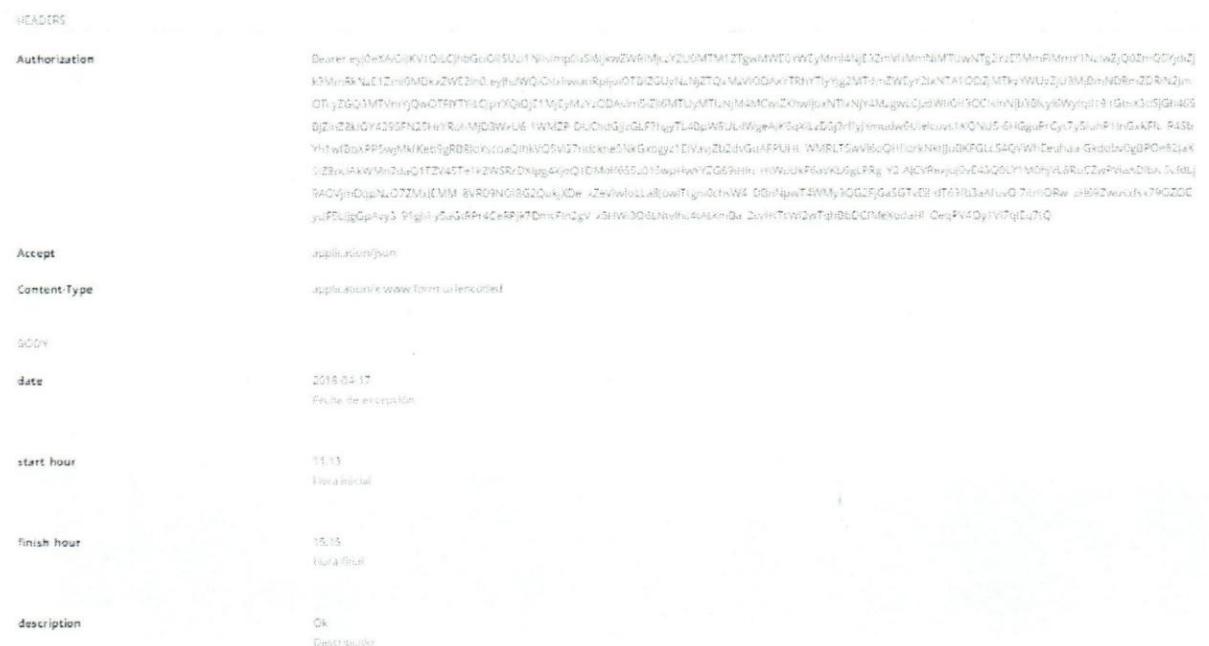

#### Figura 101. API Modificar día de excepción método PUT

Fuente: Elaboración Propia

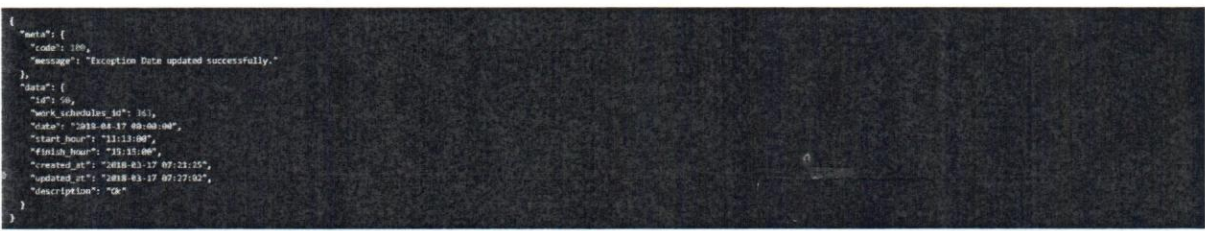

Figura 102. Respuesta API modificar día de excepción método PUT

### Universidad Católica **UCAB**

#### K.9 Eliminar día de excepción

DELETE Destroy ExceptionDate

 $\texttt{Map}(\texttt{ModB}(\texttt{c},\texttt{Unp})\text{ is } \texttt{R} \texttt{Set}.\texttt{Map}(\texttt{c} \texttt{Unp}) \text{ is } \texttt{Map}(\texttt{c} \texttt{Unp}) \text{ is } \texttt{R}$ 

#### Eliminar fecha de excepción

RADERS

Authorization

.<br>http://www.analysis/sign=2WPR4jxv2u0MF5MZTgwMW20YY4ZyMzhANjZ3ZmVMzhnhMTUwMTg2Yz25MnFMnHY1NzhaZjQ0ZmQ0YjdZj «Ολί» RUNZ 12 «ΧΟΛΕ» «ΣΝΈΣ «Ο «γβαΝΟ-ΟΛΙ» ««ΡρησιόΤΟΦΟΟΛΟΣΟ «ΜΔΙΟΕΙΑ» ΥΤΑ ΥΤΑ ΥΤΑ ΣΔΙΤΗΣΜΈΥΣΙΑ ΥΤΑ ΤΟ ΕΣΜΤΑ ΥΝΕΙΔΑ ΠΑΡΑ ΣΑ ΠΑΡΑ ΠΕΛΕΙΔΙΑ OTGZSOSVITVINIQWOTPYTYLC/ENNDIGIETMEVNEV/GDALIHISEETUVATEINERKIMOGZAWIGATTANARAMENEMIGEOCHANIES BOAMANDITYLGINGHASGNAS BC:nZBNQY429SFN25F=YPuHVAD3WxUG-IWMZP-DUCHUG-uGESPhsyTLADaWRULAWp#AKGQXLZD5j?HttpYmnube9UHNnxx1+CjWL5-6HQguPrCvc7yStuhP1prGvx7Fc-R4Sb minibuxPPIviNHx+L9gRBRum.caQilikrQ5vGTmx.ineS%G.oggz1DVayDi2dxGuAFPUHLWNRLT5aVfdcQHhzrkNkijluBKPGLLS4QVWhEeuhaa-Gkdcbv0gBPDe82jaX PC3trusseWdn7daQ1TZV45Te1k2W3RrDXbyg4XjuQ1Dhful4Z5Zr15wplipxYzZp69almi HiWyUkRNeXsUdgs7Rg v2.AjC9RexjuJN643Q01Y1VfdtysL5RuCZoPWuADib6-5chtLj %CNmDgpNx07ZVxjEVM 9VR09NDl8GIQuyYDe xZeVvdbLLa8joofTym0chvW4 DBnNpwT4WMyXQG2FjGaSGTxEE dT63RJaAfuxQ-7-unORw 2169Z2nupxkx79QZQC yittiligüphyd fryn yliidikkidikkateikatein oyv etrivitetiliarenda annifa bom triviontaribateikkanni. Deskyddy witsitske

Accept

#### Figura 103. API Eliminar día de excepción método DELETE

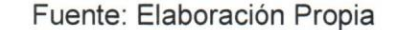

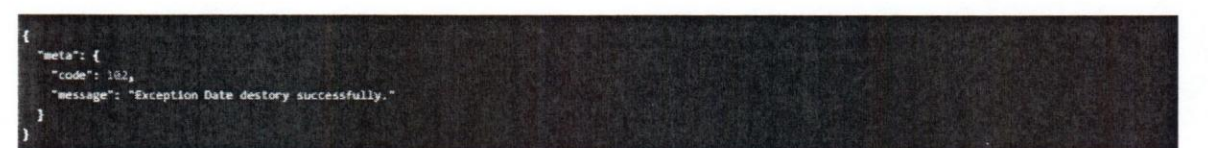

Figura 104. Respuesta API eliminar día de excepción método DELETE

#### Apéndice L: Caso interno L.1 Agregar caso interno

UCAB Universidad Católica

POST Create Internal Ticket

http://localhost/api-tikket/public/api/v1/tickets/createlnternafTicket

Crear ticket interno

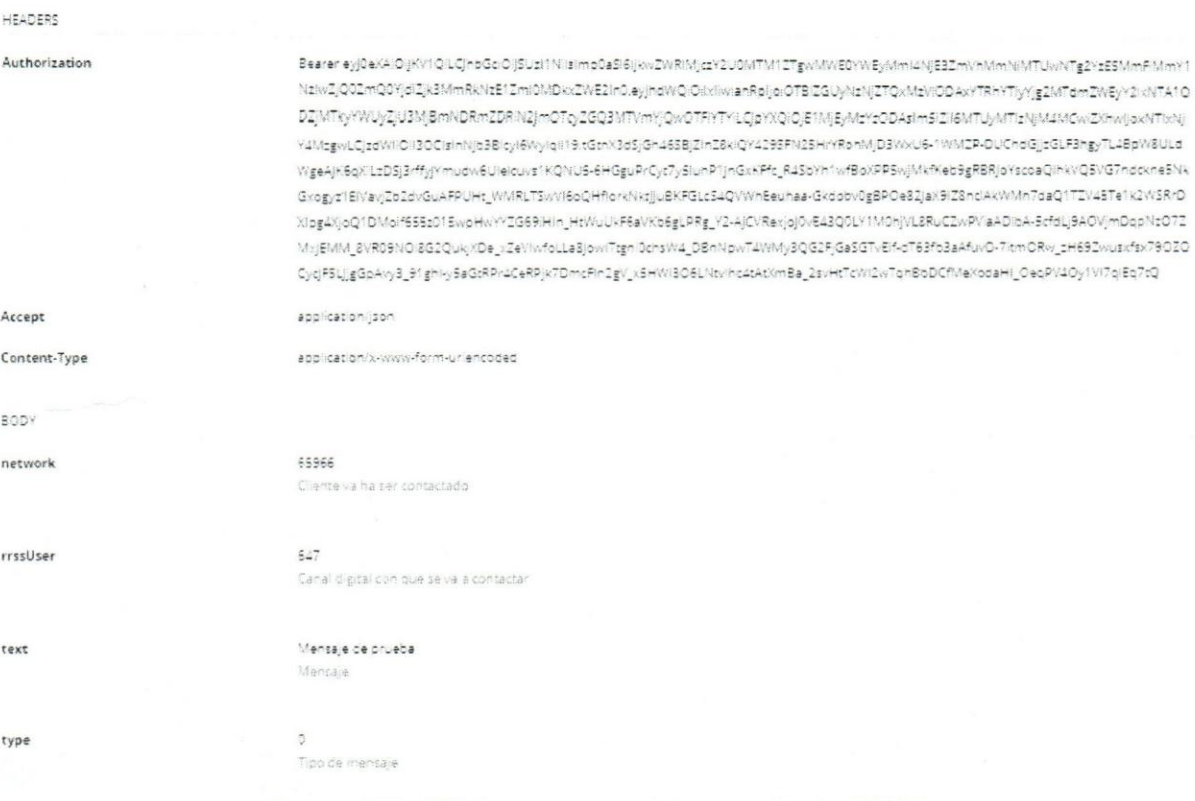

#### Figura 105. API Agregar caso interno método POST

Fuente: Elaboración Propia

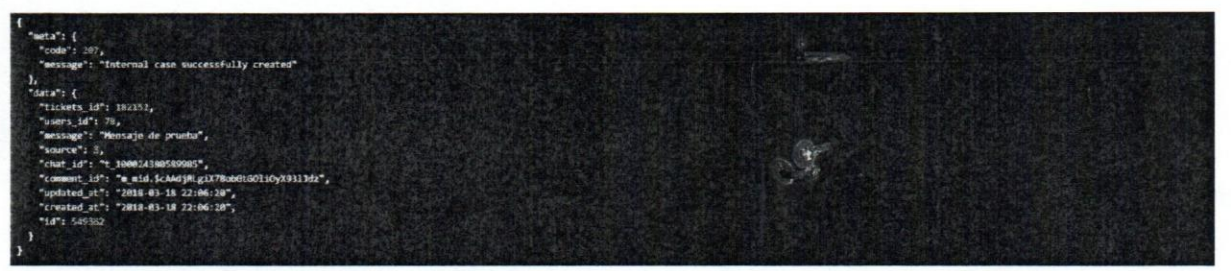

Figura 106. Respuesta API agregar caso interno método POST

#### L.2 Agregar caso interno de correo

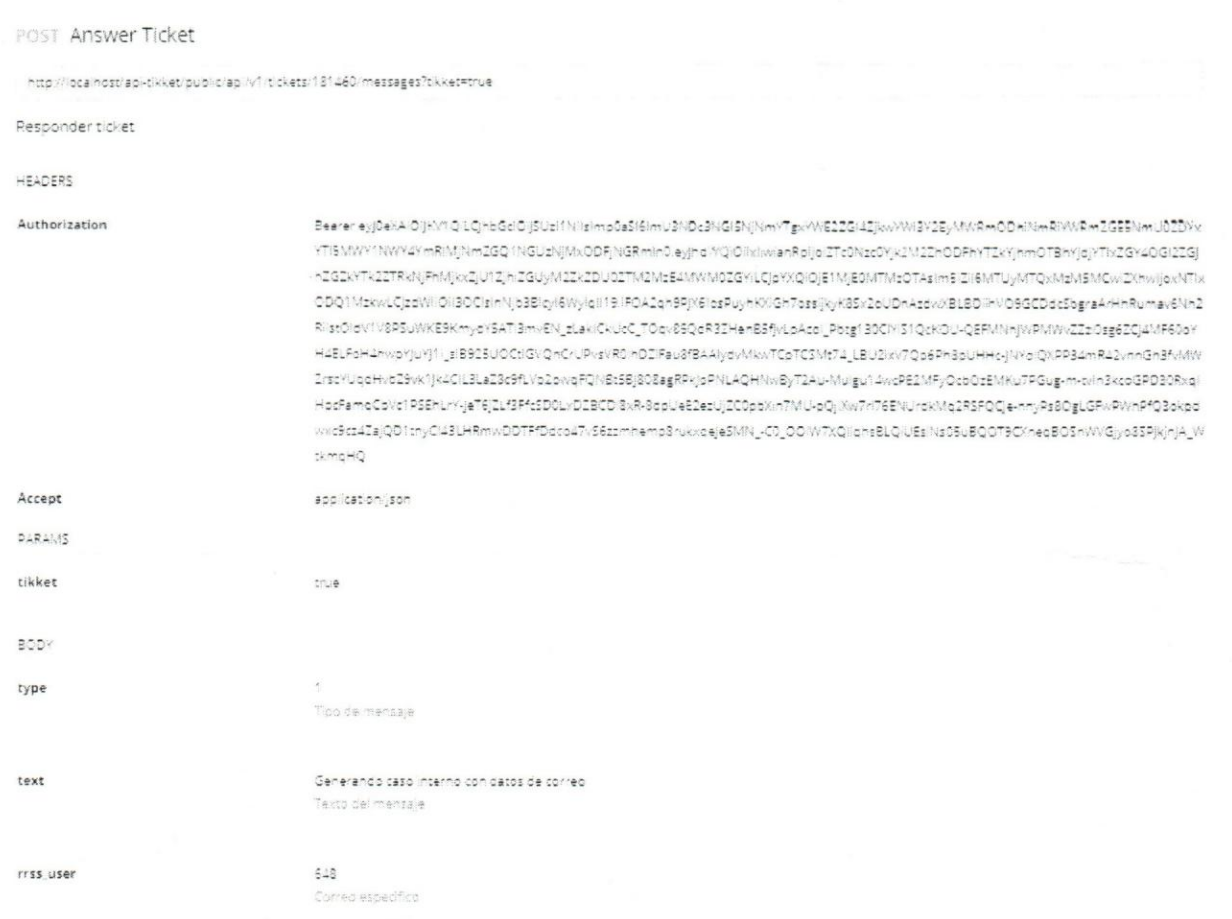

Figura 107. API Agregar caso interno de correo método POST

Fuente: Elaboración Propia

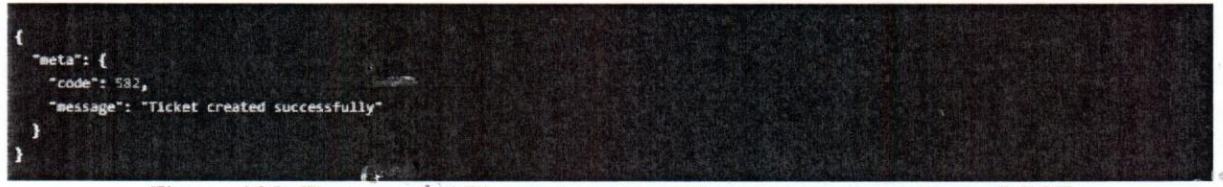

Figura 108. Respuesta API agregar caso interno de correo método POST

#### Apéndice M: Escalamiento M.1 Escalamiento de caso

UCAB Universidad Católica

PUT Transfer Ticket

http://localhost/adi-cikket/bublic/adi/v1/tickets/181460/transfer

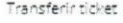

HEADERS

Authorization

Bearer eyj0eXAIOIjKV1QILQnbGdOljSUzI1Niisimp0aSi6ijkwZWRIMjczY2U0MTM1ZTgwMWE0YWEyMmI4NjE3ZmVhMmNiMTUwMTgZYzESMmPMmY1 NziwZjQ0ZmQ0YjdiZjk3MmRkNzEf1Zml0MDkxZWE2in0.eyjhdWQ\DiixilwianRpijdlOTB/ZGUyNzNjZTQxMzvlODAxYTRhYTlyYjg2MTdmZWEyY2JzNTA1O DZJMTkyYWUyZJU3MJBmNDRmZDRIN2jmOTcyZGQ3MTVmYjQwOTRYTYLCjpYXQIOjE1MjEyMzYzODAsim5iZi6MTUyMTizNjM4MCwiZXhwijoxNTixNj Y4MsgwLCjzdWiIOI3OCisinNjb3Bicyl6Wylqii19.tGtnX3dSjGh465BjZinZ8kiQY4195FN25HrYRonMjD3WxU6-1WMZP-DUChdGjzGLF3hgyTL4BpW8ULd WigeAjK5qXLzD5j3rffyjYmudw6Uleicuvs1KQNU5-6HGguPrCyt7ySluhP1jnGxKPfc\_R45bYn1wfBdXPP5wjMkfKeb9gRBRjdYscoaQihkVQEVG7ndckne5Nk Grogyz1ElVavjZb2dvGuAFPUHt\_WMRLTSwVi6oQHflorkNktjjuBKFGLcS4QVWhEeuhaa-Grddbv0gBPO482jaX9iZBndAxWMn7daQ1TZV45Te1k2WSRrD Xiog4XjoQ1DMoif655z015wpHwYYZG69iHin\_HtWuUxF6aYKb6gLPRg\_Y2-AjCVRexjoj0vE43Q0LY1M0njVL8RuCZwPVaADibA-5cfdLj9AOVjmDqpNzO7Z MajEMM\_SVR09NO SG2QukjXDe\_kZeVIwfoLLa3jowiTtgm0chsW4\_DBnNpwT4WMy3QG2FjGaSGTvEK-oT63fb3eAfuvO-7ltm0Rw\_zH69Zwusxfzk79OZO CyqFSLjjgGpAvy3\_91ghl-ySaGtRPr4CeRPjK7DmcFin2gV\_xSHWi3O6LNtvihc4tAtXimBa\_2svHtTcWi2wTqnBbDCfMeXodaHi\_OeoPV4Oy1Vi7qiEq7tQ

Accept

BOOY user id

Operation a transferir el ticket

application/json

 $170$ 

#### Figura 109. API Escalamiento de caso método POST

Fuente: Elaboración Propia

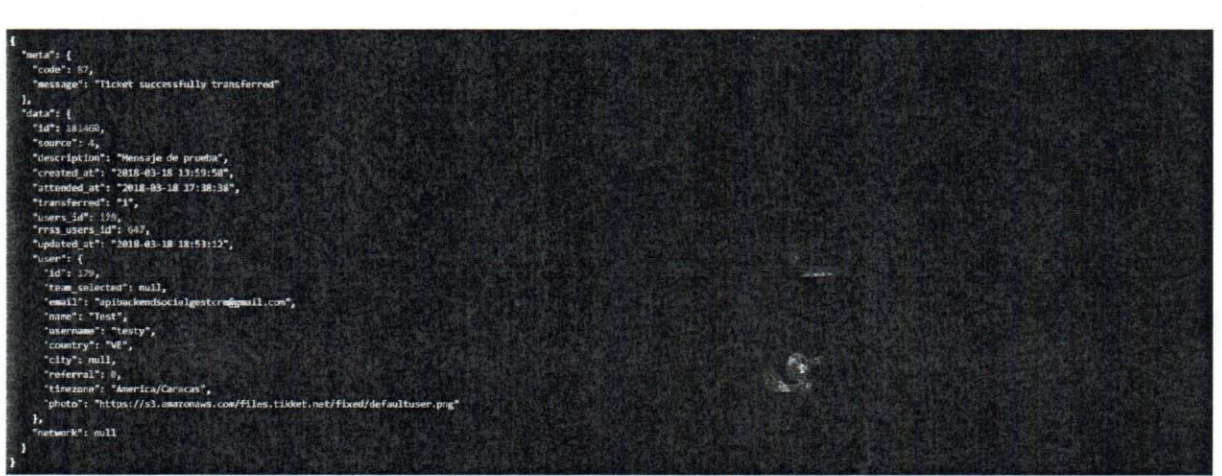

Figura 110. Respuesta API escalamiento de caso método POST

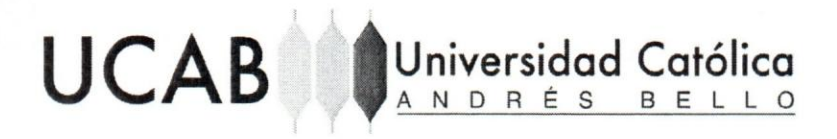

application/son

 $\overline{3}$ 

#### Apéndice N: Bitácora N.1 Consultar bitácora

GET Index log

http://localhost/api-tikket/public/api/v1/teams/262/logs?offset=0

HEADERS

Accept

Authorization

Bearer eyj0eXAlOljKV1Q'LQhbGdOljSUzI1Nilsimp0aSi6ljkwZWRIMjgyY2U0MTM1ZTgwMWE0YWEyMmjANjE32mVnMmNMTUwNTg2YzE5MmPMmY1 NziwZjQ0ZmQ0YjdiZjkZMmRkNzE1Zml0MDkxZWE2in0.eyjhdWQ\DlixiiwianRpijolOTBCGUyNzNJZTQxMzViODAxYTRhYTyYjg2MTdmZWEyY2lxNTA1O DZjMTkyYWUyZJU3MjBmNDRntZDRIN2jmOTsyZGQ3MTVmYjQwOTFIYTYLCjsYXQiOjE1MjEyMzYzODAsImSiZi6MTuyMTizNjM4MCwDXmxijgxNTafkj Y4MzgwLCjzdWHOH3OCisinNjb3Bicyl6WylqiI19.tGthX3dSjGh465BjZinZ8klQY429SFN25HrYRohMjD3WxU6-TWMZP-DUChdGjjzGLF3hgyTL4BpW8ULd WgeAjK6qXLzD5j2rffyjYmudw6Uleicuvz1KQNU5-6HGguPrCyt7y5IuhP1jnGvKFfc\_R45bYh1wfBoXPP5wjMkfKeb9gRBRjoYscoaQihkVQ\$VG7nddkne5Nk G>ogyz1ElVavjZb2dvGuAPPUHt\_WMRLTSwVI6oQHflorxNktjjuBKFGLcS4QVWnEeuhaa-Gxdobv0gBPO483jaX9lZ8ndAxWMn7daQ1TZV4STe1k2WSRrD Xibg4XjoQ1DMolf655z015wpHwYYIG69iHin\_HtWuUkF6aVKb6gLPRg\_Y2AjCVRexjoj0vE43Q0LY1M0njVL8RuCZwPViaADlbA-5cfdLj9AOVjmDqpNzO7Z MNEMM\_BYRO9NOI3G2QukjXDe\_xZeViwfoLLa3jowiTtgni0chsW4\_DBnNowT4WMy3QG2FjGaSGTvElf-dT63fb3aAfuvO-7itmORw\_zH69Zwuzxfsx79OZO СусјЕБЦјgGpAvy3\_91ghl-yBaGtRPr4CeRPjK7DmcFin1gV\_vBHWi3O6LNtv/hc4tAtXmBa\_ZsvHtTcWl2wTqhBbDCfMeXodaHi\_OeqPV4Oy1Vi7qiEq7tQ

PARAMS

offset

#### Figura 111. API Consultar bitácora método GET

Fuente: Elaboración Propia

151

## Universidad Católica **UCAB**

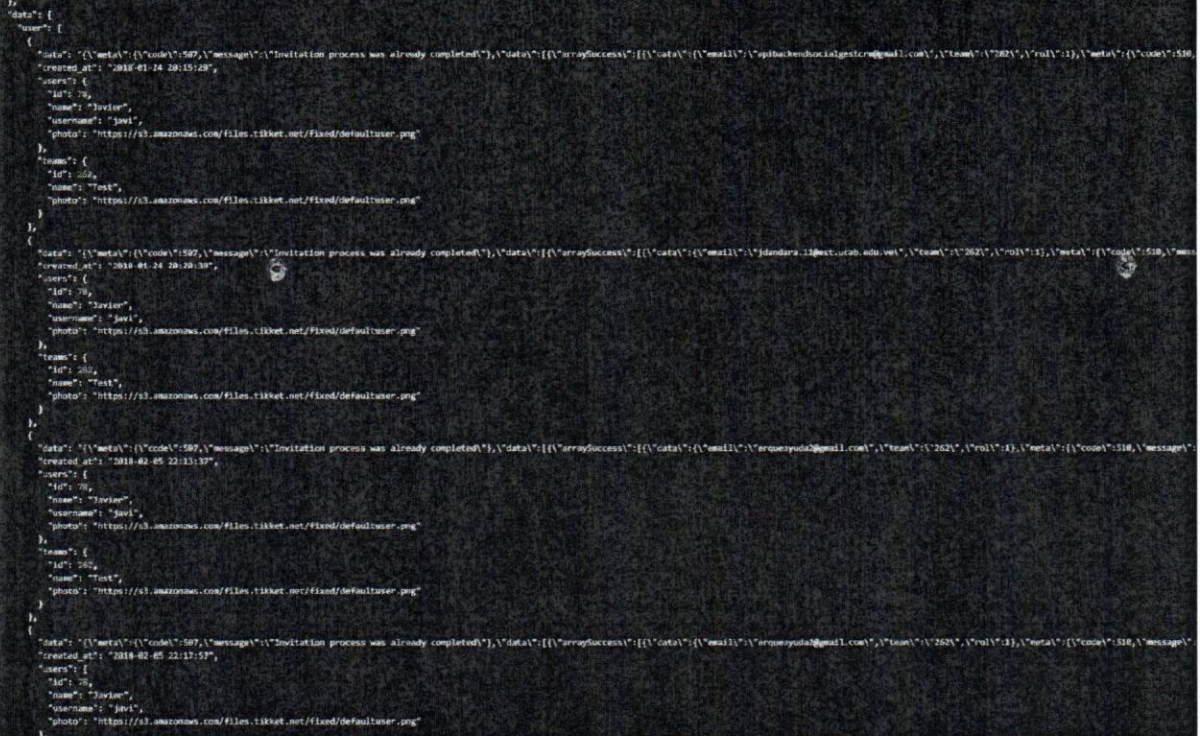

Figura 112. Respuesta API consultar bitácora método GET

### **Apéndice M: Cliente**

#### M1. Consultar información de cliente

**GET** Get Client

http://localhost/api-crm/public/api/v1/tickets/8335/client

Consultar información del cliente

HEADERS

#### Authorization

Bearer eyj0eXAiOijKV1QiLCJhbGciOijSUzI1NilsImp0aSl6ljUzMWU1NDVkYTRIMDE3NGEzYTk2NDVhZWE4M GVhNDlzNWRmNmM5YjI2ZTdjOTE4MWVIZTM5OTEyN2EyZDVlYmNmMDdiZWY2YWlwZWRhNjkzIn0.eyJhd WQiOilxliwianRpljoiNTMxZTU0NWRhNGUwMTc0YTNhOTY0NWFlYTgwZWE0MJM1ZGY2YzliMjZlN2M5MTg xZWVIMzk5MTI3YTjkNWViY2YwN2jIZjZhYjBIZGE2OTMiLCJpYXQiOjE1MDE4MjQwNzgsIm5iZiI6MTUwMTgy NDA3OCwIZXhwijoxNTAyMjU2MDc4LCJzdWiiOil0OSIsInNjb3Blcyl6Wyiqil19.k74LyyYKjsuFZL\_2ysYWie9ktP gr0um168fPlfV-73JORw2ES3rwHH13Mk3y3otYPqyAlGLqnxhKjO2P3A2UJWwUph0rjKbdIDi7XJ1TFaxNltNl\_ oh8yEuCghPnGLjxjGQQC76AEg5v5YsLe9qyS0zN8xOtql8iUR5-bDYk13WLjCZcqc4DibfiRXgjn-Ey2YbDQQ-jV pWpjegfny0HFNmB0CjDHqP1liz3alx9Dchnh3DgHw3-MYGGzOellQdkKNuihbZYvVDN4ZHMFQblbvnlhVjC UoTL4LU8oKL9cZqnmBZre4et8N9a0c8DDyiF06BwAWlc8CxTTGS4kNrU4oWZMrCzvQQrOGZVX7bAQVB2k-Zi9qS0DpE-RIk5i92KB44zXPihVFvHMhghiMCZ4E\_tLiNM9FaGV-zM5RhqUZC7VqZfixY2bJyyugIq7NPbJ2bacyl trgLtEwv6tpZzTNXvMM2dJJFJq9cM4jktewpoD-IRAzKkgN3AEHe\_\_IyCqgcnCEJ\_xJ2JD3a7UF1RiL3DUYnGdJco AUgxsfNVlcomfEsrBcz9PXZEeVw9x40WVKOTZZU0I9X-xPMRdWkLeDtD332kLFplWn\_uZVq5BDJUovetg1Zfy vsMDRrWgS6\_PtkUlv7sU7eXjdk74-M-wFakijFnpa6fplUWYcLjKY

Accept

application/json

Content-Type

application/x-www-form-urlencoded

#### Figura 113. API Consultar información de cliente método GET

#### Fuente: Elaboración Propia

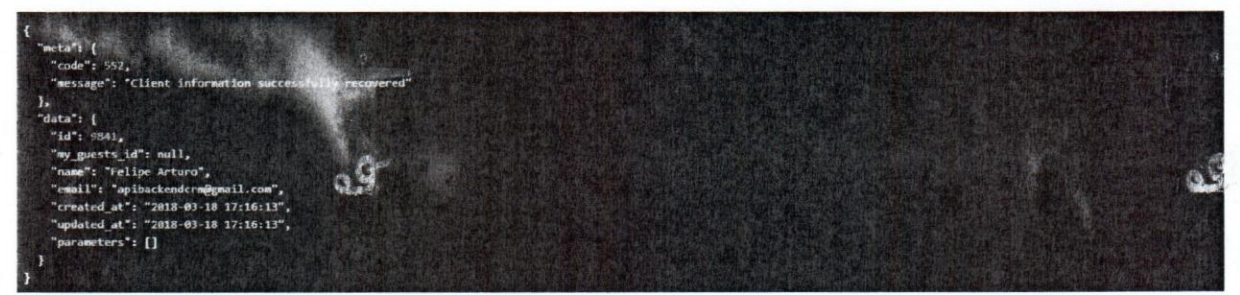

Figura 114. Respuesta API consultar información de cliente método GET

Fuente: Elaboración Propia

 $\sqrt{2}$ 

#### M2. Agregar información de cliente

#### POST Store Client

http://localhost/api-tikket/public/api/v1/tickets/181460/client

UCAB Universidad Católica

Agregar información de cliente

#### HEADERS

#### Authorization

Bearer eyj0eXAiOijKV1QiLCjhbGciOijSUzI1NilsImp0aSI6ljkwZWRIMjczY2U0MTM1ZTgwMWE0YWEyMml4N jE3ZmVhMmNiMTUwNTg2YzE5MmFIMmY1NzIwZjQ0ZmQ0YjdiZjk3MmRkNzE1ZmI0MDkxZWE2In0.eyJhd WQIOIlxliwianRpljoiOTBIZGUyNzNJZTQxMzVIODAxYTRhYTlyYjg2MTdmZWEyY2lxNTA1ODZjMTkyYWUyZjU 3MjBmNDRmZDRiN2JmOTcyZGQ3MTVmYjQwOTFIYTYiLCJpYXQiOjE1MjEyMzYzODAsIm5iZil6MTUyMTlzNj M4MCwiZXhwljoxNTlxNjY4MzgwLCjzdWliOji3OClsInNjb3Bicyl6Wylqll19.tGtnX3dSjGh46SBjZinZ8kIQY429S FN25HrYRohMjD3WxU6-1WMZP-DUChdGjjzGLF3hgyTL4BpW8ULdWgeAjK6qXiLzDSj3rffyjYmudw6Ulelcuv s1KQNU5-6HGguPrCyt7y5IuhP1jnGxKFfc\_R45bYh1wfBoXPP5wjMkfKeb9gRBRJoYscoaQIhkVQ5VG7ndckne 5NkGxogyz1EiVavjZb2dvGuAFPUHt\_WMRLTSwVI6oQHflorkNktJJuBKFGLcS4QVWhEeuhaa-Gkdobv0gBPOe 82jaX9iZ8nciAkWMn7daQ1TZV45Te1k2WSRrDXipg4XjoQ1DMolf655z015wpHwYYZG69iHln\_HtWuUkF6aV Kb6gLPRg\_Y2-AJCVRexjoJ0vE43Q0LY1M0hjVL8RuCZwPViaADlbA-5cfdLj9AOVjmDqpNzO7ZMxJEMM\_8VR09 NOI8G2QukjXDe\_xZeVIwfoLLa8JowiTtgni0chsW4\_DBnNpwT4WMy3QG2FjGaSGTvEif-dT63fb3aAfuvO-7itm ORw\_zH69Zwusxfsx79OZOCycjF5LjjgGpAvy3\_91ghl-y5aGtRPr4CeRPjk7DmcFln2gV\_x5HWi3O6LNtvlhc4tAt XmBa\_2svHtTcWl2wTqhBbDCfMeXodaHi\_OeqPV4Oy1Vl7qlEq7tQ

威拉

Accept

application/json

**BODY** 

name **Alexander** 

Felipe Arturo Nambre del cliente

email

felipe.42@gmail.com Correo del cliente

#### Figura 115. API Agregar información de cliente método POST

Fuente: Elaboración Propia

meta": { "code": 550, "message": "Client successful created"

Figura 116. Respuesta API agregar información de cliente POST

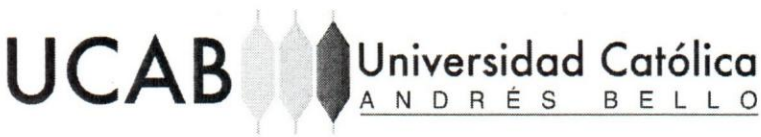

### Apéndice P: Perfil

P1. Consultar perfil

**GET User Info** 

http://localhost/api-tikket/public/api/v1/teams/262/userinfo

Consultar perfil

HEADERS.

Authorization

Bearer eyj0eXAiOijKV1QiLCJhbGciOijSUzi1NilsImp0aSl6ljkwZWRiMjczY2U0MTM1ZTgwMWE0YWEyMml4N jE3ZmVhMmNiMTUwNTg2YzE5MmFlMmY1NzlwZjQ0ZmQ0YjdiZjk3MmRkNzE1ZmI0MDkxZWE2In0.eyJhd WQIOIIxiiwianRpljoiOTBIZGUyNzNjZTQxMzVIODAxYTRhYTlyYjg2MTdmZWEyY2IxNTA1ODZjMTkyYWUyZjU 3MjBmNDRmZDRiN2JmOTcyZGQ3MTVmYjQwOTFIYTYiLCJpYXQIOJE1MjEyMzYzODAsIm5iZil6MTUyMTlzNj M4MCwiZXhwijoxNTlxNjY4MzgwLCjzdWiiOil3OCislnNjb3Blcyl6WyiqIl19.tGtnX3dSjGh46SBjZinZ8kIQY429S FN25HrYRohMjD3WxU6-1WMZP-DUChdGjjzGLF3hgyTL4BpW8ULdWgeAjK6qXiLzDSj3rffyjYmudw6Ulelcuv s1KQNU5-6HGguPrCyt7y5IuhP1JnGxKFfc\_R4SbYh1wfBoXPP5wjMkfKeb9gRBRJoYscoaQIhkVQ5VG7ndckne 5NkGxogyz1ElVavjZb2dvGuAFPUHt\_WMRLT5wVl6oQHflorkNktJJuBKFGLcS4QVWhEeuhaa-Gkdobv0gBPOe 82JaX9IZ8nclAkWMn7daQ1TZV45Te1k2WSRrDXlpg4XjoQ1DMolf655z015wpHwYYZG69iHIn\_HtWuUkF6aV Kb6gLPRg\_Y2-AJCVRexjoJ0vE43Q0LY1M0hjVL8RuCZwPViaADlbA-5cfdLj9AOVjmDqpNzO7ZMxJEMM\_8VR09 NOI8G2QukjXDe\_xZeVIwfoLLa8JowiTtgni0chsW4\_DBnNpwT4WMy3QG2FjGaSGTvEif-dT63fb3aAfuvO-7itm ORw\_zH69Zwusxfsx79OZOCycJF5LJjgGpAvy3\_91ghI-y5aGtRPr4CeRPjk7DmcFIn2gV\_x5HWi3O6LNtvlhc4tAt XmBa\_2svHtTcWi2wTqhBbDCfMeXodaHi\_OeqPV4Oy1VI7qiEq7tQ

Accept

application/json

#### Figura 117. API Consultar perfil método GET Fuente: Elaboración Propia

155

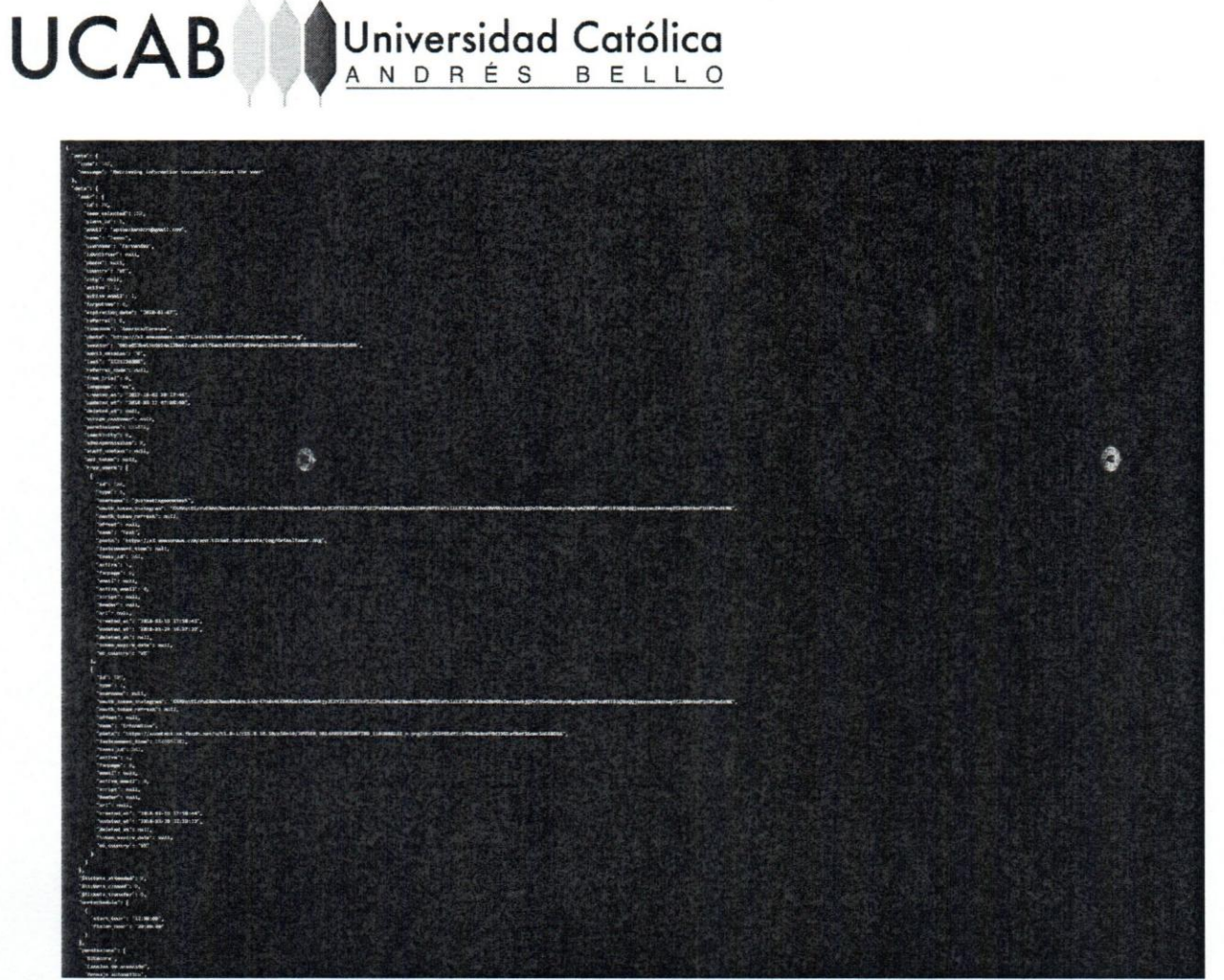

Figura 118. Respuesta API consultar bitácora método GET

### **UCAB**

Universidad Católica

#### P2. Editar perfil

PUT Update user info

http://localhost/api-tikket/public/api/v1/userinfo

Modificar perfil

HEADERS

Authorization

Bearer eyj0eXAIOgKV1QILCjhbGdOjjSUzl1Nilsimp0aSi6ijkwZWRIMjczY2U0MTM1ZTgwMWE0YWEyMml4NjE3ZmVrMmNiMTUwNTgZYzE5MmPMmY1 NziwZjQ0ZmQ0YjdiZjk3MmRkNzE1Zml0MDkxZWE1ln0.eyjhdWQ.01kdwlanRpijolOTBlZGUyNzNjZTQxMzViODAvYTRhYTiyYjg2MTdmZWEyY2bNTA1O ϽΖΙΜΤΑγΥΝΝΑ/Ζ|U3MJBmNDRmZDRR42jmOTcyZGQ3MTVmYjQwCTExTYLCjoYXQiOjE1MjEyMzYzODAsim5iZi6MTUyMTizNjM4MCwIZXhwijaxNTIxNj Y4MzgwLCjzdWikOli3OCisinNjb3Blcyl6Wylqil19.tGtnX3d5jGh453B\_TinT3kiQY4295FN25HrYRohMjD3WxU6-1WMZP-DUChdGjjzGLF3hgyTL4BpW8ULd WgeAjK6qXLzDSj3rffyjYmudw6Uleicuvs1KQNU5-6HGguPrCyt7y5iU=P1jnGxKPfc\_R4SdYh1wfBoXPP5wjMxfKeb9gRBRjdYscoaQlhkVQ5VG7nddkne5Nk Grogyz1ElVavjZb2dvGuAFPUHt\_WMRLTSwVI6oQHflorWNktjJuBKFGLcS4QVWhEeuhaa-Gkdobv0gBPOe82jaX9lZ8ncIAkWMn7daQ1TZV45Te1k2WSRrD Xlog4XjoQ1DMoff655z015wpHwYYDG69iHin\_HtWuUkF6eVKb6gLPRg\_Y2-AjCVRevjoj0vE43Q0LY1M0hjVL8RuCZwPViaADibA-5zfdLj9AOVjmDqpNzD7Z MyEMM\_SVR09NOISG2QukjXDe\_xZeVIxfoLLa8jowiTtgni0chsW4\_DBnNpwT4WMy3QG2F/GaSGTvEif-oT63fb3aAfuvO-7itmORw\_cH69Zwupxfsv79O2O CydFSLjgGpAxy3\_91ghl-y5aGtRPr4CeRPjK7DmcFin2gY\_xSHW/3O6LNtv/nc4tAtXmBa\_2svHtTcW/2wTqhBbDCfMeXodaHi\_OeqPV4Oy1Vl7qlEq7tQ Accept application/json Content-Type application/x-www-form-urlencoded RODY name javier Nombre password old Contraceña antigua password\_new Contrageña noma Rota de perfi photo username jus, Alias ΥĘ country Dais timezone America/Caracas Zona norana language  $55$ Lenguaje

Figura 119. API Editar perfil método PUT

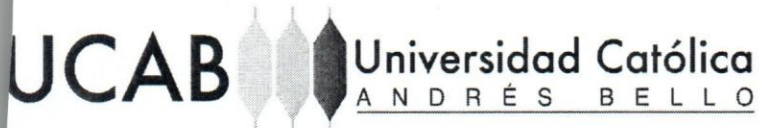

 $\epsilon$ ta": ( 545, er successfully updated

Figura 120. Respuesta API editar perfil método PUT

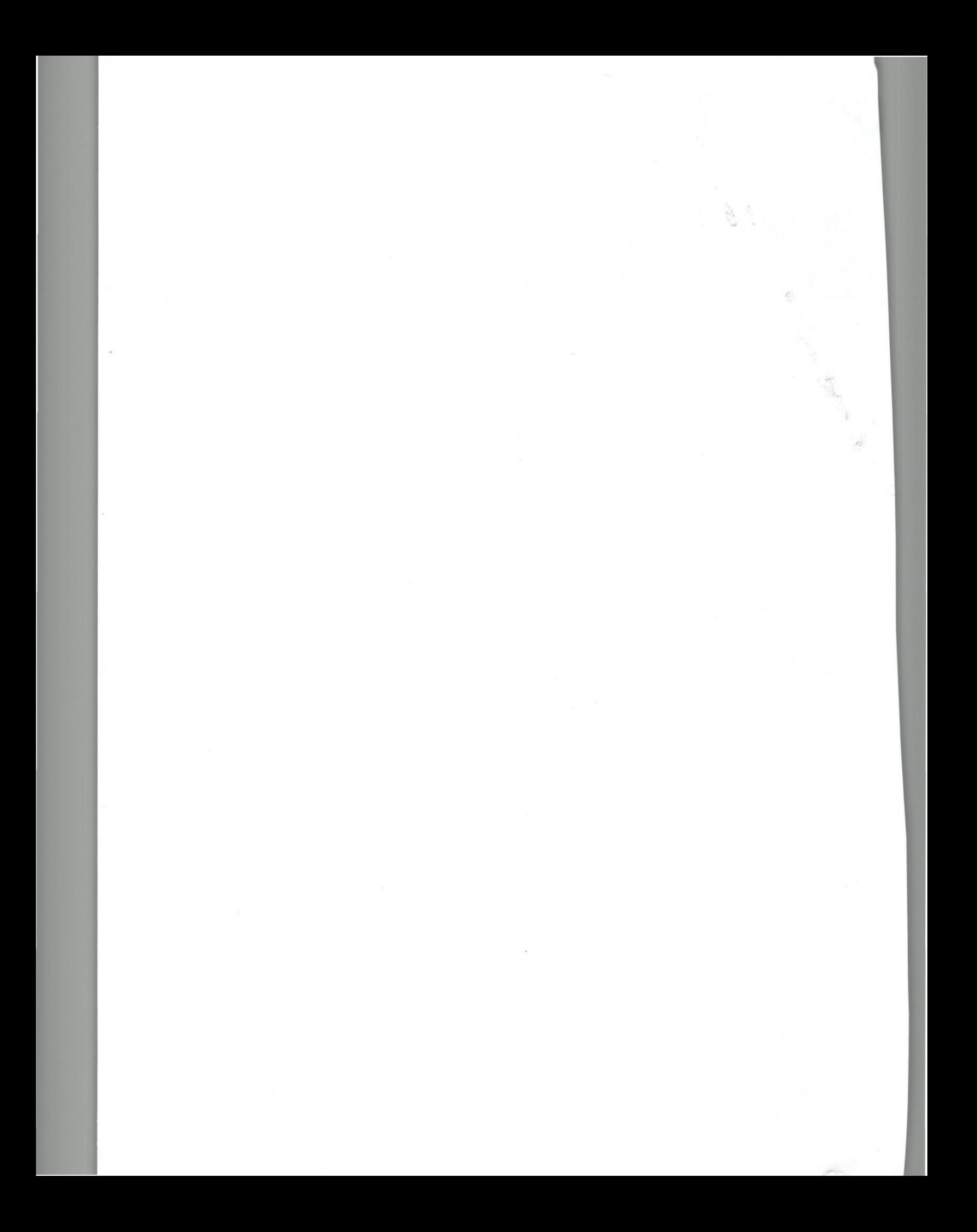